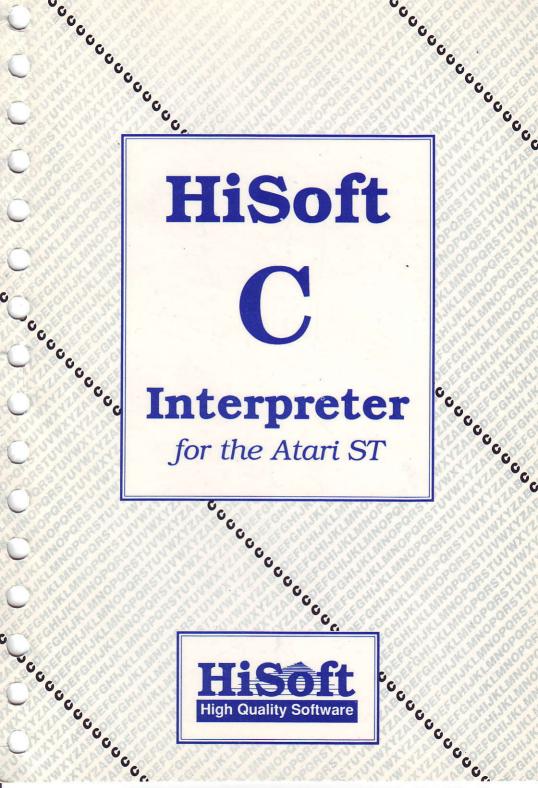

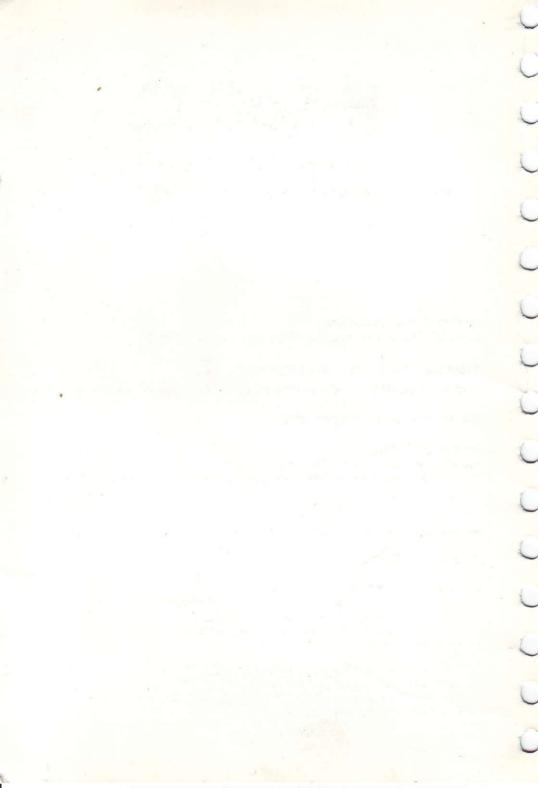

# HiSoft C

### Interpreter for the Atari ST

**System Requirements:** Atari ST Computer with a mouse and a disk drive

Program Copyright © Loriciels 1988, 89 English translation of manual Copyright © HiSoft 1989, 90

HiSoft C Version 2 April 1989

¢

5

Ì

Printing History: 1st Edition April 1989 (ISBN 0 948517 16 6) 2nd (revised and corrected Edition February 1990 (ISBN 0 948517 25 5)

Set using an Apple Macintosh™ with Microsoft Word™ & Aldus Pagemaker™

ISBN 0 948517 25 5

All Rights Reserved Worldwide. No part of this publication may be reproduced or transmitted in any form or by any means, including photocopying and recording, without the written permission of the copyright holder. Such written permission must also be obtained before any part of this publication is stored in a retrieval system of any nature.

It is an infringement of the copyright pertaining to **HiSoft C** and its associated documentation to copy, by any means whatsoever, any part of **HiSoft C** for any reason other than for the purposes of making a security back-up copy of the object code as detailed within this manual.

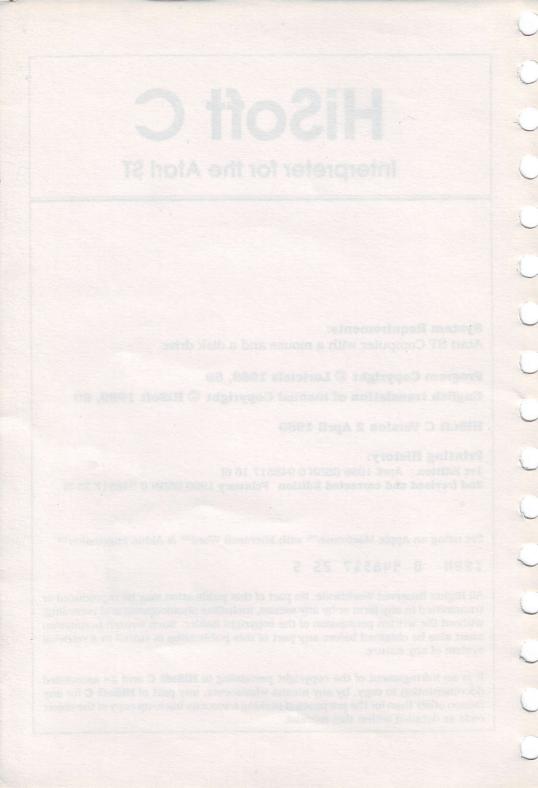

# Table of Contents

| 0 | Intro | oduction     | And and replace        | Edit 1          |  |
|---|-------|--------------|------------------------|-----------------|--|
|   | 0.1   | Always ma    | ke a back-up           | 2               |  |
|   | 0.2   | Registration | Registration Card      |                 |  |
|   | 0.3   | -            | HiSoft C Disk Contents |                 |  |
|   | 0.4   | The READM    |                        | 4               |  |
|   | 0.4   | Using this m |                        |                 |  |
| 1 | Usin  | g HiSoft (   | ASCI code toble        | 5               |  |
|   | 1.1   | The Keyboo   | ard and the cursor     | 5               |  |
|   |       | 1.1.1        | The Editor             | 5               |  |
|   |       | 1.1.2        | Moving the cursor      | 5               |  |
|   |       | 1.1.3        | The special keys       | 6               |  |
|   |       | 1.1.4        | Function keys          | 7               |  |
|   |       | 1.1.5        | Menu short cuts        | 8               |  |
|   |       | 1.1.6        | Keyword completion     | 9               |  |
|   |       | 1.1.7        | Menu commands          | 10              |  |
|   | 1.2   | The File me  | nu                     | alsolous al. 11 |  |
|   | 1.3   | Working wit  | h several files        | 13              |  |
|   |       | 1.3.1        | Selecting a module     | 13              |  |
|   |       | 1.3.2        | The Module List        | 14              |  |
|   | 1.4   | Running a    | program                | 15              |  |
|   |       | 1.4.1        | How's it done?         | 15              |  |
|   |       | 1.4.2        | Error Messages         | 16              |  |
|   |       | 1.4.3        | Trace Mode             | 17              |  |
|   |       | 1.4.4        | Following variables    | 18              |  |
|   |       | 1.4.5        | Pointer Tests          | 19              |  |
|   |       | 1.4.6        | Variable Dump          | 20              |  |
|   |       | 1.4.7        | Memory dump            | 22              |  |
|   |       | 1.4.8        | Stack display          | 23              |  |
|   |       | 1.4.9        | Link at runtime        | 23              |  |
|   |       | 1.4.10       | Execution Environment  | 24              |  |
|   |       | 1.4.11       | Command tail           | 24              |  |

Ø

|      | 1,4,12       | Include files                     | 25 |
|------|--------------|-----------------------------------|----|
|      | 1.4.13       | System Memory Size                | 26 |
| 1.5  | Find and re  |                                   | 27 |
|      | 1.5.1        | Find                              | 27 |
|      | 1.5.2        | Find and replace                  | 29 |
|      | 1.5.3        | Searching in files                | 31 |
|      | 1.5.4        | Find Identifier                   | 32 |
| 1.6  | Block oper   | ations                            | 32 |
|      | 1.6.1        | Defining a block                  | 32 |
|      | 1.6.2        | Block operations                  | 33 |
|      | 1.6.3        | Copying a block to a another file | 34 |
| 1.7  | The Help m   |                                   | 35 |
|      | 1.7.1        | The macro commands                | 35 |
|      | 1.7.2        | ASCII code table                  | 38 |
|      | 1.7.3        | Print file                        | 38 |
|      | 1.7.4        | The Pocket Calculator             | 39 |
|      | 1.7.5        | Help                              | 40 |
|      | 1.7.6        | The Disk Options                  | 40 |
| 1.8  | Editor confi | guration                          | 41 |
|      | 1.8.1        | Saving the configuration          | 41 |
|      | 1.8.2        | Editor Options                    | 41 |
|      | 1.8.3        | Redefining the keyboard           | 43 |
| 1.9  | Editor Mod   | e shares and the state            | 44 |
| 1.10 | Projects     |                                   | 45 |
|      | 1.10.1       | What is a project?                | 45 |
|      | 1.10.2       | Loading a project                 | 46 |
|      | 1.10.3       | Executable functions              | 46 |
|      | 1.10.4       | Assembly Language functions       | 47 |
|      | 1.10.5       | Compiled C functions              | 48 |
|      | 1.10.6       | Loading executable procedures.    | 49 |
|      | 1.10.7       | Calling executable functions      | 51 |
|      | 1.10.8       | Project Information               | 51 |
| 1.11 | The Disk Uti | lities                            | 52 |
|      | 1.11.1       | Loading the utilities             | 52 |
|      | 1.11.2       | Using the Utilities               | 53 |

| 2 Intro | duction 1     | to the C language                 | 57  |
|---------|---------------|-----------------------------------|-----|
| 2.1     | Your first pr | ogram                             | 57  |
|         | 2.1.1         | The traditional approach          | 57  |
|         | 2.1.2         | The big moment                    | 58  |
|         | 2.1.3         | Functions                         | 58  |
|         | 2.1.4         | Statements                        | 59  |
|         | 2.1.5         | The C library                     | 59  |
|         | 2.1.6         | Calling Functions                 | 59  |
|         | 2.1.7         | Strings                           | 60  |
| 2.2     | Variables     |                                   | 61  |
|         | 2.2.1         | One more program                  | 61  |
|         | 2.2.2         | Function or Statement ?           | 61  |
|         | 2.2.3         | Assignment                        | 62  |
|         | 2.2.4         | The putchar                       | 62  |
|         | 2.2.5         | Declaring variables               | .62 |
|         | 2.2.6         | Integers                          | 63  |
|         | 2.2.7         | Real numbers                      | 64  |
| 9       | 2.2.8         | Conclusion and Exercises          | 64  |
| 2.3     | Calculatio    |                                   | 65  |
|         | 2.3.1         | A little program                  | 65  |
|         | 2.3.2         | Comments and a second             | 65  |
|         | 2.3.3         | Arithmetic operators              | 65  |
|         | 2.3.4         | The arithmetic and trig functions | 66  |
|         | 2.3.5         | Types and assignments             | 66  |
| 2.4     | Condition     |                                   | 68  |
|         | 2.4.1         | Example                           | 68  |
|         | 2.4.2         | The Random                        | 68  |
|         | 2.4.3         | The if statement                  | 68  |
|         | 2.4.4         | printf collection and             | 70  |
|         | 2.4.5         | ifelse                            | 71  |
|         | 2.4.6         | Blocks                            | 72  |
| 2.5     | Loops         | 3.3.6 The edit box                | 74  |
|         | 2.5.1         | The while statement               | 74  |
|         | 2.5.2         | The for statement                 | 76  |
|         | 2.5.3         | The dowhile statement             | 78  |
| 2.6     | Switch stat   | ements                            | 79  |
| 2.7     | Functions     |                                   | 83  |

Ĵ

C

|         | 2.7.1      | Functions and subroutines     | 83  |    |
|---------|------------|-------------------------------|-----|----|
|         | 2.7.2      | Parameters                    | 85  |    |
|         | 2.7.3      | Return values                 | 87  | 1  |
|         | 2.7.4      | Summary                       | 88  |    |
| 2.8     | Arrays     |                               | 89  |    |
| 2.9     | Conclusion |                               | 92  | 1  |
| 3 Intro | duction to | GEM                           | 93  | 1  |
| 3.1     | Programmi  | ng with GEM                   | 93  |    |
|         | 3.1.1      | GEM itself                    | 93  | 1  |
|         | 3.1.2      | The HiSoft C toolbox          | 94  |    |
| 3.2     | Windows    |                               | 95  |    |
| 10      | 3.2.1      | What is a window?             | 95  | 1  |
|         | 3.2.2      | Opening and closing a window. | 95  |    |
|         | 3.2.3      | The open_window               | 96  | 1  |
|         | 3.2.4      | The close_window              | 97  | 1  |
|         | 3.2.5      | Writing in a window           | 98  |    |
|         | 3.2.6      | The print_window              | 98  | 1  |
|         | 3.2.7      | The pos_window                | 99  |    |
|         | 3.2.8      | Clearing a window             | 101 |    |
|         | 3.2.9      | The size_window               | 101 | 1  |
|         | 3.2.10     | The draw                      | 103 |    |
|         | 3.2.11     | Ways of passing arguments     | 103 |    |
|         | 3.2.12     | Conclusion                    | 104 | 1  |
| 3.3     | Dialog box | es and see and security data  | 104 |    |
|         | 3.3.1      | What is a dialog box?         | 104 |    |
|         | 3.3.2      | Creating a dialog box         | 104 | 1  |
|         | 3.3.3      | The init_box                  | 105 |    |
|         | 3.3.4      | The text_box                  | 106 | 14 |
|         | 3.3.5      | The button_box                | 107 |    |
|         | 3.3.6      | The draw_box                  | 109 |    |
|         | 3.3.7      | The readbut_box               | 110 | 1  |
|         | 3.3.8      | The edit_box                  | 113 |    |
|         | 3.3.9      | The readstr_box               | 115 |    |
|         | 3.3.10     | Graphics Text                 | 116 | 1  |
|         | 3.3.11     | The gtext_box                 | 117 |    |
|         | 3.3.12     | The color_box                 | 117 |    |

| 3.4           | Menus                                                                                                    |                                                                                                    | 119                                                                                            |
|---------------|----------------------------------------------------------------------------------------------------|----------------------------------------------------------------------------------------------------|------------------------------------------------------------------------------------------------|
|               | 3.4.1                                                                                                    | What is a menu?                                                                                                    | 119                                                                                            |
| sot           | 3.4.2                                                                                                    | The init_menu                                                                                                    | 120                                                                                            |
|               | 3.4.3                                                                                                    | The title_menu                                                                                                    | 121                                                                                            |
|               | 3.4.4                                                                                                    | The item_menu                                                                                                    | 121                                                                                            |
|               | 3.4.5                                                                                                    | The draw_menu                                                                                                    | 121                                                                                            |
|               | 3.4.6                                                                                                    | The enable_menu                                                                                                    | 122                                                                                            |
| 3.5           | Events                                                                                                    |                                                                                                    | 123                                                                                            |
|               | 3.5.1                                                                                                    | What is an event ?                                                                                                    | 123                                                                                            |
|               | 3.5.2                                                                                                    | The layout of a GEM application                                                                                                    | 123                                                                                            |
|               | 3.5.3                                                                                                    | The event                                                                                                    | 126                                                                                            |
|               | 3.5.4                                                                                                    | Menu events                                                                                                    | 127                                                                                            |
|               | 3.5.5                                                                                                    | Window events                                                                                                    | 128                                                                                            |
|               | 3.5.6                                                                                                    | Keyboard events                                                                                                    | 132                                                                                            |
|               | 3.5.7                                                                                                    | Mouse events                                                                                                    | 132                                                                                            |
| 01            | O                                                                                                    |                                                                                                    | 100                                                                                            |
| 3.6           | Conclusion                                                                                                |                                                                                                    | 133                                                                                            |
| 980           | 1610                                                                                                    | iry Functions                                                                                                    | 135                                                                                            |
| 980           | 1610                                                                                                    | iry Functions                                                                                                    | 1.0                                                                                            |
| 4 HiSo        | ft C Libro                                                                                                | mary                                                                                                    | 135                                                                                            |
| 4 HiSo        | oft C Libro                                                                                               | <b>mary</b><br>The HiSoft C library                                                                                                    | 135                                                                                            |
| 4 HiSo        | oft C Libro<br>Library Sum<br>4.1.1                                                                       | mary                                                                                                    | <b>135</b><br><b>136</b><br>136                                                                |
| 4 HiSo        | <b>Ibrary Sum</b><br>4.1.1<br>4.1.2<br>4.1.3                                                              | ITY Functions<br>mary<br>The HiSoft C library<br>ANSI file handling routines<br>Unix functions                                                                                                    | <b>135</b><br><b>136</b><br>136<br>138                                                         |
| 4 HiSo        | <b>oft C Libro</b><br><b>Library Sum</b><br>4.1.1<br>4.1.2                                                | mary<br>The HiSoft C library<br>ANSI file handling routines<br>Unix functions<br>ANSI Mathematical functions                                                                                                    | <b>135</b><br><b>136</b><br>136<br>138<br>140                                                  |
| 4 HiSc<br>4.1 | off C Libro<br>Library Sum<br>4.1.1<br>4.1.2<br>4.1.3<br>4.1.4                                            | ITY Functions<br>mary<br>The HiSoft C library<br>ANSI file handling routines<br>Unix functions                                                                                                    | <b>135</b><br><b>136</b><br>136<br>138<br>140<br>140<br>140                                    |
| 4 HiSc<br>4.1 | <b>ift C Libro</b><br><b>Library Sum</b><br>4.1.1<br>4.1.2<br>4.1.3<br>4.1.4<br>4.1.5                     | ITY Functions<br>mary<br>The HiSoft C library<br>ANSI file handling routines<br>Unix functions<br>ANSI Mathematical functions<br>String functions                                                                | <b>135</b><br><b>136</b><br>136<br>138<br>140<br>140<br>141                                    |
| 4 HiSc<br>4.1 | <b>Ibrary Sum</b><br>4.1.1<br>4.1.2<br>4.1.3<br>4.1.4<br>4.1.5<br>4.1.6                                   | ITY Functions<br>mary<br>The HiSoft C library<br>ANSI file handling routines<br>Unix functions<br>ANSI Mathematical functions<br>String functions<br>Character functions                                         | <b>135</b><br><b>136</b><br>136<br>138<br>140<br>140<br>140<br>141<br>143                      |
| 4 HiSc<br>4.1 | <b>Ibrary Sum</b><br>4.1.1<br>4.1.2<br>4.1.3<br>4.1.4<br>4.1.5<br>4.1.6<br>4.1.7                          | ITY Functions<br>mary<br>The HiSoft C library<br>ANSI file handling routines<br>Unix functions<br>ANSI Mathematical functions<br>String functions<br>Character functions<br>Memory functions                     | <b>135 136</b> 136 138 140 140 141 143 143                                                     |
| 4 HiSc<br>4.1 | <b>off C Libro</b><br>Library Sum<br>4.1.1<br>4.1.2<br>4.1.3<br>4.1.4<br>4.1.5<br>4.1.6<br>4.1.7<br>4.1.8 | ITY Functions<br>mary<br>The HiSoft C library<br>ANSI file handling routines<br>Unix functions<br>ANSI Mathematical functions<br>String functions<br>Character functions<br>Memory functions<br>GEMDOS functions | <b>135</b><br><b>136</b><br>136<br>138<br>140<br>140<br>140<br>141<br>143<br>143<br>143<br>144 |

| Appen    | dix B  | Language        | Reference | 301    |
|----------|--------|-----------------|-----------|--------|
| B.1      | Lexico | graphic element | ts        | 301    |
| B.2      | The Pr | e-processor     |           | 305    |
| Contents |        | HiS             | oft C     | Page v |

| B.3                 | Operators                                  | 307                                                                                                    |
|---------------------|--------------------------------------------|----------------------------------------------------------------------------------------------------|
| B.4                 | Variable types                             | 308                                                                                                    |
| B.5                 | Declarations                               | 309                                                                                                    |
| B.6                 | Statements                                 | 311                                                                                                    |
| B.7                 | Operations on types                        | 312                                                                                                    |
| Apper               | ndixC Error Messages                       | 315                                                                                                    |
| C.1                 | Interpreter Error Messages                 | 315                                                                                                    |
| C.2                 | Editor Error Messages                      | 326                                                                                                    |
| C.3                 | Loading Error Messages                     | 327                                                                                                    |
| Apper               | ndix D Porting Programs                    | 329                                                                                                    |
| D.1                 | Porting from the interpreter to a compiler | 329                                                                                                    |
| D.2                 | Porting from compilers to                  | 330                                                                                                    |
| Apper               | ndix E Bibliography                        | 331                                                                                                    |
|                     | Books about C                              | 331                                                                                                    |
|                     | ST Technical Manuals                       | 332                                                                                                    |
| and a second second | ndix F Technical Support                   | 335                                                                                                    |
| Apper               |                                            | and the second second se |
| Cet                 | rades                                      | 335                                                                                                    |
| Upg                 | gestions                                   | 335<br>335                                                                                                    |

# **0** Introduction

The C language has always been a *compiled* language. This means that the programmer has to type in his or her program and then compile it to change the program into machine code.

Unfortunately this process normally takes several minutes and only then can you execute your program.

HiSoft C takes a different approach.

It is a C *Interpreter*. This means you type in your program and execute it immediately as with a BASIC interpreter. There's no waiting around for compilers and linkers.

To do this, **HiSoft C** has a powerful GEM-based editor which lets you edit up to eight files at once. You can even create modular programs and then, with a simple click of the mouse, run these modules together.

This gives you an easy-to-use environment where you can spot errors much more quickly than with a compiler. You can even single step and put breakpoints in your code.

**HiSoft C** gives the C language the accessibility of BASIC without losing the language's power. So **HiSoft C** is aimed at two categories of programmers:

• Beginners will find **HiSoft C** gives them a very easy way to learn the C language.

C is the language around which the Atari ST is based and is the language of choice for many professional programmers. Many newcomers to the ST decide that they would like to try out this powerful language. So they buy a compiler, but it seems to take forever to get their first program to run because of numerous compiler or linker errors.

This interpreter lets beginners discover the C language more gently, using an environment that reminds them (or you!) of BASIC.

• Experienced programmers will find **HiSoft C** provides a faster way to develop their programs.

Compiled and assembly language functions can be loaded and used with interpreted modules. **HiSoft C** also supports almost the full C language as described in Kernighan & Ritchie "The C Programming Language" (First Edition).

Developers can use **HiSoft C** to develop their programs with all the advantages this gives and then, when their application is finished, just compile to a finished product.

Porting programs written with the interpreter is easy as long as you respect the standard rules of programming. Nevertheless, each implementation of C (whether a compiler or interpreter) has its own peculiarities and extensions; so some work may be needed. This is the case when moving code between a compiler and the interpreter and between two compilers.

**HiSoft C** has a library of 460 functions. These are detailed in **Section 4** and include the usual ANSI, UNIX, C, GEM and DOS standard functions. In addition, **HiSoft C** has a toolbox of functions which are both simple and powerful, to make programming with menus, dialog boxes and windows much easier.

So, thanks to **HiSoft C**, you can easily write programs that use all the facilities of your machine, with or without GEM. Finally, if you need faster running code you can use your favourite compiler (Lattice C from HiSoft, we hope!) to speed up your programs.

### 0.1 Always make a back-up

Before using **HiSoft C** you should make a back-up copy of both the distribution disks and put the original away in a safe place. They are not copy-protected to allow easy back-up and to avoid inconvenience. The disks may be backed-up using the Desktop or any back-up utility. The disks are single-sided but may be used in double-sided drives.

If you have a double-sided disk drive you can copy the contents of both disks on to one double-sided disk. If you have a hard disk, just drag the files to a folder on your hard disk.

Before hiding away your master disks make a note in the box below of the serial number written on them. You will need to quote this if you require technical support.

Serial No:

# 0.2 Registration Card

Enclosed with this manual is a registration card which you should fill in and return to us after reading the licence statement. Without it you will not be entitled to technical support or upgrades. Be sure to fill in all the details, especially the serial number and version number. The version number is given in the About box when you run **HiSoft C**.

## 0.3 HiSoft C Disk Contents

| The <b>HiSoft C</b> disk 1 contains the following files: |                                                                                                |  |  |
|----------------------------------------------------------|------------------------------------------------------------------------------------------------|--|--|
| HC.PRG                                                   | the interpreter itself                                                                         |  |  |
| F1.IC - F11.IC                                           | supplementary files the interpreter needs                                                      |  |  |
| README.TXT                                               | see below for details                                                                          |  |  |
| The <b>HiSoft C</b> disk 2                               | contains the following folders:                                                                |  |  |
| HEADER                                                   | the standard C header files                                                                    |  |  |
| HELP                                                     | the information files used by the editor help command                                          |  |  |
| EXAMPLES                                                 | example C programs                                                                             |  |  |
| SOURCE                                                   | the source code to the HiSoft C toolbox. See $\ensuremath{Appendix}\xspace$ D.1                |  |  |
| DUMPFILE.*                                               | the files for the resource file of the $\tt DUMPFILE.C$ example                                |  |  |
| RESOURCE.*                                               | the files for the rsource file of the $\tt RESOURCE.C$ example                                 |  |  |
| CHECKST.PRG                                              | a program to give details of your machine. Please include this information when writing to us. |  |  |

# 0.4 The README File

As with all HiSoft products **HiSoft C** is continually being improved and the latest details that cannot be included in this manual may be found in the README.TXT file on the disk. This file should be read at this point, by double-clicking on its icon from the Desktop and then clicking on the Show button. You can print it by clicking on the Print button.

### 0.5 Using this manual

Different sections of this manual are aimed at different readers.

After this introduction, **Section 1** describes how to use the Editor and Interpreter and so everyone should read this.

**Section 2** is an introduction to the C language for those of you who are new to the language.

**Section 3** is an introduction for those new to programming in GEM, whether experienced or novice C programmers. This section also provides a description of the **HiSoft C** GEM toolbox for experienced GEM programmers.

**Section 4** describes the 460 functions of the **HiSoft C** library. This is mainly designed for reference and includes a summary so you can find which function you need for a particular job.

Appendix A contains the answers to the Exercises set in the tutorial in Section 2. You will need to use this as you work through Section 2.

**Appendix B** is the reference language for the C interpreter and is aimed at the experienced programmer.

**Appendix C** covers the interpreter's error messages and is designed to be used as a reference if you don't understand an error message.

**Appendix D** covers porting programs to and from **HiSoft C** from and to other implementations.

**Appendix E** is the Bibliography which recommends some further reading on the C langauge and the ST itself.

Appendix F covers technical support and upgrades.

Finally, there's the index.

# 1 Using HiSoft C

This section describes how to write, modify and run a program with **HiSoft C**.

# 1.1 The Keyboard and the cursor

#### 1.1.1 The Editor

As soon as you load **HiSoft C** a menu bar appears and a window covers most of the screen. **HiSoft C** uses GEM and the mouse to make your work easier. The menu lets you select the editor and execution options. The program that you type in will appear in the window.

At the top left of the window you will see a flashing block cursor. This indicates where the characters you type will be inserted.

The editor is a full-screen editor; that is to say you can move the cursor where you like within the window and immediately change the text as you wish.

**HiSoft C** lets you work with eight files at the same time. If you cannot see the file that you want at a given instant you can very easily switch from one to another.

#### 1.1.2 Moving the cursor

You can move the cursor in all four directions by pressing the cursor keys labelled  $\leftarrow \rightarrow \uparrow$  and  $\downarrow$  to the right of the keyboard. You can also use Control S, Control D, Control E and Control X respectively.

You can position the cursor by moving the mouse and clicking at the point to which you wish to move.

You can also use the vertical scroll bar and the window's arrow icons to change the cursor position.

The following keys are for rapid cursor movement within the text:

| Shift ←               | moves to the start of line            |
|-----------------------|---------------------------------------|
| Shift $\rightarrow$   | moves to the end of line              |
| Control ←             | moves to the end of the previous word |
| Control $\rightarrow$ | moves to the start of the next word   |

#### 1.1.3 The special keys

The following keys modify the text in some way:

| Delete                           | deletes the character under the cursor.                                                                                                    |  |
|----------------------------------|----------------------------------------------------------------------------------------------------|--|
| Backspace                        | deletes the character to the left of the cursor.                                                                                                    |  |
| Return                           | inserts a carriage return. If the cursor isn't at<br>the end of the line the line is split at the cursor<br>position and the cursor moves to the beginning<br>of the new line. |  |
| Control<br>Return                | inserts a new line without splitting the current one.                                                                                                    |  |
| Tab                              | inserts a tab character at the cursor position thus moving the cursor to the next tab position.                                                                                |  |
| Shift Tab                        | moves to the previous tab position.                                                                                                    |  |
| Undo                             | 'Undoes' any changes to the current line.                                                                                                    |  |
| Help                             | displays some help information on a specified subject.                                                                                                    |  |
| Home                             | moves the cursor to the start of the C block. A C block is a sequence of instructions surrounded by curly brackets { and }.                                                    |  |
| Shift Home                       | moves the cursor to the end of the C block.                                                                                                    |  |
| Esc                              | See Section 1.1.6.                                                                                                    |  |
| Alternate 1<br>to<br>Alternate 8 | select one of the eight possible files.                                                                                                    |  |

There's no need to remember these by heart; they can be displayed by selecting Cursor keys from the Help menu.

#### 1.1.4 Function keys

The function keys when used with the Shift key work as ten macro function keys that can be modified by the user. See **Section 1.7.1**.

When the function keys are used without the Shift key they have the following meanings:

| F11000 8 el en<br>ori bris stan<br>tantnoù ritiv | Deletes to the end of the word : under the cursor.<br>A word consists of a sequence of characters<br>separated by blanks or the ends of lines.     |  |
|--------------------------------------------------|----------------------------------------------------------------------------------------------------|--|
| F 2                                              | Insert the last word which has been deleted with<br>F1 to the right of the cursor. If F3 was used since<br>F1 then the line deleted by F3 is used. |  |
| F3 Or<br>ControlY                                | Delete the line containing the cursor.                                                                                                    |  |
| F 4                                              | Insert after the current line the last word deleted with $F1$ or the last line deleted with $F3$ .                                                 |  |
| F 5                                              | Insert an empty line after the current line and position the cursor there.                                                                         |  |
| F 6                                              | Join the next line to the end of the current one by copying.                                                                                       |  |
| F 7                                              | Comment out the current line. If the line was<br>originally commented out the comment is<br>removed.                                               |  |
| F 8 eol                                          | Delete to the end of the current line. This may not be recovered with F2 or F4.                                                                    |  |
| F9 Or<br>Control-R                               | Move the cursor 23 lines (a screen full) towards the start of the file.                                                                            |  |
| F10 or<br>Control-C                              | Move the cursor 23 lines (a screen full) towards the end of text.                                                                                  |  |

The function keys item from the Help menu may also be used to display a summary of these keys.

5

#### 1.1.5 Menu short cuts

The major commands can be accessed from the keyboard without having to use the mouse to access the menus.

In general these combinations consist of either the Alternate or the Control keys with a letter or digit.

To the right of the menu entries is a single letter. If this is a capital (upper case) then this item may be selected with Alternate and the letter key. If this is in lower case then it can be selected with Control and the letter.

Here is a list of the key combinations and the corresponding menu item.

| Alternate A       | Abandon                      |
|-------------------|------------------------------|
| Alternate B       | Bottom of file               |
| Alternate F       | Find                         |
| Alternate G       | Go to line                   |
| Alternate I       | Insert file                  |
| Alternate J       | Load project                 |
| Alternate L       | Load file                    |
| Alternate M       | Module list                  |
| Alternate N       | Repeat find (Next)           |
| Alternate 0       | Save options                 |
| Alternate P       | Program Information          |
| Alternate Q       | Quit HiSoft C                |
| Alternate R       | Find & replace               |
| Alternate S       | Save as                      |
| Shift Alternate S | Save file                    |
| Alternate T       | Top of file                  |
| Alternate V       | Information on the variables |
| Alternate X       | Run (eXecute)                |
| Alternate Z       | Go to last position          |
| Control 1         | Set mark 1                   |
| Control 2         | Set mark 2                   |
| Control 3         | Go to mark 1                 |
| Control 4         | Go to mark 2                 |
| Control C         | Page down                    |
| Control D         | Cursor right                 |
| Control E         | Cursor up                    |
| Control R         | Page up                      |
| Control S         | Cursor left                  |
| Control X         | Cursor down                  |
| Control Y         | Delete line                  |
|                   |                              |

These combinations of keys may be modified to configure the keyboard in the way that you want; you can thus make the editor similar to any editor that you are used to.

See Section 1.8.3 for details.

#### 1.1.6 Keyword completion

This facility can save a lot of typing and looking up the syntax of functions.

You type only the beginning of the name, and the complete function call (including the parameters) is automatically created by the editor.

For example if you type:

strni

and then press the Esc key, the editor will display:

strnicmp(str1,str2,n)

on the screen, with the cursor one the first argument of thefunction. You are now in Esc mode. Look at the top right corner of thescreen. Esc is displayed, instead of Ins. The editor is waiting for you to type in the arguments of the function. After each parameter, you should press Return, and the cursor is positioned on the first character of the nextargument.

The parameter names which are written by the editor are automatically replaced by the new names you type. You don't need to erase the old names with Backspace or Del; just type the new one and press Return. If you don't want tochange the name of a parameter, just type Return.

You exit Esc mode when you have typed in all the parameters, or when you use cursor keys or select a menu item.

Esc mode can also be used with the C language keywords, as follows:

| short cut | statement |  |  |  |  |  |  |
|-----------|-----------|--|--|--|--|--|--|
| f         | for       |  |  |  |  |  |  |
| W         | while     |  |  |  |  |  |  |
| S         | switch    |  |  |  |  |  |  |

The list of the functions and parameters used by Esc mode is in file F11.IC. You can modify this as you wish.

#### 1.1.7 Menu commands

You know how to select a menu item, now we will examine the various menus in detail.

On the far left are the credits! The first entry under the Atari logo, which is equivalent to the Desk menu on many ST programs, is the credit for the author of the program.

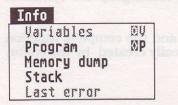

In the Info menu on the far right, the Program info command displays a dialog box which gives some statistics for the current program. With this you can see how many lines your program has, the free memory figure, how much memory this program needs and where the cursor is in the text. The other commands on this menu will be discussed later.

The Move menu commands are also useful:

| Move                | -  |
|---------------------|----|
| Maye cursor         |    |
| Top of file         | ØT |
| Bottom of file      | ØB |
| Go to line          | ØG |
| Go to last position | 1  |
| Marks               |    |
| Set mark 1          | 11 |
| Set mark 2          | 12 |
| Go to mark 1        | ÀZ |
| Go to mark 2        | ÀÀ |
| Options             |    |
| ✓ Indentation       |    |
| Auto line split     |    |
| Set tab length      |    |
| √ Auto write        |    |

Top of file moves the cursor to the front of your program and Bottom of File moves to the end (oh good - you guessed).

When you click on the Go to line... item a dialog box appears and asks you to enter the line number that you want to move to. You are not allowed to move past the end of text.

There are a set of commands that some people find incredibly useful and other people find a waste of time. As they weren't difficult to program, they have been put in **HiSoft C**.

These are the marks. You set a mark in your program at the cursor position and then after you have moved the cursor you can return to the place that you marked. There are two different marks that you can use. The command Set mark 1 sets the first mark at the cursor position; to return there use the Go to mark 1 command. Naturally Set mark 2 and Go to mark 2 perform the same operations for the second mark.

The Go to lost position command is similar to the marks. It is as if a mark was automatically placed at the last cursor position that the text was changed. When you click on this command the cursor moves to the last place that the text was modified.

This is very useful when you are typing in a program. It lets you interrupt your typing, have a look at another part of the program and then continue typing where you were before.

Note that the marks can be used to move between modules. If you go to a mark that is in a different module, the module switching is automatic.

The File menu

| File             | ariovo<br>A ma |
|------------------|----------------|
| Read             |                |
| Load file        | ØL             |
| Insert file      | ØI             |
| Write            |                |
|                  | S (WG          |
| Save as          | ØS             |
| Options          |                |
| Save options     | 00             |
| √ Confirm abando |                |
| ✓ Confirm overwr |                |
| ✓ Backup file    |                |
| Text editor      |                |
| Auto load        |                |
|                  | ØM             |
| Module list      | ШП             |
| End              | <b>N</b>       |
| Abandon          | ØA             |
| Quit             | ØQ             |

1.2

We will now describe most of the items on the File menu.

The Quit command lets you leave **HiSoft C** after asking whether you wish to save any unsaved work. If you realise that you don't want to quit you can cancel this command.

Abandon clears the program in memory and leaves you with a blank screen. If you have modified the program without saving it you will be warned.

Note that, with Abandon, only the current text is deleted. The other seven modules are left alone. This option, as well as the Load file, Insert file, Save File, and Save as commands, only affects the current module.

The Load file command loads a file into memory, surprisingly enough.

The file selector appears and you can choose the file which you wish to load. If there is a file already loaded in this module that you haven't saved then **HiSoft C** will ask for confirmation because the new program overwrites the old one in memory.

The name you specify is displayed in the work window's title bar. This is the name of the current file.

Save file stores the program in memory on disk under the current name. If a name hasn't been given yet (the title bar shows No name) then the file selector will appear for you to enter the file name and possibly change the directory (folder) or drive.

Initially the file selector is set up in directory A:\EXAMPLES. This is so that you can load the examples off Disk 2 straightaway. If you want to save a file to a newly formatted disk, you will need to change the directory to A:\\*.\*. Otherwise you will try to save your program in a non-existent directory.

If, when you save a file, a file with the same name already exists, **HiSoft C** will ask you whether you wish to overwrite it. If you don't want to, click on No and the save operation will be cancelled and the existing file will be left as it was.

But if you do want to save the program with the same name, the old version of the program will survive with a .BAK extension rather than .C.

Every time you save a program to disk, **HiSoft C** remembers the name of the file and the position of the cursor within the text. Thus the next time you load **HiSoft C** it can re-load the last program saved and re-position the cursor at the place that it was when you saved the program. You can then continue working where you left off.

The SOVE OS... command lets you save the current program under a different name to that of the file that was loaded. The file selector will appear so you can specify the new name. The program is then saved under that new name.

Finally Insert File lets you merge a program from disk with the program in memory.

You can insert a whole file in to the text in memory. The insertion takes place before the line after the current cursor position.

When you select this option a file selector appears and you can specify the file to insert. You can only insert **HiSoft C** coded files rather than ASCII ones. If you need to insert an ASCII file you can convert it first to the **HiSoft C** format. See **Section 1.9**.

For the same reason files may not be inserted when in Text Mode.

HiSoft C will let you suppress some of its dialog boxes if you wish.

For example, you can suppress the alert box that appears when you quit with an unsaved program. You can also control whether a backup is made, and even whether **HiSoft C** automatically loads the last program saved. These commands are described in **Section 1.8**.

# 1.3 Working with several files

**HiSoft C** lets you work simultaneously with up to eight modules that contain eight different programs.

However there is only ever one window open at once. The different programs appear one after another in the same window.

#### 1.3.1 Selecting a module

A module is an area where you can load, modify, execute and save a program. There are eight such areas. The simplest way to select a module is to simultaneously press the Alternate key and the number you wish to select. For example, to select module 5 press Alt-5.

The module's name and the name of the file being edited are shown in the window's title bar. But if you have selected module 5 for the first time there won't be any file loaded. The window title will be module 5 : No name

You can move to the next module by clicking on the "Full window" box on the top right of the current window. So, if you are editing module 3 and you click on the full box you will select module 4.

#### 1.3.2 The Module List

The option Module List on the File menu displays a dialog box containing a list of the modules.

| Not modified      |
|-------------------|
| Not modified      |
| Not modified      |
| Not modified      |
| Not modified      |
| Not modified      |
| Not modified      |
| Not modified      |
| en ann as al slub |
|                   |
|                   |

For each module the name of the file being edited and the state of the file are shown. The state of the file is either Modified Or Not modified.

This command also lets you select a module easily.

For example, say you wish to edit the file DUMPFILE. Thanks to this dialog box, you can see that this program is in module 2. Click on the box corresponding to this module and module 2 and its file DUMPFILE will appear on the screen.

If you wish to exit this dialog box without changing modules click on  $\ensuremath{\mathsf{OK}}$  .

This dialog box also has another purpose. It tells you if a block has been marked in another module. If one has it enables you to transfer it to another module. See **Section 1.6.3** for how to cut and paste between modules.

# 1.4 Running a program

#### 1.4.1 How's it done?

You have typed in a fine program or perhaps you have loaded an example. The only thing left is to run it.

To do this, save your program, leave the editor and load the first pass of the compiler with a stack size of 4096 bytes. If there are no errors, load the second pass and specify that you want a GST output file.

There will be errors. And then you will need to include the file stdio.h which is on disk 4. Load the editor again to fix this. And then you link with the wrong libraries so it still doesn't work...

No don't worry it's all lies. That's how it used to be.

To run your program click on Run program from the Run menu. That's it.

Press a key or click on the mouse when the program has finished and you'll be back in the editor.

But we recommend that all programs should be saved before running them. An array index that is a little too big or recursion that uses 20k memory can both crash the machine and you will have to re-load the interpreter.

If the computer crashes instead of displaying bombs (you've coming across bombs no doubt) and returning to the Desktop, **HiSoft C** displays a description of the error and positions the cursor at the program statement that crashed **HiSoft C**.

This considerably reduces the problems caused by program errors but doesn't remove them completely; after such a crash, GEM may become confused.

When you start a program running, the work window and menu bar disappear and are replaced with a blank screen. Then you are free to open your own windows and display your own menu. See **Section 3** for details of functions which let you do this.

You can also deliberately stop a program that is running by pressing two of the Shift, Control or Alternate keys simultaneously. For example, press both Shift keys or Control and Shift together. An alert box will appear and you are asked to confirm that you wish to halt execution. The work window and editor window will be redisplayed on the screen and the cursor positioned at the point where the program was interrupted.

The function stop() can be used within programs to stop the program.

Please note however that it is not possible to interrupt a program whilst a built-in **HiSoft C** routine is running. That is to say when a library function is executing. This is because the library functions are written in assembler rather than interpreted by **HiSoft C** and so the interpreter does not have control. Thus the program may only be interrupted after the function returns. This normally isn't a problem as most functions execute very quickly, but the event function may run for several seconds and during that time the program can't be stopped.

#### 1.4.2 Error Messages

If you run a program you have written yourself the chances are that there are either syntax errors or semantic errors.

If there is an error whilst running a program, **HiSoft C** displays an error number and message in an alert box. See **Appendix C** for a detailed description of the possible errors.

As soon as you acknowledge the alert box describing your error, the cursor is positioned at the place where the error was found, so you can correct it straight away.

Once your program is displayed you won't be able to see the error message any more. To re-display it click on the Lost error item on the lnfo menu if this isn't disabled and this will display the last error message detected by **HiSoft C**.

We will now describe the other items on the Run menu.

#### 1.4.3 Trace Mode

#### Run

| Deserver            | (e) X       |
|---------------------|-------------|
| Run program         | W A         |
| Options             | ~ ~ ~ ~ ~ ~ |
| Trace mode          |             |
| Variable dump       |             |
| Pointer test        |             |
| Clear screen        |             |
| Show cursor         |             |
| Pause after execut: | ion         |
| Environment         | ~ ~ ~ ~ ~ ~ |
| / Link at runtime   |             |
| Command tail        |             |
| Include files       |             |
| System memory size  | iom ed      |
| Project             |             |
| Load project        | ØJ          |
| Info about project  |             |

If you have an error in your program that you can't identify, the Trace Mode will let you visualise the execution of your program. It's a single step mode whereby for each instruction that is executed **HiSoft C** displays the program line that is executing on the screen. You can therefore follow the execution of your program.

To single step a program, all you need to do is to select Trace mode from the menu; a tick mark will be displayed to show that it has been selected. Now, each time you execute a program, it will be in trace mode.

To override this, click on Irace Mode again. The tick will disappear.

Before executing each instruction, **HiSoft C** displays the corresponding program line on the top line of the screen. You must now press a key. Depending on which key you press the program will continue, with or without single step or will be terminated.

If you press Return, Q or Control-C execution continues but not in Trace Mode.

If you press another single key, execution continues in trace mode; the program line is deleted and the old screen re-drawn. Then the instruction is executed and so on.

But if you press two of the Shift, Alternate and Control keys at the same time, execution is interrupted. The instruction that is displayed is *not* executed.

This method of using trace mode is not of much use in some cases. For example if you are interested in the behaviour of the program around line 944 you want to go straight to the place that is causing the problem.

For this reason, there is another way to access single step mode. Two functions enable and disable this mode, trace\_on and trace\_off.

For example, in the following program trace mode is activated in the middle of the program and disabled towards the end.

```
main()
{
    printf("911");
    printf("924");
    printf("928");
    trace_on();
    printf("930");
    printf("944");
    trace_off();
    printf("959");
    }
}
```

After the trace\_on instruction the progam is executed in single step mode. Then, after the trace\_off, trace mode is disabled and the program runs normally.

Note that you don't have to select Trace mode with the mouse when using these two functions, and you can also have multiple uses in the same program, so you can use the trace functions where and when you want them.

#### 1.4.4 Following variables

If you don't already know the C language, skip these sections on variables and read them later.

In conjunction with trace mode you can follow the values of one or more variables. You can see the value of one or more variables after each instruction if you wish.

This facility must be used with Trace Mode.

After the display and execution of the current instruction, a dialog box appears which lets you display the values of all the variables you want. Close this box when you have finished and then the next instruction will be executed. See **Section 1.4.6** for a description of this dialog box.

To enable variable dump mode just select the Variable Dump option on the Run menu. As with trace mode there are two functions  $var_on()$  and  $var_off()$  which let you enter and exit this mode whilst a progam is running. In Trace Mode, if you press V (for variable) when about to execute an instruction you will be placed in Variable Dump mode. Powerful, isn't it? If you press M then this will activate the Memory dump (see **Section 1.4.7**) and pressing S will activate the Stack display (see **Section 1.4.8**).

#### 1.4.5 Pointer Tests

You may know that assigning a bad value to a pointer may have catastrophic consequences.

Fortunately, **HiSoft C** tests the values of pointers every time you try to write to an address pointed to by a pointer. If the value of the pointer is junk then an error message (error 33) appears on the screen.

These Pointer Tests are active by default. But if you use pointers a lot in a program that has been debugged you can suppress this option. You'll gain a few tenths of seconds. To do this, click on the Pointer Test item of the Run menu and the tick will disappear.

But you do this at your own risk ...

One bad pointer value can crash the computer if this option is suppressed. Remember that, instead of displaying bombs, **HiSoft C** displays an error message giving the problem that has happened and positions the cursor at the piece of program that tried to crash the machine.

#### 1.4.6 Variable Dump

The Info menu has five options. We already know about one of them, program Info. We will now cover the Variables option.

This command allows you to display the names and values of variables of a given type.

| Variabl   | e dump   |   | Name :                  | Value : ?  |
|-----------|----------|---|-------------------------|------------|
|           |          |   | men_rep1 = 22           | int        |
| char      | none     |   | h = 150<br>v_slider = 0 | int<br>int |
| short     | pointer  | Ð | men_quit = 19           | int        |
|           |          |   | w = 150                 | int        |
| int/long  | array    |   | x = 0<br>u = 0          | int        |
| struct    | function |   | notfinis = 0            | int<br>int |
| Struct    | Tunceron |   | event_ty = 3            | int        |
| float/dbl | Ň        | 0 | key = 4096              | int        |
|           |          |   | hmax = 378<br>item = 19 | int<br>int |

When you click on this menu entry a dialog box like that above appears. This is the same as as the box that appears when Variable dump mode is selected. The dialog box is split into two parts, the right hand side is a window where the names and values of variables are displayed.

On the left are ten selectable buttons. One of these lets you leave the box and the other nine let you choose which types of variables you wish to display.

A variable's type is composed of an elemtentary type (char, short, int/long, float/double or struct) and a class (none, pointer, array or function). For example, an ordinary integer variable is a combination of int/long and none. An array of floating point numbers is float/dbl and array. A pointer to a structure: struct and pointer. A function returning a character: char and function.

All types of variables can be split up like this. To display all the variables of a given type, you must select a type and a class by clicking on the appropriate buttons with the mouse.

For example, to display all the pointers, select pointer and all the primary types (char, short, int/long, float/dbl, struct). In this way you will display all the pointers used by the program.

If you click a second time on a button, this button will be de-selected. You can thus successively examine several types of variable.

Finally a little trick we haven't mentioned before. The process above is a bit involved if all you want to do is display one variable. This is what the two small boxes near the top right of the dialog box are for Type the name of a variable in one and then click on the name you have just entered with the mouse and the value of the named variable is displayed in the second box.

The values are displayed in a format that depends on the class of the variable. If it's a simple variable (none) then the value is displayed in decimal. If it's a pointer the hexadecimal address to which it points is displayed. For arrays, the address of the first element is shown and for functions the address of the start of the code.

You may display several types of variables simultaneously.

If there are too many variables to display them all in the window use the up and down buttons to scroll through them.

**HiSoft C** displays after each value the type of the value in a simplified fashion. The base type is displayed first (int, char, double, short...) followed by an indication of the class; if the variable is a pointer a \* is displayed, an array [] is added, or for a function () is added. For simple variables nothing is added.

For STATIC variables, the module in which they are declared is also given. For example for a static variable declared in Module 1, **HiSoft C** adds an extra mod:1.

This command can not be selected until the program has been run, nor can the variable dump be consulted if the program is changed. Finally, only global and static variables may be displayed - local variables are invisible.

If memory is very short, **HiSoft C** can not retain the symbol table after execution and so this option is not available.

#### 1.4.7 Memory dump

This command lets you look at part of the memory of your computer. You give it an address, and the memory area concerned is displayed on the screen.

To do this, select Memory dump from the Info menu. A dialog box will appear that nearly fills the screen. An editable field marked Address lets you enter the hexadecimal address of the memory area that you wish to examine.

| <b>八</b> | File Fi                                                                                      |                                                                | n Mov<br>Mod                                                         |                                                                  |                                                              | elp<br>EXAMP                                              | Info<br>LES.N                                                   | EVEN     | TS.C                                                           |                                           | Ins                                                                                                    |
|----------|----------------------------------------------------------------------------------------------|----------------------------------------------------------------|----------------------------------------------------------------------|------------------------------------------------------------------|--------------------------------------------------------------|-----------------------------------------------------------|-----------------------------------------------------------------|----------|----------------------------------------------------------------|-------------------------------------------|----------------------------------------------------------------------------------------------------|
|          | Address                                                                                      | : 67a                                                          | 9a                                                                   |                                                                  | Mer                                                          | nory                                                      | dump                                                            |          |                                                                | ł                                         | <u>N</u>                                                                                                    |
| 0        | 67a9a: 0<br>67aaa: 0<br>67aba:76<br>67aca:6f<br>67ada: f<br>67aea:6f<br>67afa: 0<br>67b6a:61 | 8 1<br>8 8<br>65 6e<br>6e 28<br>1d 28<br>66 74<br>1 8<br>72 69 | 8 0<br>9 1<br>74 20<br>78 72<br>75 73<br>20 43<br>1 0<br>61 62       | 8 64 65<br>64 65<br>65 66<br>28 74<br>1 fc<br>6c 65              | 72 6<br>67 2<br>6f 6<br>1 1                                  | 8 8<br>1 8<br>f 6e<br>1 6d<br>8 74<br>f 6c<br>1 28<br>8 8 | 8 8<br>e fe<br>73 74<br>20 0<br>68 65<br>62 6f<br>6d 65<br>1 a2 | 78<br>6e | 0 0<br>1e 20<br>72 74<br>0 f<br>48 69<br>20 0<br>75 20<br>90 1 | 8<br>45<br>69<br>fe<br>53<br>1<br>76<br>1 | " <sup>3</sup> E<br>"vent demonstarti<br>"on program <sup>3</sup><br>" using the HiS<br>"oft C toolbox<br>" <sup>3</sup> menu v<br>"ariables ó |
| \$       | 67b1a: 1<br>67b2a: 1<br>67b3a: e<br>67b4a:6d<br>67b5a:65<br>67b6a:fe<br>67b7a:62<br>67b8a:6d | 1 e<br>e 6d<br>6d 65<br>65 6e<br>5f<br>1 13<br>6c 65<br>61 78  | 6d 65<br>65 6e<br>6e 5f<br>5f 66<br>72 65<br>28 77<br>73 28<br>3b 3b | 6e 5<br>5f 7<br>71 7<br>69 66<br>70 60<br>69 60<br>69 60<br>fe 1 | 6C 6<br>61 7<br>69 7<br>64 2<br>61 6<br>64 6<br>64 6<br>64 6 | f 61<br>6 65<br>4 2c<br>c 90                              | 64 2c<br>2c 98                                                  | 98       | 1 1<br>1 1<br>1 1<br>1 11<br>1 0<br>72 69<br>1 a<br>6d 75      | 1                                         | " men_load,<br>" men_save,<br>" men_quit,<br>"men_find, m                                                                                      |

Press Return and a display of 256 bytes starting at the address you entered appears. You can click on the two arrows at the side of the display window and these move 256 bytes forwards and backwards. Each byte is displayed in both hexadecimal and ASCII.

This command is most frequently used to examine the contents of structures and arrays having read their address using the Variable dump command. It can be accessed in trace mode by pressing M.

The memory dump can also be activated and de-activated from within your program using the mem\_on() and mem\_off() functions. These work in the same way as the vor\_on() and vor\_off() functions described in **Section 1.4.4**.

This command is similar to the previous command except that it lets you examine the area of memory used by the interpreter's stack. It is here that the intrepreter stores your local variables in the order in which they were declared and in order of function calls.

Thus this may be used to check the values of local variables. The local variables of the current function start 8 bytes from the top of the stack. This is the address of the local variable that is declared first, with the second variable next, etc.

The stack display can be accessed in trace mode by pressing S. It can be activated and de-activated from within your program using the stack\_on() and stack\_off() functions. These work in the same way as the var\_on() and var\_off() functions described in **Section 1.4.4**.

#### 1.4.9 Link at runtime

When executing your program **HiSoft C** can consider the modules in two ways.

When the Link at runtime option is not selected, it considers the eight modules to be eight different programs which have nothing to do with each other. So when you run the program only the curent module is executed.

On the other hand when Link at runtime is selected, **HiSoft C** considers that all the modules form one single progam. This lets you use the classic C programming style of using several modules. **HiSoft C** executes all the modules together and 'links' between them in the same way as a linker in a separate compilation system.

So you can declare a function or variable in one module and use it in another module as if you were using a compiler and linker.

If you have selected Link at runtime, HiSoft C effectively links the modules before running them.

#### 1.4.10 Execution Environment

There are three options on the Run menu that affect the execution of a program.

They are selected or de-selected with the mouse. If an option is currently selected there is a tick in front of it.

| Run                   |
|-----------------------|
| Run program 🛛 🕅 🕅 🕅   |
| Options               |
| Trace mode            |
| Variable dump         |
| Pointer test          |
| Clear screen          |
| Show cursor           |
| Pause after execution |
| Environment           |
| ✓ Link at runtime     |
| Command tail          |
| Include files         |
| System memory size    |
| Project               |
| Load project 🛛 🖾 J    |
| Info about project    |

Clear screen lets you view the execution of your program on a blank white screen rather than a GEM-type screen.

Show Cursor starts execution of the program in an environment similar to a .TOS program, with a white screen and a solid text cursor.

Pause after execution waits for a key press or a mouse click when the program finishes execution before returning to the editor.

These three options are saved and restored every time you save or load a program with the File menu commands.

In effect, they are dependent on the program. The TOS environment suits some programs but not others. The automatic saving of these options lets the environment change with each program.

#### 1.4.11 Command tail

The Command tail option from the Run menu lets you enter a list of arguments from the keyboard. These are passed to your program when it executes.

This lets you simulate passing parameters to the program with the interpreter in a similar way to those passed to compiled .TTP programs.

The parameters are separated by spaces except when enclosed in double quotes. For example, the following list,

list of "three parameters"

consists of three parameters: "list", "of" and "three parameters".

You access the program parameters in the classic C way, that is to say, by having two parameters to the function main.

The first (argc) is the number of arguments in the command line. The second (argv) is a pointer to an array of strings, which contain the parameters, one parameter in each string.

The following program writes the parameters passed to it on the screen.

```
main(argc,argv)
int argc;
char **argv;
{
     while(argc--)
     puts(argv[argc]);
}
```

#### 1.4.12 Include files

The Include files option on the Run menu displays a list of the current resident include files in a dialog box.

When a <code>#include</code> instruction is encountered during program execution the corresponding file is loaded into memory. The include files should be stored in a directory called \HEADER on the disk from which **HiSoft C** was loaded, and you should enclose the file name in angle brackets: < and >. If you use quote symbols (") then the interpreter will look in the directory: this will normally be that from which **HiSoft C** was loaded.

The include files remain in memory between executions to avoid loading them repeatedly. This option displays a list of include files that have been loaded by previous runs of programs.

You may have up to eight include files in memory simultaneously. The dialog box can therefore show eight file names. It is possible to deliberately remove include files from memory by clicking the Erase resident files in the dialog box. These files are not deleted from the disk but only from memory. They will automatically be re-loaded if you run a program that needs them. The include files are automatically removed each time you load a program to ensure consistency.

**(b)** Do not use the include files from a C compiler with **HiSoft C**. This will cause errors. **HiSoft C** has all the standard include files and only these should be used with **HiSoft C**.

#### 1.4.13 System Memory Size

The system memory size is the amount of free memory that is not allocated to **HiSoft C** but is free for use by the Atari ST's operating system.

This memory is used for memory allocation (the malloc function and friends), loading resource files (rsrc\_load), the file selector and loading compiled procedures.

By default this is fixed at 8K bytes. This is perhaps a little small for many purposes.

If you wish to load a large resource file, or use the memory allocation functions extensively or load many compiled functions then this 8k will be too small.

On the other hand, if you are using none of the facilities above you may be interested in reducing this space thus increasing the memory that **HiSoft C** can use.

Increasing the system memory size has the effect of reducing the space reserved by the interpreter for the storing and running of your programs.

So how do we modify this system memory size?

Select the System memory size item from the Run menu. Enter the number of kilobytes you wish to allocate to system memory and click on OK. Save the **HiSoft C** configuration with Sove Options from the File menu. Quit **HiSoft C** and re-load it.

The system memory size is now the size you specified. It will be this value each time you load **HiSoft C** as this has been saved on the disk. To change to a new value please repeat the sequence described above.

**HiSoft C** uses this space itself. Always leave at least 6K bytes for the system; it is impossible to reduce this any further.

# 1.5 Find and replace

# 1.5.1 Finding

Thanks to the Find... item of the Find menu you can search for a string of characters within a loaded program starting at the cursor position.

When you select this option a dialog box appears on the screen and you can type in the string to search for, thus,

|     | FIND            | A STRING |          |
|-----|-----------------|----------|----------|
| ¢ 1 | String :h_slide |          |          |
|     | Direction       | Forward  | Backward |
|     | Case sensitive  | YES      | NO       |
|     | Magic mode      | YES      | NO       |
|     | Find            | Ca       | ncel     |

The string that you type in may correspond exactly to the item that you are looking for. For example you could search for the end and the editor would search for those exact characters in the text. In this case you should leave Magic Mode set to NO.

But you may have more exotic requirements containing a number of unknowns. For example, you might wish to find all the strings of characters starting with the end and finishing with zz.

Equally you can search for every time a \* is separated from a + by zero or more blanks. It's not blindingly obvious that this is useful but there are many practical applications of this sort of thing. This is what the Magic Mode is for.

The string that you type will contain ordinary characters which match exactly the same character in the text, but there are also special characters as follows:

| ?   | matches any single character                                                                   |
|-----|------------------------------------------------------------------------------------------------|
| x + | match with a sequence of one or more of character x. i.e x, xx, xxx or more character x's      |
| x*  | match with a sequence of zero or more of character x. That is nothing, x, xx, xxx etc          |
| ?*  | matches any sequence of characters. It could be no characters at all or a string of characters |
| ?+  | matches any string of at least one character                                                   |
| \?  | matches a question mark                                                                        |
| \+  | matches a plus sign                                                                            |
| /*  | matches an asterisk                                                                            |

Some examples:

| String<br>Entered : | Strings Found:                                                                                                    |
|---------------------|----------------------------------------------------------------------------------------------------|
| "qwerty"            | "qwerty" only                                                                                                    |
| "qw?rty"            | "qwarty", or "qwbrty", or "qwcrty", or "qwerty", etc                                                                   |
| "qwe+rty"           | "qwerty" Or "qweerty" Or "qweeerty"                                                                                    |
| "qwe*rty"           | "qwrty" OF "qwerty" OF "qweerty" OF<br>"qweeerty"                                                                      |
| "qw?+rty"           | All strings starting with "qw", and<br>finishing with "rty", with any string with<br>at least one character in between |
| "qw?*rty"           | All strings starting with "qw", and<br>finishing with "rty", with any string<br>including "qwerty"                     |
| "qw\+rty"           | "qw+rty" only                                                                                                    |
| "qw\*rty"           | "qw*rty" only                                                                                                    |
| "qw\?rty"           | "qw?rty" only                                                                                                    |

The string that you are searching for must all be on one line of text. When the characters are found the cursor is automatically moved to that place. The direction of search, Forward or Backward may be specified by clicking on the appropriate button.

If you wish the search to distinguish between upper and lower case letters click on YES in the Case Sensitive field. If you want upper and lower case to be considered the same click on NO. If you click on NO, the string qwERT is considered to the same as QWERT and qwert during the search.

You have eight possible search strings at your disposal. Thus you can build up a little library of search strings that you commonly search for, choosing with the Find command which one you want this time.

Click on the arrow button to select the find string you want; the current number is displayed.

When you have found a string you can use the Repeat Find command to find further occurrences with the same conditions.

## 1.5.2 Find and replace

You can search for a sequence of characters and replace it with another. To do this choose the Find & replace item from the Find menu.

| 1   | SEARCH AND REPLACE A STRING                                       | nxoo<br>Upod  |
|-----|-------------------------------------------------------------------|---------------|
| \$  | 1 Find :h_slider                                                  | \$            |
| \$  | 2 Replace:horiz_slider                                            | \$            |
|     | Occurence One Some All<br>Case sensitive Yes No                   |               |
| omu | Direction Forward Backward<br>Magic mode Yes No<br>Replace Cancel | eurit<br>mood |

The dialog box has two lines so you can enter two strings. The first is the string to search for and the second is the string that will replace it. You can switch between the two fields using the up and down cursor keys. You can use all the same facilities that are available with the ordinary Find... command.

You can use wildcards, access 8 find strings, select the search direction and whether the search is to be case sensitive.

There are three modes for using replace. You choose which one by clicking on one of three buttons. You can choose to replace one, several or all occurrences of a string.

Replace One occurrence

This replaces only one occurrence. The first one found is replaced.

Replace All occurrences

All occurrences found are replaced. This starts from the cursor and in the direction specified.

During the operation of this command, if you press one of the Shift, Control or Alternate keys the replace operation continues but in "Some Occurrences" mode. See below.

Replace Some Occurrences

This is the most commonly used option. For each occurrence the cursor is positioned where the string has been found. A small dialog box with three buttons is displayed. **HiSoft C** asks if you wish to replace this occurrence. You can:

• Replace this occurrence and find the next one (click on Yes or type Return).

• Not replace this occurrence and find the next one (click on No).

• Stop searching without replacing this occurrence (click on Stop).

This process continues until either all occurrences have been found or you stop the search.

Be careful not to do a replace operation that will leave a comment line or a string without its terminator. An error message will appear and the search will stop.

# 1.5.3 Searching in files

The option Find string in files from the Find menu lets you search for a string within files on disk. A dialog box appears:

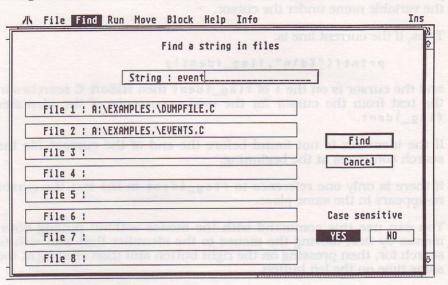

The files may be standard ASCII or HiSoft C coded files.

First define the files in which the search is going to take place. To do this click on one of the 8 boxes for file names that you can see in the dialog box. You can search up to eight files at once.

The file selector will appear; select a file and it will appear in the box that you clicked on.

To remove one of the eight file names, click on the file name and then select Cancel in the File Selector and the name will disappear.

To start the search click on Find. When the first occurrence is found, **HiSoft C** will display a message indicating in which file, and on what line within the file, the string has been found.

You can stop the search by selecting Cancel, continue the search in the same file (Continue) or continue searching in the next file (Next file).

## 1.5.4 Find Identifier

This option lets you find an identifier without having to type it. When you use this command **HiSoft C** will search for the next occurrence of the variable name under the cursor.

Thus, if the current line is:

printf("%d\n",flag\_ident);

and the cursor is on the i of flag\_ident then HiSoft C searches in the text from the cursor for the next occurrence of the identifier flag\_ident.

If the identifier is not found before the end of the current file the search continues at the beginning.

If there is only one reference to flag\_ident in the text the cursor re-appears in the same place.

You can use this command with the mouse without pulling down menus by first moving the mouse to the identifier that you wish to search for, then pressing on the right button and then clicking at the same time on the left button.

This way you can search for an identifier extremely quickly.

# 1.6 Block operations

You can define a block of text and carry out various operations on it. For example, delete the text, copy it to another place or save it to disk.

#### 1.6.1 Defining a block

A block is a collection of consecutive whole lines in the text. There are two ways of defining such a block, with the mouse or with the menu.

With the mouse, double click in the first and last line of the block that you want to define.

| Block       |                                 |     |
|-------------|---------------------------------|-----|
| Set         | top of block                    | <   |
| Bott        | om of block                     |     |
|             | ~ ~ ~ ~ ~ ~ ~ ~ ~ ~ ~ ~ ~ ~ ~ ~ | ~ ~ |
| Move        | block                           |     |
| Сору        | block                           |     |
| Save        | block                           |     |
| Goto        | block start                     | t   |
| ~~~~~       |                                 | ~ ~ |
| Hide        | block                           |     |
| Dele        | te block                        |     |
| ~ ~ ~ ~ ~ ~ |                                 | ~ ~ |
| Impo        | rt block                        |     |

With the menu, move the cursor to the first line of the block and select the menu item Set top of block from the Block menu. Then move the cursor to the last line of the block and click on the Bottom of block item.

When you have defined a block it is shown highlighted in inverse video (white characters on a black background).

The block stays selected until you choose Hide block or Delete block.

If a block is selected when you change a module the block isn't deselected but it is treated specially. See Section 1.6.3 .

You must select a block before using any of the commands described below.

# 1.6.2 Block operations

There are plenty of choices of operations to perform on blocks:

#### Move block

This command moves the block to the current cursor position. The block is deleted from its original position and inserted *after* the line containing the cursor.

Note that a block may not be moved if the cursor is currently inside the block.

#### Copy block

This command copies the block to the cursor position. The contents of the block are duplicated on the line *after* the current cursor position.

#### Delete block

This command is used to remove a block of lines.

The block is destroyed.

#### Hide block

All this command does is de-select the current block.

The text that was shown in reverse video is re-displayed in normal video; the text is not changed.

#### Save Block

The contents of the block are written to a disk file. The file selector appears and you can enter the name of the file to which the block will be written. The text in memory does not change.

#### Goto block start

This command isn't the most powerful in the editor but it can be useful on occasion.

# 1.6.3 Copying a block to a another file

**HiSoft C** lets you select a block in one module and insert its contents in another module.

If you select a block and then change module the position of the block isn't lost; the editor remembers which module the block is in and which lines it contains.

This can be seen using the Module List command from the File menu.

You can insert the block after the current line by selecting Import Block from the Block menu.

This is the only operation you can carry out on the block when you are in another module, apart from re-defining it of course.

# 1.7 The Help menu

This section describes the various commands under the Help menu.

| H   | elp               |
|-----|-------------------|
| ~ ~ | Text              |
|     | Macro commands    |
|     | Cursor keys       |
|     | Function keys     |
|     | Accessories       |
|     | Pocket calculator |
|     | Ascii codes       |
|     | Print file        |
|     | Help              |
| ~ ~ | Disk              |
|     | New folder        |
|     | Delete file       |
| 1   | Load disk util    |
|     | Disk utilities    |

#### 1.7.1 The macro commands

You can set up ten programmable keys Shift F1 to Shift F10. (Press a Shift key and the function key together).

When you press one of these keys a sequence of commands is executed as if you had hit the equivalent keys.

When you select the Macro Commands menu item, a dialog box like that below appears:

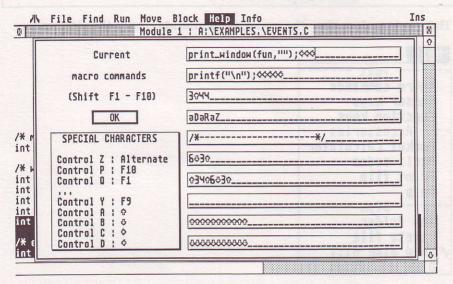

There are ten lines so you can enter ten sets of commands. Each line corresponds to one key.

There are two sorts of characters that can be entered in the command strings: control characters, which are interpreted as commands to execute, and normal alphanumerics and punctuation.

When the macro command is executed, normal characters simply appear on the screen as if they had been typed.

Now for the control keys:

The keys Control-P to Control-Y correspond to F10, F1 to F9 respectively. For example if you select the top line of the dialog box (the first macro) and type Escape to clear it and then hit Control-S, a stylised 3 digit will appear indicating F3. Then pressing Shift F1 is equivalent to pressing F3.

if you type Control-P, Control-Q, Control-R, Control-S, Control-T, Control-U, in sequence the command will become equivalent to typing F10, F1, F2, F3, F4, F5. Be careful not to confuse the non-shifted function keys and the shifted function keys that correspond to macro keys. The unshifted ones are pre-defined and can not be changed. Also the ten macro commands can not call each other although they may call the unshifted function keys as we have seen above.

Control-Z followed by a letter is equivalent to pressing Alternate and the letter at the same time. This can be used to access some of the menu functions from macro commands.

For example, Alternate-T selects the Top of file command. If you you enter Control-Z and then T in a macro command this will go to the beginning of the file.

Also, Control-Z followed by one of the digits 1 to 8 will select the corresponding module.

The only exception to the above is that the Quit command can not be incorporated into a macro command.

Cursor movements may be added to macro commands. They are represented by Control-A to Control-D and are echoed with arrows pointing in the direction of the cursor movement.

In addition the following control codes can be entered:

- Control-M is equivalent to the Return key.
- Control-H is equivalent to the Backspace key.

Use of control characters other than those above and attempts to call menu items that do not exist (via a Control-Z followed by a letter) will give an error message.

By default the macro keys are set up as follows:

| Shift | F 1 | Add a call to the function print_window to the file.                                 |
|-------|-----|--------------------------------------------------------------------------------------|
| Shift | F 2 | Add a call to the function printf to the text.                                       |
| Shift | F 3 | Duplicates the current line.                                                         |
| Shift | F 4 | Positions the cursor at the start of the file and calls the Find command.            |
| Shift | F 5 | Adds a comment header line.                                                          |
| Shift | F 6 | Deletes the new line at the end of this line, thus joining the following line to it. |

| Shift | F 7 | Deletes the new line at the start of this line, thus joining it to the previous line. |
|-------|-----|---------------------------------------------------------------------------------------|
| Shift | F 8 | Spare.                                                                                |
| Shift | F 9 | Moves the cursor half a screen towards the start of text.                             |
| Shift | F10 | Moves the cursor half a screen towards the end of text.                               |

## 1.7.2 ASCII code table

When you select the ASCII code command,  ${\bf HiSoft}\ {\bf C}$  displays a dialog box which shows the character codes used by the ST.

|             |              | State 2 | ASCI | I code | table | NTOB/ID | 8 0.0 | - Instation |
|-------------|--------------|---------|------|--------|-------|---------|-------|-------------|
| :00         | 0:10         | :28     | 0:30 | @:48   | P:58  | 1:68    | P:78  | Ç:88        |
| 0:01        | 1:11         | !:21    | 1:31 | A:41   | 0:51  | a:61    | q:71  | é:82        |
| \$:02       | 2:12         | ":22    | 2:32 | B:42   | R:52  | C:62    | r:72  | à:85        |
| \$:03       | 3:13         | #:23    | 3:33 | C:43   | S:53  | C:63    | s:73  | è:8A        |
| \$:84       | 4:14         | \$:24   | 4:34 | D:44   | T:54  | d:64    | t:74  | ù:97        |
| ₩:05        | S:15         | %:25    | 5:35 | E:45   | U:55  | e:65    | u:75  | £:90        |
| <b>X:06</b> | 5:16         | &:26    | 6:36 | F:46   | V:56  | f:66    | V:76  | ":B9        |
| W:87        | 7:17         | 1:27    | 7:37 | G:47   | W:57  | g:67    | W:77  | §:EC        |
| 1:08        | 8:18         | (:28    | 8:38 | H:48   | X:58  | h:68    | x:78  |             |
| 0:89        | 9:19         | ):29    | 9:39 | I:49   | Y:59  | i:69    | y:79  | A.          |
| 4:0A        | a:1A         | ¥:2A    | 1:3A | J:4A   | Z:5A  | j:6A    | z:78  |             |
| J:0B        | 5:1B         | +:2B    | ;:3B | K:4B   | [:5B  | k:68    | {:7B  | The second  |
| F:8C        | c:10         | ,:20    | <:30 | L:4C   | \:5C  | 1:60    | 1:70  | 10114       |
| S:0D        | -:1D         | -:2D    | =:3D | M:4D   | 1:5D  | m:6D    | }:7D  |             |
| 1:0E        | 3:1D<br>3:1E | .:2E    | >:3E | N:4E   | ^:5E  | n:6E    | ~:7E  | the second  |
| N:0F        | *:1F         | /:2F    | ?:3F | 0:4F   | _:5F  | 0:6F    | :7F   | EV. Survey  |

#### 1.7.3 Print file

The Print file option lets you print a disk file without monopolising the CPU.

If Print file is selected, **HiSoft C** lets you enter the file to print using the file selector, and the file will be spooled for printing. You keep control of the ST and can, for example, edit or run a program while the file is printed - it's magic!

However, despite the above, you can't use the File menu whilst printing; loading and saving files is not possible, nor is leaving **HiSoft C**. If you select one of these options you will be asked whether you want to cancel printing so that the command you selected can then be executed.

## 1.7.4 The Pocket Calculator

A calculator can be used in **HiSoft C** by clicking on the Pocket calculator menu entry. It looks like this:

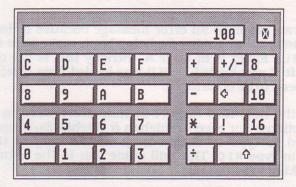

In brief, it uses reverse Polish notation, is integer-only but can calculate in base 8, 10 and 16.

The four standard arithmetic operations are available. To calculate 20E3 – 1FE3 for example, click the digits for 20E3 and the larger up-arrow button (this is the enter key). Then enter 1FE3 in a similar way. Finally press – and the answer appears.

To change base click on the appropriate button on the right hand side of the calculator. The displayed value is immediately converted to the new base.

You can easily see which is the current base because only the appropriate digits are enabled. So when you are in base 8, the digits 8, 9, A to F are disabled and displayed in grey. In base 10, only 0 to 9 are enabled, and in base 16 you can use all the digits.

The ! button clears the calculator display.

The left arrow key deletes the last digit entered.

The +/- changes the sign of the number. Finally to leave the calculator click on the close box at the top right of the display.

You can paste the value displayed by the calculator into your program by using the F1 and F4 keys.

## 1.7.5 Help

When you select the Help menu item, or press the Help key, a small dialog box appears on the screen.

It asks you to enter the word that you would like help about. If you give a valid keyword, help about the appropriate word will be displayed.

If the program displays an error message because it does not know the word that you are asking for help about, make sure that the disk with the HELP folder is in drive A. (Strictly this is the current drive when **HiSoft C** was loaded; so if it was loaded from drive C, the HELP folder will need to be on drive C).

Obviously the help files doesn't include every word in the Shorter English Dictionary or even Kernighan & Ritchie. So if you don't know which word to type to obtain help on the subject that you are interested in type HIC. This will guide you to the information that you are looking for.

The subjects covered by the help files are the library functions, in particular the **HiSoft C** specific ones, the menus, the error messages and a few others.

You can display a list of several library functions with some information about each one. For each function the type returned and the number of parameters is displayed. To do this, enter the name of the function preceded by a dash or minus sign (-). For example, - objc will give all the functions starting with objc. This facility is available for all 460 library functions.

#### 1.7.6 The Disk Options

You can carry out two disk operations directly from the  $\ensuremath{\text{HiSoft C}}$  editor.

You can delete a file by selecting Delete file (!) from the Help menu. The file selector will appear and you can enter which file to delete.

You will be asked to confirm that you wish to delete the file before it is destroyed.

You can also create a New folder. Again the file selector is used to enter the name of the new folder that you wish to create.

You can also select Disk utility. This is a program that lets you copy, delete, and rename files and folders, format disks etc. This program is described in **Section 1.11**.

# 1.8 Editor configuration

#### 1.8.1 Saving the configuration

The HiSoft C editor has many parameters that can be set by the user.

You can save the values of these options on disk so that you do not have to set them up every time you use **HiSoft C**.

The Save options command from the File menu lets you save the editor configuration file to disk. The options are saved in a file which is automatically loaded when you load **HiSoft C**; thus the next time you load the interpreter the configuration will be exactly the same as when you selected Save options. Of course, you must have the disk from which you load **HiSoft C** present when you use this command.

#### 1.8.2 Editor Options

| 1 1 1 1 1 m |            |                                                                                                    |
|-------------|------------|----------------------------------------------------------------------------------------------------|
|             |            | in the second second second second second second second second second second second second second second second |
|             | <b>1</b> I |                                                                                                    |
| 1.1         |            |                                                                                                    |
|             |            |                                                                                                    |

| Contraction of Second |           |              |
|-----------------------|-----------|--------------|
| ~ ~ ~ ~ ~ ~ ~         | - Read    |              |
| Load                  | file      | ØL           |
| Inse                  | rt file   | ØI           |
|                       | Write     |              |
| Save                  | file      | G€S S        |
| Save                  | as        | ØS           |
| ~ ~ ~ ~ ~             | Options - | ·            |
| Save                  | options   | 80           |
| √ Conf                | irm aband | lon          |
| √ Conf                | irm overw | rite         |
|                       | up file   | and the      |
| Text                  | editor    | 5 11 5       |
| Auto                  | load      | Series Press |
|                       | le list   | ØM           |
| ~ ~ ~ ~ ~ ~           | - End     |              |
| Aban                  | don       | <b>M</b> A   |
| Quit                  |           | ØD           |

There are ten menu commands that let you configure the editor. They selectively change how the editor works.

For example, if the Confirm abandon item from the File menu is selected then you will be asked to confirm that you wish to abandon a file if you have changed it without saving it to disk. By default this option is selected. But if you wish to suppress this, click on the menu item. The tick mark will disappear and the abandon confirmation box will no longer appear.

There are the following other configuration options on the File menu:

Using HiSoft C

Confirm overwrite. This option informs you if you are about to save on top of a file that already exists. A dialog box appears asking you if you wish to overwrite the old file. This option is selected by default.

Backup file. When you save a program, this option lets you keep the previous version by renaming this file with a .BAK extension rather than .C. Thus, you always have two versions of the program, the current one and the last one. This is another option that is selected by default.

Auto load. If this option is selected, then when **HiSoft C** is loaded it automatically loads the last file that was saved and positions the cursor at its position when the save took place. This option is not selected by default.

Text editor. This option activates a special editor mode that lets you use **HiSoft C** as a mini-word processor. See **Section 1.9** for more details. This option is not set by default.

The Pointer Test option from the Run menu is configurable. This enables testing that pointers are valid during program execution. See **Section 1.4.5**. This option is selected by default.

The Link at runtime option is also configurable and is discussed in **Section 1.4.9**. This option is selected by default.

Some cursor control options follow; these are on the Move menu.

Move

| Have cursor         | ~~~~ |
|---------------------|------|
| Top of file         | ØT   |
| Bottom of file      | ØΒ   |
| Go to line          | ØG   |
| Go to last position | MZ   |
| Marks               |      |
| Set mark 1          | 11   |
| Set mark 2          | ^2   |
| Go to mark 1        | ÀZ   |
| ũo to mark 2        | À    |
| Options             | ~~~~ |
| ✓ Indentation       |      |
| Auto line split     |      |
| Set tab length      |      |
| ✓ Auto write        |      |

Indentation. When this option is selected and you press Return the cursor is not necessarily positioned at the start of the next line, but under the first nonblank character in the line. This lets you enter text with a left margin very easily as **HiSoft C** will enter the margin for you from the previous line. More importantly however it lets you indent your programs in a readable manner without having to press the space bar or Tab key all the time. This option is selected by default. Auto Wrap. When this option is selected, and you try to type a line that is too long to fit in the work window the editor will automatically enter a new line for you and you can continue to type on the next line. The word that you are currently typing is placed on the next line.

When this option isn't selected and you type a long line the screen scrolls sideways to let you enter lines longer than 80 characters. This option isn't selected by default.

Auto Write. When this option is selected and you type in an if or for statement, the interpreter will insert a matching pair of curly brackets,  $\zeta$  and  $\rbrace$  on separate lines and places you on a line between them: so that you can insert the code for the statements straight away. If you don't like this, switch just it off.

If you do not like one or more of the options above then you can deselect them by clicking on the corresponding menu entry. The tick in front of the entry will disappear and you should then save the configuration using Sove options from the File menu.

Set tob length. You can change the size of tabs. By default this is five characters but can be set to any value you like (within reason!). When the editor configuration is saved the size of tabs is also saved.

Macro commands. The current settings of the macro commands are saved as well so that you can set them up in exactly the way you like and they will always be ready when you load **HiSoft C**.

And finally, the last part of the configuration is the path that is used for loading and saving files. The name of the disk and directory that you last used with the file selector is saved when you saved the options.

This option is particularly useful if you have a hard disk as you don't have to select the right folder every time you use **HiSoft C** - you are already there.

## 1.8.3 Redefining the keyboard

You can modify the keyboard shortcuts that are used for the menu commands.

By default, Alternate S is equivalent to selecting Sove from the File menu; but you could change this to Control N or any other combination you wish.

To do this you will need to know the keyboard scan codes corresponding to the key sequence that you are going to use. For example, for the combination Control N the code is 310E.

To find the scan code for a given sequence, run the following program and type the key; the corresponding sequence will then be displayed on the screen.

```
void main()
{
     printf("%x\n",evnt_keybd());
     evnt_keybd();
}
```

Once you know the code put the editor in to Text Mode and load the file F5.IC from your backup disk 1.

Each line of this file corresponds to one command. The third line is the line for the Save file command. To change this to Control N replace the code for Alternate S (1F00) with that for Control N (310E).

Now save the F5.IC file, quit and reload **HiSoft C**. Type Control N and this will be equivalent to saving the file.

Of course this should be performed with your backup copy in case you make a mistake.

# 1.9 Editor Mode

**HiSoft C** has an editor mode as opposed to the interpreter mode. The Editor Mode command from the File menu lets you change from one mode to the other.

By default you are in interpreter mode in which **HiSoft C** encodes the lines of your program which you type although you hardly notice this. The program is saved on disk in this non-ASCII format; however this speeds up the execution of the program.

You can remove he encoding thanks to Editor Mode. The memory image is always faithfully what you have typed in and is saved to disk in standard ASCII format. So you can use **HiSoft C** as a normal text editor. Together with the Auto Wrop command you can almost use it like a word processor - you can type away without ever pressing Return.

But in Editor mode, you can run C programs. Clearly, you can't have everything. To run programs you must be in Interpreter mode.

**HiSoft C** recognises two types of files: its own format and standard ASCII. You are in you can load both type of file in either mode; the editor will convert between them when you load.

In Interpreter mode, you can not load C programs in ASCII that have been written with a compiler in mind; they will be automatically encoded into the internal form. Similarly you can load a program that you have developed with the interpreter when you are in Text mode and then save it out so that you can compile it or even send it to another machine.

# 1.10 Projects and Compiled Libraries

This section describes one of the more advanced features of **HiSoft C**; beginners are advised to ignore this for now.

# 1.10.1 What is a project?

As far as **HiSoft C** is concerned a Project is a collection of files that make up a whole program.

All applications can be split into one or more files. The files are of two types:

C source files which are programs that are written in C and interpreted. A C program is composed of several modules; the different modules are loaded together and then interpreted as if you were using a linker with a compiler.

The source files are loaded for execution into one of the eight editor modules. You can therefore split a C program into at most eight modules.

The other type of files contain binary executable code.

These files contain compiled functions that can be called by an interpreted C program.

A project lets you link interpretable C files with machine code files and indicate to **HiSoft C** exactly which files make up the program.

Note that a project can consist of just interpreted C modules. In this case loading the project loads several files in one operation.

# 1.10.2 Loading a project

A project is described in a file with extension .PRO. When you load a project **HiSoft C** reads the file names of the C files and compiled files and loads them into memory in one single operation.

For example, on the Examples disk there is the project FILL.PRO. This describes a project consisting of a C file ad a function written in assembler.

When you click on the Load project item on the Execute menu, the file selector will appear. Select the filename of the project that you want to load.

The loading of C and machine code files happens automatically according to the description in the project file (FILL.PR0 for example).

All you now have to do is click on Run to execute the whole project.

## 1.10.3 Executable functions

This section describes how to load machine code functions and link them to an interpreted program.

You can build a function library in assembler, compiled C or another language and then use these procedures with an interpreted C program.

These functions must always be in a special format. You can only have one function per file; the file name is the name of the function.

A library file=one procedure.

For example, if you write an assembler routine that you have called elephant, then you must assemble the code of the said routine to a file called ELEPHANT.COD.

In practice, **HiSoft C** ignores what is inside the compiled file - it assumes that the name of the file is the name of the procedure.

You can pass parameters to the function and it can return a value.

You can write your procedures in assembler or C although there are rules for writing them because library functions that are loaded by **HiSoft C** have a different format to ordinary executable (.PRG) files.

# 1.10.4 Assembly Language functions

If you aren't an assembly language wizard it is probably best to skip to the next section.

The entry point of your procedure is the first instruction of the program and you must return with an RTS instruction.

Do not use the GEMDOS PTERM to finish the program.

You don't have to set up using the program's base page as **HiSoft C** has already done so. Trying to do this again will cause unexpected results.

The following is a complete example of a function written in assembler. **HiSoft C** passes two parameters on the stack and the function returns the value 1.

This example is purely to show how this is done and is not at all useful...

As we have seen, the entry point of the routine is the first instruction in the program and it terminates with a RTS. There is no base page manipulation.

The two parameters that are passed are two pointers to strings of characters. In the C program this function is called as follows: writ(str1,str2).

The link instruction makes it easier to access the parameters passed by **HiSoft C**. 8(a6) is the address of the first parameter, 12(a6) that of the second. If you have more than two parameters the third will be at 16(a6) etc.

All parameters are passed as 4 bytes (a long word) whether they are characters, integers or pointers except for floats and doubles which take 8 bytes.

Function number 9 of trap 1 displays a string of characters on the screen.

link a6,#0 ;Initialise A6 for the parameters. move.l 8(a6),-(sp) ;write the first string move.w #9,-(sp) trap #1 move.l 12(a6),-(sp) ;write the second move.w #9,-(sp) trap #1
unlk a6 ;Restore A6
move.l #1,d0 ;store the value to be returned in D0
rts ;end of the function;return to HiSoft C

The unlk instruction restores the A6 and stack registers to their original values.

The value returned by the function must be stored in D0. In our example the value returned is always 1. This value is recovered by the interpreted C program.

If the function returns a double precision 8 byte number then this is taken from D0 and D1.

Finally the RTS instruction finishes the function.

To produce an executable program you must assemble it to produce a standard executable file with just the above instructions. You can if you wish link with your assembly libraries (like the GEM ones supplied with DevpacST) but don't forget the following golden rules:

• the first instruction in the executable file must be the first instruction in the function.

• the function must finish with an RTS.

• don't mess with the base page.

#### 1.10.5 Compiled C functions

This section describes how to use compiled C functions in your **HiSoft C** program.

As with assembler the C function must be at the very start of the module. The assembler example above is the following in C:

```
#include <osbind.h>
writ(str1,str2)
char *str1, *str2;
{
Cconws(str1);
Cconws(str2);
return (1);
}
```

The procedure writ is the first in the module; it does exactly the same thing as the little assembly language program.

To turn this into an executable file that **HiSoft C** can understand you must of course compile and link this function. But you must not include the 'startup' code in you program.

With most C compilers you explicitly link with this startup module. With Lattice C 5 this module is called C.O. With Lattice C 3, it was called STARTUP.BIN, and with Megamax C it is INIT.O. You must not link with any of these files. Remove the startup file from the file list that is used when you link. Your program will now be the first in the list.

With Aztec C, things are slightly easier, just compile with the +B option. This will remove the reference to the .begin label, so the start up code won't automatically be included.

Although you mustn't link with the usual startup code you can use the normal libraries (C, Gem etc).

So you produce a .PRG file, but one that cannot be directly executed by your ST because it does not have the correct initialisation. This is the file that you can load under **HiSoft C**.

#### 1.10.6 Loading executable procedures. Project Files.

A project file consists of commands telling **HiSoft C** which files make up a project and thus which files must be loaded.

These files are of two types: interpreted C files and executable code files.

The project file consists of a series of lines.

If a line starts with a hash character (#), the line is treated as a comment and ignored.

If a line starts with a dollar (\$), it is a command.

If not, it is a file name.

The commands are as follows:

\$REP <directory name>

\$C

\$ASM

\$32 and \$64

Specifies the directory in which the files are stored. You may have several of these in the same project file.

Specifies that the following files are the C files to be loaded. These files will be treated as interpreted C.

Indicates that the following filenames are those of executable files to be loaded by **HiSoft C**.

Only relevant for executable files. They give the size of the value returned by the function stored within the executable file. This size is 32 bits by default for integers, characters, pointers etc. This size must be 64 bits for functions that return a double precision real number.

You may have several \$C and \$ASM commands in one project file.

Here is an example project file:

```
-----
#
# Project Description File
#
# First part (optional) : $REP specifies the directory (le
# repertoire!) to load the files from. This $REP directive
# may occur several times in the file.
#
SREP D:\HC\EXAMPLES
#
# Second part (optional) :
# C source files to load for HiSoft C to load.
# No more than 8 C files may be loaded
# The list of files must be entered after the $C directive
# one file per line.
$C
fill.c
#
```

# Third stage (optional) : Machine code files to load # # Note that their format is special and is not that of standard executable files. # No more than 200 (!) may be loaded # The list of files must be entered after the \$C directive # one file per line. # # # \$32 indicates that the functions return a 32 bit value (char, short, int or long). # \$64 indicates that the functions return a 64 bit double # # value # \$ASM \$32 fill.cod

This file describes a very simple project containing only one C file fill.c and one executable file fill.cod.

Both files are stored in D:\HC\EXAMPLES.

The fill function is supposed to return a 32 bit value (the default case). This is also a sensible value to use for all functions that do not return values. If the function returns a double precision real value then you must specify \$64.

When you select the option Load project from the Run menu all the files mentioned in the project file are loaded into memory.

## 1.10.7 Calling executable functions

An executable function that you load and call in a C program must be declared as extern. For example, the following line must be placed in the interpreted C program in order to use the fill function:

extern void fill();

An executable function may have parameters and may return a value. The definition and call are in the traditional C style.

# 1.10.8 Project Information

When you click on the Info about project item from the Run menu a list of loaded executable files appears on the screen together with the type returned by the function (32 or 64 bits).

# 1.11 The Disk Utilities

# 1.11.1 Loading the utilities

Disk Utilities is a program that can be loaded at the same time as the Interpreter and be co-resident in memory. You can switch between the disk utilities and the interpreter instantly to perform various operations on files and directories (copying, duplicating, deletion) and disks (formatting, information). When you return to **HiSoft C** you will be in exactly the same state as when you left. You can thus work with your files and disk without returning to the Desktop.

However, naturally the Disk Utilities use some memory. If you have 512K memory, you only have a limited amount of memory when using **HiSoft C** and loading the utility will reduce this further.

So you can decide whether to load the Disk Utility depending on how much memory you need.

If you have 512K, **HiSoft C** will not load the Disk Utility by default. This gives a 'decent' amount of usable memory for writing C programs.

If you have more than 512k the utility will automatically be loaded. It is available for use the moment that the interpreter has loaded.

However, you can change the default.

To load the disk utility you should select the Load disk util option from the Help menu. When a tick mark is present, every time you load **HiSoft C**, it will load the utility as well. If you remove the tick by selecting the menu item again then the utility is not loaded and your programs can use the memory that it would otherwise use.

After selecting Load U<sup>†</sup>ilties you should save the options and re-load **HiSoft C**. This is how **HiSoft C** remembers your choice. Then each time you load the interpreter **HiSoft C** will load or not load the utility as you have asked.

# 1.11.2 Using the Utilities

When you click on Disk utilities, the screen is cleared and a new menu appears. There is only one menu, called Options.

The menu item Return to HiSoft C does just that: it takes you back to the interpreter.

The Format command produces a dialog box like this:

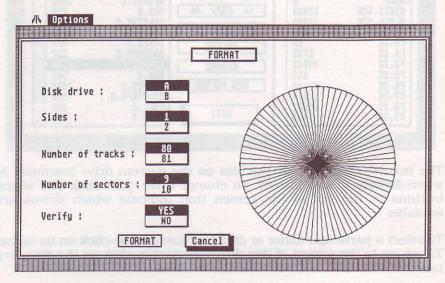

You can use this to format a disk, single- or double-sided, and specify several parameters (the number of sectors per track and the number of tracks per side) which will give you a little extra space on your disks. You may also indicate whether you want to verify that the disk has been formatted successfully. Clicking on Format will bring up a confirmation box and then format your disk.

To detate or rename a file select the appropriate file and circle on the select or rename a file select the appropriate file and circle on the set of the select or move a file, set up to destination directory (where the file will be copied or moved to propose the select the file will be copy in the other wantow. The select the file to copy in the other wantow. The select the file to copy in the other wantow. The select file and the select the file will be copy the select the file will be copy or move a file.

The File Selector option brings up a dialog box like this:

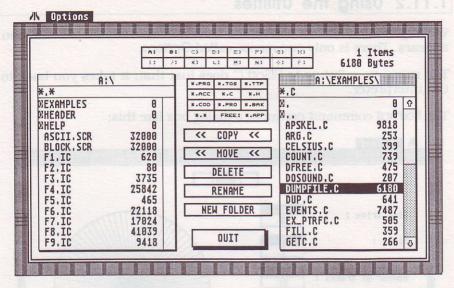

The two selectors display the files on the current drive (normally A) when **HiSoft C** was loaded. To change drive, just click one of the buttons at the top of the screen that indicate which drives are available.

To select a particular folder or directory just double-click on its name. To return to the parent of this directory double-click on the directory called "...".

By default, all the files in a directory are displayed; a selection of files can be displayed by choosing one of the 'filters' near the middle of the screen. To display just the .C files click on the button \*.C.

The two windows can display the contents of different files or directories. To switch between windows, click on the appropriate window's title or information bar.

To delete or rename a file select the appropriate file and click on the  $D \ E \ L \ E \ T \ E \ O \ R \ E \ N \ A \ M \ E \ button$ . To copy or move a file, set up the destination directory (where the file will be copied or moved to) in one window and then select the file to copy in the other window. To perform the copy or move click on the appropriate button. MOVE is just like COPY except that the original file is deleted.

You may copy, move, delete or rename more than one file at once, just hold a Shift key down when clicking on a file; any currently selected files will remain selected.

You can find out how much used and free space there is on a particular drive by double-clicking on the appropriate drive button.

Finally, to create a new folder, first select the folder in which you want the new one to appear and then click on the NEW FOLDER button. You will then be prompted to enter the name of the new folder.

CC

C

0000

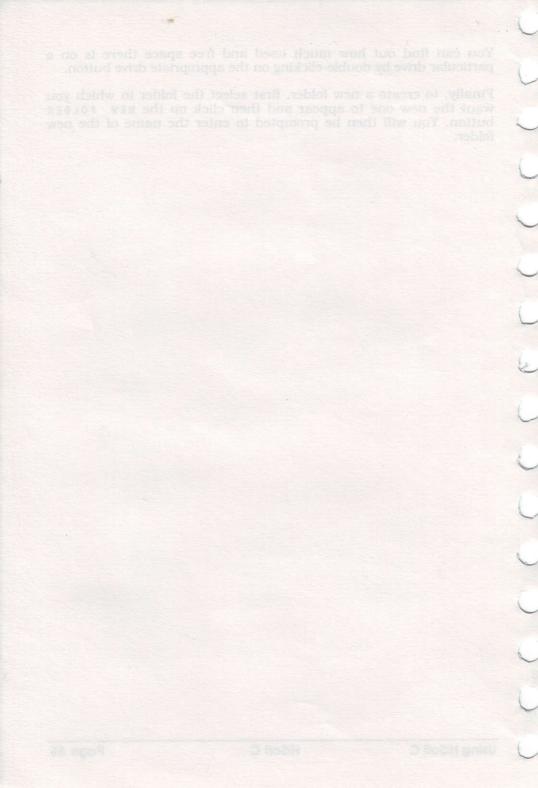

# 2 Introduction to the C language

This introduction to the C language is designed for people with some programming experience. We assume that you know and are familiar with the fundamental ideas of programs, statements, variables, conditionals and loops.

Some knowledge of the BASIC language is useful for this section as we will make comparisons with BASIC.

This is designed as a practical tutorial. There are a number of exercises and example problems. **Appendix A** contains answers to the exercises and suggestions for solutions. Note that certain ideas are discussed in the answers to the exercises. If you don't read the answers you will miss some vital information.

This section does not attempt to be a complete C language course but it nevertheless covers the working of a number of simple programs.

# 2.1 Your first program

#### 2.1.1 The traditional approach

In just about every introduction to a programming language, the first program is one to display hello on the screen. So to follow the tradition of many generations of programmers, here is a C program that displays Hello and then How are you? on the screen and then waits for a key to be pressed.

```
main()
{
printf("Hello\n");
printf("How are you ?\n");
printf("press a key\n");
evnt_keybd();
```

That's it. It seems a bit more complicated than in BASIC.

# 2.1.2 The big moment

Load HiSoft C if you haven't already.

It's waiting for you to type a program - go to it!

If you have problems typing the program, see **Section 1**, the section describing the editor.

Always type carefully. In the C language upper and lower case letters are treated differently. The language keywords are always written in lower case. Two identifiers (variables or functions) made up of the same letters, one in capitals and one in lower case are different. Thus the names language and Language are not the same. You can't use one in place of the other.

Now that you have entered this example, the only thing left is to run it. To do this, click on the Run item on the Run menu. That's it.

Now let's look at the program more closely.

#### 2.1.3 Functions, the fundamental unit in C

A program written in C is made up of functions. They are the bricks from which a program is built.

One of these functions has a special role; it's called main.

This function is essential because main is where the program starts executing. If there is no main function the program can't run.

The whole C program is built around this function. You can have other functions as well as main and these are called from the function main.

Keeping to this rule, the example above has a main function. Obviously it is the only function present in this program. So our first program is very simple in this sense although it may still seem complicated with its funny names and punctuation.

Strictly, a function is a set of statements enclosed in curly brackets and preceded by the function name.

The name of the function is followed by two round brackets (parentheses). This is explained in more detail below.

## 2.1.4 Statements

A function is made up of statements which must always be terminated by a semi-colon(;). The semi-colon indicates that the statement is over. It is similar to the colon(:) in BASIC, but in C every instruction is terminated by a semi-colon even if it is the only one on the line.

#### 2.1.5 The C library

Our example has four statements. they are:

```
printf("hello\n");
printf("How are you ?\n");
printf("press a key\n");
evnt_keybd();
```

printf and evnt\_keybd are functions from the C library (yes, functions again, well we warned you!). That is to say they have already been written for ease of use. All implementations of C have their own library of functions. They are invisible but very important. **HiSoft C** has over 460 of them.

If 460 functions isn't enough you can, of course, write your own. You have already started to write a function main. In fact there's no fundamental difference between library functions and those that you have written. Only that those in the library have been written already (in C of course) and you have to create your own functions yourself.

## 2.1.6 Calling Functions

Amongst the library functions are evnt\_keybd which waits for a key to be pressed (short for keyboard event) and printf which displays a string of characters on the screen. The string is passed to the printf function. The values that are passed to functions are called the parameters or arguments of the function. The list of parameters to pass are given enclosed in round brackets. To conform to this rule the strings in our example are enclosed in parentheses in order to pass them to the function.

A function may have one, several, or no parameters. In our example the printf function has a single parameter. The main and evnt\_keybd functions don't have any parameters. This is why the names main and event\_keybd are followed by parentheses. We haven't seen any functions with several parameters yet. In this case the arguments are separated by commas.

## 2.1.7 Strings

A string is a collection of characters enclosed in double quote signs. What ever it contains a string is a valid element in language. The following are legal strings:

"Hello"

and

"How are you ?"

In our program we added the two characters  $\n$  at the end of the string just before the closing quotes. These two characters form one unit and mean together "newline". On the ST this means carriage return and line feed. So because of the  $\n$  in our example How are you? is on the line below hello.

#### **Exercise** 1

Produce the following display on the screen:

he llo How are you ?

and follow this with a message asking for a key press. There is no need to use any extra printf statements.

#### **Exercise 2**

Try to run this program after deleting a few characters to see what error messages they produce.

C Language Introduction

# 2.2 Variables

#### 2.2.1 One more program

Here's a program that reads a key from the keyboard and displays it on the screen. Then the program waits for another key before it terminates:

int ch; main() {

```
ch = evnt_keybd();
putchar(ch);
evnt_keybd();
```

#### }

Before typing this program, you must first delete the last program that you've already typed. All you need to do is select Abandon from the File menu. This is equivalent to New in BASIC.

Ok, so now type in this program and execute it by clicking on Run. Press a key on the keyboard and the corresponding character will be displayed on the screen. Press a key again and you'll be back in the editor.

#### 2.2.2 Function or Statement ?

In C a function always returns a value. This is sometimes ignored by the programmer. However, the evnt\_keybd() function can be used either as if it were a statement:

evnt\_keybd();

or as if it were a function. That is to say it can be treated as a routine that returns a value (the ASCII value of the key pressed in the case of evnt\_keybd()), like this:

ch = evnt\_keybd();

#### 2.2.3 Assignment

This last instruction assigns to the variable called ch, the value returned by evnt\_keybd. The variable ch then contains the ASCII code of the key that was pressed. The symbol = is the assignment operator as in BASIC. Also, like BASIC

i = 1;

gives the variable i the value 1. We're on familiar, friendly territory here. But there are mines ahead!

#### 2.2.4 The putchar function

The statement

putchar(ch);

writes the character whose ASCII code is stored in the variable ch. putchar is a C library function like printf or evnt\_keybd. It has one parameter that is the character to display.

#### 2.2.5 Declaring variables

Well, we left the best bit until the end. In C, every variable must be declared before it is used. This is so the user can indicate what type is associated with each variable.

In BASIC, variables are reals by default, integers are followed by % and string variables by \$. Modern BASICs also let you use ! to indicate single precision and # double precision.

This is how BASIC knows the type of each variable. In C it is totally different.

A scheme like that used by BASIC is impossible because there are so many types (in fact, there's theoretically an infinite number). The user must declare his or her variables, i.e. specify the type, before they are used. A variable may be a whole number or a real etc. This procedure seems fussy at first, it requires more thought when defining variables but means that some errors can be detected that otherwise wouldn't be, mis-spellings in particular.

#### 2.2.6 Integers

We now know that all variables must be declared before they are used and that this declaration specifies the type of the variable. In our example, the declaration of the variable ch is

int ch;

The keyword int is short for integer. So the statement above makes ch an integer. We say that ch is declared as type integer.

In **HiSoft C** integers are signed and use 4 bytes of storage.

An integer variable may therefore contain values between -2147483648 and +2147483647, which is quite enough for most purposes.

The type int is probably the most frequently used in C. But there are others.

Whole numbers will often fit into only two bytes. This is the type short. It's the equivalent to integers in most BASICs. The range of values is -32768 to 32767.

We can make our variable ch of type short because a character code can be between 0 and 255, which is entirely within -32768 to 32767. We do this as follows:

short ch;

So this makes ch a short integer. This is the only change needed in the program because the ASCII code for the character can be represented by a short integer.

There are also whole numbers that fit into just one byte. This is the amount of storage needed for a character. For this type, the variables may take values between 0 and 255. This type is sensibly enough called char. So to indicate that ch is of type char all we have to do is use

char ch;

and the program will work just as well.

We used the type int for ch to start with because this is more or less right, but it looks more elegant to declare it as type char. The difference between these three integer types is only a question of size; they are all integers.

### 2.2.7 Real numbers

**HiSoft C** supports real or floating point numbers. These are always double precision. Their values can vary between  $-1.8 \pm 308$  and  $1.8 \pm 308$ , and can be as small as  $1 \pm -307$  without being zero. They have 16 significant digits and use eight bytes of storage. The type of these numbers is float or double. As far as **HiSoft C** is concerned they are equivalent. The declarations of real numbers look like this:

float x;
double fl;

These two lines declare variables x and fl of real type. float and double are exactly the same type.

Floats aren't often used in C. Integers are used much more frequently, although engineers tend to use floats a lot!

#### 2.2.8 Conclusion and Exercises

We have seen in this example how to use integer variables in C.

The types discussed above are the primary types. We can also construct arrays, structures and pointers based on these four types.

#### **Exercise 3**

Write a program which waits for two keys to be pressed and then writes the two characters on the screen. You should declare two variables.

## 2.3 Calculations

#### 2.3.1 A little program

Try the following little program:

```
/* Examples of calculations with reals */
double real;
int whole;
short small;
main()
{
    whole = 1+56;
    small = whole/2;
    real = 10.2+2*small+sin(2.);
}
```

}

This example doesn't include much that is new. It just puts into practice what we have already seen.

## 2.3.2 Comments

You can add comments to your programs. Comments start with /\* and finish with \*/. Between these two pairs of characters anything goes. However a comment must fit on a single line (this is a **HiSoft C** restriction because it is an interpreter).

Comments are normally placed between statements and frequently at the ends of lines, whether they are empty or not.

#### 2.3.3 Arithmetic operators

The C language has the following binary operators:

| * | multiplication |
|---|----------------|
| / | division       |
| % | modulus        |
| + | addition       |
| - | subtraction    |

These operators act on the two items to either side of the operator following the usual rules.

The modulus operator is the remainder when the first operand is divided by the second. Both arguments must be integers in this case. For the other four operators the arguments can be integers or reals.

The following priority rules hold:

The operators multiplication (\*), division (/) and modulus (%) all have the same priority which is higher than the addition (+) and subtraction operators (-). These rules are the same in most languages, BASIC included.

Note that there are many other operators that we will cover later.

#### 2.3.4 The arithmetic and trig functions

In our example, we used the function sin which calculates the sine function of the argument that it is passed. This argument must be expressed in radians. This is only one of the trigonometric functions available. Here's the full list:

cos, sin, tan, atan, log, exp, sqr, asin, acos, floor

These function all take one compulsory parameter of type double. They return real values equal to the cosine (cos), sine (sin) tangent (tan), arctangent (atan), natural logarithm (log), natural anti-log (exp), square root (sqr), arc-sine (asin), arc-cosine (acos) or the whole number part (floor) of the argument.

If you want to pass a whole number, for example to find the logarithm of 5, you must follow the parameter with a decimal point to indicate that the number is really a floating point number. Otherwise you will be in for a surprise. For example,

log(5.) + sin(2.);

#### 2.3.5 Types and assignments

Returning to our example,

double real; int whole; short small;

The first three lines declare the three variables that we need in the program. real is a real number, whole is an integer and small is a short integer.

whole = 1+56; small = whole/2;

The first statement stores the value 57 in the variable whole. Then whole is divided by 2 and this value stored in the variable small.

whole and small aren't of the same type. But there is no problem assigning an int variable to a short one. More generally it doesn't matter which of the integer types (int, short or char) you assign to another integer variable. The only problem is that the value may have to be truncated. This is the case if you try to store 350 in a variable of type char which can't hold a value bigger than 255. No error message will be given but the value stored will be equal to 350 modulo 256.

The division of whole by 2 is an integer division because whole and 2 are both integers. As whole is 57, whole/2 is 26 and not 26.5.

In general, within expressions where all the terms are integers, the +,-,\* and / operators are all treated as integer operators and return whole numbers.

If, on the other hand, at least one of the terms in an expression is a real, all the other terms are converted to floating point numbers and +,-,\* and / are used as real operators.

This is what happens in the third statement:

real = 10.2+2\*small+sin(2.);

The terms 10.2 and sine(2.) are reals so the other terms in the expression (2 and small) are converted to reals.

Then the calculations are performed and they return a real value which is assigned to the variable real. Thus a floating point expression is assigned to a floating point variable. In fact both sides of an assignment must be of the same type, that is to say, either both integer or both floating point. If you want to break this rule, you will need to use the explicit type conversions (see your favourite book on C).

# 2.4 Conditionals

#### 2.4.1 Example

In C, like in BASIC, there is a conditional statement that lets you execute a series of instructions if a particular condition is true.

Type the following program:

```
int num;
main()
{
    num = Random ();
    if ((num / 2)*2 == num)
        printf("The number %d is even\n",
    num);
    evnt_keybd();
}
```

The example uses the variable called num. It is declared in the first line of the program and is of type int or integer.

#### 2.4.2 The Random function

Random is a function from the BIOS library (see **Chapter 4** for a description). Note that the first letter of this identifier is in upper case and that all the others are in lower case. This is a convention used by Atari for all the BIOS functions, so we use it too.

Right, back to where we were. Random returns a random number! It's a 24 bit positive whole number, that is between 0 and 16777215.

In the example, the random number is stored in the variable num. So we have an unknown value in num.

#### 2.4.3 The if statement

We now suppose that we want to know whether this number is odd or even. The mathematical definition is that a number is even if it is divisible by two. More precisely a number, num, is even if (num/2)\*2 is equal to num where the division is integer division. We can write this algorithm in the form:

If (num/2)\*2 is equal to num then write "the number 'num' is even"

In C this becomes:

```
if ((num / 2)*2 == num)
printf("The number %d is even\n", num);
```

The if statement has the form:

if (condition) statement;

The condition, which must be enclosed in round brackets, is evaluated. If this is true then the given statement is executed. If the condition is false then the statement is not executed and the program continues executing at the following instruction.

One small detail. To test if two expressions are equal we use the two characters ==. In BASIC only one equal sign is used. But two is better than one ...

There are other comparison operators:

| ! = | not equal             |  |  |
|-----|-----------------------|--|--|
| <   | less than             |  |  |
| >   | greater than          |  |  |
| <=  | less than or equal    |  |  |
| >=  | greater than or equal |  |  |
| = = | equal                 |  |  |

For example, the condition that tests if the two terms (num/2)\*2 and num are different is

(num/2)\*2 != num

There are also logical operators so that you can test several conditions at the same time. These are equivalent to BASIC's AND, OR and NOT keywords.

|     | OR  | Logical OR between two conditions  |
|-----|-----|------------------------------------|
| & & | AND | Logical AND between two conditions |
| !   | NOT | Negation of a condition            |

These operators will be discussed further in future examples.

#### 2.4.4 printf... again

Thus if our number is by chance even, then the printf statement is executed.

We have already encountered printf, but that was in its most simple form. We have only had one parameter. Now there are two and also there's a strange %d in the string.

The two characters %d in the string "The number %d is even\n" indicates where to insert the number NUM in the output to the screen. For example, if num is 256 then the instruction:

printf("The number %d is even\n", num);

writes on the screen:

The number 256 is even

So the value of the variable num is sent in place of the %d. The %d is powerful if cryptic, isn't it?

Thus %d replaces an integer value in the string. That's it. Does it seem complicated? Well, its like that regardless!

More seriously, you can write several variables with the printf function. For example here's an instruction that writes the values of the three variables v1,v2 and v3:

printf("Here are three values : %d, %d and %d",v1,v2,v3);

If these three variables are 1, 2 and 3 respectively then this will display:

Here are three values : 1, 2 and 3

You will have noticed that there are three lots of d in the string and also three variables to write. The three variables are substituted for the three d's left to right.

The first variable (v1) is substituted for the first %d and so on.

#### **Exercise** 4

Write a program (complete with variable declarations and so on) which lets you see the three variables above.

#### 2.4.5 if...else...

Even the simplest of machines have BASIC IF...THEN...ELSE... statements nowadays, and C doesn't stop there.

Let's improve our previous program.

In the last example a message was only displayed if the number was even but not if it was odd. Now let's have a message if it was odd as well.

```
int num;
main()
{
    num = Random ();
    if (num%2 == 1)
        printf("The number %d is odd\n", n);
    else
        printf("The number %d is even\n", n);
    evnt_keybd();
```

}

The algorithm for this program is simple:

Make num a random number. if num is odd then write "The number 'num' is even"

if not

write "The number 'num' is even"

Wait for a key press.

The form of the if...else instruction is

if (condition) statement1; else statement2;

The expression, which must be enclosed in parentheses, is evaluated. If the condition is true then statement1 is executed. If the condition is false, statement1 is not executed but statement2 is executed instead.

Examine the program in detail. There's a new little bit in the condition of the if. We use the modulus or remainder operator which is written as % in C. A number is even if its remainder when divided by two is 0. It's odd if the remainder is 1.

If the condition is true, that is to say the number is odd, then the first of the two printf statements is executed. Thus we could get:

The number 257 is odd

If the condition is false then the second instruction is executed:

The number 256 is even

#### 2.4.6 Blocks

The examples we have seen so far only let you execute a single statement conditionally with if. Thus the syntax is:

if (condition) statement;

and not

if (condition) statement1; statement2; statement3;

What happens if you want to execute more than one instruction in the body of an if?

Answer: There's a structure that is always considered as a single statement but (and this is its secret) actually contains several statements.

This groups several statements into a *block*. A block can be put anywhere that you can put a single statement. Anywhere you see a statement in a syntax description you can put a block instead.

In practice, a block is a set of statements (followed by semi-colons as usual) and surrounded by curly brackets. Here's a block consisting of two printf statements:

{

printf("Hi! "); printf("How are you ?");

Note that the curly brackets surrounding the block are on lines by themselves and the statements are on separate lines. This is to make it more readable. However, this layout is not compulsory. The block above is equivalent to:

{printf("Hi! ");printf("How are you?");}

The first block is more readable but the second is quicker to type.

Now that you know (we hope) what a block is, the syntax for an if statement can be written:

```
if (condition)
{
    statement;
    statement; /* etc... */
}
else
{
    statement; /* etc... */
}
```

This uses the rule that a block can replace any instruction and vice versa.

The following sequence is equally correct.

```
if (condition)
        statement;
else
{
        statement;
        statement;
        statement;
```

}

Note that a block can contain just one statement.

#### **Exercise 5**

Write a program that generates an even random number from some random number. The program should display neatly whether the initial random number is odd or even. If it is already even it should be left as it is.

# 2.5 Loops

Loops enable you to execute the same sequence of statements several times.

In old-style BASIC there is only one sort of loop. Everyone knows the famous FOR...TO...NEXT statement. There's a similar statement in C called for.

In slightly more modern BASIC's there's a WHILE...WEND loop. This executes a particular set of statements while a condition is true. This statement is also called while in C.

Finally there's a third statement which is a variant on the while statement called do...while.

### 2.5.1 The while statement

Type and run the following program:

```
int i;
main()
{
    i = 1;
    while (i <= 20)
    {
        printf("%d squared is %d\n", i, i*i);
        i = i+1;
    }
    evnt_keybd();</pre>
```

3

If you have followed the previous section you can probably guess what this program does.

It finds the squares of all the numbers between 1 and 20.

The algorithm used by this program is:

initialise the number to one. while the number is less than 20 do write the square of the number add one to the number Let's look at this program in detail.

The variable i is declared in the first line as of type integer. The first statement in the program is i=1; which stores the value 1 in the variable i.

The while statement repeatedly executes the block containing the following two statements:

printf("%d squared is %d\n", i, i\*i); i = i+1;

while the condition  $i \le 20$  is true. The two statements are repeated twenty times during the execution of the program to write the twenty squares on the screen.

The syntax of while statements is

```
while(condition)
statement;
```

£

3

or

```
while(condition)
{
statement;
statement; /* etc...*/
```

3

The one or more statements that form the body of the while statement are executed whilst the condition is true.

The two groups of %d in the mysterious printf statement insert the values of i and i\*i in the string to be output. This follows the rules we have seen in **Section 2.4.4**.

The statement i = i + 1 adds the value 1 to the variable i, just like you would write in BASIC.

The statement evnt\_keybd waits for a key to be pressed on the keyboard.

Note that if the condition in a while statement is false on entry the statements in the loop aren't executed at all, as in the following program:

#### **Exercise** 6

The example above writes the first twenty squares in increasing order. Write a program which writes the squares of whole numbers starting with 20 and finishing with 1.

#### 2.5.2 The for statement

In BASIC the FOR...NEXT statement uses a loop counter variable. When the said variable reaches a certain value the program stops executing the statements between the FOR and NEXT statements. It's nearly the same in C.

The following program writes the squares of the numbers between 1 and twenty that we've already seen using a for statement.

```
int i;
main()
{
    for (i = 1; i <= 20; i = i + 1)
        printf("%d squared is %d\n", i, i*i);
        evnt_keybd();
}</pre>
```

This example is exactly equivalent to the previous one. To prove it, run it!

The algorithm for this program is as follows:

Varying i from 1 to 20 in steps of 1 do write the square of i Wait for a key press In BASIC this corresponds to

```
FOR I=1 TO 20
PRINT I;"squared is";I*I
NEXT I
A$ = INKEY$
```

if we remember BASIC correctly.

In detail, the C syntax for for statements is

```
for (statement1; condition; statement2)
            statement3;
rest of the program;
```

or alternatively

```
for (statement1; condition; statement2)
{
    statement3;
    statement4; /* etc... */
}
rest of program;
```

When **HiSoft C** comes across such a statement, it does the following:

It executes statement1 first of all (i=1). Next it evaluates the condition  $(i \le 20)$ .

If this is false, **HiSoft C** starts executing the rest of the program. If, however, the condition is true, **HiSoft C** executes statement3 then statement4... which constitutes the body of the for statement (printf...)

Finally statement2 is executed (i=i+1).

The condition is evaluated once more.

If it is false, **HiSoft C** executes the rest of the program. But if it is still true, **HiSoft C** executes statement3, statement4 and then statement2 again. The condition is evaluated once more...

But perhaps we are repeating ourselves.

Looking at it another way, statement1 is executed. Then the body statements followed by statement2 while the condition is true.

So the statement above is exactly equivalent to:

```
statement1;
while(condition)
{
    statement3;
    statement4;
    statement2;
}
rest of the program;
```

Note the numbering of the statements.

#### **Exercise** 7

This is the same as the last one. Rewrite the program above (with the for statement) so that it writes the squares in reverse order using a for statement.

#### **Exercise 8**

Write a program which finds the sum of the whole numbers between 1 and 100.

#### **Exercise** 9

Write a program that displays the ASCII character set. Remember that putchar(ch) writes the character whose code is in the variable ch.

#### 2.5.3 The do...while statement

This loop structure is used less often than the two previous ones. It is based on the while statement and resembles it a lot.

A character is read from the keyboard, stored in the variable ch, then written to the screen. This is repeated until the character read is a Return (ASCII code 13).

The syntax of the do...while statement is as follows:

```
do
    statement;
while (condition);

or
do
{
    statement1;
    statement2;
    statement3; /* etc...
}
while(condition);
```

Note the semi-colon after the while (condition);.

The statements are executed while the condition is true.

The difference between the = statement that we saw above and this one is that the body of the statement is executed first and then the condition is evaluated. If it is true, then the program continues to loop. If not, the do...while loop finishes.

In the standard while loop the condition is tested before the body statements. As a result, with a do...while the body statement is always executed at least once, whereas with the while statement it may never be executed.

## 2.6 Switch statements

A switch lets you execute one of several statements depending on a condition. For example, if a variable or expression has one of several values.

The statements that are executed are different depending on the value. This is equivalent to the SELECT CASE statement in **HiSoft BASIC**.

Let's take a simple slot machine as an example.

A number between 0 and 9 is chosen by chance. If you get a number 5 or 7 you win. 7 is the jackpot. If you get a 6 you lose.

```
The algorithm is:
Select a number by chance
Depending on the number
    if it is 6
        write "you have lost"
    if it is 7
        write "Jackpot"
    if it is 5 or 7
        write "you have won"
    other values
        write "you haven't won or lost"
Translated into C this becomes:
int num;
main()
{
printf("Put a 10p coin in the slot\n");
evnt keybd();
num = Random() % 10;
switch (num)
{
case 6:
       printf("You have got 6\n");
       printf("You've lost\n");
       break ;
case 7:
       printf("You have got 7\n");
       printf("Jackpot\n");
     5:
case
       printf("You have won\n");
       break ;
default :
       printf("You have got %d\n", num);
       printf("and have neither won nor lost\n");
       break :
}
evnt_keybd();
7
```

Let's examine this program in detail.

The variable num is an integer which contains the number chosen by chance.

To obtain this, we use the function Random to return a whole random number. We take this value modulo 10 to make it a random number between 0 and 9.

Then we come to the interesting bit of this example.

It's the switch statement. Switch executes one of several statements depending on an integer value. The expression is evaluated and then compared with a list of constants. When a match is found execution starts with the corresponding statement.

In our example, the said expression is the variable num. Depending on the value of this variable we know whether you have won or lost because number contains the value that was chosen by chance.

In C, the phrase "if it is 6" translates to case 6:. Don't forget the colon.

Thus if the variable has the value 6 then the two statements:

printf("You have got 6\n");
printf("You've lost\n");

which follow case 6: are executed.

Just after these two statements is the keyword break. This means in this case (if num=6) the switch statement is finished.

Thus if the value is 6 the messages are written on the screen and you have lost.

Now, we'll look at the next case. It's the value 7; good news, it's the jackpot and the appropriate message is written in the screen.

printf("You have got 7\n");
printf("Jackpot\n");

Next it's the turn of 5. You've won but not the jackpot. So just the fact that you have won is displayed.

printf("You have won\n");

Immediately afterwards there's a break statement which tells us that the switch statement is over and the rest of the program is executed.

If you have been paying close attention, you will have noticed that there is no break statement after case 7.

Let's take another look:

| case | 7:           |         |      |        |
|------|--------------|---------|------|--------|
|      | printf("You  | have    | got  | 7\n"); |
|      | printf("Jacl | kpot \r | n"); |        |
| case |              |         |      |        |
|      | printf("You  | have    | won  | (n");  |
|      | break ;      |         |      |        |

A 7 has been chosen. **HiSoft C** executes the two printf statements after case 7. But there's no break to tell the interpreter to stop, so it continues and executes the statement printf("You have won\n"); from case 5. After that, there's a break statement so the switch is finished. The next statement in the program will then be executed (event\_keybd()).

The last part of the switch statement is default:. This is a special possible switch value that is executed only if no match has been found. So in our slot machine program the following statements will be executed if our random number isn't 5,6 or 7.

printf("You have got %d\n", num);
printf("and have neither won nor lost\n");

Note that you don't *have* to have a default in a switch statement. In this case if the switch variable doesn't match one of the other cases, no statements are executed as part of the switch.

HiSoft C

More rigorously, the switch syntax is as follows:

```
switch(int_expression)
{
case constant-1:
    statement-1;
    break;
case constant-2:
    statement-2;
    statement-3;
    break;
case constant-3:
    statement-4;
```

```
case constant-4:
statement-5;
```

```
default:
      statement-6;
      statement-7;
      break;
7
```

So in English, this does the following:

If the int\_expression is equal to constant-1, then statement-1 is executed.

If the int\_expression is equal to constant-2, then statement-2 and statement-3 are executed.

If the int expression is equal to constant-3, then statements 4.5.6 and 7 are executed.

If the int expression is equal to constant-4, then statements 5.6 and 7 are executed.

If the int\_expression is not equal to any of the constants 1,2,3 or 4 then both statements 6 and 7 are executed.

Note that the expression following switch is in parentheses, a case must be followed by a colon and all the case items are enclosed in curly brackets.

#### Exercise 10

Write a program that reads a character from the keyboard, and then displays it if it is A or B, otherwise it displays an asterisk instead. Pressing the space bar should stop the program. You can use a switch statement or several if statements.

#### **Functions** 2.1

#### Functions and subroutines 2.7.1

At the start of this introduction to the C language we said that a C program is made up of one or more functions which are called from one another. The moment has come to prove it.

A function is a set of statements that are grouped together. Generally there is something linking these statements, that is to say they implement a particular operation.

There are two sorts of functions: library functions and those that you write yourself.

Library functions are subroutines that are already written and are available for your use. You've already used the library functions called printf, putchar, and evnt\_keybd.

The functions that you write yourself are the equivalent of subroutines in BASIC that are called using GOSUB. (Actually they are more like SUB and DEF FNxx definitions in **HiSoft BASIC**).

C functions have names of their own which are used to call them. In addition you can pass information between the calling program and the function.

Let's look at a concrete example. We shall create a function called wait.

This will write "press a key" on the screen and wait for a key to be typed on the keyboard. This function is useful when you are displaying messages, as it gives the user plenty of time to read what is on the screen.

```
main()
{
    printf("message 1\n");
    wait();
    printf("message 2\n");
    wait();
}
wait()
{
    printf("Press a key\n");
    evnt_keybd();
}
```

The wait function consists of two statements. The first writes Press a key and the second waits for a key to be typed.

The main function has four statements. When you run the program, these and only these are executed. The statements in the function wait are not executed unless they are called by the main function.

The program starts by displaying message 1. Then it calls the function wait, which waits for a key to be pressed. After the user has typed a key, message 2 is displayed. The function wait completes the program and it terminates as soon as the user presses another key.

So far functions seem just like GOSUB subroutines in BASIC. However functions are more powerful than that. For example, they can have parameters.

#### 2.7.2 Parameters

Remember our function wait. Suppose we want to wait for a particular key, but it isn't always the same one. For example, the first time we want to wait for the a key and the second time the b key. This is a little artificial, but better than nothing.

There's a neat solution using parameters:

}

The only real difference between this and the last program is the wait function. Now this function has a parameter which is the character that must be typed on the keyboard.

The main function calls the wait function with a parameter 'a' and then with a parameter 'b'. This indicates the key to wait for. Both of these values are the integers whose values are the ASCII codes for a and b.

Inside the wait function the parameter is called c. This is a variable which contains the value that was passed as a parameter. During the two calls it takes the value of first 'a' and then 'b'.

Be careful, the variable c can only be used in the wait function. All attempts to access it outside will be greeted with an error message. We say that c is a *local* variable of the function wait.

You have learnt to declare all variables before using them, and parameters are no exception to this rule. They must be declared just after the name of the function and before the statements that make up the function. See the example.

In our program, the variable c is of type char. This declares the variable inside the function; you can not access it outside its function, the wait function. Inside the wait function, we have a variable containing the character to wait for.

The first statement in this function writes a message to the screen asking the user to press the appropriate key.

Notice the bizarre %c inside the printf string. In a similar way to %d meaning 'write an integer here', %c means 'write a character here'. So a character will appear on the screen rather than a whole number.

The ASCII code of this character is in the variable c which was passed as a parameter.

Thus, if  ${\tt c}$  has the value 97 which is the ASCII code for the character  ${\tt 'a'},$  the statement:

printf("Press the %c key \n", c);

displays

Press the a key

on the screen. If you change the %c to %d then

printf("Press the %d key \n", c);

will show

Press the 97 key

Next, after indicating which is the key to wait for, **HiSoft C** executes the following loop:

do
 ch = evnt\_keybd();
while (ch != c);

which reads a character from the keyboard (using evnt\_keybd) whilst that character is different to the parameter of the function.

#### 2.7.3 Return values

A function may return a value to the calling program. For example, event\_keybd sends back the code of the key that has been pressed.

Let's look at an example. Suppose we want to create a power function which raises a whole number to the power that it has been given. This function will be called from the main program in a couple of places to calculate  $2^{10}$  and  $2^{16}$ . The algorithm used will be a brute force one.

The two parameters of this function are the number to raise and the power to raise it to. The value returned by this power function is the result of the calculation.

```
int val10;
int val16;
int result;
main()
5
       val10 = power(2, 10);
      val16 = power(2, 16);
       printf("2^10 = %d, 2^16 = %d\n", val10, val16);
       evnt_keybd();
3
 power(number, exponent)
 int number, exponent;
       result = number;
       while (exponent > 1)
             exponent--;
             result *= number;
       return (result);
3
```

The two integer variables val10 and val16 contain the result of the calculations of  $2^{10}$  and  $2^{16}$ . The main function stores 1024 in val10 and 65536 in val16. The printf statement displays these values on the screen, thus,

2^10=1024, 2^16=65536

The power function has two parameters called number and exponent, and they are both declared as type integer.

The statement:

```
exponent--;
```

subtracts one from the variable exponent and the statement:

result \*= number;

multiplies result by number.

The variable result will thus contain the result of the calculation when the loop has finished. All it needs to do now is return this value to the calling program. This is done with the very simple statement:

return (result);

This statement stops execution of the function and returns control to the calling program. In addition, the value in parentheses is taken as the result of the function.

#### 2.7.4 Summary

The general syntax of a function is as follows:

```
function-name(arg1, arg2, ...,argn)
type arg1;
type arg2;
...
type argn;
{
    statement;
    statement;
    statement;
    return (expression);
```

3

function-name is the name of the function.

arg1, arg2, ..., argn are the arguments to the function.

type is a type specifier (e.g. int, char, etc...)

The characters in *italics* are compulsory, the others are optional.

The arguments are optional. There may be none, one or several. But if there are any, then they must be declared. The parameter declarations must be after the list of arguments and before the opening bracket and statements of the function.

#### Exercise 11

Write a function which does nothing, with no statements, and no parameters that is called from a main function which doesn't do anything either. An exceptionally useful program...

#### Exercise 12

Write a program that reads two numbers from the keyboard and displays their sum. The getchar function reads a character from the keyboard, echoing it and returns the ASCII code of the character. This is similar to our friend evnt\_keybd except that getchar displays the character on the screen. To build up to this, write a function that reads a number from the keyboard where this may have several digits.

# 2.8 Arrays

The C language has arrays like BASIC. For simple cases (arrays of int, short, char or double) the structures used are almost identical to those in BASIC.

Let's consider the example of determining which numbers are produced most frequently by the random number generator.

To do this we will have an array of twenty integers 0 to 19. We'll generate a random number between 0 and 19. To count the numbers, we will increment the array element whose index is the random number. For example, if it is 6 we will increment element number 6 of the array. When we've finished we will know how many times each number has been chosen.

Increment means 'add one to'.

Those of you who can read French, may be interested in the following from the French version of this manual:

«Ajouter deux, c'est deuxcrémenter, ajouter trois, c'est troiscrémenter, etc... Ne pas confondre deuxcrémenter avec décrémenter, qui signifie retrancher un.»

```
int arr[20];
int i;
main()
1
       for (i = 0; i < 20; i++)
               arr[i] = 0;
        for (i = 0; i < 1000; i++)
        arr[Random() % 20]++;
for (i = 0; i < 20; i++)
               printf("%d : %d n", i,
                                         arr[i]):
evnt_keybd();
7
```

The first line declares an array of 20 elements of type int. It is called arr.

In BASIC, this corresponds to DIM ARR(20).

In BASIC, array indices are enclosed in parentheses, in C you use square brackets. It's not our fault!

In the program we'll need an integer variable. In a fit of originality it's called i.

The first statement in the program is a for loop. It initialises all the elements of an array to zero. The variable i varies from 0 to 19 (i=0 and i <20).

When we declare an array of integers with int arr[20]; the indices vary between 0 and 19. So arrEOJ is the first element and arr[19] is the last.

But be careful, there are no checks for array indices. If you want to read from or, worse, write to element arr[450] no-one will stop you. But 9 times out of 10 the machine will crash.

Is this stupid? Yes and No. The language is defined this way and it can be very useful in certain cases. Be very careful with your array indices.

**HiSoft C** has an option to test to see if pointers have certain nasty values and if so give an error. This may happen if you get your array indices wrong or then again it may not.

Let's get back to our program.

The third statement is another for loop:

for (i = 0; i<1000; i++) arrERandom() % 20]++;

This loop is executed 1000 times. That is to say the statement arrERandom() % 20]++ is executed 1000 times. So the variable i is a loop count that varies between 0 and 999 or 1000 times.

This statement that is executed 1000 times works as follows: a random number is chosen using the Random() function. To make this between 0 and 19 we find its remainder when divided by twenty using Random()%20. So we've got a random number between 0 and 19.

This value is used as the index for the element that we want to increment. For example if 6 is chosen it will increment element number 6 of arr. Using this we can determine which numbers occur most frequently.

The element of the array we want is called arr[Random()%20] as Random()%20 is the index.

You can wipe your brow now, we're nearly there!

We have seen in several exercises that to add one to the variable i, we can just write i++. This is equivalent to i=i+1.

So to add 1 to arrERandom()%20] we just need

arr[Random() % 20]++;

That's it. It doesn't take long to write but it does a lot.

The program repeats this statement 1000 times, picking 1000 random numbers and incrementing the corresponding array element.

When execution of the loop finishes, most of the work of the program is done; all we need to do is display the results on the screen. For each element of the array, we are going to write its index (between 0 and 19) and its value (theoretically between 0 and 19).

We have a loop whose counter goes from 0 to 19 and uses a printf statement for the screen output:

We've used i yet again as the loop variable, this time varying between 0 and 19 (i=0 to i<20).

The printf function has three parameters.

The last two numbers represent the two numbers to write: i and arr[i].

The first parameter gives the format with which the numbers are to be written. It's a string "%d : d\n". The first %d replaces the value of i and the second writes the value in arr[i]. If, for example, i has the value 6 and arr[i] is 52, then the statement:

```
printf("%d : %d\n", i, arr[i]);
```

displays the following :

6 : 52

The two characters \n cause the cursor to move to the start of the next line so that the display for each element is on its own line.

## 2.9 Conclusion

We have seen in this section the basics (pardon the pun) of programming in the C language. C is a language that needs more care than BASIC or Pascal but it is also more powerful. We have seen this in the last example.

You can write things very concisely in C. This can make programs more difficult to read but can also mean that they run quicker when compiled.

We haven't seen all the features of C so far; the C that is explained in this section corresponds to a modern BASIC. C has many other facilities. To summarise, structured types, pointers, 42 arithmetic & logical operators, macro pre-processor, modular programs, pointers to functions, recursion etc...

To discover all these, equip yourself with one of the books in the bibliography, your **HiSoft C** disks and a large dose of patience!

# **3 Introduction to GEM**

This section will describe some of the secrets of GEM that you can uncover using the toolbox of functions that will let you open windows, use dialog boxes and menus.

# 3.1 Programming with GEM

## 3.1.1 GEM itself

GEM stands for Graphics Environment Manager. GEM lets you "manage your environment graphically" via icons and windows, letting you open windows, pull down menus move icons etc...

For the C programmer (that's you), GEM is available to you via a library of functions.

For example, there's a function to open a window, and another to close it. Another function draws a line between two points, another displays text with formatting attributes, and another waits for a menu selection.

GEM has about 200 of these functions altogether. Suitably used they let you create programs with windows and pull down menus. All the GEM AES and VDI functions are available from **HiSoft C**, but the **HiSoft C** toolbox has been created to make things easier.

## 3.1.2 The HiSoft C toolbox

GEM lets you create windows and pull down menus. However if you've tried programming with GEM before, you've probably realised that calling it is arduous to say the least.

The documentation doesn't help. The only official documents are based on those for the IBM-PC and designed for professional programmers (but then you have to be a registered developer to get hold of it!) and doesn't include a single proper example. Most of the other books available are shortened versions of the official ones, but are just as difficult for a beginner to use. There's one thing to be thankful for, at least these are written in English (well American anyway)!

Most people find learning to program GEM long and hard work. GEM is powerful but huge. For example, to write a program which opens a window on the screen and closes it immediately takes about forty lines of C. In assembler, it's even worse and you need about 100 instructions.

This is because you need to use lots of functions to program with GEM. For this reason, **HiSoft C** includes a library or toolbox of functions that lets you use most of GEM's facilities but is very much simpler to use. The toolbox means you can use GEM effectively and easily. These function provide a 'software cushion' between you and GEM. You don't need to dive into hundreds of pages of documentation to work out how to do each little thing.

We haven't ignored the purists however. All the standard GEM library functions are available with their standard names. If you have been through the struggle of learning GEM with another language implementation, you can use your hard-earned skills straight away.

# 3.2 Windows

#### 3.2.1 What is a window?

You already know what windows are, because you have used the GEM Desktop and **HiSoft C**. A window is a part of the screen with a border which you can change using sliders, arrow boxes etc.

As far as GEM is concerned, a window is nothing more and nothing less than a border on the screen. You might think that there is a GEM function that would let you move within a window on a virtual screen of say 1000 lines and 200 columns and update the display... but no. GEM has no concept of virtual screens.

When you open a screen window, GEM draws the border; that's all. It is up to the programmer to generate the display that appears in that window. You have to create your own virtual window and use this to generate the window display.

Now we shall look at the HiSoft C toolbox functions for windows.

#### 3.2.2 Opening and closing a window.

The first thing we need to do to open a window is to open it, as you probably guessed. The function to do this is called open\_window.

When you have finished using a window you must close it using close\_window.

Type in and run the following short program:

```
int window_no;
main()
{
```

}

In the first line, we declare an integer variable called window\_no, then we have our usual main() and {.

The first statement proper in the program calls the open\_window function. This draws the window on the screen and has so many parameters that they are on two lines.

**GEM** Introduction

The evnt\_keybd() waits for a key press once the window is opened but before the window is closed with close\_window.

#### 3.2.3 The open\_window function

Let's look in detail at the open\_window function. It has 7 parameters.

The first of these indicates the attributes of the window. For example, whether it has a title, sliders, arrows, etc...

Each attribute has a number associated with it. The following table gives a list of the numbers corresponding to the various attributes.

| base 10 | base 16 | Attribute           |  |
|---------|---------|---------------------|--|
| 1       | 0x001   | Title bar with name |  |
| 2       | 0x002   | Close box           |  |
| 4       | 0x004   | Full window         |  |
| 8       | 0x008   | Window can be moved |  |
| 16      | 0x010   | Information line    |  |
| 32      | 0x020   | Change window size  |  |
| 64      | 0x040   | Up arrow            |  |
| 128     | 0x080   | Down arrow          |  |
| 256     | 0x100   | Vertical slider     |  |
| 512     | 0x200   | Left arrow          |  |
| 1024    | 0x400   | Right arrow         |  |
| 2048    | 0x800   | Horizontal slider   |  |

If you want your window to have several attributes, you use the sum of the numbers corresponding to each attribute.

For example, if you want a window with a title, two sliders, and a close box then the parameter value is 1+2+256+2048 = 2307.

With our program, we've used the value 4095. This value is the sum of all the attributes above, so our window will be drawn with all the possible 'gadgets'.

The next four parameters give the co-ordinates and size of the window. They are, in order, the x and y co-ordinates of the top left of the window, the width and the height.

These four values are expressed in pixel co-ordinates. The x coordinate may be between 0 and 639 (in medium & high resolution) and the y co-ordinate may be between 0 and 199 (medium) or 0 and 399 (high). The origin is the top left of the screen. In the example, our window has a width of 400 pixels and a height of 150. Its top left corner has co-ordinates (20,20).

The sixth parameter is the name of the window and it is a string. If you don't want your window to have a title use the empty string "".

Our window has the original name "window".

The final parameter is the text that is displayed in the information line just below the title. Again, if you have no information line use a null string "".

The open\_window function returns an integer. This tells us which window we have opened and gives us a *handle* to use when calling the other window routines, so that they know which window to operate on. So for example when we want to display text in our window we use this handle to say which window to write to.

This is a similar idea to the file pointers that are used to access files. When you open a file you are given a file handle to access it subsequently.

If GEM can't open the window then the value returned is 0. Your program should cope with this error condition.

So that's it. When you specify all the parameters, the window appears on the screen as if by a miracle.

#### 3.2.4 The close\_window function

An opened window must always be closed, and you mustn't close a window that hasn't been opened. It makes sense. The close\_window function does this job for us:

close\_window(window\_no);

It has one parameter which is the integer returned by the open\_window function. This indicates which window is to be closed and is used in the functions that use windows; close\_window is no exception.

The close\_window function returns a value indicating the success or otherwise of the close operation. If there is a problem, such as an attempt to close a window that isn't open, the value returned is 0; if all went well the value returned is not zero. The returned value is only provided for information. Normally it will always succeed. This value is often ignored, as in the example above. The calling program simply 'throws away' the value returned.

#### Writing in a window 3.2.5

We have seen that a window is a screen area with a border, no more no less. So we need some functions to change the display in the window.

The print window function lets us write into a window without bothering about the position of the text. The following program. after opening the same window as the previous example, writes some text inside the window.

```
int window no;
main()
             window_no = open_window(4095, 20, 20, 400, 150,
" window ", " press a key ");
             print_window(window_no, "line 1");
print_window(window_no, "this is line 2");
print_window(window_no, "this is line 3");
              evnt_keybd();
              close_window(window_no);
```

3

5

This program is identical to the previous one apart from the three calls to print\_window that have been added. Three messages are written in the window.

Run this program to see the effect of this function.

#### The print window function 3.2.6

print window has two arguments.

The first is the integer handle of the window that is returned by open window. It indicates which window is to be written to.

The second is the text to display in the window. It is a string of characters enclosed in quotes.

The print\_window function returns a value indicating whether there was a problem writing the text in the window. If an error occurs then 0 is returned otherwise a non-zero value is passed back to the calling function.

In practice, this never fails unless the window handle is wrong or if the string is a pointer to an invalid area of memory. Thus this return value is often ignored as in the example above.

This function positions the text itself. The first time you use this function, the text is written on the first line of the window. Subsequent calls write the text on the following lines. Thus a newline is always inserted at the end of each string that is written. If you want to write somewhere else, use the pos\_window function. print\_window works in a similar way to PRINT in BASIC.

If the text is too long to display in the window, the end of the message isn't displayed - it's clipped to fit in the window.

If you write too many lines to the window, nothing is shown below the bottom of the window and it will not scroll; any subsequent text will not be displayed but will be ignored.

The display is always within the border of the window.

# 3.2.7 The pos\_window function

This function lets you change the position where the text written with print\_window is displayed.

The program below writes "hello" at line 5 column 5 and then closes the window:

```
int window;
main()
{
    window = open_window(2307, 20, 20, 400, 150,
                                "title","");
    pos_window(window, 5, 5);
    print_window(window, "hello");
    evnt_keybd();
    close_window(window);
```

}

The window is opened with a title, both sliders and a close box. The values of these attributes are 1, 2, 256 and 2048. Their sum is 2307, and this is used as the first parameter of open\_window.

The co-ordinates and size of the window haven't been changed from the previous example. They are (20,20) and (400,150) respectively.

The window name has changed to "title" and there is no information line and so the last parameter is an empty string "".

**GEM** Introduction

The statement

pos\_window(window, 5, 5);

indicates that the next string is to be displayed at line 5 column 5 within the window that we have opened.

Then the text is displayed at the position fixed by the pos\_window statement.

Finally, after waiting for a key, we close the window.

Let's take a closer look at the pos\_window function. It has three parameters.

The first is the integer that is returned by the open\_window function. It indicates which window is to be written to.

The next two parameters indicate where text is to be displayed. They are first the column and then the line. Both values are specified in characters relative to the top left of the window. Thus they must be between 0 and 79 for the column and 0 and 24 for the line. If the values used are too large, and the cursor is thus positioned outside the window, no text will be displayed by the next print\_window call. No indication of this error is given.

If an error is detected then this function returns 0, otherwise a nonzero value is returned. This will only happen if the window number is wrong and so this is often ignored.

Note that the pos\_window function doesn't actually display any text. It must be used in conjunction with print\_window. Text specified to print\_window appears at the position given by pos\_window.

#### 3.2.8 Clearing a window

There's a function to clear out the inside of a window. The following program opens a window, and writes "hello" into it and waits for a key press. It then clears the window contents, displays "Hello, world" and waits for another key. Finally the window is closed.

```
int window;
main()
{
```

```
{
    window = open_window(2307, 20, 20, 400, 150,
        "title","");
    print_window(window, "hello");
    evnt_keybd();
    clear_window(window);
    print_window(window, "hello, world");
    evnt_keybd();
    close_window(window);
    }
}
```

The function clear\_window clears out a window. It has one single parameter. This is the integer that is returned by the open\_window function. It indicates which window is to be cleared.

The value returned by this function is an error indicator. As usual it is 0 if there is an error and non-zero if the operation is successful. This value is normally ignored.

#### **Exercise 13**

Write a program that opens two windows and writes alternately to them both.

#### 3.2.9 The size\_window function

This function lets you find out the size of the available work area inside a window.

In practice, this space is the total space used by the window when opened minus the space used by the window's borders.

The borders contain the title bar, sliders etc...

Here's an example of a program that draws a straight line between the opposite corners of its window.

The first line of the program declares the integers x, y, width and height which will contain the work area of the window.

The integer win is used to store the handle of the window that we are using.

The window is opened by the open\_window function. Then the size of the inside of the window is obtained by calling size\_window.

The function draws a line between two corners of the window, we wait for a key press and then the window is closed.

Let's examine the size\_window parameters in detail. It has five parameters.

The first is the window handle as returned by the open\_window function. This indicates which window to find the size of.

The four other parameters are going to receive the co-ordinates of the area inside the window. These are, in order, the x and y co-ordinates of the top left corner, then the width and the height; these parameters are modified during the call of the function. They are set up to be the work area of the window.

In this program you should have noted the presence of the & operator before the names of these parameters in the function call.

This & symbol is absolutely essential for the  $size_window$  function and indicates that the parameters are to be modified by the function (see **Section 3.2.11** for the details of this).

# 3.2.10 The draw function

The draw function is new.

It draws a straight line between two points. It has four parameters.

The first two parameters are the x and y pixel co-ordinates of the first point. Their values must be between 0 and 639 for x, and 0 and 399 or 0 and 199 depending on the resolution for y.

The other two parameters are the graphics co-ordinates of the other end of the line.

If the co-ordinates are outside the limits given above then only that part of the line visible on the screen is drawn.

This function does not return a value.

## 3.2.11 Ways of passing arguments

A function parameter is only a copy of a variable. Only the value of the variable is passed to the function. Thus, modifying a parameter within a function does not modify the variable that is used when the function is called. We say that the parameter is passed *by value*.

However, there is a method so that you can modify variables that are passed as parameters. All you have to do is precede them with the & operator.

Then it is the variable itself that is passed and it can be modified. We say that this is a *variable parameter*.

If you have understood this properly, the hardest part is over,

Be careful, as in C if a parameter is to be used by value it must be called that way. Similarly when using a variable parameter you must use the & sign.

Otherwise 99 out of a 100 times the machine will crash.

As a general rule, parameters are passed by value. No problem. Every so often a function must modify a parameter. Such a parameter must always be preceded by a &.

#### **Exercise** 14

Write a program which opens a window of a random size.

Then, inside this window draw a ray of lines in all directions starting from one corner of the window.

# 3.2.12 Conclusion

We have seen in this section how to open a window and how to draw and print inside it.

The use of sliders, arrows, and close boxes is described in **Section 3.5** concerning events.

# 3.3 Dialog boxes

#### 3.3.1 What is a dialog box?

You have already seen dialog boxes. They are a sort of window without sliders or title bars that appear in middle of the screen and ask you for information.

For example, when you select Set Preferences from the Desktop, a dialog box appears and asks if you want confirmation for copies, what screen resolution you want etc.

Such a box consists of an outer box and various objects such as buttons, text, and icons and which can be selected with the mouse or changed with the keyboard.

#### 3.3.2 Creating a dialog box

There are two stages in using a dialog box in your program.

First create your box. That is, define its size and its various objects (buttons, text, icons etc) that you want to put in it. This is the first stage that the user of the program doesn't see.

Then you must display the box on the screen and let the operator use it. This is the second stage.

Note that the box creation stage is totally separate from its display on the screen. A box is thus created at the start of the program, once and for all, but it can be displayed on the screen as many times as you like without having to redefine it.

The creation of a box itself has several stages. First its size and the number of elements within it must be defined with the  $init_box$  function.

Then, one by one, we add the different objects that we want to appear inside this box.

This is done with the help of the functions: text\_box (add a string), button\_box (add an exit button), gtext\_box (add graphics text), edit\_box (add an editable text field) and color\_box (specify the colours of the text, background, and border of graphics or editable text).

Now that we have created our box, we can display it and let the user modify it. This is achieved with the draw\_box function.

It only remains to find out what modifications to the state of the dialog box the user has made. We use the readstr\_box (read a string of text) and readbut\_box (read the state of a button).

It is important to note that only the draw\_box function has an affect that the user can actually see. The creation of the box is invisible. It is only when we call this function that anything appears on the screen.

## 3.3.3 The init\_box function

This function creates and initialises a dialog box. It's the function that must be called first and specifies the size of the box and the number of objects that will be placed inside it. Put simply, an empty box is created. This provides the ground work for you to position text and buttons.

This function has three parameters.

The first two specify the size that you want to give the box. They are, in order, the width and height. Both values are expressed in characters. They must be between 1 and 24 for the height and 1 and 80 for the width.

The third parameter indicates the maximum number of elements that you will be allowed to add to this dialog box.

For example, if you give this value as 5, you may put up to 5 elements in the box. You can thus, for example, use 2 buttons and 2 strings. Or equally, 1 button and 4 strings, so long as there aren't more than 5 objects.

This function returns an integer. It is the handle for the box that we have just created. This is its number. It lets us distinguish between different dialog boxes when we want to use several.

For example, let's create a dialog box 20 characters wide by 5 characters high. Inside it we only want a string of text and an exit button, i.e. two objects. The statement to start off the creation of this box is:

box = init\_box(20, 5, 2);

This function doesn't produce any result on the screen. It is only when we have completely defined this box that we can call draw\_box and it will appear on the screen.

#### 3.3.4 The text\_box function

A dialog box contains messages to indicate, for example, how to use it. These strings of text are positioned in the box using the  $text_box$  function.

You must create an empty box using the init\_box function before calling this function, like all the functions that add objects to a dialog box.

The function text\_box has four parameters that let you specify the box to which it is to be added, where to position the text, and finally the text itself.

The first parameter is the integer that is returned by init\_box. It indicates in which box the text dialog is to be positioned.

The following two parameters let you position the text within the dialog box. They are the co-ordinates of the first text character in the form column and then line. They are expressed in numbers of characters relative to the top left of the dialog box. For example if you give both values as 0 then the text appears in the top left of the box.

The last parameter is the text that is to be placed in the box. It is a string of characters enclosed in quotes.

This function returns an integer. It is the number of the object within the box. This value can be ignored, except when you need to distinguish between objects that you have added to the dialog box. This is generally ignored because text is simply displayed on the screen rather than being used to exchange information with the user. Its state is never tested as it would be if it were a button that the user could select.

This example builds on the example of init\_box. We have added two text\_box statements to add two text strings to the box:

```
box = init_box(20, 5, 2);
text_box(box, 1, 1, "text 1");
text_box(box, 1, 3, "text 2");
```

These three statements don't make up a valid program because you must have a button in a dialog box so you can click on it to exit the dialog box.

## 3.3.5 The button\_box function

Buttons are used for two purposes in dialog boxes. They let the user choose between several possibilities using *radio* buttons. For example, when you want to search for a word using the Find command of **HiSoft C** you are presented with a dialog box and you can choose the direction of the search by clicking on the appropriate button.

The second use of buttons is to close the dialog box. These are often the usual Ok and Concel buttons.

The button\_box function lets us add one of these buttons to a dialog box. We can specify its position and its type (radio or exit).

It has five parameters. The first four are the same as for the  $text_box$  function.

The first is the integer that is returned by init\_box. This handle indicates to which dialog box the button is to be added.

The next two parameters are the co-ordinates to position the button in the box. They are in character co-ordinates (line then column).

The fourth is the text of the button, as a string of characters in quotes.

The final parameter is unique to the button\_box function. It indicates the button's type. This value is detailed in the reference section under button\_box.

There are two types of button.

Radio (or choice) buttons let the user select one of several possibilities without leaving the dialog box. For these this parameter should be 17.

Exit buttons cause the dialog box to be closed when the user clicks on them. If you want to create such a button use 5 for the final parameter.

This function returns an integer; this is the index of the object within the dialog box. It is used to distinguish this button from other ones.

The following examples show some simple uses of the button\_box function:

ok = button\_box(box\_no,1, 2, "OK", 5);

This example creates an exit button (last parameter=5) in the dialog box given by box\_no. This is placed at line 2 column 1 from the top left of the dialog box. It contains the text "OK".

Finally the number of this box is stored in the variable called ok.

Now for a second example:

```
choice1 = button_box(box_no, 4, 3, "Choice 1", 17);
choice2 = button_box(box_no, 4, 4, "Choice 2", 17);
choice3 = button_box(box_no, 4, 5, "Choice 3", 17);
```

These three statements create three buttons that will let the user choose between Choice 1, Choice 2 and Choice 3. The value 17 as the last parameter means that these are radio buttons.

The three buttons are inserted in the dialog box given by  $box_no$  all in column 4 but one beneath another in lines 3, 4 and 5. The text inside these buttons is Choice 1, Choice 2 and Choice 3 respectively.

These buttons aren't exit buttons (as the last parameter is 17). When you click on one of them it will be selected and appear highlighted, but the dialog box isn't closed.

When the user clicks, for example, on Choice 1 this will be the only button selected. If either of the other two had been selected they will return to normal.

Then, when the choice has been made, we click on 0K to confirm the choice and exit the dialog box.

# 3.3.6 The draw\_box function

We have seen that this is the function that actually draws a dialog box on the screen.

In general, a box is first created using the three functions that we have just discussed. Then it is displayed in its full splendour all at once.

The draw\_box function provides this complicated display function. The box is drawn on the screen, the mouse cursor appears and the user can select the buttons and edit the text that have been drawn in the box.

Then, when the user clicks on an exit button, the box is removed and control returns to the calling program.

Here's an example so we don't get out of practice.

Type in and run the following program:

```
int box;
main()
{
    box = init_box(18, 8, 2);
    button_box(box, 6, 6, " OK ", 7);
    text_box(box, 2, 2, "click on OK");
    draw_box(box);
}
```

#### }

Let's examine this example in detail.

The first line declares an integer variable called box. This will be used to store the number of the box that we are building up.

The first proper statement initialises the box. It is to be 18 characters wide (the first parameter) and 8 characters high (the second parameter).

The box will contain a total of 2 items (third parameter).

The statement:

button\_box(box, 6, 6, " OK ", 7);

adds the first of these objects to the box. It is a button with the text 0K and positioned at column 6 line 6. This is an exit button (last parameter is 7). So when this button is clicked on the dialog box will be closed.

The second object is added using:

text\_box(box, 2, 2, "click on OK");

This is a string at column 2 line 2 and its text is click on OK.

Finally the statement:

draw\_box(box);

draws the box on the screen and waits for the user to click on OK.

The draw\_box function returns an integer result representing which button caused the box to be exited. This is the number of the box as returned by button\_box when the button was created. You need to know which exit button was pressed if there is more than one exit button.

This value is ignored in the above example because there is only one exit button; it must be this one that caused the box to be closed, so the program can safely ignore this information.

# 3.3.7 The readbut\_box function and radio buttons

There are two types of buttons.

We have already seen that these are exit buttons, which cause the dialog box to be closed and radio buttons, that let the user choose between several options.

For buttons in the latter category we need to know which button the user has chosen. The draw\_box function returns which exit button the user clicked on but not the last exit button that was pressed.

To do this there is the readbut\_box function. It tells us if a button is selected or not.

In the following example a dialog box is displayed on the screen and the user is given a choice. She or he must click on a button corresponding to their age. Finally the user must close the box by clicking on 0K.

```
int box;
int age1, age2, age3;
main()
{
           box = init_box(30, 10, 5);
button_box(box, 12, 8, " 0K ", 7);
text_box(box, 4, 2, "Select your age...");
age1 = button_box(box, 1, 5, " 00-20 ", 17);
age2 = button_box(box, 11, 5, " 21-40 ", 17)
age3 = button_box(box, 21, 5, " 41-99 ", 17)
                                                                       17);
                                                                        17);
           draw box(box);
           if (readbut_box(box, age1) == 1)
                       printf("Youngster...\n");
if (readbut_box(box, age2) == 1)
                       printf("In the prime of your life\n");
           if (readbut_box(box, age3) == 1)
                      printf("Ancient...\n");
            printf("press a key\n");
           evnt_keybd();
```

The variable box contains the dialog box number. The integers age1, age2 and age3 are where the numbers of the three buttons containing age ranges are stored.

The first real statement initialises the box to have a width of 30 characters and a height of 10 characters. Inside the box we can insert 5 objects which in this case will be, a string, an exit button and three radio buttons.

In line 8 at column 12 we position the OK exit button, thus,

button\_box(box, 12, 8, " OK ", 7);

The value 7 as the last parameter means that this is a default exit button. This is the button that will be selected if we type Return.

Next the string Select your age is added at column 4 line 2.

text\_box(box, 4, 2, "Select your age...");

3

The statement

age1 = button\_box(box, 1, 5, " 00-20 ", 17);

positions the first of the three radio buttons in the box. It represents the choice of 0 to 20 years. The last parameter is 17 because this is a radio button.

The index of this button is stored in the variable age1.

The two statements:

age2 = button\_box(box, 11, 5, " 21-40 ", 17); age3 = button\_box(box, 21, 5, " 41-99 ", 17);

position the other two radio buttons next to the first at columns 11 and 21 where the first one was in column 1.

The three numbers of the radio buttons are stored in the three variables age1 (0-20), age2 (21-40) and age3 (41-99).

Next the box is drawn on the screen using the call to the draw\_box function. The user must select one of the three ages and then press on the OK button.

The program must now work out which of the three buttons has been selected with the help of the readbut\_box function. This tells us if a radio button has been selected or not and has two parameters.

The first is the number of the dialog box in which the button is located. This is the integer that was returned when the box was created with init\_box.

The second parameter is the number of the radio button whose state we are finding, within the box. This is the value returned by button\_box when the radio button was created.

The function returns a value, the state of the box. If this value is 0 then the button is not selected. If however the result is 1 then the button is selected. It's that simple.

Back to our example. The statement:

tests if the button 0-20 whose number is stored in the age1 variable is selected. If it is then the value returned by readbut\_box will be 1 and the printf statement is executed. In the same way the next two statements test the other two radio buttons.

Note that only one radio button is ever selected. If the user tries to select another one, the original one is de-selected.

The readbut\_box function should only be called after a draw\_box statement where a dialog box will have been displayed and the user has selected a button. This button should always be a radio button that has been created using button\_box.

#### 3.3.8 The edit\_box function and editable fields

The dialog boxes we have created so far let you click on buttons as much as you like, but they don't let you enter text using the keyboard. For example, when you create a new folder on a disk the Desktop will display a dialog box and ask you to type the name of the folder.

The edit\_box function lets you create such items so that you can enter text.

For example the following program asks the user to enter the current date :

}

This program starts in a way with which you are familiar. A dialog box is created and an exit button called OK and a text string Enter to-day's date is added to it.

To change the standard recipe, we have added a new call to add a bit of spice. This is the edit\_box function and it has seven parameters.

Ok, let's start at the beginning.

The first three parameters we have seen before. They are the dialog box number, the column and line where the text will be displayed.

An editable field (where we can enter text) has three parts.

First there is the *template* (or site) of the field. It is where the text is physically written. In general it uses the underline characters: "\_\_\_\_\_". These characters are replaced by the data that we want to write. This is the fifth parameter to edit\_box.

In our example the string consists of " $_/_/$ ". This lets us type six characters with slashes between each pair.

Thus, we need to know the maximum size of text in advance.

Next there are the characters that we are allowed to enter, or *validation* string. We can just accept digits or only upper case letters for example.

For each character that we can enter, we must specify which characters are allowed. To do this, each "\_" character in the template field has another character associated with it. This is represented by a string of characters indicating which characters are valid.

In this example, this string is "999999", meaning that only digits are allowed. No other character may be typed. There are many other possibilities however. For example, using just the character "A", upper case letters only are allowed.

| 9 | Only 0-9                         |  |
|---|----------------------------------|--|
| A | A-Z and space                    |  |
| а | A-Z, a-z, 128-255 and space      |  |
| F | A-Z, a-z, 0-9, 128-255, : ? * _  |  |
| f | A-Z, a-z, 0-9, 128-255, _        |  |
| N | A-Z, 0-9 and space               |  |
| n | A-Z, a-z, 0-9, 128-255 and space |  |
| Р | A-Z, a-z, 0-9, 128-255, \∶?*     |  |
| р | A-Z, a-z, 0-9, 128-255, ∖ : _    |  |
| X | all characters allowed           |  |

Here's the full selection:

In the above A-Z includes non-English capital letters. 128-255 means that all characters with value greater than 128 can be used including lower case non-English letters and the  $\pounds$  sign. Note that the f validation character is not normally documented but is present in all versions of the operating system that we have used.

We could replace the "999999" in our example with "XXXXXX". Then the user could type any character on the keyboard not just digits.

Finally, the third part of an editable text field is the text that will be displayed for the user to modify if he wishes. This is the fourth parameter in the edit\_box function call. In the example this will write 250687. This is combined with the template (the fifth parameter) to produce the display 25/06/87. When you run the program, it won't be that date so you will need to delete it (using the Esc or Backspace keys) and enter the new one.

We could replace the "250687" in the function call with "". This would make the field empty when the dialog box is displayed producing "\_\_/\_\_/\_\_", and you wouldn't have to delete the old date before entering the new one.

An editable field may, or may not have a border round it. The last parameter of the function specifies the border. 0 means no border, 1 to 3 mean borders of increasing thickness. If this parameter is not between 0 and 3 no border is drawn.

This function returns the index of the edit field within the dialog box.

So at last, we have finished with the edit\_box function.

Next in our example, the draw\_box function is called to display the box and let the user enter the date.

## 3.3.9 The readstr\_box function

This function is used to read text that has been entered using an editable field. In our example we want to find the date that has been entered by the user.

To do this we use the readstr\_box function which is much simpler than edit\_box, it only has two parameters.

The first is the number of the dialog box, where the text that we want to read is placed and the second is the number of the editable field within that box. This is the value returned by  $edit_box$  when the item was created.

As if by magic, the value returned is the string of characters that was typed; in our example the date.

For C experts, the type of the value returned is char\*, that is pointer to character. It's the address where the characters typed were stored.

In our example we have a call to puts to display the string containing the date on the screen.

#### 3.3.10 Graphics Text

It is possible to have text with graphics attributes in dialog box.

So far we have just had boring strings, but they may have different colours, border, fill patterns and even different sized characters.

```
int box;
int text;
main()
{
    box = init_box(20, 10, 3);
    button_box(box, 6, 8, " 0K ", 7);
    text_box(box, 3, 2, "click on 0K");
    text = gtext_box(box,1,5,"graphics text",1,2,1);
    color_box(box, text, 0, 2, 3);
    draw_box(box);
```

3

This example displays a string in small characters, with a black border, red characters (on a colour screen!) and on a green background.

You will remember the usual box creation function (20 characters wide, 10 high, containing 3 objects). A button and a string are added to the box with text of 0K and click on 0K.

Then a couple of new functions gtext\_box (to create graphics text) and color\_box (to change the colour of the text). The box is then displayed using draw\_box as ever.

# 3.3.11 The gtext\_box function

This function places a graphics text item in a dialog box. This is similar to a  $text_box$  but the text can have several effects applied to it to relieve the boredom.

This function has seven parameters. The first is the number of the dialog box to which the text will be added. It is always the first parameter in all the object addition functions.

The next two parameters give the position of the text within the box as in the text\_box function for example.

The fourth parameter, if we've counted right, is the string of characters that are the actual message text of the box.

So far this has been exactly the same as the text\_box function. But this changes with the next parameter which is the size of the characters. If this is 0 then they are written as normal, otherwise they are written as small text.

The parameter before the last one is for the border of the text box, with 0 meaning no border, 3 a very wide one and 1 and 2 meaning borders in between.

The background on which the text is written can have the 'darkness' of the fill specified. This is a value between 0 (white) and 7 (full black) with values from 1 to 6 being shades of grey.

You may need to use the color\_box function so you can read your text!

The gtext\_box returns an integer, which is the index of the object within its box as ever. In general this value is ignored as the text is simply displayed on the screen rather than being used in interaction with the user. However there is one time when you need this value and that is when calling color\_box.

# 3.3.12 The color\_box function

As we have already said this function is used to set the colours of graphics text. It has five arguments.

The first is the number of the dialog box in which the graphics text has been added. The second is the index of the text within that box. This is the value returned by the gtext\_box function.

The last three parameters indicate the colours of the border, the characters and the background.

With a monochrome screen only the values 0 and 1 should be used, corresponding to white and black respectively.

If you are using a colour screen in medium resolution 4 values are allowed:

| 0 | white |                      |
|---|-------|----------------------|
| 1 | black |                      |
| 2 | red   | netors give the post |
| 3 | green | temper tel norretter |

For example, if you want a black border, red characters and green background, specify these parameters as 1, 2 and 3.

If you don't like these colours they can be changed with the Control Panel or using the GEMVDI vs\_color function.

Note that if you want a non-white background you will need to specify a non-zero fill pattern in your call to gtext\_box.

Be careful, you can change the colour of text created with edit\_box or gtext\_box only. You can not do this for buttons (button\_box) or non-graphics text (text\_box).

# 3.4 Menus

#### 3.4.1 What is a menu?

You've used pull down menus. There is a bar at the top of the screen with titles which have menus on them which drop down when you move the mouse over them.

Using the HiSoft C toolbox, this is done as follows:

```
int title, elem;
main()
{
     init_menu(" Desk ", " About Menu", 2, 5);
     title_menu(" File ");
          item_menu(" Load File");
          item_menu(" Save File");
          item_menu(" Quit");
     title_menu(" Options ");
          item_menu(" Search");
          item_menu(" Replace");
     draw_menu();
     event(&title, &elem, 0, 0, 0, 0);
}
```

}

This program creates a menu with three titles: Desk, File and Options. In the File menu there are three entries and in the Options menu there are two.

The menu is drawn on the screen (using the draw\_menu function), then the user selects an item from the menu (using the event function) before the menu disappears.

The event function is detailed in the section on events (See Section 3.5). This is a **HiSoft C** toolbox routine; it manages the mouse and lets you pull down menus when the mouse reaches the menu bar. It returns control to the program when a menu item is selected.

It is important to note that the init\_menu, title\_menu and item\_menu items create the menu in a way that is invisible to the user. Nothing changes on the screen. Only during the call to the draw\_menu function does the menu bar appear. The menus can't be pulled down until the event call.

# 3.4.2 The init\_menu function

This lets you initialise and reserve space in memory for a menu that you wish to create. It is the function that must be called first during creation of a menu.

init\_menu has five parameters.

The first is a string of characters representing the title of the first menu. This is nearly always Desk but you can change it if you like. This isn't the only choice you have...

The second argument is another string of characters. It's the first item on the Desk menu and is normally used to display an 'About' box for the program describing the program, its author etc. This string must not be more than twenty characters long. In the example, we've used "About Menu".

The next parameter is the number of titles of our own that we wish to have without containing the Desk menu.

So in our example this parameter has the value 2.

For the **HiSoft C** editor, with the titles File, Find, Run, Move, Block, Help and Info, there are 7 titles. To create such a menu this parameter must have the value 7.

Note that this value is the maximum number of titles that you wish to include in the menu bar. You can indicate that you want more titles than you actually add to your menu.

Finally, the last argument indicates the maximum number of menu entries, not counting the Desk menu items nor the menu titles.

For example, in the **HiSoft C** menu there are 63 entries. In the program above, there are 5.

The init\_menu function returns an integer. This is the index of the 'About' box in the Desk menu. This number is used to see whether it was the item that was selected. (See **Section 3.5** on events).

## 3.4.3 The title\_menu function

After intialising a menu with init\_menu, we can start to add the titles in the menu bar after the Desk menu. This piece of magic is performed with the help of the title\_menu function.

The new title is added to the right of the Desk menu if there aren't any other titles. If you have already called title\_menu then the new title will appear to the left of the existing ones.

The title bar may not contain more than 80 characters.

title\_menu only has one parameter. It is the string of characters that you wish to add to the menu bar. So in our example it is " File " or " Options".

A value is returned by this function. It is the integer that identifies the title that we have added to the menu bar. We need this to find out from which menu the user has selected an item. See **Section 3.5 Events**.

#### 3.4.4 The item\_menu function

This function creates an entry beneath a menu. This item is added below the last title that was added to the menu bar.

This function must not be called before using title\_menu. title\_menu is used to create a title and then item\_menu is used to add the entries beneath that menu.

The value returned by this function is the integer that identifies the item that we have added to the menu bar. We need this to find out which item the user has selected. See **Section 3.5 Events**.

# 3.4.5 The draw\_menu and delete\_menu functions

These two functions display or remove the menu bar.

The function draw\_menu must be called after the menu has been created (using the init\_menu, title\_menu and item\_menu functions) and before the user can interact with the menu (using the event function).

If you forget this function, no menu events can occur and the event function can wait for ever for a menu event that will never happen.

Quickly turn to **Section 3.5** on events if the event concept isn't crystal clear.

Neither of these functions have any parameters and both return an integer indicating whether an error occurred. This is an integer with value 1 (or true) if all went well or 0 (or false) if an error occurs.

Generally this value is ignored by the program, assuming (hopefully!) that all went well.

# 3.4.6 The enable\_menu, check\_menu, & select\_menu functions

We've grouped these three functions as they are all used when changing the state of a menu. We won't give an example here because it would need to build on the other menu functions and so be rather long. There is an extended example in the examples folder of master disk 2 called event.c.

check\_menu makes a tick (or check mark) appear or disappear in front of a menu item. If the item isn't already ticked the tick appears; if it is ticked it will disappear.

enable\_menu 'greys' an item in a menu. That is, it makes the item appear grey so the user may not select it with the mouse. If the item is already grey it appears as normal and so is enabled once more, hence the name of the function.

Finally, select\_menu makes a title appear in inverse (black on white) or if it is already selected in this way it returns to normal. The most common use for this is to restore menu titles to normal after an item has been selected.

These three functions all have one parameter and it is used for the same purpose in all of them.

This parameter indicates which item is to be selected, greyed or ticked. This is the value returned by the item\_menu or title\_menu function.

All three functions return an integer. This indicates the new state of the item. If the item is now selected, disabled or ticked 1 is returned; if not 0 is returned. If you try to change the state of an item that does not exist then 0 is returned.

The select\_menu function may only be used with titles; trying this with menu items will always return 0.

select\_menu has a rather special purpose. When you select a menu with the mouse the title appears in inverse and remains that way until you call select\_menu with the number of the title as its argument. You can see this in the paleochrome program.

Here is a tiny program fragment that ticks a menu entry.

```
int item;
item = item_menu(" menu item");
check_menu(item);
```

# 3.5 Events

This is the section whose importance we stressed a few pages back.

# 3.5.1 What is an event ?

Events are the fundamental items in a true GEM program.

They are single user actions as far as GEM is concerned. This might be a key press, a mouse button press, the selection of a menu item or the manipulation of a window (moving it, changing the size, clicking on an arrow or slider etc).

An event is therefore GEM's way of telling you what the user has just done with the mouse or keyboard.

A program running under GEM with pull-down menus and windows is based around this concept. Some mis-guided programmers try to avoid this, but this is a waste of time; it is much better to do things GEM's way rather than fighting it!

## 3.5.2 The layout of a GEM application

The event function is by far the most powerful and important GEM function. GEM applications are built round this function.

It lets us wait for the user to complete one of the actions described below.

So thanks to this function you can ask GEM to wait for a key press and/or mouse click, and/or select a menu, and/or change a window. It's powerful isn't it?

**GEM Introduction** 

When you make the call you specify which events you want to wait for. The function returns to the main program when one of the specified events has occurred.

For example, you can wait until the user selects a menu or presses a key. You call the event function 'saying' that you want to wait for a menu or keyboard event. As if by magic, the function doesn't return until the user has chosen a menu item or pressed a key.

You will be told whether a key was pressed or that a menu item was selected.

Typically, a GEM application uses events in the following way:

create the menu create the dialog boxes open the windows While we haven't finished do the following: wait for an event Depending on the type of the event If it is a mouse event: deal with the mouse event If it is a keyboard event deal with the keyboard event If it is a menu event deal with the menu event If it is a window event: deal with the window event Close the window

Remove the menu

If we translate this algorithm into C, we get:

```
int menu_title, menu_item; /* menu item selected */
int x, y; /* mouse co-ordinates */
int event_type; /* event type
(keyboard,mouse..)*/
int ch; /* character typed on keyboard */
short window[6]; /* window event details*/
int notfinished; /* indicates if the program */
/* has finished or not */
```

main()
{

create\_menu(); create\_dialog(); openwindows();

Page 124

while (notfinished)

- do\_mouse(x, y);
- - do key(ch);

destroy\_menu(); closewindows();

3

Let's look at this in detail.

The variables declared at the start of the program are used to store the type of event and details about a particular event. They are modified by the call to the event function.

Thus the integers, menu\_title and menu\_item contain the indices of the title and item of the selected menu if a menu event occurs.

The  $\boldsymbol{x}$  and  $\boldsymbol{y}$  variables contain the position of the mouse if the user clicks on a mouse button.

ch will contain the key that was pressed on the keyboard if a keyboard event has occurred.

The array window contains extra information about a window event. For example that a slider has been moved or that the window size has been changed.

event\_type contains the type of event that has just happened. This may be a menu, keyboard, mouse or window event.

The integer notfinished is used to indicate when the program has terminated. If, for example, the user clicks on a close box or selects Quit from the menu we would set this variable to 0 (false).

The first three statements in the program initialise the environment by calling the functions which open windows, and create menus and dialog boxes. We won't go into detail about these here.

Then we have a while loop which waits for and deals with events until the user decides to exit the program.

Now for the big moment - the event function is called.

This waits for a keyboard, mouse or window event. See the detailed description of the function in the next section.

We then test which type of event occurred and, depending on the event type, we call a specific function.

Then when the program terminates we call routines to close the windows and remove the menu.

Obviously this program is only a skeleton; it calls functions that we haven't described but which perform specific actions. However, this example shows the layout of a GEM program that uses the **HiSoft C** GEM toolbox.

On your **HiSoft C** disk, there are two programs showing the handling of events called paleochr.c and event.c.

The commenting of these is un-even but you are likely to find them very useful in understanding this complex mechanism.

#### 3.5.3 The event function

We will now describe in detail the **HiSoft C** toolbox event function.

This function has 6 parameters whose syntax is as follows:

Note that the parameters are modified by the call to the function. This is the reason for the & character before the parameters. If you omit one of these your program won't work and may even crash.

In general, these parameters let you indicate the type of events that you wish to wait for and, in addition, the details of the event that occurred are returned therein. This function has one or two parameters for each type of event. If a parameter corresponding to an event is zero, this indicates that you do not wish to wait for this type of event. Otherwise this parameter must be a variable and when the function returns the variable will return the details of that event.

This function returns a whole number which indicates which event has happened. So by examining this variable you can find out if a keyboard event or a menu event has occurred.

| Value | Event type         |       |
|-------|--------------------|-------|
| 1     | key press          |       |
| 2     | mouse button click | ••••• |
| 3     | menu selected      |       |
| 4     | window manipulated |       |

GEM also has other types of events which are not used as frequently, like timer events, which wait for a certain amount of time to pass and events that wait for the mouse to leave an area.

You can not use the event function to access these events; you must use the GEM functions evnt\_multi, evnt\_timer or evnt\_mouse directly rather than a toolbox function.

#### 3.5.4 Menu events

First of all, what is a menu event?

When you decide to wait for a menu event, you call the event function. The mouse cursor will appear on the screen and the user may 'pull-down' the menus and select an entry. At the precise moment that the mouse button is released the menu event is considered over. The event function returns to the calling program indicating which menu item has been selected.

The first two parameters of the event function are concerned with pull down menus. If you don't want to wait for events caused by menu selection then these two values must be zero. In place of &menu\_title and &menu\_item, you put the value 0.

Otherwise, the event function returns the numbers of the title and item of the menu entry that was selected with the mouse.

Remember that these numbers are identical to the values returned by the title\_menu and item\_menu toolbox functions when you create the menu. These two functions give unique numbers specifying the menu item. The same values are returned in the menu\_title and menu\_item items to inform you which item has been selected and the title of the sub-menu.

For example, if you select the Quit entry from the File menu the variable menu\_title will contain the number of the title File and menu\_item will return the number for Quit. These values are the same as those returned by title\_menu and item\_menu when the menu was created.

#### 3.5.5 Window events

This event is the most difficult to handle as there are many different 'flavours' of window event: changing the size, closing the window, moving a slider etc...

The third parameter of the event function is concerned with events applied to windows. Remember that window events occur when the user changes the window in any way. For example, clicking on the full box, moving the window, or even clicking on an arrow etc.

When such an event occurs the event function needs to return the sort of event (changing the size, dragging a slider) and also extra details of that event, for example, when the window size is changed the new size of the window that the user has asked for.

The place where the details of the event are stored must be big enough. To do this, an array of six short integers is used. The third parameter of event is the name of this array.

When the function returns, the array contains the full details of the window event.

If you haven't opened a window, or you don't wish to deal with events that can happen to your window then pass zero instead of the array name.

The full list of GEM window events is as follows:

- Clicking in the close box
- Clicking in the full box
- Clicking on the arrows
- Moving a slider
- Changing the size of a window
- Moving a window without changing the size

- Re-displaying the inside of a window
- Making a window the top one

The first (number 0) element of the array indicates which event has taken place. The significance of the other elements depends on the type of event; all the elements are never used at once.

There now follows a list of all the different GEM window messages together with a description of the elements that are used:

#### Clicking in the close box

| element 0: | 22                                     |
|------------|----------------------------------------|
| element 1: | the number of the window to be closed. |

When the user clicks on the close box, the first element of the array has the value 22 and the second element indicates which window has been clicked on.

#### • Clicking in the full box.

| element 0 | 23                                          |
|-----------|---------------------------------------------|
| element 1 | the number of the window to make full size. |

#### Clicking on the arrows or in the grey part of the slider.

If the user clicks on a window's arrows this moves the window upwards, downwards, to the right or to the left by one line/character. If you click in the grey area of the slider the window should move by a page in the corresponding direction.

| element 0 : |           | 24                 |
|-------------|-----------|--------------------|
| element 1 : |           | window number      |
| el          | ement 2 : | action to perform: |
|             | 0         | page up            |
|             | 1         | page down          |
|             | 2         | row up             |
|             | 3         | row down           |
|             | 4         | page left          |
|             | 5         | page right         |
|             | 6         | column left        |
|             | 7         | column right       |
|             |           |                    |

For example, if element 2 contains the value 3, the user has clicked on the down arrow of the window.

In this case the program should scroll the window one line towards the bottom of the file.

#### Moving the horizontal slider

GEM returns the new position of the slider as a value between 0 (the leftmost position) and 1000 (the rightmost).

| element 0 : | 25                                  |
|-------------|-------------------------------------|
| element 1 : | window number                       |
| element 2 : | slider position between 0 and 1000. |

#### Moving the vertical slider

GEM returns the new position of the slider as a value between 0 (the top position) and 1000 (the bottom).

| element 0 : | 26 xod ild off n                    |
|-------------|-------------------------------------|
| element 1 : | window number                       |
| element 2 : | slider position between 0 and 1000. |

#### Changing the size of a window

GEM returns the new size of the window.

| element 0 : 27         |                                                                  |
|------------------------|------------------------------------------------------------------|
| element 1 : wir        | dow number                                                       |
|                        | o-ordinate of the top right of the window ould remain unchanged) |
| element 3 : y c<br>(sh | o-ordinate of the top right of the window ould remain unchanged) |
| element 4 : the        | new width of the window                                          |
| element 5 : the        | new height of the window.                                        |

#### Moving a window without changing the size

The user has moved the window by dragging on the title bar. GEM returns the new window position that the user wants.

| element 0 : | 28                                                          |
|-------------|-------------------------------------------------------------|
| element 1 : | window number                                               |
| element 2 : | new $\mathbf{x}$ co-ordinate of the top right of the window |
| element 3 : | new y co-ordinate of the top right of the window            |
| element 4 : | the width of the window (unchanged)                         |
| element 5 : | the new height of the window (unchanged).                   |
|             |                                                             |

#### Making a window the top one

The user has clicked on a window to make it the front one.

| element 0 : | 21 or 29                               |
|-------------|----------------------------------------|
| element 1 : | number of the window to become active. |

#### • Re-displaying the inside of a window

This event occurs when a window is opened, or when it becomes larger or when an object (another window or dialog box) has deleted the interior of the window.

| element 0 : | 20                              |
|-------------|---------------------------------|
| element 1 : | number of the window to redraw. |

**Note :** The toolbox function draw\_box which displays a dialog box on the screen saves the screen before drawing it and restores it afterwards. If there is only one window on the screen and it cannot change size this event can be ignored.

Obviously this list will give you something to think about. "Well, have I got to cope with all these types if I'm going to use windows ?" I am afraid so. However to help you, at least a bit, there's an example on the **HiSoft C** disks called event.c. It will get you started.

This concludes our discussion of by far the most complicated event type.

# 3.5.6 Keyboard events

The fourth parameter of the event function is concerned with keyboard events. Such events are simply keystrokes from the keyboard.

When you wait for a keyboard event, you are waiting for the user to press a key but it is a bit more serious than saying "Oi you, I'm waiting for a keyboard event!".

If you aren't interested in what the user types you can use zero as the fourth parameter. So if you put 0 instead of &key\_press, keyboard events will be ignored.

Otherwise the event function will return a code for the key you have pressed in the key\_press variable. The low order byte of this is the ASCII code of the key; the higher order bytes are special keyboard codes that GEM uses all the time. This lets you detect Help keys, Alt combinations etc.

If you don't understand how to use the powerful/obscure facility, don't worry; you can use the C expression key\_press % 256 to return the normal ASCII code of the key pressed where key\_press is the variable that you passed to the event function. Obviously in this case you can't check for keys with no ASCII equivalent like Undo or the function keys.

#### 3.5.7 Mouse events

A mouse event (also known as a button event in GEM-speak) is a click on a mouse button. With the help of the event function, you can wait for the user to click on the mouse.

The fifth and sixth parameters of the event function are concerned with mouse events. As usual, if you don't want to wait for this event then both parameters should be 0. Instead of &clickx and &clicky, put the value 0. Otherwise the event function returns the position of the mouse at the moment of the mouse click.

The examples below show how to call event for a few very simple cases. The example programs paleochr.c and event.c show how to handle all the types of event at once.

```
int menu title;
int menu_item;
int key_press;
int clickx;
int clicky;
short window[6];
int event type;
main
event_type = event(0, 0, 0, &key_press, &clickx, &clicky);
/* wait for a key press or a mouse click */
event type = event(&menu title, &menu item, 0, 0, 0, 0);
/* wait for a menu to be selected */
event_type = event(0, 0, window, &key_press, &clickx,
&clicky);
/* wait for a key press, mouse click or window action */
3
```

# 3.6 Conclusion

This section has shown how to use GEM via the **HiSoft C** toolbox facilities. Clearly, you can access the standard GEM AES and GEM VDI functions directly. These functions are not described here. See the books in the Bibliography that document these.

The toolbox functions which have simplified life for us, are themselves written in C; we supply their source in the COMPILE folder.

Have fun reading them, and you will probably soon be happy that we have written them for you!

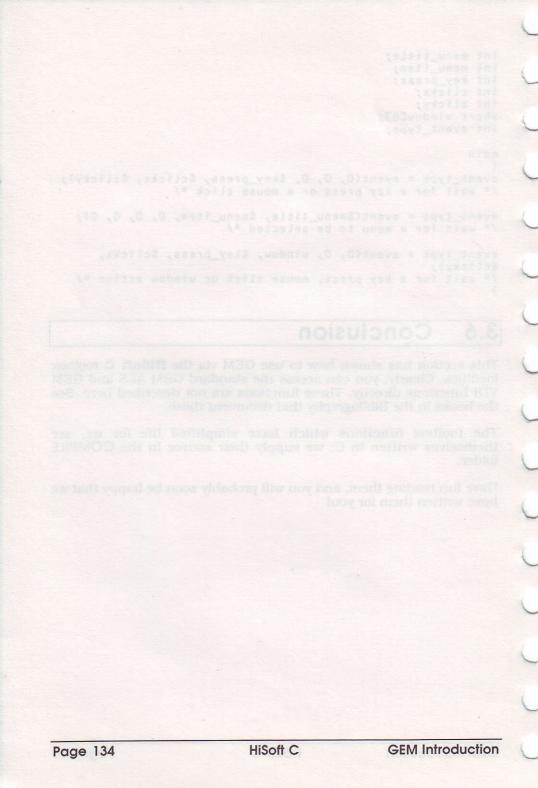

# 4 HiSoft C Library Functions

This section describes all 460 functions in the **HiSoft C** library.

We start with a one line summary of each function in the libraries to make it easy to find which function you need and then describe each function in alphabetic order.

Some of the functions are specific to the **HiSoft C** interpreter and we supply the source code to these free so that you can compile programs that use them. These functions are marked as **HiSoft C** in the reference section.

The GEMDOS library is used to access the lower levels of the ST operating system.

The GEM AES and GEM VDI libraries are used to access the appropriate higher levels of the ST operating system.

The UNIX library contains the low-level routines that are derived from the standard UNIX libraries as used with most implementations of C. We have had to make some changes to these because of differences in the underlying operating systems. To make them all exactly the same the ST would need to be running UNIX of course.The differences between the **HiSoft C** and the UNIX functions are described under the particular function.

Finally, there is the ANSI library. This contains many of the functions described in the draft ANSI standard for C and which have been implemented under UNIX and in many of the more recent C implementations. In particular it is a good idea to use the ANSI file handling functions rather than the lower-level UNIX ones as the ANSI functions are much more portable.

If you have used Lattice C 3 you will be familar with these functions apart from the **HiSoft C** ones. Of course, Lattice C 5 also includes most of these .

Other compilers may have additional functions, or they may omit some of them.

Each function is described in the same way. Its name and the library that it comes from are given in the heading.

Then the syntax and types of parameters are described followed by the usage of the function.

Finally, there may be some other sections, prefaced with an icon:

This icon is used to indicate a tricky point about a function or a common error that beginners make.

 $\bigtriangleup$  This is used to indicate a particular usage of a function or a trick that may not be obvious.

This icon is used before an actual example of the use of a function.

This icon is used to make references to other functions, other parts of the manual or the name of a keyword used by the Help system.

### 4.1 Library Summary

#### 4.1.1 The HiSoft C library

#### Debug control functions

| trace_on  | sets trace mode               |
|-----------|-------------------------------|
| trace_off | disables trace mode           |
| var_on    | enables display of variables  |
| var_off   | disables display of variables |
| stop      | stops execution of program    |

#### **Dialog Box functions**

| init_box    | creates a dialog box                            |
|-------------|-------------------------------------------------|
| draw_box    | displays a dialog box                           |
| text_box    | adds a string to a dialog box                   |
| button_box  | adds a button to a dialog box                   |
| gtext_box   | adds graphics text to a dialog box              |
| edit_box    | adds an editable field                          |
| color_box   | sets the colours of a graphics text field       |
| readstr_box | returns the text component of an editable field |
| readbut_box | returns the state of a button                   |
| adr_box     | returns the address of a dialog box             |
|             |                                                 |

#### Line A graphics functions

| linea0 | initialises the lineA routines |
|--------|--------------------------------|
| linea1 | plots a point                  |
| linea2 | returns the colour of a point  |
| linea3 | draws a line                   |
| linea4 | draws a horizontal line        |
| linea5 | draws a filled rectangle       |
| linea6 | draws a filled polygon         |
| linea7 | 'blits' a rectangle            |
| linea8 | writes a character             |
| linea9 | shows the mouse                |
| lineaa | hides the mouse                |
| lineab | modifies the mouse form        |
| lineac | defines a sprite               |
| linead | displays a sprite              |
| lineae | copies raster form             |
| lineaf | seed fill                      |
|        |                                |

#### **Menu Functions**

000000

0

0000

| init_menu                                                          | creates a menu                                                                                                    |
|--------------------------------------------------------------------|----------------------------------------------------------------------------------------------------|
| title_menu                                                         | adds a title to a menu                                                                                                    |
| item_menu                                                          | adds an item to a particular menu title                                                                                                    |
| draw_menu                                                          | displays the menu bar                                                                                                    |
| delete_menu                                                        | de-installs the menu bar                                                                                                    |
| enable_menu                                                        | 'greys' a menu item                                                                                                    |
| check_menu                                                         | places a tick in front of a menu item                                                                                                    |
| select_menu                                                        | select/de-select a menu title                                                                                                    |
| item_menu<br>draw_menu<br>delete_menu<br>enable_menu<br>check_menu | adds an item to a particular menu title<br>displays the menu bar<br>de-installs the menu bar<br>'greys' a menu item<br>places a tick in front of a menu item |

#### **Rectangle functions**

| rect_intersec | t finds the intersection of two rectangles    |
|---------------|-----------------------------------------------|
| rect_union    | finds the union of two rectangles             |
| rect_point    | returns whether a point is within a rectangle |
| rect_init     | initialises a rectangle structure             |

#### **Resource File functions**

| rs_drawalert   | draws an alert                                      |
|----------------|-----------------------------------------------------|
| rs_drawobject  | draws an object or objects from an object tree      |
| rs_drawdial    | draws a dialog box                                  |
| rs_erasedial   | erases a dialog box                                 |
| rs_addrdial    | returns the address of a dialog box                 |
| rs_addralert   | returns the address of a dialog box                 |
| rs_addredit    | returns the addess of an editable string            |
| rs_addrbutton  | gives the address of the text of a string or button |
| rs_objxywh     | returns the co-ordinates of an object               |
| rs_objstate    | returns whether an object is selected or not        |
| rs_objselect   | selects an object                                   |
| rs_objunselect | t de-selects an object                              |
|                |                                                     |

#### Window handling functions

| opens a window                                  |
|-------------------------------------------------|
| closes a window                                 |
| clears the work area of the window              |
| displays a string in a window                   |
| positions the text cursor of the window         |
| returns the size of the work area of the window |
|                                                 |

#### **Miscellaneous** functions

| draw        | draws a line on the screen               |
|-------------|------------------------------------------|
| mouse       | returns the mouse position               |
| event       | waits for an event                       |
| timer_value | returns the value of the interrupt timer |

#### 4.1.2 ANSI file handling routines

#### Opening and Closing files

| fopen     | open a file                                 |
|-----------|---------------------------------------------|
| fclose    | close a file                                |
| fdopen    | open a file that has been opened using open |
| freopen   | close and then open a file                  |
| fcloseall | close all files                             |

#### Reading

| fread<br>fgetc | read bytes from a file<br>read a character from a file       |
|----------------|--------------------------------------------------------------|
| getc           | read a character from the standard input                     |
| ungetc         | put back a character so that the last one will be read again |
| fgetchar       | read a character from a file                                 |
| getchar        | read a character from the standard input                     |
| fgets          | read a string of characters from a file                      |
| gets           | read a string of characters from the standard input          |
| fscanf         | formatted input from a file                                  |
| scanf          | formatted input from the standard input                      |

#### Writing

| fwrite   | write bytes to a file                           |
|----------|-------------------------------------------------|
| fputc    | write a single character to a file              |
| putc     | write a single character to the standard output |
| fputchar | write a character to a file                     |
| putchar  | write a single character to the standard output |
| fputs    | write a string to a file                        |
| puts     | write a string to the standard output           |
| fprintf  | formatted output to a file                      |
| printf   | formatted output to the standard output         |

#### Standard files

| stdin  | Standard input file  |
|--------|----------------------|
| stdout | Standard output file |
| stderr | Standard error file  |
| stdaux | Serial device        |
| stdprn | Printer device       |

#### Positioning within a file

| fseek    | moves to a particular byte in a file          |
|----------|-----------------------------------------------|
| ftell    | returns the current position within a file    |
| rewind   | moves to the beginning of a file              |
| fflush   | writes any remaining bytes in a file's buffer |
| flushall | perform a fflush for all open files           |

#### **Error handling**

| feof   | returns whether at the end of a file |
|--------|--------------------------------------|
| ferror | tests whether an error has occurred  |
| clrerr | cancels an error condition           |
| errno  | describes the last error             |

#### Various

| setbuf  | changes the i/o buffer for a file |
|---------|-----------------------------------|
| setnbuf | suppress i/o buffering for a file |
| cprintf | formatted output to the screen    |
| cscanf  | formatted input from the keyboard |
| remove  | delete a file                     |
|         |                                   |

### 4.1.3 Unix functions

#### **Opening and Closing files**

| open   | open a file                                           |
|--------|-------------------------------------------------------|
| creat  | create a file                                         |
| close  | close a file                                          |
| dup    | duplicate a file handle                               |
| dup2   | force a file handle to refer to another file          |
| fileno | return the file handle of a file that has been opened |
|        | with fopen                                            |

#### **Reading and Writing**

| read  | read bytes from a file                |
|-------|---------------------------------------|
| write | write bytes to a file                 |
| lseek | position within a file                |
| tell  | return the current position of a file |

#### File operations

| access | read the access attributes of a file   |
|--------|----------------------------------------|
| chmod  | change the access attributes of a file |
| rename | change the name of a file              |
| unlink | delete a file                          |

#### **Directory** operations

| getcwd | read the current directory   |
|--------|------------------------------|
| chdir  | change the current directory |
| mkdir  | create a new directory       |
| rmdir  | delete a directory           |

### 4.1.4 ANSI Mathematical functions

#### **Trigonometric functions**

| sin   | sine                                  |
|-------|---------------------------------------|
| COS   | cosine                                |
| tan   | tangent                               |
| acos  | inverse (arc) cosine                  |
| asin  | inverse (arc) sine                    |
| atan  | inverse (arc) tangent                 |
| atan2 | special form of inverse (arc) tangent |

#### **Exponential functions**

| exp<br>log<br>log10 | raise to the power of e<br>natural logarithm (to base e)<br>logarithm to base 10 |
|---------------------|----------------------------------------------------------------------------------|
| pow<br>sqrt         | raise to the power square root                                                   |
| sinh                | hyberbolic sine                                                                  |
| cosh<br>tanh        | hyberbolic cosine<br>hyberbolic tangent                                          |
| Lann                | nyberbone tangent                                                                |

#### Floating point manipulation routines

| floor   | nearest whole number (rounds down)            |
|---------|-----------------------------------------------|
| ceil    | nearest whole number (rounds up)              |
| fabs    | absolute value                                |
| fmod    | floating point modulo                         |
| modf    | return the whole and fractional part          |
| ldexp   | create a float given a mantissa and exponent  |
| frexp   | return the mantissa and exponent of a float   |
| matherr | the error that occurred with a maths function |
| dasort  | sort an array of double precision numbers     |

#### Integer functions

| absolute value                        |
|---------------------------------------|
| absolute value                        |
| absolute value                        |
| larger of two integers                |
| smaller of two integers               |
| generates a random number             |
| intialise the random number generator |
| sort an array of short integers       |
| sort an array of long integers        |
|                                       |

### 4.1.5 String functions

#### Numeric/string conversions

| sscanf  | converts from a string to numeric (integer, float etc) |
|---------|--------------------------------------------------------|
| sprintf | converts from numerics to strings                      |
| atof    | converts from ascii to float                           |
| atoi    | converts from float to ascii                           |
| atol    | converts from string to a long integer                 |
| strtol  | converts from string to a long integer                 |
| ecvt    | converts from float to string                          |
| fcvt    | converts from float to string                          |
| gcvt    | converts from float to string                          |
|         |                                                        |

#### String Copy functions

| strcpy  | copy from one string to another            |
|---------|--------------------------------------------|
| strncpy | copy from one string to another            |
| strcat  | copy from one string to the end of another |
| strncat | copy from one string to the end of another |

#### Search functions

| strtok  | splits a string into words                       |
|---------|--------------------------------------------------|
| strspn  | counts particular characters in a string         |
| strcspn | counts all but particular characters in a string |
| strchr  | searches for a character within a string         |

#### String comparison functions

| strcmp   | compare two strings                           |
|----------|-----------------------------------------------|
| strncmp  | compare two strings                           |
| stricmp  | compare two strings ignoring upper/lower case |
| strnicmp | compare two strings ignoring upper/lower case |

#### Miscellaneous string functions

| strlen   | return the length of a string               |
|----------|---------------------------------------------|
| strlwr   | upper case a string                         |
| strupr   | lower case a string                         |
| strrev   | reverse a string                            |
| strtime  | create a string containing the current time |
| strdate  | create a string containing the current time |
| strgetfn | create a file name from its components      |
| strsplfn | split a file name into its components       |
| tqsort   | sort a table of strings                     |
|          |                                             |

#### 4.1.6 Character functions

#### **Testing characters**

000000

C

000000

2

| isalpha       | tests if a character is alphabetic              |
|---------------|-------------------------------------------------|
| isalnum       | tests if a character is numeric                 |
| islower       | tests if a character is a lower case letter     |
| isupper       | tests if a character is an upper case letter    |
| ispunct 💴     | tests if a character is a punctuation symbol    |
| isspace       | tests if a character is a space                 |
| isdigit       | tests if a character is a digit                 |
| isxdigit      | tests if a character is a hexadecimal digit     |
| iscsym        | tests if a character is valid in C identifiers  |
| iscsymf       | tests if a character is valid at the front of C |
| monthey breed | identifiers                                     |
| isprint       | tests if a character is printable               |
| isascii       | tests if a character is a valid ascii character |
| isgraph       | tests if a character is a graphics character    |
| iscntrl       | tests if a character is a control character     |
|               |                                                 |

#### Modifying characters

| tolower | converts to lower case |
|---------|------------------------|
| toupper | converts to upper case |
| toascii | converts to ascii      |

### 4.1.7 Memory functions

#### Memory allocation

| allocate a block of memory                   |
|----------------------------------------------|
| allocate a new block of memory               |
| allocate a block of memory filled with zeros |
| free a block of memory                       |
|                                              |

#### **Block manipulation**

| memcmp  | compare two blocks of memory                       |
|---------|----------------------------------------------------|
| memchr  | find a character within a block of memory          |
| memcpy  | copy a block of memory                             |
| memset  | fill an area of memory with a particular value     |
| memccpy | copy a block until a particular character is found |
| repmem  | initialises a buffer to a given value              |
|         |                                                    |

#### **Program Termnation**

| abort | terminate the program |
|-------|-----------------------|
| exit  | terminate the program |

#### 4.1.8

### **GEMDOS** functions

| gemdos | call a GEMDOS function |
|--------|------------------------|
| bios   | call a BIOS function   |
| xbios  | call an XBIOS function |

#### Character input/output routines

| Bconin   | wait for a character from a specified device  |
|----------|-----------------------------------------------|
| Bconout  | output a character to a specified device      |
| Bconstat | return the input status of a specified device |
| Bcostat  | return the state of an output device          |

#### Reading the keyboard

| Cconin    | wait for a character from the keyboard with echo              |
|-----------|---------------------------------------------------------------|
| Crawcin   | wait for a character from the keyboard without echo           |
| Crawio    | read a character from the keyboard without waiting            |
| Cnecin    | wait for a character from the keyboard                        |
| Cconrs    | read a string of characters from the keyboard                 |
| Cconis    | returns whether a character is present in the keyboard buffer |
| Kbrate    | set the keyboard repeat rate                                  |
| Ikbdws    | send a string of commands to the keyboard controller          |
| Keytbl    | set the keyboard mapping table                                |
| Bioskeys  | re-initialise the keyboard mapping table                      |
| Kbdvbase  | return the address of the keyboard vector table               |
| Getshift  | return the state of keyboard shift keys                       |
| Screen    |                                                               |
| Cconout   | write a character to the screen                               |
| Cconws    | write a string to the screen                                  |
| Cursconf  | set the text cursor attributes                                |
| Physbase  | return the memory address of the physical screen              |
| Logbase   | return the memory address of the logical screen               |
| Getrez    | return the screen resolution                                  |
| Setscreen | change the address or resolution of the screen                |

Setcolor

Vsync

Stepallette

set the palette colours

change the palette colours

wait for the next vertical sync pluse

#### Serial and Midi functions

| Rsconf  | modify the RS232 configuration                 |
|---------|------------------------------------------------|
| Cauxin  | wait for a character from the serial port      |
| Cauxout | write a character on the serial port           |
| Cauxis  | return whether a character is ready to be read |
| Cauxos  | return the serial output status                |
| Midiws  | write a string to the MIDI port                |
| Iorec   | return the address of the serial input buffer  |

#### **Disk functions**

| Dsetdrv  | set the current (default) drive                |
|----------|------------------------------------------------|
| Dgetdrv  | return the current drive                       |
| Dfree    | return the free space on the speecified drive  |
| Rwabs    | read or write logical disk sectors             |
| Floprd   | physical read of a floppy disk                 |
| Flopwr   | physical write of a floppy disk                |
| Flopfmt  | formats a floppy disk track                    |
| Flopver  | physical verify of a floppy disk               |
| Dcreate  | create a new directory                         |
| Ddelete  | delete a directory                             |
| Dsetpath | set the default path for a particular drive    |
| Dsetpath | return the current path for a particular drive |
| Fsfirst  | read the first file name that matches a given  |
|          | filespec                                       |
| Fsnext   | read the next file name that matches a given   |
|          | filespec                                       |
| Fsetdta  | set the dta address (used by Fsfirst and       |
|          | Fsnext) Course of alcolores Conserve           |
| Fgetdta  | read the dta address                           |
| Drvmap   | return the currently connected disk drives     |
| Mediach  | returns whether a floppy disk has been changed |
| Getbpb   | returns information about a disk drive         |
| Protobt  | creates a boot sector image                    |
|          |                                                |
|          |                                                |

#### File handling

| Fcreate | create a new file                   |
|---------|-------------------------------------|
| Fopen   | open a file                         |
| Fclose  | close a file                        |
| Fread   | read from a file                    |
| Fwrite  | write to a file                     |
| Fseek   | position within a file              |
| Fdelete | delete a file                       |
| Fattrib | return a file's attributes          |
| Frename | rename a file                       |
| Fdatime | change a file's time and date stamp |
| Fdup    | duplicate a file handle             |
|         |                                     |

#### Fforce

force a file handle to refer to the same file as another handle

#### Printing

| Setprt  | configure the printer device     |
|---------|----------------------------------|
| Cprnout | write a character to the printer |
| Cprnos  | return the printer output status |
| Prtblk  | print a screen dump              |

#### Sound

| Giaccess | read or write a sound chip control register |
|----------|---------------------------------------------|
| Ongibit  | set one bit of port A of the sound chip     |
| Offgibit | set one bit of port A of the sound chip     |
| Dosound  | execute a set of sound commands             |
|          |                                             |

#### Date and Time

| Tgetdate | read the date            |
|----------|--------------------------|
| Tsetdate | change the date          |
| Tgettime | read the current time    |
| Tsettime | set the current time     |
| Gettime  | read the time and date   |
| Settime  | change the time and date |
|          |                          |

#### Memory allocation and application control

| Malloc   | allocate a block of memory                                |
|----------|-----------------------------------------------------------|
| Free     | free a block of memory                                    |
| Mshrink  | return an area of memory to the operating system          |
| Pexec    | load and execute a program                                |
| PtermO   | terminate the application                                 |
| Ptermres | terminate the application without removing it from memory |
| Puntaes  | reboot the machine                                        |
| Setexc   | set a vector                                              |
| Super    | enter supervisor mode                                     |
| Supexec  | execute a routine in supervisor mode                      |

#### Programing the 68901

| initialise a 68901 interupt        |
|------------------------------------|
| activate an interrupt              |
| deactivate an interrupt            |
| initialise a timer                 |
| return the timer calibration value |
|                                    |

#### Various

| Random   | return a random number           |
|----------|----------------------------------|
| Initmous | initialise the mouse             |
| Sversion | return the GEMDOS version number |

### 4.1.9 GEM AES functions

#### Application control

| appl_init<br>appl_exit<br>appl_trecord<br>appl_tplay<br>appl_write<br>appl_read | intialise application<br>deinitialise application<br>start recording events<br>execute a string of events<br>send a message<br>read a message |  |
|---------------------------------------------------------------------------------|----------------------------------------------------------------------------------------------------|--|
| appl_find                                                                       | find an application's id                                                                                                    |  |

#### Event Control

| evnt_dclick | specify the mouse double-click speed |
|-------------|--------------------------------------|
| evnt_keybd  | wait for a keyboard event            |
| evnt_timer  | wait for a timer event               |
| evnt_button | wait for a mouse button event        |
| evnt_mouse  | wait for a mouse movement event      |
| evnt_mesag  | wait for an AES message              |
| evnt_multi  | wait for more than one event at once |

#### Form functions

| form_dial   | perpare the screen for drawing a dialog box |
|-------------|---------------------------------------------|
| form_do     | let the user 'fill in' a form using the AES |
| form_alert  | display an alert box                        |
| form_center | centre a form on the screen                 |
| form_error  | display an error box                        |

#### File Selector

fsel\_input make the GEM file selector appear

#### **Graphics** routines

| graf_dragbox<br>graf_slidebox<br>graf_rubberbox<br>graf_growbox<br>graf_shrinkbox | move a rectangle using the mouse<br>move a rectanglel within another rectangle<br>size a rectangle using the mouse<br>draws an expanding box outline<br>draws a shrinking box outline |
|-----------------------------------------------------------------------------------|----------------------------------------------------------------------------------------------------|
| graf_movebox                                                                      | draws a moving box outline without finally displaying the box                                                                                                    |
| graf_watchbox                                                                     | changes a box's state when the mouse enters or<br>exits a box                                                                                                    |
| graf_mouse                                                                        | changes the appearance of the mouse and can be<br>used to hide and show the mouse                                                                                                    |
| graf_handle                                                                       | returns the GEM VDI handle and character cell information                                                                                                    |
| graf_mkstate                                                                      | returns the state of the keyboard shift keys                                                                                                    |
|                                                                                   |                                                                                                    |

000 Ç C ()0

#### Menu functions

| menu_bar      | displays the menu bar                      |
|---------------|--------------------------------------------|
| menu_text     | changes the text of a menu item            |
| menu_tnormal  | displays a menu title in inverse or normal |
| menu_icheck   | displays a tick in front of a menu item    |
| menu_ienable  | a 'greys' a menu item                      |
| menu_register | adds a desk accessory to the desk menu     |

#### **Object functions**

| objc_add    | add an object to a tree                      |
|-------------|----------------------------------------------|
| objc_delete | delete an object from a tree                 |
| objc_change | change an object's state (ob_state field)    |
| objc_draw   | draw an object and optionally its children   |
| objc_offset | calculate the co-ordinates of a given object |
| objc_find   | find an object given a co-ordinate           |
| objc_order  | change the order of objects within a tree    |
| objc_edit   | edits a character within an editable field   |

#### **Resource** routines

| rsrc_load  | load a resource file                                            |
|------------|-----------------------------------------------------------------|
| rsrc_free  | free the memory used by the resource file                       |
| rsrc_gaddr | finds the address of an item in a loaded resource file          |
| rsrc_saddr | fixup an address within a loaded resource file                  |
| rsrc_obfix | convert the co-ordinates of an object to pixel co-<br>ordinates |

#### **Clipboard functions**

| scrp_read  | find the clipboard directory |
|------------|------------------------------|
| scrp_write | set the clipboard directory  |

#### Shell routines

| shel_envrn | read an environment string                 |
|------------|--------------------------------------------|
| shel_write | indicate the next application to be loaded |
| shel_read  | find the name of the application           |
| shel_find  | find a given program in the current path   |

#### Window functions

| wind_create | create a window                                |
|-------------|------------------------------------------------|
| wind_open   | open a window                                  |
| wind_close  | close a window                                 |
| wind_delete | delete a window                                |
| wind_get    | return information about a window              |
| wind_set    | modify a window                                |
| wind_find   | find which window is below a given co-ordinate |
| wind_update | forbid screen modifications                    |
| wind_calc   | calculate the size of a window's work area     |
|             |                                                |

### 4.1.10 GEM VDI functions

#### Workstations

0

C

CCC

Ç

| v_opnvwk | open virtual workstation                       |
|----------|------------------------------------------------|
| v_clsvwk | close virtual workstation                      |
| v_clrwk  | clear workstation                              |
| vs_clip  | set clipping rectangle                         |
| vq_extnd | return extra information about the workstation |
|          |                                                |

#### **Graphics Attributes**

| vs_color<br>vq_color                     | set the RGB components of a colour return the RGB components of a colour                     |
|------------------------------------------|----------------------------------------------------------------------------------------------|
| v_get_pixel<br>vq_cellarray<br>vqin_mode | return the colour of a point<br>return the colours of a cell array<br>select a type of input |
| vswr_mode                                | select writing mode                                                                          |

#### Font functions

| vst_load_fonts<br>vst_unload_fonts | load all the font definitions<br>remove the font definitions |
|------------------------------------|--------------------------------------------------------------|
| vst_font                           | select a particular font                                     |
| vqt_name                           | find the name of a given font                                |
| vqt_fontinfo                       | return information about the current font                    |

#### **Graphics** text

| v_gtext                                                                                                    | display graphics text                     |
|----------------------------------------------------------------------------------------------------|-------------------------------------------|
| v_justified                                                                                                    | display justified text                    |
| vst_height                                                                                                    | set the character height                  |
| vst_point                                                                                                    | set the character height in points        |
| vst_rotation                                                                                                    | set the angle of rotation of characters   |
| vst_color                                                                                                    | set the colour of graphics text           |
| vst_effects                                                                                                    | set the text graphic effects              |
| vst_alignment                                                                                                   | set the vertical text alignment           |
| vqt_attributes                                                                                                  | return the current text attributes        |
| vqt_extent                                                                                                    | return the size of a graphics text string |
| vgt_width                                                                                                    | return the size of a single character     |
| the second second second second second second second second second second second second second second second se |                                           |

#### Area fill functions

| v_fillarea     | draw a filled polygon                       |
|----------------|---------------------------------------------|
| v_contourfill  | seed fill                                   |
| vsf_interior   | select the type of fill                     |
| vsf_perimeter  | set whether areas are surrounded by borders |
| vsf_style      | select the type of fill                     |
| vsf_color      | select the colour of fills                  |
| vsf_udpat      | set user defined fill pattern               |
| vqf_attributes | return the fill attributes                  |

Library Summary

#### Line drawing functions

| v_pline        | draw one or more lines                    |
|----------------|-------------------------------------------|
| vsl_type       | select the line type                      |
| vsl_udsty      | set a user-defined line type              |
| vsl_width      | set the line width                        |
| vsl_color      | set the line colour                       |
| vsl_ends       | set how the ends of lines are to be drawn |
| vql_attributes | return the line drawing attributes        |

#### Marker functions

| v_pmarker      | draw a set of markers                    |
|----------------|------------------------------------------|
| vsm_type       | set the type of polymarker               |
| vsm_height     | set the height of polymarkers            |
| vsm_color      | set the colour of polymarkers            |
| vqm_attributes | return the current polymarker attributes |

#### **Rectangle drawing functions**

| v_cellarray | draw an array of rectangles                      |
|-------------|--------------------------------------------------|
| vr_recfl    | draw a filled rectangle without a border         |
| v_bar       | draw a filled rectangle with a border            |
| v_rbox      | draw an unfilled rectangle with a rounded border |
| v_rfbox     | draw a filled rectangle with a rounded border    |

#### **Circular** objects

| v_arc      | draw a circular arc          |
|------------|------------------------------|
| v_pieslice | draw a pie slice             |
| v_circle   | draw a circle                |
| v_ellarc   | draw an elliptical arc       |
| v_ellpie   | draw an elliptical pie slice |
| v_ellipse  | draw an ellipse              |
|            |                              |

#### Alpha mode routines

| v_enter_cur<br>v_exit_cur<br>v_curtext | enter alpha mode<br>exit alpha mode<br>draw alpha text |
|----------------------------------------|--------------------------------------------------------|
| v_rvon                                 | inverse video on                                       |
| v_rvoff                                | inverse video off                                      |
| v_curright                             | cursor right                                           |
| v_curleft                              | cursor left                                            |
| v_curup                                | cursor up                                              |
| v_curdown                              | cursor down                                            |
| v_curhome                              | home the cursor to the top right                       |
| v_eeol                                 | erase to end of line                                   |
| v_eeos                                 | erase to end of screen                                 |
| vq_chcells                             | return the size of the screen                          |
|                                        | position the cursor                                    |
| vq_curaddress                          | return the current cursor position                     |

#### Mouse control functions

| v_show_c | display the mouse cursor                   |
|----------|--------------------------------------------|
| v_hide_c | remove the mouse cursor                    |
| v_dspcur | change the mouse position                  |
| v_rmcur  | make the mouse disappear                   |
| vsc_form | define a new mouse form                    |
| vq_key_s | return the keyboard shift key state        |
| vq_mouse | return the mouse position and button state |
|          |                                            |

#### Screen Raster functions

| vro_cpyfm | copy a screen block                    |
|-----------|----------------------------------------|
| vrt_cpyfm | copy a monochrome screen block         |
| vr_trnfm  | copy a monochrone screen block (device |
|           | dependent)                             |

#### Modifying vectors

2

Ĉ

C

0

0

T

| vex_timv | timer vector          |
|----------|-----------------------|
| vex_curv | mouse cursor vector   |
| vex_butv | mouse button vector   |
| vex_motv | mouse movement vector |

# ABORT

abort();

This function stops a running program immediately.

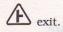

ABS

ret = abs(val); int ret,val;

This function returns the absolute value of the value passed as a parameter. Both values are of type int.

iabs, labs, fabs.

ACCESS

ret = access(name,mode); int ret,mode; char \*name;

Tests if a file can be accessed for read and/or write depending on the value of mode.

If mode = 0, test the existence of the file

If mode = 2, test if write access to the file is possible.

The other UNIX modes are ignored.

The value returned is 0 if access is possible and -1 if not. In the latter case the variable errno contains the corresponding error number.

chmod, errno.

ANS

ANS

UN

# ACOS

ANSI

HiSoft

GEM

AES

ret = acos(val); double ret,val;

Calculates the arc-cosine of the value (between -1 and +1) passed as a parameter. The value returned is between 0 and pi.

Both values (the parameter and the result) are double reals.

If the parameter is not between -1 and +1 the variable  $\tt errno$  will indicate the error condition.

Asin, atan, atan2, errno.

DR BOX

#include <gemlib.h>
p = adr\_box(box\_no);
int box\_no;
OBJECT \*p;

This function returns the address of a dialog box. box\_no is the number of box whose address you wish to find. This is the same as the value that is returned by the function init\_box.

The value returned is a pointer to the tree structure of type OBJECT.

A section 3.3, init\_box, Help command (adr\_box).

APPL\_INIT

appl\_id= appl\_init();
int appl\_id;

Initialise the application and the GEM AES.

The value returned is the application's identifier (or appl\_id) that is used in the application library functions.

With **HiSoft C**, it is not necessary to call this function if you wish to use GEM.

If the value returned is -1 this indicates an error.

# APPL\_EXIT

ret = appl\_exit(); int ret;

This function de-initialises the application as far as the AES is concerned.

If ret = 0 there has been an error.

When using HiSoft C, there is no need to call this function.

APPL\_FIND

```
GEM AES
```

**GEM AES** 

```
appl_id = appl_init(name);
int appl_id;
char *name;
```

Finds the application identifier of the named application (normally a desk accessory). The name must be at least eight characters, padded with blanks if necessary.

APPL\_READ

```
GEM AES
```

**GEM AES** 

GEM AES

```
ret = appl_read(appl_id,length,buffer);
int appl_id,length;
char *buffer;
```

Reads a message (of the specified length) that has been sent by another application. The message is stored in the given buffer. The application identifer of the program whose message pipe is being read must be supplied as the appl\_id parameter.

The value returned is 0 if an error has occurred.

### APPL\_TPLAY

appl\_tplay(address,n,speed); int n,speed; char \*address;

Executes a set of n events that have been stored by the appl\_trecord function at address at the speed given (100 is normal speed).

### APPL\_TRECORD

```
appl_trecord(address,n);
int n;
char *address;
```

Stores a set of n events at the address given by the address parameter.

## APPL\_WRITE

ret = appl\_write(appl\_id,length,buffer); int appl\_id,length char \*buffer;

Writes a message (of the length specified from buffer) so that other applications may read them. The application identifier of the program that is to read the message must be passed as the appl\_id parameter.

The message can be read using appl\_read.

0 is returned if there is an error.

A appl\_read.

ASIN

ret = asin(val); double ret,val;

Calculates the arc-sine of the value (between -1 and +1) passed as a parameter. The value returned is between -pi/2 and +pi/2.

Both values (parameter and return value) are double reals.

If the value passed is not between -1 and +1 then the variable errno will indicate that an error has occurred.

Acos, atan, atan2, errno.

### ATAN

```
ret = atan(val);
double ret,val;
```

Calculates the arc-tangent of the value passed as a parameter. The parameter and the value returned are double reals.

The result (in radians) is between -pi/2 and +pi/2 inclusive.

A atan2.

Find the value of pi

```
void main()
{
    printf("%10.10f", atan(1.)*4);
}
```

Library Reference

ANS

**GEM AES** 

# ATAN2

ret = atan2(y,x); double x,y,ret;

Calculates the arc-tangent of y divided by x.

The value returned corresponds to the angle (expressed in radians between -pi and +pi) formed by the positive x-axis and the vector from (0,0) to (x,y).

If x is zero this function returns +pi/2 or -pi/2 depending on the value of y.

It is an error to call this function with both parameters 0 (errno will indicate this).

Atan, asin, acos, errno.

x = atof(string); double x; char \*string;

ATOF

This function converts a string of characters to a double precision floating point number.

The string may contain white space, a plus or minus sign followed by a standard scientific format number.

The conversion stops at the first inappropriate character.

A atoi, atol, sscanf.

ATOI

atoi(string); = int i; char \*string;

This function converts a string of characters to an integer number.

The string may contain white space, a + or - sign followed by a string of digits.

The conversion stops at the first inappropriate character.

(H) atof, atol, sscanf.

ANSI

ANS

ANS

# ATOL

i = atol(string); long i; char \*string;

This function converts a string of characters to a long integer and it works in the same way as atoi.

A atof, sscanf.

# BCONIN

### GEMDOS

GEMDO

GEMDO

ANS

```
character_code = Bconin(peripherial);
int peripheral, character_code;
```

Waits for a character to be input from the specified peripheral:

| 0 | printer (!)        |
|---|--------------------|
| 1 | serial port        |
| 2 | screen/keyboard    |
| 3 | MIDI               |
| 4 | keyboard processor |
| 5 | screen             |

The character code returned consists of two bytes.

The low byte is the ASCII code and the high byte the keyboard scan code.

# BCONOUT

Bconout(peripheral, character); int peripheral, character;

Writes a character to the given peripheral (see the Bconin function).

### BCONSTAT

status = Bconstat(peripheral); int status,peripheral;

Returns the input status of the peripheral given as a parameter (see the Bconin function).

The returned value is -1 if the device is ready, 0 otherwise.

# BCOSTAT

status = Bcostat(peripheral);
int status,peripheral;

Returns the output status of the peripheral given as a parameter (see the Bconin function).

The returned value is -1 if the device is ready, 0 otherwise.

### BIOS

### GEMDOS

GEMDOS

GEMDOS

ret = bios(no, arg1, arg2...); int no; long ret,arg1,arg2,...

Executes a BIOS function using TRAP #13.

no is the number of the function.

ret is the value returned by the function.

arg1, arg2... are the parameters for the particular function.

A xbios, gemdos.

### BIOSKEYS

#### Bioskeys();

Re-initialises the standard BIOS key table.

A Keytbl.

# BUTTON\_BOX

button\_no = button\_box(box\_no, x, y, button\_name, state); int button\_no,box\_no,x,y,state; char \*button\_name;

Adds a button to a dialog box that has been initialised by init\_box.

box\_no is the number of the dialog box to which the button is to be added.

 $\boldsymbol{x}$  and  $\boldsymbol{y}$  are the co-ordinates (in characters) of the position of the button within the box.

button\_name is the string of characters giving the text of the button.

state gives the state of the button (the ob\_state value).

The value returned is the index of the button within the box.

(button\_b).

# CALLOC

```
adr = calloc(no_elements, element_size);
char *adr;
long no_elements, element_size;
```

Allocates a block of memory of size no\_elements \* element\_size.

The block is initialised to zero.

The value returned is a pointer to the block of memory or 0 if the block cannot be allocated.

The memory is allocated from the system memory whose size is fixed when the interpreter is loaded. It is possible to change this value if you have enough memory.

A Section 1.4.13, Malloc, Mfree, malloc, free, realloc.

### CAUXIN

GEM

HiSoft

character = Cauxin(); int character;

Reads a character from the serial port.

# CAUXIS

status = Cauxis(); int status;

Returns whether a character has been received from the serial port (status=-1) or not (status=0).

status = Cauxos();

AUXOS

Returns whether the serial port is ready for output (status=-1) or not (status=0).

int status;

CAUXOUT

Cauxout(character); int character;

Write a character to the serial port.

CCONIN

character = Cconin(); int character;

Wait for a key-press and echo it to the screen.

Returns the character code read in the same form as that used by Bconin.

CCONIS

status = Cconis(); int status;

Returns whether a character has been typed on the keyboard (status=-1) or not (status=0).

Cconout(character);
int character;

CONOUT

Write a character to the screen.

GEMDOS

GEMDOS

GEMDOS

GEMDOS

GEMDOS

GEMD

# CCONRS

GEMDOS

GEMDC

Cconrs(string);
char \*string;

Read a string of characters from the keyboard.

On entry, the first byte in the string must contain the maximum number of characters to read. On exit, the second byte contains the number of characters actually read. The actual characters are stored starting at the third byte.

CCONWS

Cconws(string);
char \*string;

Writes a string of characters to the screen.

CEIL

ret = ceil(val); double ret,val;

Returns the whole number larger or equal to the value of the argument.

The value returned is a double real with a zero fractional part; not an integer.

A floor

### CHDIR

```
ret = chdir(path);
int ret;
char *path;
```

Changes the current directory to the given path.

This function returns zero if there was no error; otherwise the type of error can be found in the variable errno.

A Dsetpath, mkdir, rmdir, getcwd, errno.

UN

# CHECK\_MENU

state = check\_menu(entry);
int state,entry;

Makes a tick in front of a menu item appear or disappear. The menu must have been created with the function init\_menu.

entry is the number of the menu entry as returned by item\_menu.

The value returned is the new state of the menu entry (1 if ticked, 0 if not).

init menu, item\_menu, Section 3.4.6, Help command (check\_me).

### CHMOD

```
#include <fcntl.h>
ret = chmod(name,mode);
int ret,mode;
char *name;
```

Changes the protection status of the file called name.

Unlike UNIX, only the write status can be changed.

If mode = S\_IREAD, the file may only be read.

If mode =  $S_{IWRITE}$ , the file may only be written. These two values are defined in the file fcntl.h.

On return, ret=0 if the operation was successful; otherwise the type of error can be found in the errno variable.

A access, errno.

### CLRERR

#include <stdio.h>
clrerr(fp);
FILE \*fp;

Resets the error condition on the given stream.

This function is called clearerr under UNIX system V so be careful when porting programs.

fopen, feof, ferror.

HiSoft

# CLEAR\_WINDOW

clear\_window(window\_no);
int window\_no;

Clears the interior of a window opened with the HiSoft C function  $open_window$ . The number of the window to clear must be passed as a parameter.

P open\_window, Section 3.2.8, Help command (clear\_wi).

eolor\_hoj.

OSE

ret = close(fhandle); int fhandle, ret;

Close a file opened using open.

fhandle is the handle of the file to close as returned by the open function.

The value returned by close is zero if successful otherwise errno indicates which error has occurred.

A open, fopen, fclose, errno.

# CLOSE\_WINDOW

close\_window(window\_no);
int window\_no;

Closes a window that was opened by the **HiSoft C** function open\_window.

window\_no is the window number as returned by the <code>open\_window</code> function.

b open\_window, Section 3.2.4, Help command (close\_wi).

### CNECIN

character = Cnecin(); int character;

Read a character from the keyboard.

**HiSoft** 

**HiSoft** 

GEMDO

### COLOR\_BOX

color\_box(box\_no, object\_no, bord,text,back);

This function enables you to change the colour of graphics text of a dialog box created by the **HiSoft C** function init\_box.

box\_no is the number of the dialog box created by init\_box.

object\_no is the object number as returned by gtext\_box.

bord, text, and back are the colours of the border, the text and the background respectively.

init\_box, gtext\_box, Section 3.3.12, Help command (color\_bo).

ANSI

ret = cos(val); double ret,val;

Calculates the cosine of the angle (in radians) that is passed as a parameter. The parameter and the result are both double reals.

A sin, tan.

ret = cosh(val); double ret,val;

Calculates the hyperbolic cosine of its parameter. The parameter and the result are both double reals.

If the argument is too big for the result to be in range the errno variable will indicate this error.

A sinh, tanh, errno.

HiSoft

## CPRINTF

length = cprintf(format, arg1, arg2,...); int length; char \*format; ???? arg1,arg2,...

This function writes formatted text. ???? indicates that the parameters may be of different types.

The characters are sent direct to the screen, unlike printf where the characters are sent to the file stdout. This function avoids the filing system as used by printf.

Apart from this, this function behaves exactly like printf.

See the printf function for the description of the parameters.

CPRNOS

status = Cprnos(); int status;

Returns whether the printer is ready (status=-1) or busy (status=0).

CPRNOUT

GEMDOS

status = Cprnout(character);
int status, character;

Writes a character to the printer. The return value indicates that the character has been printed (status=-1) or that the printer is busy (status=0).

### CRAWCIN

character = Crawcin(); int character;

Waits for a character from the keyboard. The full scan code is returned (See Bconin).

ANS

GEMDOS

GEMDO

# CRAWIO

### GEMDOS

character = Crawio(parameter); int character, parameter;

Writes a character to the screen with the ASCII code passed as parameter.

Or... reads a character from the keyboard if parameter is -1. In this case the value returned is the scan code (see Bconin) or O if there has been no key pressed. The function returns immediately if no character has been typed.

CREAT

```
#include <fcntl.h>
fhandle = creat(name,mode);
int fhandle,mode;
char *name;
```

This function creates and opens for write a new file with the given name. If the file already exists it is deleted.

The file is always opened for write.

The access privileges for the file are fixed by the value of mode:

| S_IREAD            | the file is read only           |
|--------------------|---------------------------------|
| S_IREAD   S_IWRITE | both read and write is possible |
| or O               |                                 |

 ${\tt fhandle}$  is the file handle associated with the created file and is the return value of the function.

If the value returned is -1, the file could not be created. The errno variable will indicate the type of error.

Fcreate, fopen, chmod.

### CSCANF

```
n = cscanf(format, arg1, arg2, ...);
int n;
char *format;
???? arg1,arg2;
```

This function is equivalent to scanf except that the characters are read directly from the keyboard rather than via the file stdin.

???? indicates that the parameters may be of different types.

See scanf for a description of the parameters.

ANS

# CURSCONF

### GEMDOS

GEMDC

GEMDOS

**HiSoft** 

#### ret = Cursconf(period, attribute); int ret, period, attribute;

Sets the text cursor attributes depending on the value of attribute:

| 5 | the function returns the current flash period |  |
|---|-----------------------------------------------|--|
| 4 | set the flash period                          |  |
| 3 | non-flashing cursor                           |  |
| 2 | flashing cursor                               |  |
| 1 | the cursor is displayed                       |  |
| 0 | the cursor is invisible                       |  |

DCREAE

```
ret = Dcreate(directory_name);
int ret;
char *directory_name;
```

Creates a directory whose name is passed as a parameter.

The value returned is zero if the operation was successful.

### DDELETE

```
ret = Ddelete(directory_name);
int ret;
char *directory_name;
```

Deletes the directory whose name is passed as a parameter.

The value returned is zero if the operation was successful.

### DELETE\_MENU

ret = delete\_menu();
int ret;

Deletes a menu that has been created with init\_menu and drawn with draw\_menu.

The value returned by this function is 1 if the operation was successful and 0 if not.

Init\_menu, draw\_menu, Section 3.4.5, Help command (delete\_m).

DFREE

GEMDOS

ret = Dfree(buffer, disk\_no); int ret, disk\_no; long buffer[4];

This function returns information about the disk given by disk\_no. The numbers used are

| 0 | the current drive |                       |
|---|-------------------|-----------------------|
| 1 | drive A           | and the second second |
| 2 | drive B           | ( H2                  |
| 3 | drive C           | add States            |

etc.

The function stores the information in the array buffer as follows

| buffer[0] | the number of free clusters on the disk                            |
|-----------|--------------------------------------------------------------------|
| buffer[1] | the total number of clusters on the disk (351 or 711 for floppies) |
| buffer[2] | the sector size in bytes (normally 512)                            |
| buffer[3] | the number of sectors per cluster (normally 2)                     |

The value returned by the function is 0 if the operation was successful.

DGETDRV

drive\_no = Dgetdrv(); int drive\_no;

Returns the number of the current disk drive (0=A, 1=B, 2=C, etc.)

DGETPATH

```
ret = Dgetpath(path_name, drive_no);
int drive_no, ret;
char *path_name;
```

Returns the default path name (in path\_name) for the specified drive according to the value of drive\_no (O=current disk, 1=A, 2=B, 3=C etc.).

The value returned is zero if the operation was successful.

GEMD

GEMD

### DOSOUND

GEMDOS

Dosound(command\_string);
char \*command\_string;

Executes a set of sound commands passes as a string of characters to the function as a parameter.

A command consists of a command byte followed by optional parameters that depend on the command.

Commands 0 to 15 have a parameter that is to be written to one of the 16 sound chip registers (command 0 for register 0, command 1 for register 1 etc.).

Command 128 has a byte argument that is written to a temporary register.

Command 129 is a form of loop statement and has three byte arguments. The first is the register to use (the temporary register is initially assigned to this register). The second argument is the increment and the third the termination value. The increment is added to the appropriate register until the termination value is reached. How frequently these assignments are executed is set by the commands below.

Commands 130 to 255 have one argument. If this is zero then the sound is terminated; otherwise the argument is taken as how frequently sound commands are to be executed in fiftieths of a second.

### DQSORT

dqsort(arr,n); double \*arr; int n;

Sorts an array of  ${\tt n}$  double precision floating point numbers into ascending order.

A lqsort, sqsort, tqsort.

DRAW

draw(x1,y1,x2,y2); int x1,y1,x2,y2;

Draws a line between the two points (x1, y1) and (x2, y2).

This function does not return a value.

v\_pline, Section 3.2.10, Help command (draw).

UN

**HiSoft** 

# DRAW\_BOX

object\_no = draw\_box(box\_no); int object\_no, box\_no;

Draws a dialog box created by init\_box.

A section 3.3.6, Help command (draw\_box).

### DRAW\_MENU

ret = draw\_menu(); int ret;

Makes a menu bar created using init\_menu appear. It is then possible to click on menu items.

The value returned by this function is 1 if all went well and 0 otherwise.

Adelete\_menu, init\_menu, Section 3.4.5, Help command (draw\_men).

### DRVMAP

active\_drives = drvmap(); int active\_drives;

Returns which disk drives are present in active\_drives.

The value returned has bit 0 set if drive A exists, bit 1 set if drive B exists, etc.

### DSETDRV

```
active_drives = Dsetdrv(drive_no);
int drive_no, active_drives;
```

Set the default disk drive (drive\_no= 0 for drive A, 1 for drive B etc.).

The value returned indicates which drives are active (see drvmap).

HiSoft

HiSoft

GEM

GEMD

# DSETPATH

ret = Dsetpath(path\_name); int ret; char \*path name;

Sets the default directory for the default drive to be path\_name.

The value returned is zero if the operation was successful.

## DUP

#### UNIX

GEMDO

```
new_handle = dup(handle);
int new_handle,handle;
```

Duplicates a file handle. The new file handle (returned by the function) is associated with the same file as the original one.

If the duplication isn't possible  $\mbox{-}1$  is returned and  $\mbox{errno}$  contains the reason for the error.

Fdup, Fforce, fdopen, errno.

See std.

## DUP2

ret = dup2(new\_handle,handle); int new\_handle,handle;

Forces the file handle to point to the same file as new\_handle.

If an error occurs -1 is returned and errno indicates which error occurred.

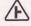

**S** Fdup, Fforce, fdopen, errno.

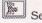

See std.

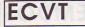

```
p = ecvt(a,prec,decpt,sign);
int prec,*sign,*decpt;
double a;
char *p;
```

Converts the floating point number a to a string of characters consisting only of digits.

prec is the number of significant digits desired.

On return, decpt indicates where the decimal point would appear from the start of the string. sign contains zero if the number a was positive or zero. p points to the string of characters.

EDIT\_BOX

```
object_no = edit_box(box_no, x,y, text, template,
legal_chars);
int object_no, box_no, x, y;
char *text, *template, *legal_char;
```

Adds an editable text field to a dialog box created by init\_box.

box\_no indicates the dialog box to which the editable text is added.

 $\boldsymbol{x}$  and  $\boldsymbol{y}$  are the character co-ordinates of the text relative to the top left corner of the box.

text indicates the text to be displayed. template describes the format of the field. legal\_chars describes which characters may be entered. object\_no is the index of the object within the box.

(edit\_box). http://www.init\_box.

UN

**HiSoft** 

# ENABLE\_MENU

status = enable\_menu(entry\_no); int status, entry\_no;

Makes a menu appear in grey or makes it appear as normal if it was already grey.

The menu must be created using the init\_menu function.

entry\_no is the index of the menu entry to change as returned by item\_menu.

The returned value is the new state of the menu: 1 if grey 0 if not.

(enable\_m).

ERRNO

#include <error.h>
errno;

errno is an integer variable defined by **HiSoft C**. It is initialised to zero; it is set to a non-zero value following an error.

When a system function fails (generally returning -1), the reason for the error is stored in errno. This variable is not reset to zero when a function terminates correctly, thus it should only be checked when an error has occurred.

**HiSoft C** does not use all the UNIX error codes. In the following list of all the codes, those that are not used by **HiSoft C** are prefixed with an asterisk. The names of the errors (following the UNIX standard) are defined in the file error.h.

| 1 | *EPERM          | The user doesn't have permission to access this file.                                                                              |  |  |  |
|---|-----------------|----------------------------------------------------------------------------------------------------|--|--|--|
| 2 | NOENT           | The file name specified does not exist.                                                                                            |  |  |  |
| 3 | * E S R C H     | Process does not exist.                                                                                                    |  |  |  |
| 4 | EINTR           | The function has been interrupted by an event.                                                                                     |  |  |  |
| 5 | EIO             | I/O error during a read or write. This error is not detected until the following call to the function.                             |  |  |  |
| 6 | ENXIO           | Non-existent peripheral or not working (no disk in drive).                                                                         |  |  |  |
| 7 | E2BIG           | An argument to the function is too large.                                                                                          |  |  |  |
| 8 | * E N O E X E C | Error in the format of an executable file.                                                                                         |  |  |  |
| 9 | EBADF           | Invalid file handle. This error is given if the file is not<br>open, or a read is attempted on a write-only file or vice<br>versa. |  |  |  |

Library Reference

HiSoft

| 10 | *ECHILD       | No child process.                                                                                                    |  |  |  |
|----|---------------|----------------------------------------------------------------------------------------------------|--|--|--|
| 11 | * E A G A I N | No more processes available.                                                                                                    |  |  |  |
| 12 | ENOMEM        | The program is asking for more memory than is available.                                                                                                    |  |  |  |
| 13 | EACCES        | Attempt to access a file in a way that does not<br>correspond to the access privileges of the file. For<br>example, trying to open a read-only file for write.        |  |  |  |
| 14 | EFAULT        | Memory access error during a system call (access to an illegal address) whilst trying to access its parameters.                                                       |  |  |  |
| 15 | ENOTBLK       | File name used instead of a device identifier.                                                                                                    |  |  |  |
| 16 | EBUSY         | Device busy.                                                                                                    |  |  |  |
| 17 | EEXIST        | Attempt to create a file which already exists.                                                                                                    |  |  |  |
| 18 | * E X D E V   | Attempt to mount a volume that is already present on another device.                                                                                                  |  |  |  |
| 19 | NODEV         | Trying to execute a system function that is inappropriate for this device (reading from a write-only device).                                                         |  |  |  |
| 20 | ENOTDIR       | Using an invalid name when a directory is required. For example, the path name required by the chdir command.                                                         |  |  |  |
| 21 | EISDIR        | Trying to write to a directory.                                                                                                    |  |  |  |
| 22 | EINVAL        | Invalid function argument. For example, trying to read<br>or write a file after lseek has returned a negative<br>value, or a bad argument to a mathematical function. |  |  |  |
| 23 | ENFILE        | The table of open files is full. No more files may be opened.                                                                                                    |  |  |  |
| 24 | EMFILE        | A process may not open more than 20 files simultaneously.                                                                                                    |  |  |  |
| 25 | * E N O T T Y | Not a terminal.                                                                                                    |  |  |  |
| 26 | ETXTBUSY      | Opening a file that is already opened.                                                                                                    |  |  |  |
| 27 | *EFBIG        | File too long.                                                                                                    |  |  |  |
| 28 | ENOSPC        | Device full (no disk space).                                                                                                    |  |  |  |
| 29 | ESPIPE        | Call to a seek function for a device that only supports sequential access.                                                                                            |  |  |  |
| 30 | EROFS         | Attempt to write or modify for a device which only supports read access.                                                                                              |  |  |  |
| 31 | *EMLINK       | Too many links to a file.                                                                                                    |  |  |  |
| 32 | *EPIPE        | Writing to a pipe without a process to read it.                                                                                                    |  |  |  |
| 33 | EDOM          | The argument of a mathematical function is outside its defined domain.                                                                                                |  |  |  |
| 34 | ERANGE        | The value calculated by a function is too big to be represented by the machine.                                                                                       |  |  |  |

## EVENT

This function waits for an event as described in Section 3.5.3.

evnt\_multi, Section 3.5, Help command (event).

# **EVNT\_BUTTON**

**GEM AES** 

HiSoft

num = evnt\_button(no\_clicks, mask, state\_required, &x, &y, &button\_state, &keyboard\_state); int num,no\_clicks,mask,state\_required; short x, y, button\_state, keyboard\_state;

Wait for a given mouse button state.

no\_clicks is the number of clicks to wait for.

mask indicates which buttons to test (1=left, 2=right, 3=both).

 $state_required$  indicates if the function should return when the button is pressed (0) or when it is released (1).

num is the number of clicks that actually occurred.

x and y are the mouse co-ordinates when the mouse was clicked,

button\_state indicates which mouse buttons were pressed when the button was pressed or released.

keyboard\_state indicates the state of the right shift (bit 0), left shift (bit 1), Control (bit 2) and Alternate (bit 3) keys. The corresponding bit is set if the given key is down.

# EVNT\_DCLICK

#### interval = evnt\_dclick(new\_interval, set); int interval, new\_interval, set;

Sets or returns the double-click speed of the mouse.

If set is 1 then new\_interval is used to set the double-click speed between 0 (450 ms) and 4 (165 ms).

If set is 0 then the current speed is being requested.

In either case, interval is returned as the new double-click speed.

## EVNT\_KEYBD

key\_code = evnt\_keybd(); int key\_code;

This function waits for a key to pressed on the keyboard. It returns a 16 bit code. The bottom 8 bits are the ASCII code for the key.

## EVNT\_MESAG

evnt\_mesag(buffer);
short buffer[8];

Wait for a window or menu event.

The description of the message is contained in the array buffer.

#### EVNT\_MOUSE

Wait for the mouse to enter or leave the specified rectangle.

sort indicates whether the function should return when the mouse enters (0) or leaves (1) the rectangle.

rx,ry,rw,rh give the co-ordinates of the rectangle.

button\_state indicates which mouse buttons were pressed when the mouse moved across the rectangle border.

keyboard\_state indicates the state of the right shift (bit 0), left shift (bit 1), Control (bit 2) and Alternate (bit 3) keys. The corresponding bit is set if the given key is down.

**GEM AES** 

GEM AES

GEM AES

GEM AES

# EVNT\_MULTI

which\_events = evnt\_multi(event\_types, no\_clicks, mask, state\_required, /\* evnt\_button \*/ sort1,rx1,ry1,rw1,rh1, /\* evnt\_mouse \*/ sort2,rx2,ry2,rw2,rh2, /\* evnt\_mouse \*/ buffer, /\* evnt\_mesag \*/ time1,time2, /\* evnt\_timer \*/ &x,&y, &button\_state, &keyboard\_state, &key\_code, &num);

Wait for one or more events.

event\_types indicates the types of event to wait for: 1=keybd, 2=button, 4=mouse1, 8=mouse2, 16=mesag, 32=timer. To wait for more than one event, or (1) them together.

The other parameters are the same as described under the functions evnt\_keybd, evnt\_mouse, evnt\_timer, evnt\_mesag and evnt\_button.

The value returned is the event or events that occurred.

Æ event.

# EVNT\_TIMER

evnt\_timer(time1,time2);
unsigned int time1, time2;

Wait for a time interval. The interval is given by time1+65536\*time2 milliseconds. temp1 and temp2 must be less than 65536.

EXIT

exit(return\_code);
int return\_code;

This function terminates the current program.

The parameter return\_code is the code returned to the calling program; this is ignored by HiSoft C.

Abort, stop.

**GEM AES** 

**GEM AES** 

EXP

ret = exp(val); double ret, val;

This function returns e to the power val.

The parameter and the result are both double reals.

If the parameter is too large, the variable errno will indicate the reason for the error.

log, log10, pow, errno.

FATTRIB

GEMDOS

ANS

ANSI

ret = Fattrib(file\_name, set, attrs);

Reads (set=0) or sets (set=1) the attributes of a file.

The possible attributes (which may be combined) are

| 0  | the current drive                |  |  |
|----|----------------------------------|--|--|
| 2  | file is hidden                   |  |  |
| 4  | file is system                   |  |  |
| 8  | user file                        |  |  |
| 16 | file is a directory              |  |  |
| 32 | file has been written and closed |  |  |

FABS

ret = fabs(val); double ret,val;

This function returns the absolute value of the function.

The parameter and the result are both double reals.

A iabs, labs, abs.

# FCLOSE

Close a file that has been opened with fopen.

The file to close is given via the file pointer fp.

If the value returned is not zero, then an error has occurred during the close and the errno variable may be inspected to find out why.

fcloseall, fopen, open, close, errno.

## FCLOSE

ret = Fclose(fhandle); int ret, fhandle;

Close a file opened with Fopen.

The value returned is zero if the file was closed correctly.

FCLOSEALL

#include <stdio.h>
no = fcloseall(fp);
int no;
FILE \*fp;

Close all the files that have been opened with fopen.

The returned value indicates how many files have been closed. If this value is -1 then an error has occurred whilst closing a file and errno may be inspected to find out why.

All the files are closed even stdin, stdout etc. After a call to this function all the standard file input/output routines won't work unless you explicitly re-open them.

fclose, fopen, open, close, errno.

ANS

GEMD

AN

# FCREATE

```
file_handle = Fcreate(file_name, attributes);
int file_handle, attributes;
char *file_name;
```

Creates and opens a file called file\_name with the given attributes. See Fattrib.

If the file already exists then it is deleted.

The function returns the file handle for use when writing and closing the file.

FCVT

```
p = fcvt(a, n, &decpt, &sign);
int n,sign,decpt;
double a;
char *p;
```

This function is identical to ecvt except that n indicates the required number of digits after the decimal point.

A ecvt.

FDATIME

GEMDOS

GEMDO

GEMDOS

Fdatime(date\_time, file\_handle, set); int file\_handle, set; char \*date\_time;

Sets (set=0) or returns (set=1) the file's creation date and time.

The date and time are returned in the buffer pointed to by date\_time (see Tgetdate for the format).

FDELETE

```
ret = Fdelete(file_name);
int ret;
char *file_name;
```

Deletes the file whose name is passed as a parameter.

The value returned is 0 if the operation was successful.

# FDOPEN

#include <stdio.h>
fp = fdopen(file\_handle, mode);
int file\_handle;
FILE \*fp;
char \*mode;

This function enables you to use the ANSI file functions (ferror, fprintf, fgets, etc) with a file that has already been opened with the UNIX open function.

It is therefore a transformation from a UNIX file handle to a ANSI file pointer.

file\_handle is the file handle of a file that has been opened using open.

mode gives the type of access for the file. Its value is the same as that described under fopen.

fp is the returned value; this is the new file pointer for the same file.

If an error occurs the value returned is 0. See errno for which error.

A open, fopen, fileno.

see std.

## FDUP

new\_handle = Fdup(file\_handle); int new\_handle,file\_handle;

Duplicates a file handle. file\_handle and new\_handle will both use the same file.

This function is very useful for re-directing the standard input/output files.

A dup.

GEMDC

## FEOF

#include <stdio.h>
ret = feof(fp);
int ret;
FILE \*fp;

Tests whether the a file given by the file pointer fp is at the end of the file. This function returns the value 0 if the end of the file has not been reached. The file concerned must be opened using fopen.

A ferror.

FERROR

```
#include <stdio.h>
ret = ferror(fp);
int ret;
FILE *fp;
```

Tests whether an error has occurred during i/o to the file fp.

This function returns 0 if an error hasn't occurred on this file.

The file must have been opened using fopen.

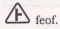

## FFLUSH

```
#include <stdio.h>
ret = fflush(fp);
int ret;
FILE *fp;
```

Empties the output buffer for the file given by fp. If the buffer isn't already empty the information in it is written to disk.

If the operation is successful 0 is returned. Otherwise the value EOF is returned; for example, this will happen if the file is not open for write. In this case errno will indicate which error has occurred.

fflushall, fclose, errno.

**ANSI** 

ANSI

# FFLUSHALL

#include <stdio.h>
no = fflushall();
int no;

Flushes the output buffer for all files opened with fopen.

If the operation was successful the number of files closed is returned.

Otherwise the value EOF is returned. This will occur if one of the files is not open for write. The variable errno can be examined to find out the error that has occurred.

fflush, fcloseall, errno.

FFORCE

ret = Fforce(new\_handle,handle); int new\_handle,handle;

Forces the given file handle to point to the same file as new\_handle.

If an error occurs the value returned is negative, otherwise it is 0.

FGETC

#include <stdio.h>
c = getc(fp);
c = fgetc(fp);
int c;
FILE \*fp;

Reads a character for the file fp that has been opened using fopen.

The value EOF is returned if the end of the file is reached or an error occurs. If an error has occurred the variable errno indicates which error.

Be careful not to assign the result of this function to a variable of type char. If you do this end of file detection will be impossible.

The two functions getc and fgetc are equivalent.

Æ fgetchar.

ANS

GEMDOS

AN:

The program below reads a file byte by byte and displays it on the screen byte by byte. An equivalent but much faster version is given under the function fgets.

```
#include <stdio.h>
void main()
{
FILE *fp:
int i;
    fp = fopen("test.txt", "r");
       (!fp)
    if
    {
        printf("Fatal error
                             ...");
        exit(0):
    3
    while ((i = getc(fp)) != EOF)
        putchar(i);
    fclose(fp);
```

FGETCHAR

}

c = getchar(); c = fgetchar(); int c;

Reads a character from the file stdin (the keyboard by default).

The two functions getchar and fgetchar are equivalent.

Æ fgetc.

FGETDTA

GEMDOS

ANS

buffer\_adr = Fgetdta();
char \*buffer\_adr;

This function returns the address of the buffer used by the GEMDOS directory search functions.

# FGETS

#include <stdio.h>
p = fgets(buffer, len, fp);
char \*p, \*buffer;
int len;
FILE \*fp;

Reads a string of characters terminated by a new line ('\n') from the file given by fp. This file must have been opened for read.

A maximum of len characters are read. Reading stops if either len characters have been read or a '\n' character is read. A null character '\0' is stored instead of the new line or after the last character read.

The value returned is the same as the buffer unless an error occurs. In this case 0 is returned and errno indicates the source of the error.

**E** gets, fread, errno.

The program below reads a file line by line and displays it on the screen a line at a time. Compare this with the fgetc example.

```
#include <stdio.h>
void main()
{
FILE *fp;
char *p, buf[82];
    fp = fopen("test.txt", "r");
    if (!fp)
    {
        printf("fatal error");
        exit(0);
    }
    while (p = fgets(buf, 80, fp))
        printf("%s", buf);
    fclose(fp);
}
```

## **FILENO**

#include <stdio.h>
fd = fileno(fp);
int fd;
FILE \*fp;

Returns the file descriptor associated with the file pointer fp that has been opened using fopen.

fdopen.

see std.

Library Reference

# FLOOR

ret = floor(var); double ret,var;

Returns the whole number less than or equal to the value of the argument.

Although the result has a zero fractional part it is a double not an int.

A ceil.

FLOPFMT

GEMDOS

**GEMDOS** 

GEMDOS

ANS

Formats a track (track\_no) on a floppy (drive\_no: 0=A, 1=B) on a given side (side). The number of sectors per track (sectors\_per\_track) and reserved sectors must be specified as parameters. virgin gives the word fill value for new sectors.

The value returned is 0 if the operation succeeded.

FLOPRD

Reads sectors from a given floppy disk and stores the bytes at address buffer. This function reads no\_sectors starting at the given sector, track and side from the drive\_no (A=0, B=1).

The value returned is zero if the operation was successful.

## FLOPVER

Verifies floppy disk sectors and stores the numbers of those that fail in buffer. The other parameters are the same as for Floprd.

# FLOPWR

Writes one or more sectors to a floppy disk from buffer. The other parameters are the same as for Floprd.

The value returned is 0 if the write was successful.

FMOD

a = fmod(b, c); double a, b, c;

Real number modulus.

This function returns b mod c.

a, b and c satisfy the relation : b = k\*c + a.

C % operator.

PEN

#include <stdio.h>
fp = fopen(name,mode);
FILE \*fp;
char \*name,\*mode;

This function opens a file for the types of i/o given by mode.

name is the file to access including an optional path specifier.

mode is a string of one to three characters.

The first character must be present and should be one of:

| r | open for read.                                                                                               |  |  |
|---|----------------------------------------------------------------------------------------------------|--|--|
| W | create and open for write.                                                                                   |  |  |
| а | open for write having moved to the end of the<br>file (append). If the file does not exist it is<br>created. |  |  |

The string may contain the character +. This indicates that the file is opened for update (i.e. both read and write). If "r+" is used i/o starts at the beginning of the file; if "w+" is used the file is created (any existing file is deleted) and if "a+" is used then i/o starts at the end of the file.

GEMDOS

ANS

The mode string may also contain the character "a" and if so the file is treated as an ASCII file. In this case when reading CR/LF pairs (0x0d,0x0a) are replaced by a single 0x0a. When writing, 0x0a is expanded to CR/LF. In addition Ctrl-Z (0x1a) is considered to indicate the end of file. Alternatively, you may include a "b" and the file will be treated as a binary file, so that no conversions will be down.

Examples :

| "r"   | open the file for read             |
|-------|------------------------------------|
| "r+"  | open a file for read/write         |
| "ra+" | open an ASCII file for read/write. |
| "wb"  | open a new binary file for write   |

The value returned by the function is a file pointer for accessing the file that has been opened. If this value is 0, the file could not be opened and errno will indicate why.

A open, fdopen, freopen, fclose.

FOPEN

```
file_handle = Fopen(file_name, open_mode);
int file_handle, open_mode;
char *file_name;
```

Opens the file with name file\_name for read and/or write depending on the value of open\_mode:

| 0 | open for read       |
|---|---------------------|
| 1 | open for write      |
| 2 | open for read/write |

The value returned is either a positive file handle or a negative GEMDOS error number following an error.

#### FORM\_ALERT

```
exit_button = form_alert(default_button, string);
int exit_button, default_button;
char *string;
```

Displays an alert dialog box on the screen and waits for user input.

default\_button is the button number that will be returned if the user types Return.

string is a string of characters describing the alert message.

The returned value is the button selected by the user.

GEMDOS

**GEM AES** 

# FORM\_CENTER

#include <gemlib.h>
form\_center(box\_adr, &x, &y, &w, &h);
OBJECT \*box\_adr;
short x,y,w,h;

Centres a dialog box in the screen.

box\_adr is the address of the tree to be centred.

The function returns x, y, w, h as the co-ordinates of the box.

## FORM\_DIAL

```
ret = form_dial(type, x1,y1,w1,h1, x2,y2,w2,h2);
int type, ret;
int x1,y1,w1,h1;
int x2,y2,w2,h2;
```

Initialise or finish the display of a dialog box.

# FORM\_DO

```
#include <gemlib.h>
ret = form_do(dialog, field_no);
int ret, field_no;
OBJECT *dialog;
```

Lets the user interact with a dialog box.

## FORM\_ERROR

ret = form\_error(error\_no); int ret,error\_no;

Displays a GEMDOS error message given by error\_no.

**GEM AES** 

**GEM AES** 

**GEM AES** 

**GEM AES** 

## FPRINTF

```
#include <stdio.h>
len = fprintf(fp,format,arg1,arg2,...);
int len;
FILE *fp;
char *format;
???? arg1,arg2,...
```

Write formatted text to the file given by the file pointer fp. This file must have been opened using fopen.

???? indicates that the parameters may be of different types.

This function is the same as printf except that the text is written to a file rather than to the standard output (the screen by default).

#include <stdio.h>
ret = fputc(c,fp);
ret = putc(c,fp);
int c, ret;
FILE \*fp;

FPUTC

Writes a character c to a file given by fp. fputc and putc are identical.

If an error occurs the function returns -1 and errno indicates the reason for the failure.

fputchar, putchar, errno.

## FPUTCHAR

c = fgetchar();
int c;

Reads a file from the standard input (the keyboard by default). The ASCII code of the character is returned by the function.

A putchar, fputc.

ANSI

ANS

# FPUTS

#include <stdio.h>
ret = fputs(s,fp);
int ret;
char \*s;
FILE \*fp;

Writes a string of characters to the file given by  ${\tt fp}.$  The file must be opened for write.

If an error occurs this function returns -1 and errno will indicate which error.

fwrite, puts, errno.

FREAD

```
#include <stdio.h>
num = fread(buffer, item_size, n, fp);
int num,n,item_size;
char *buffer;
FILE *fp;
```

Reads n items of size (in bytes) item\_size from the file given by fp. This file must have been opened with fopen.

The items are read so long as end of file is not reached or an error does not occur.

buffer is the address where the items are stored.

The function returns the number of whole blocks read. If this is less than n then an error has occurred or the end-of-file has been reached. These two cases can be distinguished by using the ferror and feef functions.

Æ fgets, fgetc, feof, ferror, errno.

FREAD

GEMDOS

ANS

ANS

bytes\_read = Fread(fhandle, n, buffer); int fhandle, bytes\_read, n; char \*, buffer;

Reads n bytes from the file given by fhandle (as returned from Fopen). The number of bytes to read is given by n and the bytes read are stored in buffer.

The function's result is the number of bytes actually read. This value will be less than n if an error occurs or the end-of-file is reached.

## FREE

ret = free(mem); char \*mem; int ret;

This function frees a block of memory that has been allocated with malloc, calloc or realloc.

The value passed as a parameter must have been returned by one of the allocation functions and must not have already been freed.

The value returned is 0 if successful ; -1 if an error occurred.

A malloc, calloc, realloc, Malloc, Mfree.

FRENAME

ret = Frename(0, old\_name, new\_name); int ret; char \*old\_name, new\_name;

Renames an existing file old\_name to have the name new\_name.

The value returned is 0 if all is well.

#### FREOPEN

```
#include <stdio.h>
fp = freopen(file_name, mode, fp)
FILE *fp,*fp;
char *file_name,*mode;
```

Close a file and open another one using the same file pointer.

The file fp is closed and is immediately re-opened to refer to the file file\_name in the given access mode. The mode and file\_name parameters are the same as for the fopen function.

The value returned is the file pointer and is the same as that passed as a parameter.

This function is generally used to redirect the standard input/output files. For example to divert screen output (via stdout) to a file.

fopen, fdopen, dup.

ANSI

GEMDOS

# FREXP

a = frexp(b, exp); double a, b; int \*exp;

Split a floating point number b into its mantissa a (0.5 <= a < 1.0) and its exponent exp (-1024 < exp < 1024).

The following relation is satisfied:

b = a \* (2 \* exp)

## FSCANF

```
#include <stdio.h>
n = fscanf(fp, format, arg1, arg2,...);
int n;
FILE *fp;
???? *arg1,*arg2,...
```

This function is equivalent to scanf except that input is taken from the file fp rather from the standard input (stdin).

???? indicates that the parameters may be of different types.

Note that

(

fscanf(stdin,format,arg1,...)

is equivalent to

scanf(format,arg1,...);

E scanf, sscanf, cscanf.

ANS

**FSEEK** 

```
#include <stdio.h>
ret = fseek(fp, pos, mode);
int ret, pos, mode;
FILE *fp;
```

This function changes where in a file the next read or write will occur. The position depends on the mode:

| 0 | pos gives the number of bytes from the start of the file.                                                |  |  |
|---|----------------------------------------------------------------------------------------------------|--|--|
| 1 | pos gives the number of bytes from the current position.                                                 |  |  |
| 2 | pos gives the number of bytes from the end of<br>the file (this number must always be 0 or<br>negative). |  |  |

The value returned by the function is 0 if the operation was successful or non-zero if an error occurred in which case errno indicates the type of error.

When mode=2, the number of bytes must be negative to move to before the end of the file. It is not possible to position past the end of file.

 $\bigtriangleup$  The ftell function returns the current position within the file.

Iseek, ftell, rewind.

**FSEL INPUT** 

```
GEM AES
```

ANS

```
ret = fsel_input(directory,file_name,&ok);
int ret;
short ok;
char *directory, *file_name;
```

This function makes the file selector appear on the screen, lets the operator use it and returns the value selected.

 $\ensuremath{\mathsf{path}}$  is a string containing the drive and directory. This is updated when the function returns.

On input, file\_name is the name of the default file, on exit it is the value that the user has entered; it should be at least 13 bytes long.

ok is returned as 1 if the user clicks on OK or 0 if on Cancel.

ret is 0 if an error occurred and 1 if there was no error.

This function displays the file selector and stores in whole\_name the entire name of the file selected (the path + the name) and returns 1 if the name is valid and 0 otherwise.

The path and file names are, by default, preserved between successive calls to the function, so that if the user changes drive or folder, the file selector will display those that the user has previously selected.

```
char path_name[70] = "A:\*.*", file_name[12] = "";
char whole_name[80];
int ask_for_name()
{
    short ok_clicked;
    char *p;
    int ok;
    ok = 0;
    if (fsel_input(path_name,file_name,&ok_clicked) && ok_clicked)
    {
        strcpy(whole_name, path_name);
        if (p = strrchr(whole_name, '\\'))
        {
            strcpy(p+1, file_name);
            ok = 1;
        }
        return(ok); /* 1 if name ok, 0 otherwise */
```

# **FSETDTA**

3

Fgetdta(buffer); char \*buffer;

Set the GEMDOS data transfer address as used by the file search functions.

FSFIRST

```
GEMDOS
```

GEMDOS

```
ret = Fsfirst(file_spec, attributes);
int ret, attributes;
char *file_spec;
```

Searches for the first file matching the file\_spec with the corresponding attributes (see Fattrib). The file\_spec may contain the wildcards \* and ?.

If a file is found, the function returns 0 and the GEMDOS data transfer area (found using dta=Fgetdta()) contains the following information:

| dta[21]             | file attributes |
|---------------------|-----------------|
| dta[22] and dta[23] | time stamp      |
| dta[24] and dta[25] | date stamp      |
| dta[26] to dta[29]  | file size       |
| dta[30] onwards     | file name       |

Library Reference

#### **FSNEXT**

#### GEMDOS

ANS

ANSI

ret = Fsnext(); int ret;

Searches for the next file satisfying the conditions given by Fsfirst. This function must not be called without calling Fsfirst.

This function returns 0 if a file is found and the information found is stored in the GEMDOS dta. See Fsfirst.

FTELL

```
#include <stdio.h>
pos = ftell(fp)
int pos;
FILE *fp;
```

Returns the position in the file  $f\,p$  of the next byte that will be read or written.

This position may be modified by using fseek.

## FWRITE

```
#include <stdio.h>
items_written = fwrite(buffer, item_size, n, fp);
int items_written, n, item_size;
char *buffer;
FILE *fp;
```

Writes n items of size item\_size bytes to the file given by fp. The file must have been opened for write using fopen.

The items are written until n items have been written or an error occurs.

buffer is the buffer where the items to write are read from.

The function returns the number of entire items written as its result. If this number is less than n then an error has occurred.

fputs, fputc, ferror, errno.

# FWRITE

bytes\_written = Fwrite(fhandle, no\_bytes, addr); int bytes\_written, no\_bytes, fhandle; char \*addr;

Writes no\_bytes from the buffer at addr to the file given by fhandle.

This function returns the number of bytes actually written. After an error, this will be less than  $no_bytes$ .

#### GEMDOS

ret = gemdos(no, arg1, arg2...); int no,result; long arg1,arg2,arg2...

Call a GEMDOS function.

no is the function to call.

arg1,arg2... are the parameters for this particular function.

 $\bigtriangleup$  GEMDOS functions may be called directly using their names. For example cconin() is equivalent to gemdos(1).

bios, xbios.

GETBPB

```
bpb = Getbpb(drive_no);
short *bpb;
int drive_no;
```

Returns a pointer to the Bios Parameter Block (bpb) for the disk drive given by drive\_no (0=A, 1=B,...).

## GETC

Equivalent to fgetc.

GETCHAR

Equivalent to fgetchar.

# GEMDOS

GEMDOS

UNI

GEMDOS

## GETCWD

path = getcwd(p, length); char \*path, \*p; int length;

This function returns the current directory for the current drive.

If the pointer p is not zero then the name of the directory is placed in the buffer pointed to by p and p is returned as the result of the function.

If p is zero, a block of memory of <code>length</code> bytes is allocated using <code>malloc</code> and the name is stored there. The value returned by the function is a pointer to this block.

The value returned is therefore always a pointer to the current path or is 0 if an error has occurred. In this case the variable errno will specify the error.

 $\square$  If the parameter p is zero the program should ensure that it returns the memory allocated by the implicit call to malloc by using the free function.

Dgetpath, errno.

#### GETMPB

Getmpb(buffer);
char \*buffer;
int bytes;

Returns a pointer to the Memory Parameter Block used by the system.

ANS

Reads a string of characters from the standard input file, stdin, which is the keyboard by default.

Characters are read into buffer until a Return character is found. This isn't placed in the buffer but a null character  $\0$  is placed instead.

The value returned is equal to buffer.

GEMDC

UNI

p = gets(buffer); char \*p,\*buffer;

This function doesn't make any checks that the buffer hasn't overflowed. We therefore recommend that you use fgets(buffer, max, stdin) which will stop if you enter max characters before a carriage return.

fgets, fgetchar.

GETSHIFT

ret = Getshift(keys); int ret, keys;

Activate some control keys if keys >= 0 or read which keys are pressed if keys == 1. The value returned is always the new current state of the keys.

The keys are given as a bit map as follows:

| 0 | Right Shift   |  |  |
|---|---------------|--|--|
| 1 | Left Shift    |  |  |
| 2 | Control Key   |  |  |
| 3 | Alternate Key |  |  |
| 4 | Caps lock     |  |  |
| 5 | Clr/Home      |  |  |
| 6 | Insert        |  |  |

## GETREZ

resolution = Getrez();
int resolution;

Returns the current screen resolution 2=high, 1=medium, 0=low.

GETTIME

date\_time = Gettime(); long date\_time;

Returns the date and time as a long integer in the same format as for the functions Tgetdate and Tgettime.

GEMDOS

GEMDOS

GEMDC

# GIACCESS

#### val = Giaccess(value, register\_no); int val, value, register\_no;

Reads or writes a value from/to a given sound chip register.

For reading pass the register number in register\_no; to write the register number plus 128.

The value returned is the value read or written.

## GRAF\_DRAGBOX

GEM AES

GEM AES

GEM AES

**GEMDOS** 

ret = graf\_dragbox(width, height, x\_init, y\_init, x\_limit, y\_limit,w\_limit, h\_limit, &x\_end, &y\_end); int width,height,x\_init,y\_init; int x\_limit,y\_limit,w\_limit,h\_limit; short x\_end, y\_end;

Displays an outlined rectangle (with initial co-ordinates x\_init, y\_init) of the specified width and height. The user may then move the rectangle with the mouse until the mouse button state changes. The box is forced to remain inside the rectangle given by x\_limit, y\_limit, w\_limit, h\_limit.

The final position of the rectangle is returned in x\_end and y\_end.

# GRAF\_GROWBOX

#### ret = graf\_growbox(x1,y1,w1,h1, x2,y2,w2,h2); int x1,y1,w1,h1; int x2,y2,w2,h2;

Draws an expanding rectangle in the same way as when a window is opened using the Desktop. x1,y1,w1,h1 specify the smaller rectangle and x2,y2,w2,h2 the larger one.

The result of the function is 0 if an error occurs.

## GRAF\_HANDLE

Returns the VDI virtual workstation that the AES is using and also the size of a character cell and the size of a boxed character.

# **GRAF\_MKSTATE**

graf\_mkstate(&x,&y,&button,&keyboard); short x,y,button,keyboard;

Returns the current position of the mouse (x,y), the state of the mouse buttons (button) and the state of the shift keys (keyboard).

evnt\_button.

#### GRAF\_MOUSE

ret = graf\_mouse(mouse\_form, adr); int ret,mouse\_form; char \*adr;

Changes the mouse form.

# GRAF\_MOVEBOX

ret = graf\_movebox(width, height, x\_source, y\_source, x\_dest, y\_dest);

int ret, width, height;

int x\_source,y\_source, x\_dest, y\_dest;

Displays a box of size (width.height) moving between the two points (x\_source,y\_source) and (x\_dest,y\_dest).

# GRAF\_RUBBERBOX GEM

ret = graf\_rubberbox(x,y, min\_width, min\_height, &width, &height); int ret, x, y; int min\_width, min\_height; short width, height;

Displays an outline box from (x,y) to the current mouse position and lets the user change the size of the box without letting it become smaller than  $\min\_width, \min\_height$ . When the user releases the mouse the current width and height are returned in the variables width and height.

**GEM AES** 

GEM AES

GEM AES

AES

# GRAF\_SHRINKBOX

ret = graf\_shrinkbox(x1,y1,w1,h1, x2,y2,w2,h2); int x1,y1,w1,h1; int x2,y2,w2,h2;

Draws a rectangle shrinking in the same way as when you close one of the Desktop's windows. x1,y1,w1,h1 specifies the smaller rectangle and x2,y2,w2,h2 the larger one.

ret is zero unless there was an error.

**GRAF\_SLIDEBOX** 

#include <gemlib.h>
position = graf\_slidebox(tree\_adr, parent, child,
vertical);
int position, parent, child, vertical;
OBJECT \*tree\_adr;

Lets a child object slide within its parent.

# GRAF\_WATCHBOX

Changes an object's state as the mouse moves inside or outside of the object until the mouse button is released. This should only be called when the mouse button is down.

The value returned (position) indicates if the mouse is within the object (1) or outside it (0) when the mouse button is released.

## GTEXT\_BOX

Adds a graphics text item to a dialog box.

E Section 3.3.10, Help command (gtext\_bo).

GEM AES

**GEM AES** 

GEM AES

HiSoft

ret = iabs(val); int ret,val;

This function returns the absolute value of its parameter. Both values are of type integer.

Abs, labs, fabs.

IKBDWS

```
Ikbdws(len, byte_string);
int len;
char *byte_string;
```

Writes a string of len bytes from byte\_string to the keyboard processor.

NIT BOX

box\_no = init\_box(width, height, objects); int box\_no, width, height, objects;

Creates and initialises a dialog box.

E Section 3.3.3, Help command (init\_box).

# INIT\_MENU

```
entry_info = init_menu(desk_name, file_name, titles,
elements);
int entry_info, titles,elements;
char *desk_name, *name_info;
```

Initialises a menu.

Section 3.4.2, Help command (init\_box).

ANS

GEMD

HiSoft

HiSof

## INITMOUS

GEMDOS

ret = Initmous(type, param, 0); int ret, type; char \*param;

Initialise the mouse depending on the type of the parameter:

| 0 | disable the mouse             |
|---|-------------------------------|
| 1 | enable mouse in relative mode |
| 2 | enable mouse in absolute mode |
| 4 | enable mode in keyboard mode  |

param is a pointer to a parameter block:

| param[0]         | gives the origin of y co-ordintates:<br>1=top 0=bottom       |
|------------------|--------------------------------------------------------------|
| param[1]         | is a parameter to the keyboard's set<br>mouse button command |
| param[2]         | is the horizontal mouse scale                                |
| param[3]         | vertical mouse scale                                         |
| paramE4 and 5]   | maximum horizontal mouse position                            |
| param[6 and 7]   | maximum vertical mouse position                              |
| paramE8 and 9]   | initial horizontal mouse position                            |
| paramE10 and 11] | initial vertical mouse position                              |

IOREC

GEMDOS

buffer\_adr = Iorec(device); int device; char \*buffer\_adr;

Returns the address of the i/o buffer for a device (0=RS232, 1=keyboard, 2=MIDI).

IS

| ret  | =  | isalnum(c);  | /* | alphanumeric character */         |
|------|----|--------------|----|-----------------------------------|
| ret. | =  | isalpha(c);  | /* | alphabetic character */           |
| ret  | =  | isascii(c);  | /* | ASCII character (<128) */         |
| ret  | =  | iscntrl(c);  | /* | Control character (<32) */        |
| ret  | =  | iscsym(c);   | /* | C identifier character */         |
| ret  | =  | iscsymf(c);  | /* | initial C identifier character */ |
| ret  | =  | isdigit(c);  | /* | decimal digit */                  |
| ret  | =  | isgraph(c);  | /* | graphics character */             |
| ret  | =  | islower(c);  | /* | lower case letter */              |
| ret  | =  | isprint(c);  | /* | printable character */            |
| ret  | =  | ispunct(c);  | /* | punctuation character */          |
| ret  | =  | isspace(c);  | /* | space, tab or \n */               |
| ret  | =  | isupper(c);  | /* | upper case letter */              |
| ret  | =  | isxdigit(c); | /* | hexadecimal digit */              |
| int  | re | t, c;        |    |                                   |

These functions test the value of a character c and return either (0= FALSE or 1=TRUE) if the character satisfies a certain condition.

For example islower('e') returns 1 because e is a lower case letter and isupper('e') returns 0.

## ITEM\_MENU

entry\_no = item\_menu(title); int entry\_no; char \*title;

Adds an entry to a menu.

## JDISINT

ret = Jdisint(int\_no); int ret, int\_no;

Disables interrupt int\_no of the 68901.

## JENABINT

ret = Jenabint(int\_no); int ret,int\_no;

Enables the 68901 interrupt number int\_no.

ANSI

HiSoft

GEMDOS

GEMDO

# **KBDVBASE**

descriptor\_adr = Kbdvbase(); char \*descriptor\_adr;

Returns the address of the keyboard vector table.

**KBRATE** 

period = Kbrate(delay1, delay2); long period; int delay1, delay2;

Sets or returns the keyboard repeat rate. delay1 is the delay before key repeat and delay2 after.

If both parameters are -1 then the current settings are not changed.

The function returns a long composed of the new values of delay1 and delay2.

KEYTBL

ABS

old\_address = Keytbl(unshift, shift, capslock); char \*old\_address, unshift, shift, capslock.

Sets the BIOS keyboard translation tables.

ret = labs(val); long ret,val;

This function returns the absolute value of its parameter. Both values are of type long.

Abs, iabs, fabs.

GEMDOS

GEMDOS

GEMDOS

**ANSI** 

# LDEXP

a=ldexp(b,exp); double a,b; int exp;

Produces a floating point number from a mantissa  $b (0.5 \le b \le 1)$  and exponent exp. This is the inverse operation to frexp.

The following relation is true: 

a = b \* (2 ^ exp)

frexp.

LINEA

# HiSoft

ANS

| <pre>#include <linea.h></linea.h></pre> |     |                                  |
|-----------------------------------------|-----|----------------------------------|
|                                         | /*  | return address of LineA vars */  |
| linea1();                               | /*  | draw a point */                  |
| linea2();                               | /*  | read colour of a point */        |
| Linea3();                               | /*  | draw a line */                   |
| linea4();                               | /*  | draw a horizontal line */        |
| linea5();                               | /*  | draw a filled rectangle */       |
| linea6();                               | /*  | draw part of a polygon */        |
| linea7(blk);                            | /*  | bit blk operations */            |
| linea8();                               | /*  | write a character */             |
| linea9();                               | /*  | show mouse */                    |
| lineaa();                               | /*  | hide mouse */                    |
| lineab();                               | /*  | change mouse form */             |
| lineac(save);                           | /*  | undraw sprite */                 |
| linead(x, y, sprite,                    | sav | e); /* draw sprite */            |
| lineae();                               | /*  | copy raster form */              |
| lineaf();                               | /*  | seed fill */                     |
| ter v                                   |     |                                  |
| LA_INIT *param_adr;                     | /*  | Pointer to LineA variables */    |
|                                         |     | /* Pointers to Sprites */        |
|                                         |     | Sprite co-ordinates */           |
|                                         |     | Pointer to a bitblk structure */ |

The following three structures are used when calling the LineA routines. They are defined in the linea.h file.

typedef struct la\_variables

£

| short | la planes;              | 1*1      | number of planes n */                 |
|-------|-------------------------|----------|---------------------------------------|
|       | La_width;               | /*       | number of bytes/line */               |
|       | *la_contrl;             | /*       |                                       |
|       | *la_intin;              | 1*       | pointer to the intin array */         |
|       |                         | 1*       |                                       |
| short | *la_ptsin;              | Sec. and | pointer to the ptsin array */         |
|       | *la_intout;             | /*       | pointer to the intout array */        |
|       | *la_ptsout;             | /*       | pointer to the contrl array */        |
| short | <pre>la_colObit;</pre>  | /*       | colour for plane 0 */                 |
| short | <pre>la_col1bit;</pre>  | /*       |                                       |
| short | la col2bit;             | /*       | colour for plane 2 */                 |
|       | la_col3bit;             | /*       | colour for plane 3 */                 |
|       | la lstlin;              | /*       | whether last line point is plotted*/  |
|       | la_lnmask;              | /*       | polyline type */                      |
|       | La wmode;               | 1*       | display mode */                       |
|       |                         | 1*       |                                       |
|       | la_x1;                  |          | x1 coord */                           |
|       | la_y1;                  | /*       | y1 coord */                           |
| short | la_x2;                  | /*       | x2 coord */                           |
| short | la_y2;                  | /*       | y2 coord */                           |
| short | *la_patptr;             | /*       | pointer to current fill pattern */    |
| short | la_patmsk;              | /*       | fill pattern mask */                  |
|       | la_mfill;               | /*       | multi-plane fill flag */              |
|       | la_clip;                |          | clipping flag */                      |
|       | la_xmincl;              | /*       |                                       |
|       | la ymincl;              | 1*       | minimum y clipping value */           |
|       |                         | /*       | maximum x clipping value */           |
|       | la_xmaxcl;              |          |                                       |
|       | la_ymaxcl;              | /*       | maximum y clipping value*/            |
|       | la_xdda;                | /*       | accumulator for linea8 */             |
|       | <pre>la_ddainc;</pre>   |          | fractional amount to scale up/down */ |
| short | la_scaldir;             | /*       |                                       |
| short | la_mono;                | /*       | 1 if mono-spaced, O=proprtional */    |
|       |                         |          |                                       |
| short | la_xsource;             | /*       | x co-ord of char in font form */      |
|       | la_ysource;             | /*       | y co-ord of char in font form */      |
|       | la_dstx;                | /*       | x co-ord of character on screen*/     |
|       | La_dsty;                | /*       | y coord y of character on screen */   |
|       | la_delx;                | /*       | width of character */                 |
|       | la_dely;                | 1*       | height of character */                |
|       | *la_fbase;              | /*       | pointer to font base */               |
|       |                         | /*       |                                       |
| short | la_fwidth;              |          | width of font form */                 |
|       | la_style;               | /*       | textblt style */                      |
|       | <pre>la_litemask;</pre> | /*       | mask used to "grey" text*/            |
|       | <pre>la_skewmask;</pre> | /*       |                                       |
| short | la_wieght;              | /*       | width to thicken text */              |
| short | la_roff;                | /*       | offset above char when skewing */     |
| short | la_loff;                | /*       | offset below char when skewing*/      |
|       | la_scale;               | /*       | scaling flag */                       |
|       | la_chup;                | /*       |                                       |
|       | la_textfg;              |          | text foregroung colour */             |
|       | *la scrtchp;            | /*       |                                       |
|       |                         | /*       | offset of 2nd buffer */               |
|       | la_scrpt2               |          |                                       |
|       | la_textbg;              | /*       |                                       |
| short | la_copytran;            | /*       | copy raster form type */              |
|       |                         |          |                                       |

}LA\_VARIABLES;

```
typedef struct la init
    struct la_variables *la_a0;
                         /* pointer to the LA_VARIABLES area */
                         /* pointer to system font header list */
    long la_a1;
    long la_a2;
                         /* pointer to LineA routines */
}LA_INIT;
typedef struct la_sprite
{
    short la xhot;
                         /* x offset of sprite hot spot */
                         /* y offset of sprite hot spot */
    short la_yhot;
                         /* 1 for VDI, -1 for XOR */
    short la_format;
                         /* background colour */
    short la_col1;
                         /* foreground colour */
    short la_col2;
                         /* sprite image */
    short la_image[32];
                         /*(words of mask & data alternate) */
}LA SPRITE;
180
```

```
#include <linea.h>
LA_INIT *ptr;
LA_VARIABLES *p;
void main()
{
     ptr = lineaO();
     /* make p contain the address of the lineA variables*/
     p = ptr -> la_a0;
     /* draw a point */
     (p - > la_ptsin)[0] = 100;
     (p->la_ptsin)[1] = 50;
     (p->la_intin)[0] = 1;
     linea1();
     /* draw a line */
     p->la_x1 = 105;
     p->la_y1 = 55;
     p->la_x2 = 305;
     p->la_y2 = 105;
     p->la_colObit = 1;
     linea3();
     /* draw a rectangle */
     p -> la_x 1 = 300;
     p -> la_y1 = 60;
     p->la_x2 = 400;
     p->la_y2 = 120;
     Linea5();
3
   DG
                                                               AN:
```

a = log(b); double a, b;

Returns the natural log (to base e) of the argument. Both values are double reals.

Library Reference

# LOG10

a = log10(b); double a, b;

Returns the log to base 10 of the argument. Both values are double reals.

LOGBASE

scr\_addr = Logbase();
char \*scr\_addr;

Returns the address of the logical screen (that which software routines modify).

LQSORT

lqsort(arr,n); long \*arr; int n;

This function sorts an array arr of long integers into ascending order.

Aqsort, sqsort, tqsort.

**LSEEK** 

ret = lseek(fd, pos, mode); int ret, fd, pos, mode;

Moves the input/output position on the UNIX file fd depending on the value of mode:

| 0 | pos gives the number of bytes from the start of the file                                                 |
|---|----------------------------------------------------------------------------------------------------|
| 1 | pos gives the number of bytes from the current position                                                  |
| 2 | <b>pos</b> gives the number of bytes from the end of the file (this number must always be 0 or negative) |

The value returned by the function is 0 if the operation was successful or non-zero if an error occurred in which case errno indicates the type of error.

ANSI

GEMDOS

ANS

UNI

When mode=2, the number of bytes must be negative to move to *before* the end of the file. It is not possible to position *past* the end of file.

This function returns the new position from the beginning of the file.

This function may be used to find the length of a file, as follows:

length = lseek(fd, 0, 2);

Æ fseek.

MALLOC

adr = malloc(size); char \*adr; unsigned long size;

Allocates a block of memory of the size that is passed as a parameter.

The value returned is a pointer to the allocated memory or zero if the allocation was not possible.

The memory is allocated from GEMDOS system memory whose size is fixed when the interpreter is loaded. This can be changed if you have sufficient memory.

A Section 1.4.13, Malloc, Mfree, calloc, free, realloc.

MALLOC

GEMDOS

ANS

adr = Malloc(size); char \*adr; unsigned long size;

Allocates a block of memory whose size is passed as a parameter.

The value returned is a pointer to the allocated memory or 0 if the allocation was not possible.

This function returns the number of free bytes if the value passed is -1.

A malloc

# MATHERR

#include <math.h>

```
ret = matherr(mathstr);
int ret;
struct exception *mathstr;
```

This function is called when an error occurs during the execution of a mathematical function. The details of the error are stored in the mathstr structure which is modified by the function.

MAX

```
larger = max(a, b);
int a, b, larger;
```

This function returns the larger of the two integers passed as parameters.

MEDIACH

```
test = Mediach(drive_no);
int test, drive_no;
```

Tests if the floppy disk has been changed in drive A (drive\_no=0) or drive B (drive\_no=1).

The value returned is:

| 0 | the disk has not changed  |
|---|---------------------------|
| 1 | the disk may have changed |
| 2 | the disk has changed      |

### MEMCCPY

```
p = memccpy(dest, source, ch, bytes);
int bytes, h;
char *dest, *source, *p;
```

This function copies a block of memory from source to dest.

bytes gives the number of bytes to copy.

The copy stops when the number of bytes has been copied or the character  ${\tt ch}$  is found.

The value returned is a pointer and has the same value as dest.

**H** memcpy, strcpy, strncpy.

UND

ANS

GEMDC

UN

# MEMCHR

pos = memchr(block, ch, bytes);
int ch, bytes;
char \*block, \*pos;

This function returns a pointer to the first character ch found in the block starting at block and of length bytes.

If the character cannot be found 0 is returned.

E strchr, strrchr.

# MEMCMP

```
comp = memcmp(block1, block2, bytes);
char *block1, *block2;
int comp, bytes;
```

This function compares two blocks, block1 and block2, of length bytes.

If the value returned is 0 then the two blocks are identical.

If not, the comparison stops as soon as two bytes differ and the value returned is positive or negative depending on whether the character from the first block is larger or smaller than the second respectively.

A strncmp.

### MEMSET

```
p = memset(buf, ch, len);
char *buf, *p;
int len, ch;
```

This function fills a block of memory pointed to by buf and len bytes long. The value returned is a pointer to the same place as buf.

# MEMCPY

```
dest = memcpy(dest, source, len);
int len;
char *dest, *source;
```

This function copies a block of Len bytes from source to dest. The value returned is dest.

The areas to be copied may partially overlap.

UNI

UNI

UN

# MENU\_BAR

#include <gemlib.h>
ret = menu\_bar(menu\_adr, display);
int ret, display;
OBJECT \*menu\_adr;

Displays (display=1) or deletes (display=0) the menu bar given by menu\_adr.

The value returned is 0 following an error.

### MENU\_ICHECK

#include <gemlib.h>

ret = menu\_icheck(menu\_adr, entry\_no, check); int ret, entry\_no, check; OBJECT \*menu\_adr;

Displays (check=1) or removes (check=0) a tick in front of menu entry  $entry_no$  within the tree menu\_adr.

The value returned is 0 following an error.

### MENU\_IENABLE

#include <gemlib.h>

ret = menu\_ienable(menu\_adr, entry\_no, enable); int ret, entry\_no, active; OBJECT \*menu\_adr;

Enables (enable=1) or disables (enable=0) entry number entry\_no from menu tree menu\_adr. Disabled menus are displayed in grey.

The value returned is 0 following an error.

### MENU\_REGISTER

entry\_no = menu\_register(appl\_id, entry\_name); int appl\_id, entry\_no; char \*entry\_name;

Adds the name of a desk accessory within name entry\_name and application id appl\_id to the desk menu. The appl\_id is returned by appl\_init.

The value returned is the entry number within the desk menu.

**GEM AES** 

GEM AES

GEM AES

GEM AES

# MENU\_TEXT

```
#include <gemlib.h>
ret = menu_text(menu_adr, entry_no, string);
int ret, entry_no;
char *string;
OBJECT *menu_adr;
```

Changes the text for the menu entry entry\_no of tree menu\_adr to be string.

The value returned is zero if an error occurred.

# MENU\_TNORMAL

#include <gemlib.h>

```
ret = menu_tnormal(menu_adr, title_no, inverse);
int ret, title_no, inverse;
OBJECT *menu_adr;
```

Displays a menu title in inverse video (inverse=1) or normal (inverse=0). The menu title is given by title\_no and the tree address menu\_adr.

The value returned is 0 following an error.

### MFPINT

Mfpint(vector\_no, adr); int vector\_no; char \*adr;

Sets interrupt vector vector\_no to be adr.

### MFREE

```
ret = Mfree(pointer);
int ret;
char *pointer;
```

Frees the memory array given by pointer which has been allocated by  ${\tt Malloc}.$ 

This function returns zero if successful.

**GEM AES** 

GEM AES

GEMDC

GEMDC

### MIDIWS

```
Midiws(len, str);
int len;
char *str;
```

Sends a string of Len characters given by str to the MIDI port.

#### MIN

```
smaller = min(a, b);
int a, b, smaller;
```

Returns the smaller of two whole numbers a and b.

MKDIR

```
ret = mkdir(directory_name);
int ret;
char *directory_name;
```

Creates a new directory called directory\_name.

The value returned is 0 if successful; if the operation fails -1 is returned and errno will indicate the source of the error.

Dcreate, errno.

### MODF

frac = modf(dbl, &whole); double whole, dbl, frac;

Splits a double floating point number into its whole (returned in whole) and fractional part (returned as the result of the function).

Of course,

dbl = whole + frac;

fmod, frexp, ldexp.

GEMDOS

ANS

ANS

# MOUSE

status = mouse(&x, &y, button\_no); int x,y,status,button\_no;

Reads the position of the mouse into (x,y) after the user has clicked a button.

If button\_no=0 then the function doesn't wait for a click but returns the mouse position immediately.

If  $button_no=1$  then mouse waits for a click on the left button, 2 the right button, 3 both buttons at once.

The value returned gives the state of the button in the same form as for the parameter button\_no.

Help command, mouse.

#### **MSHRINK**

```
ret = Mshrink(base_page, bytes);
int ret, bytes;
char *base_page;
```

Free memory to system during initialisation.

base\_page is the program's base page; bytes is the number of bytes to return.

The value returned by the function is zero if the operation was successful.

### OBJC\_ADD

```
#include <gemlib.h>
ret = objc_add(tree_adr, parent_obj, add_obj);
int ret, parent_obj, add_obj;
OBJECT *tree_adr;
```

Adds an object (of index add\_obj) to have parent parent\_obj in the tree tree\_adr.

The value returned is 0 if an error occurs.

ANS

GEMDO

GEM

# OBJC\_CHANGE

Changes the state of the object  $object_no$  in the tree tree\_adr to be  $object_state$ . If draw\_object =1 then re-draw the object with the rectangle (x,y,w,h).

The value returned is 0 if an error occurs.

# OBJC\_DELETE

```
#include <gemlib.h>
ret = objc_delete(tree_adr, object_no);
int ret, object_no;
OBJECT *tree_adr;
```

Removes the object object\_no from the tree tree\_adr.

### OBJC\_DRAW

```
#include <gemlib.h>
ret = objc_draw(tree_adr, object_no, level, x, y, w, h);
int ret, object_no, level;
int x, y, w, h;
OBJECT * tree_adr;
```

Draws an object (object\_no) in a tree (tree\_adr) within the clipping rectangle (x,y,w,h).

If Level=0 then the function draws just the object itself.

If Level=1 then the function draws the object and its children.

If Level=2 then the object, its children and grand children are drawn.

The maximum level is level 10.

Zero is returned if there was an error.

GEM AES

GEM

GEM

AES

AES

# OBJC\_EDIT

#include <gemlib.h>

ret = objc\_edit(tree\_adr, object\_no, character, position, kind, &ret\_position); int ret, object\_no, character, position, kind; short ret\_position; OBJECT \* tree\_adr;

Display a character in a G\_FTEXT object (given as  $object_no$  of the tree tree\_adr).

position gives the index where the character is to be added. The position after the addition is given as  $ret_position$ .

The operation performed depends on the value of kind:

| 0 | ED_START | reserved                                       |
|---|----------|------------------------------------------------|
| 1 | ED_INIT  | display the string and turn the text cursor on |
| 2 | ED_CHAR  | validate the character and re-display string   |
| 3 | ED_END   | turn text cursor off                           |

The value returned is zero if an error occurred.

### OBJC\_FIND

```
#include <gemlib.h>
object_found = objc_find(tree_adr, object_no, level, x, y);
int object_no, level, object_found ;
int x, y;
OBJECT * tree_adr;
```

Finds which object is under co-ordinates (x, y).

The search is within tree tree\_adr starting at object object\_no (normally 0). The search descends to a level given by level (see  $objc_draw$ ).

The value returned is -1 if the object is not found; otherwise it is the index of the object that has been found.

# OBJC\_OFFSET

```
#include <gemlib.h>
```

```
ret = objc_offset(tree_adr, object_no, &x, &y);
int ret, object_no;
short x, y;
OBJECT * tree_adr;
```

Returns the co-ordinates of  $object_no$  of tree tree\_adr in (x, y).

The value return is zero if an error occurs.

**GEM AES** 

**GEM AES** 

GEM AES

### OBJC\_ORDER

#include <gemlib.h>
ret = objc\_offset(tree\_adr, object\_no, new\_position);
int ret, object\_no, new\_position;
OBJECT \* tree\_adr;

Moves an object (object\_no) from tree tree\_adr within the tree structure. The value new\_position (0,1,2...) indicates which child (first, second, third) of its parent the new object is to be.

The value return is zero if an error occurs.

OFFGIBIT

Offgibit(bit\_no);
int bit\_no;

Resets (to 0) a bit of port A of the sound chip. Which bit to zero is passed as a parameter.

ONGIBIT

Ongibit(bit\_no);
int bit\_no;

Sets (to 1) a bit of port A of the sound chip. Which bit to set is passed as a parameter.

OPEN

```
#include <fcntl.h>
nf = open(file_name, mode, access);
char *file_name;
int nf, mode, access;
```

This function opens a file file\_name and returns its file handle. mode indicates how the file is to be opened as given in the following table. These constants are defined in the file fcntl.h):

| O_RDONLY | read only                                                    |
|----------|--------------------------------------------------------------|
| O_WRONLY | write only                                                   |
| O_RDWR   | read and write                                               |
| O_APPEND | write starting at the end of the file                        |
| O_TRUNC  | if the file exists, delete it                                |
| O_CREAT  | if the file doesn't exist create it                          |
| O_EXCL   | (used only with 0_CREAT) if the file exists<br>don't open it |

GEM AES

GEMDOS

GEMDOS

UNI

The values above can be combined using the OR operator e.g.  $0_CREAT|0_EXCL$ .

The access parameter specifies how the file may be accessed and takes one of the following values:

access = S\_IREAD : file is read only.

access = S\_IREAD|S\_IWRITE or mode = 0 : file is open for read/write.

The value returned by the function is the file number which must be used for all input-output operations on the file.

If an error occurs, this function returns -1. The variable errno indicates which error has occurred.

When you open a file with this function, you can only use the Unix input/output functions (read and write for example) and not the ANSI ones (e.g. fread, fwrite, fprintf).

E creat, chmod, close, fopen, errno.

### OPEN\_WINDOW

```
window_no = open_window(attributes, x, y, w, h, title,
comment);
int window_no, attributes, x, y, w, h;
char *title, *comment;
```

Opens a window.

Section 3.2.3, Help command (open\_win).

#### PEXEC

```
base_page = Pexec(execute, program_name, arg_list,
environment);
char *base_page;
int execute;
char *program_name, *arg_list, *environment;
```

Load and/or execute a program in memory.

If execute = 0, the program is loaded but not executed. If execute = 3, the program is loaded and executed.

program\_name is the name of the program to load. arg\_list gives the arguments that you wish to pass onto the program. environment gives the environment variables to be passed.

The function returns the address of the base page of the program that has been loaded.

**HiSoft** 

GEMD

### PHYSBASE

screen\_adr = Physbase();
char \*screen\_adr;

Returns the address of the physical screen (that which is actually displayed on the monitor).

### POS\_WINDOW

pos\_window(window\_no, column, row); int window\_no, column, row;

Positions the text cursor within a window that has been opened by open\_window.

Section 3.2.7, Help command (pos\_wind).

result = pow(number, exponent); double result, number, exponent;

Raise the parameter number to the power of exponent.

The two parameters and the value returned are both double reals.

The three values satisfy:

result= number ^ exponent.

A log, log10, exp.

GEMDOS

HiSoft

ANS

### PRINTF

length = printf(format, arg1, arg2,...); char \*format; int length; ???? arg1, arg2, ...

This function performs formatted output. The output is to the standard file stdout (the screen, by default).

The printf function builds up its output based on a control string and then sends it to the screen by default. The value returned by this function is the number of characters output by printf.

The parameter format contains both ordinary characters to be simply copied to the screen and format conversion characters with which to write the other arguments to the printf function.

Each one of these conversion sequences outputs a string of characters that is not explicitly contained in the format string.

???? indicates that the parameters may be of different types.

You must have an exact correspondence between the control string and the parameters arg1, arg2, ... Each conversion specification is associated with one parameter that describes how that parameter is to be written to the screen.

The type of the variable indicated in the specification must correspond exactly with the type of the variable that is passed as a parameter. Otherwise, the results are not predictable...

The conversion specifications are of the form:

%[attributes][minimum][.precision][l]type

A specification always starts with the character %. There then follows various elements in the following order.

1. An optional attributes field which can contain 0 or more of the following characters:

| - | A minus sign indicates that the value converted is left<br>justified within the output field specified. Right<br>justification is used by default. This attribute does not<br>have a visible effect on the display unless you specify a<br>minimum width field. |
|---|----------------------------------------------------------------------------------------------------|
| 0 | The digit 0 is used only in the conversion of numeric<br>values (integer or floats) and when you a use a minimum<br>width field. It indicates that the number is to be<br>preceded by 0 characters rather than spaces.                                          |
| + | The plus sign can only be used with signed values. It<br>indicates that the value is to be preceded by a plus sign if<br>it is positive. Negative values are always preceded by a<br>minus sign, this cannot be disabled.                                       |

ANS

| Space | This attribute is similar to plus. It can only be used for<br>signed values; it indicates that the value is to be preceded<br>by a space if it is positive. Negative values are always<br>preceded by a minus sign, this cannot be disabled. |
|-------|----------------------------------------------------------------------------------------------------|
| #     | This attribute may only be used with the numeric conversions g, G, f, F, o, x and X. Its effects are described under the appropriate conversion.                                                                                             |

2. The optional minimum field is a whole number constant. This field can also be replaced with an asterisk (\*). In this case the next value from arg1,arg2,... is used as the value of this field, which must be an integer.

This field specifies the minimum width for this conversion. If the converted value isn't large enough to fill the minimum length then characters (space or 0) are added to fill the space so that it is always at least minimum size. If the the value converted is too big then the field grows to be large enough.

3. The optional precision field is preceded by a decimal point and must be followed by an integer constant. If the decimal point is not followed by a digit it is taken as zero, which is *not* the same as the absence of this precision field.

This field can be an asterisk (\*) in which case the next argument from arg1,arg2,... is used as the value of the field. The argument must be a positive integer.

For the f format, fixed point numbers, this value represents the number of digits after the decimal point. For the e format, exponential floating point format, it is the number of significant digits. By default this value is 6. This represents the maximum number of digits that will be generated.

When used with the s format this is the maximum number of characters to write; any further characters in the string are ignored.

4. An optional letter l which when used with the d, o, u and x formats indicates that the argument is of type long.

5. A compulsory type indicator. This is one of the characters: c, d, e, E, f, F, g, G, o, s, u, x, X.

| d | writes a signed whole decimal integer of type int or long.<br>The result of the conversion is a sequence of digits<br>preceded by a sign if the argument is negative or if the +<br>attribute is used. |
|---|----------------------------------------------------------------------------------------------------|
| u | performs the conversion for an unsigned decimal number.<br>This parameter must be of type int or long. The result is a<br>string of decimal digits.                                                    |
| 0 | writes a number in octal. The argument must be unsigned.<br>The value is converted into a sequence of digits. If the #<br>attribute is used the value converted is preceded by a zero.                 |

- x, X writes a number in base 16. The argument is supposed to be a string of type unsigned. The result of the conversion is a string of hexadecimal digits. The letters a-f are used with x and A-F are used with X. If the attribute # is used then the characters are preceded by 0x or 0X (with X).
- c the argument is used as a character. A single character is converted. The type of the parameter can be char, short, int or long. In the last three cases, only the least significant byte is used.
- s the argument is written as a string of characters. It must be a pointer to a string of characters terminated by a null character. If the precision format was specified then this indicates the maximum number of characters to write from the string. The string will be truncated if this value is less than the length of the string.
- f write a floating point number (of type float or double) without using exponential notation. A sequence of digits preceded by an appropriate sign and containing a decimal point is produced. The sign is present if the number is negative or the + attribute is used. The number of digits after the decimal point is fixed by the precision asked for (6 by default). If the precision is 0 or the value is a whole number then the decimal point is omitted unless the # attribute is used.
- e, E write a floating point number (of type float or double) using exponential notation. The result of the conversion is number of the form -x.xxxxxxe-xxx (with e) or x.xxxxxxE-xxx (with E), x can be any digit. The sign before the number is present if the number is negative or if the + attribute is used. There is always exactly one digit before the decimal point. The number of significant digits is set by the precision attribute (6 by default). If the precision is 0 or the value has only one significant digit then the decimal point is omitted unless the # attribute is used.
- g,G write a floating point number (of type float or double) using fixed point or floating point notation depending on which would require the least characters. If the exponent is greater than -4 and is less than the precision asked for, the fixed point (f) notation is used, otherwise the exponential form is used. In this case if G is used then E format is used, if g is used then e is used. Non significant zeros and decimal points are suppressed unless the # attribute is used.

" %% in the format string outputs a single % character.

```
No.
```

printf("To-day is the %d/%02d/%02d\n",day,month,year); would display, for example: To-day is the 19/07/89

If x=1.34 then
printf("The value is %#\*.\*g",14,8);
produces

The value is 1.34000000

printf("%#07X\n",63);

produces

0000X3F

printf("<%10.5s><%-10.5s>","interpreter");

produces

< inter><inter >

Sprintf, cprintf, fprintf, Help command (printf).

#### PRINT\_WINDOW

### **HiSoft C**

```
ret = print_window(window_no, string);
int ret, window_no;
char *string;
```

Writes a string of characters at the cursor position in a window (window\_no) that has been opened using open\_window.

A Section 3.2.6, Help command (print\_wi).

### PROTOBT

Protobt(buf, serial\_no, disk\_type, executable); int serial\_no, disk\_type, executable; char buf[512];

Produces a boot sector image for track 0 sector 1. buf is used for the boot sector image. disk\_type is 2 for 80 track single-sided and 3 for 80 track double-sided. executable is 1 if this is to be an executable boot sector, 0 otherwise.

PRTBLK

ret = Prtblk();
int ret;

Produces a screen dump on the printer.

This function returns 0 if the operation was successful.

#### PTERMO

#### PtermO();

Terminates the running program and returns to the calling program (normally the GEM Desktop).

# PTERMRES

Ptermres(bytes, return\_code);
int bytes, return\_code;

Terminates the current program, freeing only bytes of memory and return to the Desktop. Used for so-called 'TSR' programs. Not useful in **HiSoft C**.

#### **PUNTAES**

#### Puntaes();

Reboots the AES; i.e. the whole machine.

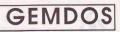

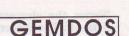

GEMDOS

GEMDOS

# GEMDOS

# PUTC

#include <stdio.h>
ret = putc(ch, fp);
int ret, ch;
FILE \*fp;

Writes the character ch to the file fp. The returned value is the same as the value written, unless an error occurs. In this case, the value -1 is returned and the variable errno indicates the nature of the error.

Putchar, fputchar, errno.

#### PUTCHAR

ret= putchar(ch); int ret, ch;

Writes the character ch to the standard output file stdout (the screen by default). The returned value is the same as the value written, unless an error occurs. In this case, the value -1 is returned and the variable errno indicates the nature of the error.

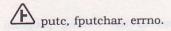

UTS

ret= puts(string); int ret; char \*string;

Writes a string of characters to the file stdout (the screen, by default). A new-line is written after the string. The value returned is 0 or -1 if there was an error. errno will give the type of error in this case.

**(**) puts moves to the next line after writing the string. This is not the same as fputs.

puts(string) is not the same as fputs(string, stdout).

fputs, errno.

ANS

UN

ANS

# RAND

num = rand();
int num;

Returns a random 32-bit unsigned integer.

F srand, Random.

RANDOM

num = Random();
int num;

Returns a random 24-bit unsigned integer.

READ

num = read(nf, buffer, bytes); int num, nf, bytes; char \*buffer;

Reads bytes from the file nf which has been opened using the UNIX call open.

buffer is the address to where the bytes are read. bytes is the number of bytes to be read.

num is the number of bytes successfully read. Normally this will be equal to bytes. However if the end of file is reached, then num will be less.

If num is -1 then an error has occurred and errno will indicate which error.

The buffer that you are reading should be at least bytes long; otherwise you will destroy other variables, with possibly fatal consequences.

A open, write, errno.

### READBUT\_BOX

ret= readbut\_box(box\_no, button\_no); int ret, box\_no, button\_no;

Returns 1 if a button (button\_no) of a dialog box (box\_no) is selected.

Section 3.3.7, Help command (readbut\_).

HiSoft

ANS

GEMDOS

### READSTR\_BOX

string =readstr\_box(box\_no, field\_no); char \*string; int box\_no, field\_no;

Returns the text entered by the user for an editable text field  $(text_no)$  in a dialog box  $(box_no)$ .

edit\_box, Section 3.3.9, Help command (readstr\_).

REALLOC

ANSI

**HiSoft C** 

new\_block = realloc(old\_block, new\_size); unsigned int new\_size; char \*new\_block, \*old\_block;

This function allocates a block of memory whose length is given by  $new_size$ . The contents of an old block (the memory pointed to by  $old_block$ ) are then copied to the new one and finally the old block is freed.

If new\_size is larger than the original block size the extra space is filled with zeros. If the new\_size is smaller than the original size then only part of the block is copied.

E calloc, malloc, free.

**RECT\_INIT** 

rect\_init(rectangle, x, y, w, h); short rectangle[4]; int x, y, w, h;

Assign the values x,y,w and h to an array rectangle.

x, y, w, h give the co-ordinates of the top left, the width and the height of the rectangle respectively.

Thus rectangle[0] will contain x, rectangle[1] will contain y, rectangle[2] w, and rectangle[3] h.

HiSoft

This could also be written

```
#include <gemlib.h>
rect_init(&rectangle, x, y, w, h);
GRECT rectangle;
int x, y, w, h;
```

GRECT is a structure containing four fields,  $g_x, g_y, g_w$  and  $g_h$ . The values passed as parameters are assigned to the corresponding fields in the structure.

see rect\_union.

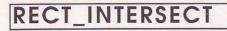

HiSoft

**HiSoft** 

**HiSoft** 

inter = rect\_intersect(rect1, rect2); short rect1[4], rect2[4]; int inter;

This function determines the intersection of two rectangles (see rect\_init) rect1 and rect2. The function returns 1 if they do overlap in which case rect2 will contain the intersection. If there is no intersection 0 is returned.

RECT POINT

within = rect\_point(rect, x, y); short rect[4]; int x,y;

Returns 1 if the co-ordinates (x, y) are within the rectangle rect (See rect\_init).

# **RECT\_UNION**

rect\_union(rect1, rect2); short rect1[4], rect2[4];

Calculates the union of two rectangles. That is to say the smallest rectangle containing rect1 and rect2. rect2 is returned containing the union.

These two programs below do exactly the same thing: they display the union of two rectangles.

```
#include <gemlib.h>
GRECT arr1;
GRECT arr2;
void main()
{
    rect_init(&arr1, 100, 100, 50, 100);
    rect_union(&arr1, &arr2.g_x, arr2.g_y);
    printf("%d,%d,", arr2.g_w, arr2.g_y);
    printf("%d,%d\n", arr2.g_w, arr2.g_h);
}
short arr1[4],arr2[4];
void main()
{
    rect_init(arr1, 100, 100, 50, 100);
    rect_union(arr1, arr2);
    printf("%d,%d,%d\n", arr2[0], arr2[1], arr2[2], arr2[3]);
}
Second program:
```

short arr1[4]={100,100,50,100};
short arr2[4]={150,150,50,100};

void main()
{

```
rect_union(arr1, arr2);
printf("%d,%d,%d,%d\n", arr2[0], arr2[1], arr2[2], arr2[3]);
```

```
}
```

### REMOVE

ret= remove(name); char \*name; int ret;

Deletes a disk file whose name is given as a parameter.

This function returns 0 if the operation was successful or another value if an error occurred, in which case errno will indicate why.

```
unlink, Ddelete, errno.
```

# RENAME

ret= rename(old\_name, new\_name); int ret; char \*old name, \*new\_name;

Changes the name of the file. The file old\_name is renamed to new\_name.

This function returns 0 if the operation was successful or another value if an error occurred, in which case errno will indicate why.

Frename, errno.

#### REPMEM

```
repmem(buf, element, size, num);
char *buf, *element;
int size, num;
```

This function initialises the area of memory pointed to by buf and sets up each element to have the same value.

element is a pointer to a buffer containing the initial value of the elements. size is the size of each element in bytes. num is the number of times to duplicate.

buf must be big enough, at least size\*num bytes.

(H) memchr.

#### REWIND

```
#include <stdio.h>
ret= rewind(fp);
int ret;
FILE *fp;
```

Move the file position of the file fp to the beginning. This is the position at which reading and writing occurs. The file fp must have been opened using fopen.

The value returned is 0 if the operation was successful; non-zero otherwise.

 $\square$  Calling this function is equivalent to fseek(fp,0,0).

E fseek, ftell, errno.

Library Reference

### RMDIR

```
ret= rmdir(dir_name);
char *dir_name;
int ret;
```

Deletes the directory (folder) named dir\_name. The directory must be empty.

This function returns -1 if an error occurred and 0 if the operation was successful. As usual errno will indicate the reason for the error.

Dcreate, errno.

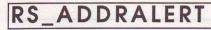

```
HiSoft (
```

**HiSoft** 

UND

```
alert_adr = rs_addralert(alert_no);
int alert_no;
char *alert_adr;
```

This function returns the address of an alert box within the resource file loaded by rsrc\_load.

<code>alert\_no</code> is the number of the alert box of which you wish to find the address.

### **RS\_ADDRBUTTON**

#include <gemlib.h>
text\_adr = rs\_addrbutton(dial\_adr, button\_no);
int button\_no;
OBJECT \* dial\_adr;
char \*text\_adr;

This function returns the address of the string of a button or a non-editable text object. This is the address of the string that is displayed.

dial\_adr is the address of the dialog box (this can be found using rs\_addrdial). The box will normally have been loaded using rsrc\_load.

button\_no is which item to find the address of.

# **RS\_ADDRDIAL**

#include <gemlib.h>
dial\_adr = rs\_addrdial(dial\_no);
int dial\_no;
OBJECT \* dial\_adr;

This function returns the address of a dialog box that has been loaded from a resource file via  $rsrc_load$ .

dial\_no is the number of the dialog box that you wish to find.

see rs\_drawdial.

# RS\_ADDREDIT

```
#include <gemlib.h>
text_adr = rs_addredit(dial_adr, edit_no);
int edit_no;
OBJECT * dial_adr;
char *text_adr;
```

This function returns the address of an editable text field in a dialog box. This is the address where the characters typed by the user are stored.

dial\_adr is the address of the dialog box (this can be found using rs\_addrdial). The box will normally have been loaded using rsrc\_load.

edit\_no is which item to find the address of.

see rs drawdial.

# RSCONF

# GEMDOS

HiSoft

HiSof

Rsconf(speed, handshake, control, rsr, tsr, scr); int speed, handshake, control, rsr, tsr, scr;

Configures the RS232 port. If any of the parameters is -1 then the corresponding attribute is not changed.

 ${\tt speed}$  contains a value between 0 and 15 which indicates the speed of transmission as a baud rate.

| 0:19200 | 4:2400 | 8:600  | 12:134 |
|---------|--------|--------|--------|
| 1:9600  | 5:2000 | 9:300  | 13:110 |
| 2:4800  | 6:1800 | 10:200 | 14:75  |
| 3:3600  | 7:1200 | 11:150 | 15:50  |

The handshake parameter indicates what sort of handshaking is to be used.

| 0 | no handshaking (the default value)      |
|---|-----------------------------------------|
| 1 | XON/XOFF (^S/^Q) i.e software handshake |
| 2 | CTS/RTS i.e. hardware handshake         |
| 3 | both XON/XOFF and CTS/RTS               |

control indicates how bytes are transmitted:

| bit 7    |                                                                                                    |
|----------|----------------------------------------------------------------------------------------------------|
| bits 5,6 | number of bits (00 = 8, 01= 7, 10=6, 11 = 5)                                                                  |
| bits 3,4 | start and stop bits (00 = neither, $01=1$ start & 1<br>stop, $10=1$ Start & 1.5 stop, $11=1$ start & 2 stop). |
| bit 2    | 1 = parity on, 0=parity off                                                                                   |
| bit 1    | 1 = even parity, 0=even parity                                                                                |
| bit 0    | 0                                                                                                    |

The rsr, tsr, scr parameters set the corresponding register in the 68901. Thay are not normally changed.

### **RS\_DRAWALERT**

button\_no = rs\_drawalert(alert\_no); int button\_no, alert\_no;

This function draws an alert box on the screen, waits for the user to click on a button and returns which button was selected.

The index of the alert box to draw is passed as the alert\_no parameter. This box must be part of a resource file that has been loaded with rsrc\_load.

The box's number not its address is passed as a parameter.

#### **RS\_DRAWDIAL**

```
#include <gemlib.h>
rs_drawdial(dial_adr);
OBJECT * dial adr;
```

This function displays a dialog box on the screen.

The box is only drawn, this function does not wait for a mouse button click.

HiSof

**HiSoft** 

The screen is saved before drawing. It can be re-displayed by using the  $rs\_erasedial$  function.

The address of the form to display is passed as the dial\_adr parameter. This is the value returned by rs\_addrdial. This form must be part of a resource file loaded by rsrc\_load.

 $\checkmark$  The address of the box, *not* its index is passed to this function.

This function isn't enough to handle the complete interaction between the user and a form. You should also call form\_do (GEM AES), and then restore the screen using rs\_erasedial.

This program loads a resource file containing a dialog box (with an editable field EDIT, two buttons DRIVEA and DRIVEB to change the editable field EDIT, four radio buttons CHOICE1, CHOICE2, CHOICE3 and CHOICE4, and two exit buttons OK and CANCEL) and an alert string. This program is one of the examples on Disk 2.

```
#include "example.h"
#include <gemlib.h>
main()
5
OBJECT*adr dial;
int object no;
int finished;
        /* load resource file */
        if (!rsrc_load("example.rsc"))
        /* check if error */
        printf("Fatal error...\n");
        exit(0);
        }
        /* Address of form called DIAL */
adr_dial = rs_addrdial(DIAL);
        /* draw the dialog box */
        rs_drawdial(adr_dial);
        graf_mouse(M_ON, O);
        restart:
        finished = 0;
        /* clear the editable text field */
        strcpy(rs_addredit(adr_dial, TEXT), "");
        do
        {
        /* give the user control */
        object_no = form_do(adr_dial, TEXT);
        /* de-select the button that caused the exit */
                                           100_100.00
        rs_objunselect(adr_dial, object_no);
        rs_drawobject(adr_dial, object_no);
```

```
/* act depending on exit button */
          switch (object_no)
          {
          case DRIVEA:
               /* put A:\*.* in the text field */
               strcpy(rs_addredit(adr_dial, TEXT), "A:\\*.*");
               /* display the new text */
               rs_drawobject(adr_dial, TEXT);
               break ;
          case DRIVEB:
               strcpy(rs_addredit(adr_dial, TEXT), "B:\\*.*");
               rs_drawobject(adr_dial, TEXT);
               break ;
          case OK:
               finished = 1;
               break ;
          case CANCEL:
               finished = 2;
               break ;
          3
          }
          while (!finished);
          /* if you click on OK, ask for confirmation */
          if (finished == 1)
          if (rs_drawalert(ALERT) == 2)
               goto restart;
          /* remove the form & restore the screen */
          rs erasedial();
          graf mouse(M OFF, O);
          /* display the result */
          cprintf("Folder selected : %s\n",
                        rs_addredit(adr_dial, TEXT));
          if (rs_objstate(adr_dial, CHOICE1))
          cprintf("Choice 1 and ");
          else
          cprintf("Choice 2 and ");
          if (rs_objstate(adr_dial, CHOICE3))
          cprintf("Choice 3");
          else
          cprintf("Choice 4");
          cprintf(" have been selected\n");
          /* Free memory used by the resource file */
         rsrc_free();
```

3

#### **RS\_DRAWOBJECT**

#include <gemlib.h>
rs\_drawobject(dial\_adr, object\_no);
OBJECT \* dial\_adr;
int object\_no;

This function re-draws a single object (object\_no) in the dialog box given by the address dial\_adr.

For an example of its use see above.

HiSoft

HiSoft

#### rs\_erasedial();

This parameterless function removes a dialog box that has been drawn with  $rs_drawdial$ . The screen is re-drawn as it was before the dialog box was drawn.

You must only use this function after calling rs\_drawdiat and similarly if you call rs\_drawdiat you should always call rs\_erasediat.

See the example above.

### **RS\_OBJSELECT**

```
#include <gemlib.h>
rs_objselect(dial_adr, object_no);
OBJECT * dial_adr;
int object_no;
```

This function selects object number  $object_no$  in the form at address dial\_adr.

The must be re-drawn for it to appear in inverse video.

🕑 rs\_objunselect, rs\_drawobject, rs\_drawdial.

# **RS\_OBJSTATE**

### HiSoft C

#include <gemlib.h>
state = rs\_objstate(dial\_adr, object\_no);
OBJECT \* dial\_adr;
int object\_no, state;

This function returns the state of the object object\_no in the dialog box given by dial\_adr. The value returned is 1 if the object is selected and 0 if not.

**E** rs\_objselect, rs\_drawdial.

# **RS\_OBJUNSELECT**

#include <gemlib.h>
rs\_objunselect(dial\_adr, object\_no);
OBJECT \* dial\_adr;
int object\_no;

This function de-selects the object object\_no within the tree dial\_adr.

You should re-draw the object so that it appears as normal.

**H** rs\_objselect, rs\_drawobject, rs\_drawdial.

### **RS\_OBJXYWH**

```
#include <gemlib.h>
rs_objunselect(dial_adr, object_no, rectangle);
OBJECT * dial_adr;
int object_no;
short rectangle[4];
```

This function returns the screen co-ordinates of thr object object\_no within the dialog box dial\_adr.

The co-ordinates are stored in the array rectangle whose elements will contain the x,y co-ordinates of the top left of the object and its width and height.

K rs\_drawobject, rs\_drawdial, rect\_init, rect\_point.

#### RSRC\_FREE

GEM AES

HiSoft

**HiSoft** 

ret= rsrc\_free();
int ret;

Frees the space used by resources loaded with rsrc\_load. You should always call this function before terminating a program that calls rsrc\_load.

If an error occurs the function returns 0.

# RSRC\_GADDR

#include <gemlib.h>
ret= rsrc\_gaddr(object\_type, object\_no, &object\_adr);
int ret,object\_type,object\_no;
OBJECT \* object\_adr;

This function returns in  $object_adr$  the address of the given object (object\_no) of the given type (object\_type) of the loaded resource file.

If an error occurs the function returns 0.

## RSRC\_LOAD

ret= rsrc\_load(file\_name); char \*file\_name; int ret;

Load a resource file into memory.

The value returned is 0 if an error occurs, for example if the file is not found or there is insufficient memory to load the file.

The area where resource files are loaded is fixed during the initialisation of **HiSoft C**. If you are loading a substantial resource file this will be too small. The size of this area can be changed. See **Section 1.4.13**.

# RSRC\_OBFIX

#include <gemlib.h>
rsrc\_obfix(tree\_adr, object\_no);
int object\_no;
OBJECT \* tree\_adr;

Converts the co-ordinates of the object object\_no in the tree\_adr from character co-ordinates to screen co-ordinates.

# RSRC\_SADDR

#include <gemlib.h>
ret= rsrc\_saddr(object\_type, object\_no, object\_adr);
int ret,object\_type, object\_no;
OBJECT \* object\_adr;

This function sets the address field of the object object\_no of type object\_type to be object\_adr.

If an error occurs the function returns 0.

Library Reference

**GEM AES** 

**GEM AES** 

**GEM AES** 

GEM AES

#### RWABS

ret= Rwabs(read\_write, buffer, sectors, sector\_no,drive\_no); int ret, read\_write, sectors, sector\_no, drive\_no; char \*buffer;

Read (if read\_write = 0) or write (if read\_write = 1) logical sectors on a disk.

The number of sectors to read or write is given by sectors. The i/o starts at sector number  $sector_no$ .

drive\_no indicates which drive to read from 0=A, 1=B etc.

#### SCANF

```
object_no = scanf(format, arg1, arg2,...);
char *format;
int object_no;
```

The scanf function performs formatted input on the file stdin (the keyboard by default).

The first argument (format) indicates the format of the reading. Extra arguments are needed according to the format specified. Each of these extra arguments is a pointer to a variable. Each value read from the keyboard is stored in the variables given by these pointers.

The value returned by scanf is the number of values successfully read from the keyboard and assigned to the variables arg1,arg2,...

The format parameter is a string indicating how to perform the read. There are three sorts of elements that can make up the format string:

• White space (spaces, tab characters and newlines).

A sequence of white space characters in the format string causes all white space characters input to be ignored until a non-blank character is entered. Exactly which white space characters are used in the format string is irrelevant.

Conversion specifications.

Conversion specifications start with a per-cent sign %. The rest of the format of conversion specifications is explained later.

• All other characters.

Each such character must correspond to the same character in the input. A % in the input is represented by %% in the format string.

GEMDOS

ANSI

Reading stops when:

- The end of file is reached (if stdin has been re-directed). Clearly reading must stop at this point.
- There is a mis-match in the format and the characters read. Input stops as soon as this occurs. The remaining conversion specifications will be ignored.
  - The whole format string has been scanned.

The value returned by scanf is the number of successful conversions. That is to say the number of values assigned to the variables arg1, arg2...

If no characters can be read the function returns -1.

The syntax for format statements is as follows:

%\*mlc

They consist of the following elements in order.

1. A % character.

2. An optional asterisk \* which indicates that the conversion should be made as usual, but that the value obtained should not be stored in a variable. Thus no argument is 'consumed' by this conversion.

3. A strictly positive decimal number m which gives the maximum number of characters to be read during the conversion. This is only used when reading strings of characters (%s).

4. An optional letter  $\iota$  indicating that the type of a parameter is long. This is used with the conversion characters d, e, f, g, o, u and x.

5. A conversion character. This must be present and should be one of c, d, e, f, g, h, n, o, s, u, x.

The scanf specifiers are similar to the printf ones. In some cases the format strings can be the same. But this doesn't mean that a string that can be used for output via printf can always be used to input the string.

The conversion characters are as follows:

| c<br>Character.          | The corresponding argument must be a pointer to a character, i.e of type char*. The first character present in the input is read and stored at the address pointed to by the argument. Blanks are not skipped.                                                                                                    |
|--------------------------|----------------------------------------------------------------------------------------------------|
| d<br>Decimal<br>integer. | The corresponding argument must be a pointer to a integer, i.e. of type int*, or long* if the long type (l) indicator is present. Blanks, if any, are skipped. A + or - sign may be present. Characters are read until a non-valid digit is found. There is no check for overflow. The converted value is stored in the integer pointed to by the argument. |

| e,f,g<br>Floating<br>point.       | Floating point. These three types are equivalent. The corresponding argument must be a pointer to a float or double. As both float and double are double-precision, the long type indicator $(l)$ must be used. Otherwise the conversion will not be done correctly.                                                                                                 |
|-----------------------------------|----------------------------------------------------------------------------------------------------|
|                                   | The format required is                                                                                                    |
|                                   | [blanks][sign]digits[.digits][exponent]                                                                                                    |
|                                   | 1. Optional blank characters are ignored.                                                                                                    |
|                                   | 2. An optional + or                                                                                                    |
|                                   | 3. A sequence of digits.                                                                                                    |
|                                   | 4. An optional decimal point, followed by further digits if present.                                                                                                    |
|                                   | 5. An optional exponent consisting of a letter e or E followed by an optional sign and sequence of digits.                                                                                                    |
|                                   | The value calculated from the characters read is stored<br>in the double precision variable pointed to by the<br>corresponding argument.                                                                                                    |
| h<br>short<br>decimal<br>integer. | The corresponding argument must be a pointer to a<br>short integer, i.e. of type short*. Blanks, if any, are<br>skipped. A + or - sign may be present. Characters are<br>read until a non-valid digit is found. There is no check<br>for overflow. The converted value is stored in the<br>integer pointed to by the argument.                                       |
| o<br>Octal<br>integer.            | The corresponding argument must be a pointer to a integer, i.e. of type int*, or long* if the long type (l) indicator is present. Blanks, if any, are skipped. Characters are read until a non-valid octal digit is found (i.e. not $0-7$ ). There is no check for overflow. The converted value is stored in the integer pointed to by the argument.                |
| s<br>Character<br>string          | The corresponding argument must be a pointer to a character, i.e. of type char*, or array of characters.                                                                                                    |
| x<br>Hexa-<br>decimal<br>integer. | The corresponding argument must be a pointer to an integer, i.e. of type int*, or long* if the long type (l) indicator is present. Blanks, if any, are skipped. Characters are read until a non-valid hex digit is found (i.e not $0-9$ , $a-f$ or $A-F$ ). There is no check for overflow. The converted value is stored in the integer pointed to by the argument. |

There are some characters that can be typed which will not be read by scanf because the scanf function has not been asked to read them.

For example, the newline character typed at the end of a line won't be read by scanf unless the string finishes with a space.

This can also happen if the format string does not correspond to the user's input. If scanf is waiting for a number (%d) and the user types digits then the letters won't be read by scanf.

All characters not read by scanf remain in the input buffer and these characters will be handled by subsequent calls to scanf.

This problem can appear particularly if you are trying to read a character using %c. When using this conversion character, white space (i.e. spaces and new lines) are not skipped.

If for example, you execute two scanf("%c",&c); statements one after another and on the first call you type a character followed by Return, then the first character will be stored in c as you expected. But when it comes to the second call the character read will be the Return, which is probably not what you expected.

There are two ways to get round this problem.

The first is to always call getchar() after scanf to read the newline character.

The second method is to force the input buffer to be emptied before calling scanf. To do this use fseek(stdin,0,2). Don't forget to include the <stdio.h> file.

E fscanf, sscanf, sprintf.

### SCRP\_READ

```
ret= scrp_read(address);
int ret;
char *address;
```

Reads the name of the clipboard directory.

### SCRP\_WRITE

```
ret= scrp_write(address);
int ret;
char *address;
```

Changes the name of the clipboard directory.

**GEM AES** 

GEM AES

# SELECT\_MENU

state = select\_menu(title);
int state, title;

Select or de-select a menu title.

The menu must have been created using the init\_menu function.

title is the number of the menu title as returned by title\_menu. The value returned is the new state of the menu. 1 meaning selected, 0 otherwise.

init\_menu, item\_menu, Section 3.4.6, Help command (select\_m).

SETBUF

```
#include <stdio.h>
setbuf(fp,buffer);
FILE *fp;
char buffer[BUFSIZ];
```

This function must be used after a file has been opened with fopen, but before any other operation on the file (read or write).

The buffer whose address is passed as a parameter is used to replace the default buffer for input-output on this file.

This buffer must be of size BUFSIZ.

If the address passed is zero then the i/o on this file is performed without using a buffer, causing a physical i/o operation for each system call.

The first parameter is the file pointer for the file concerned.

### SETCOLOR

Setcolor(colour\_no, pallete\_value);
int colour\_no, pallete\_value;

Sets the palette (to pallete\_value) for the colour colour\_no.

SETEXC

```
setexc(vector_no, vector_value);
int vector_no;
char *vector_value;
```

Sets the interrupt or exception vector (given by vector\_no between 0 and 255) to the vector\_value passed as a parameter.

GEMDO

GEMDO

HiSoft

# SETNBUF

#include <st
setnbuf(fp);
FILE \*fp;</pre>

SETPALLETE

Setpallette(palette\_adr);
short palette[16];

will cause a physical i/o operation.

Sets the pallette of all 16 colours.

SETPRT

GEMDOS

GEMDOS

ANS

n\_config = Setprt(config); int config;

Read or write the printer configuration.

If the parameter is -1, then the configuration is read by the function.

Otherwise this parameter is a bitmap giving the new configuration as follows:

<stdio.h>

This function lets you suppress the buffering of a given file. After calling this function every i/o call for the file given by the file pointer fp

| bit | value 0               | value 1         |
|-----|-----------------------|-----------------|
| 0   | dot matrix            | daisy wheel     |
| 1   | colour                | black and white |
| 2   | Atari printer         | Epson           |
| 5   | draft mode            | final mode      |
| 4   | parallel printer      | serial          |
| 5   | continuous stationery | single sheet    |
| 15  | must be 0             |                 |

The function returns the new printer configuration.

## SETSCREEN

# GEMDOS

Setscreen(logical\_adr, physical\_adr, resolution);
char \*logical\_adr, \*physical\_adr;
int resolution;

Modifies the screen addresses and/or the screen resolution.

The parameters are the logical screen address, the physical screen address and the desired resolution (0, 1 or 2).

If a parameter is negative the corresponding parameter is not changed.

SETTIME

```
GEMDOS
```

**GEM AES** 

**GEM AES** 

**GEM AES** 

ret= settime(date\_time); long ret, date\_time;

Sets the intelligent keyboard controller's idea of the date and time. The same format as Tgetdate and Tgettime is used.

The value returned is the time that has been set.

### SHEL\_ENVRN

```
shel_envrn(address,name);
char *address, *name;
```

Finds the address of an environment variable.

## SHEL\_FIND

```
ret= shel_find(buffer);
int ret;
char *buffer;
```

Searches for a file name using the AES path.

### SHEL\_READ

```
shel_read(application_name, command_line);
char *application_name, *command_line;
```

Reads the name of the running application and its command line.

## SIN

ret= sin(val); double ret,val;

Calculates the sine of an angle in radians. Both the argument and the result are double reals.

Æ cos, tan.

SINH

ret= sinh(val); double ret,val;

Calculates the hyperbolic sine of the angle given as a parameter. Both the argument and the result are double reals.

If the argument is too large for the sinh to be calculated then errno will indicate this error.

🚯 cosh, tanh, errno.

SPRINTF

length = sprintf(string, format, arg1, arg2,...); int length; char \*string, \*format;

This function is similar to printf except that instead of writing to the screen it writes to a string that is passed as a parameter.

This function lets you easily convert from numeric types to ASCII.

The following function converts an integer (number) into a string (string) containing its hexadecimal representation.

```
void conv_hex(number,string)
int number;
char *string;
{
    sprintf(string,"%#x",number);
```

}

E cprintf, fprintf, printf.

**Library Reference** 

### SQRT

ret= sqrt(val); double ret, val;

Returns the square root of the number passed as a parameter. Both the parameter and the result are double precision real numbers.

# SRAND

srand(value);
unsigned int value;

Re-seed the random number generator.

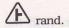

SQSORT

sqsort(tab,n);
short \*tab;
int n;

This function sorts an array of short integers.

The array of shorts is modified so that they are in increasing order.

A lqsort, dqsort, tqsort.

SSCANF

number = sscanf(string, format, arg1, arg2,...); int number; char \*string, \*format;

This function is similar to scanf except that the characters, instead of being read from the keyboard, are read from a string (string) that is passed as a parameter to the sscanf function.

This function may be used to perform ASCII to numeric conversion for all the types used by scanf.

ANS

The following function converts a string (string) containing a hexadecimal digit into an integer. The converted value is returned by the function. If an error occurs -1 is returned.

```
int conv_hex(string)
char *string;
{
int number;
   number;
(!sscanf(string,"%x",&number))
if
    number = -1;
return(number);
3
```

cscanf, fscanf, scanf.

### STD

| <pre>#include <stdio.h></stdio.h></pre> |                                    |
|-----------------------------------------|------------------------------------|
|                                         | /* default standard input file*/   |
|                                         | /* default standard output file */ |
| FILE *stderr;                           | /* default error file */           |
| FILE *stdaux;                           | /* serial i/o file */              |
| FILE *stdprn;                           | /* printer file */                 |

These identifiers are defined in the file stdio.h.

They represent the files that are always opened when you run your program.

stdin is the input file that is used by scanf, getchar, etc. If you wish to take input from a file rather than from the screen, all you need to do is redirect to this file.

stdout is the output file used by printf, putchar, etc. If you want the output to go to a file all you need to do is re-direct stdout.

stderr is the file that is used to write error messages.

stdaux corresponds to a file open for read/write to the serial port.

stdprn is an opened output file for the printer.

The following program re-directs the standard output (stdout) to the file text.txt on disk.

```
#include <stdio.h>
FILE *sv_stdout;
FILE *fp;
void main()
£
      /* make a copy of stdout */
     sv_stdout = fdopen(dup(fileno(stdout)), "w");
      /* open the file to replace stdout */
     if (fp = fopen("text.txt", "w"))
      £
           /* assign the new file to stdout */
           dup2(fileno(fp), fileno(stdout));
           printf("This is written to the text file");
           /* restore the normal stdout */
           dup2(fileno(sv_stdout), fileno(stdout));
printf("This is written to the screen\n");
           fclose(fp);
     7
     else
           printf("Error number %d\n", errno);
           fclose(sv_stdout);
     }
3
     Writes the contents of some variables to the printer.
#include <stdio.h>
void main()
{
int i;
char time[10];
i = timer_value();
     strtime(time);
     fprintf(stdprn, "It is %s\n",time);
fprintf(stdprn, "Timer value : %d\n", i);
fflush(stdprn);
3
```

STOP

stop();

Stops the execution of the file and returns to the HiSoft C editor.

**HiSoft** 

# STRCAT

ptr = strcat(string1, string2); char \*ptr, \*string1, \*string2;

This function copies the string string2 to the end of string1.string1 thus becomes longer including all the characters of string2.

The value returned is a pointer to string1.

(6) string1 must correspond to an area large enough to contain all the characters of the two strings.

This program writes the string qwertyuiopasdfgh.

```
char string1[20] = "qwertyuiop";
char string2[8] = "asdfgh";
void main()
{
```

puts(strcat(string1,string2));

A strncat.

### STRCHR

```
p = strchr(string, ch);
char *p, *string;
char ch;
```

Searches the string passed as a parameter for the first occurrence of the character ch.

The pointer is returned pointing to the place in the string where the character was found.

If the character isn't present in the string, 0 is returned.

A strrchr, memccpy.

ANS

# STRCMP

comparison = strcmp(string1, string2); char \*string1, \*string2; int comparison;

This function compares string1 and string2. The two strings are compared character by character. The comparison continues until all the characters have been compared if the strings are equal or until the first time two different strings are found.

string1 is less than string2 if the first character that is found to be different is less in string1 than in string2.

The value returned is zero if the strings are equal, positive if string1 is greater than string2 or negative if string1 is less than string2.

A strncmp, stricmp.

STRCPY

ptr = strcpy(string1, string2); char \*ptr, \*string1, \*string2;

This function copies string2 to string1. The characters that were originally in string1 are deleted.

The value returned is a pointer to string1.

string1 must point to an area of memory large enough to contain string2.

STRCSPN

```
lng = strcspn(string, chs);
int lng;
char *chs, *string;
```

This function searches for the first character in string that is *not* one of the characters in chs.

The value returned is the number of characters ignored until a character in chs was found.

A strspn.

ANS

ANSI

## STRDATE

HiSoft C

HiSoft

date = strdate(buffer); char buffer[9]; char \*date;

This function returns the current date in the form of a string: "dd/mm/yy".

The date is written to the buffer that is passed as a parameter. The value returned is equal to the parameter.

3

char buffer[9]; void main()
{

printf("Today is %s\n",strdate(buffer));

E strtime.

GETFN

strgetfn(file\_name, drive, path, name, extension); char \*file\_name; char \*drive, \*path, \*name, \*extension;

This function creates a full file name from a drive, a path, a filename and an extension.

The first parameter is an array of characters where the name will be stored.

The four other parameters are strings containing the drive, directory, name and extension respectively.

The file\_name array must be big enough!

HON

```
char file_name[60] = "d:\\hc\\examples\\strgetfn.c";
char drive[4], path[40], name[10], ext[4];
void main()
{
```

```
strsplfn(file_name, drive, path, name, ext);
/* drive is now "d:", path "\hc\examples" */
/* name is now "strgetfn", ext "c" */
strgetfn(file_name, "a:", "\\", "hc", "prg");
/* file_name is now "a:\hc.prg" */
```

}

E strsplfn.

Library Reference

# STRICMP

comparison = stricmp(string1,string2); int comparison; char \*string1,\*string2;

This function compares two strings. It is similar to strcmp except that it ignores differences between upper and lower case letters.

The value returned is negative, zero, or positive depending on whether string1 is less, equal or greater than string2 respectively as for strcmp.

K strcmp, strnicmp, strncmp.

STRLEN

```
length = strlen(string);
int length;
char *string;
```

This function returns the length of the string passed as a parameter.

strlen("abc") returns 3.

### STRLWR

ch = strlwr(string);
char \*ch, string;

This function converts all upper case letters in the string passed as a parameter to lower case.

The value returned is a pointer to a string equal to the value passed as a parameter.

puts(strlwr("Abc12DE&")); writes abc12de& on the screen

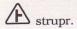

ANS

# STRNCAT

```
ptr = strncat(string1, string2, lng);
char *ptr, *string1, *string2;
int lng;
```

This function copies string2 to the end of string1. Thus string1 is made longer using characters from string2.

A maximum lng characters will be added to string1.

The value returned is a pointer to string1.

string1 must point to an area of memory that is large enough to contain all the characters of the new string.

This program writes the string "qwerty" on the screen

```
char string1[10] = "qwer";
char string2[6] = "tyuio";
void main()
```

```
}
```

A streat.

# STRNCMP

comparison = strcmp(string1, string2, lng); char \*string1, \*string2; int comparison, lng;

puts(strncat(string1, string2, 2));

This function compares string1 and string2. The two strings are compared until either

(a)  $\mbox{Lng}$  characters have been compared and the strings are equal thus far. O is returned in this case.

(b) all the characters have been compared and the strings are equal. Again 0 is returned.

(c) Two different characters are found. If the character from string1 is less than that from string2 then a negative integer is returned, otherwise a positive integer is returned.

Thus strncmp is like strcmp but a maximum of lng characters are compared.

E strcmp, stricmp.

Library Reference

# STRNCPY

ptr = strncpy(string1, string2, lng); char \*ptr, \*string1, \*string2; int lng;

This function copies up to lng characters from string2 to string1. The characters that were originally in string1 are deleted.

The value returned is a pointer to string1.

If string2 is shorter than lng, null (0) characters are added until a total of lng characters has been added.

If string2 is longer than lng only the first lng characters are copied and the string is *not* terminated by zero.

string1 must point to an area of memory that is large enough to receive the new string.

A strcpy, memcpy.

## STRNICMP

```
comparison = strnicmp(string1, string2, lng);
int comparison, lng;
char *string1,*string2;
```

This function compares up to the first lng characters of the two strings string1 and string2. This is similar to strncmp except that the corresponding upper and lower case letters are treated as the same.

The value returned is negative, zero or positive, depending on whether string1 is less than, equal, or greater than string2 as for strncmp.

Strcmp, stricmp, strncmp.

STRREV

ch = strrev(string);
char \*ch, \*string;

This function reverses the order of the characters in the string that is passed as a parameter.

The returned value is a pointer to the same string.

ANS

ANS

UN

## STRSPLFN

strsplfn(file\_name, drive, path, name, extension); char \*file\_name; char \*drive, \*path, \*name, \*extension;

This function splits a full file name into its individual components.

These components are the drive, the path (directory), the name and the extension.

The first parameter is a string of characters containing the file name to analyse.

The four other parameters are arrays of characters where the drive, path, name and extension will be stored.

The arrays must be big enough!

/ strgetfn.

**STRSPN** 

```
lng = strspn(string, chs);
int lng;
char *string, *chs;
```

This finds the number of characters at the start of string that are contained in chs.

Thus the returned value is the number of characters ignored whilst finding the first character that is not in the string chs.

A strcspn.

**HiSoft** C

### STRTIME

HiSoft C

ANS

```
time = strtime(buffer);
char buffer[9];
char *time;
```

This function returns the current time in a string of characters of the form "hh:mm:ss".

The time is stored in the buffer passed as a parameter. The returned value is also equal to buffer.

char buffer[9]; void main() { printf("It is %s\n",strtime(buffer));

}

Strdate, timer\_value.

STRTOK

ch = strtok(string, chs); char \*ch, \*string, \*chs;

Splits a string into a string of tokens.

This function considers the parameter string to be made up of tokens separated by one or more characters from the string chs.

A sequence of calls to this function returns these tokens one at a time.

The first time the function is called a pointer to the first token found in string is returned. To find subsequent tokens, 0 is passed instead of string. The function will then return a pointer to the second token, then the third etc.

When the strtok function returns 0 this means that no further tokens are present in the string.

The following program writes the words contained in the string "aaa bbb ccc ddd" on separate lines.

```
char *string = "aaa bbb ccc ddd";
char *ch;
void main()
{
    ch = strtok(string," ");
    do
        puts(ch);
    while(ch = strtok(0, " "));
}
```

Page 260

# STRTOL

n = strtol(string, &end\_pos, base); int n, base; char \*string, \*end\_pos;

This function converts a string of characters into a long integer and returns this as the value of the function.

The string must contain only valid digits from 0-9, a-z and A-Z to form a number in the given base from 2 to 36.

The function ignores blanks at the start of the string and will note an initial + or - sign. It stops, however, when an illegal character is found.

When it returns end\_pos points to the first illegal character (or the null at the end) of the string.

strtol("1000", &p, 16) returns the value 4096 = 1000 Hex.

A sscanf.

### STRUPR

ch = strupr(string);
char \*ch, string;

This function converts all the lower case letters in the string passed as a parameter into upper case.

The value returned is a pointer to the string.

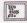

\_\_\_\_\_puts(strlwr("Abc12DE&")) writes ABC12DE& on the screen.

A strlwr.

### SUPER

old\_pointer = Super(stack\_ptr); char \*old\_pointer, \*stack\_ptr;

Change to 68000 supervisor or user mode.

If you are about to enter supervisor mode, stack\_ptr is the value to use as the supervisor stack pointer. The pointer returned is the current user stack pointer.

When returning to user mode, stack\_ptr is the value to be used for the user mode stack.

GEMDO

UNI

# SUPEXEC

GEMDOS

ret= Supexec(routine\_adr); long ret; char \*routine\_adr;

Executes an assembly language routine in supervisor mode. The value returned by the function is the value returned by the routine.

SVERSION

GEMDOS

ANS

version\_no = Sversion(); int version\_no;

Returns the GEMDOS version number.

ANS

ret= tan(val); double ret,val;

Calculates the tangent of the angle (in radians) that is passed as a parameter. The argument and the return value are both double reals.

A sin, cos.

ΓΑΝ

TANH

ret= tanh(val); double ret,val;

Calculates the hyperbolic tangent of the argument passed as a parameter.

The argument and the return value are both double reals.

A sinh, cosh, errno.

# TELL

pos = tell(nf); int pos; int nf;

Returns the current file position in the UNIX file nf (opened with open) where the next byte will be read or written.

This position may be changed using Lseek.

TEXT BOX

```
no_object = text_box(box_no, x, y, text);
int no_object, box_no, x, y;
char *text;
```

Adds an object of type text into a dialog box created by init\_box.

See Section 3.3.4 for a description of this function.

### TGETDATE

date = Tgetdate(); int date;

Returns the current date in the following format:

| bits 0 to 4  | Day (0-31)                  |
|--------------|-----------------------------|
| bits 5 to 8  | Month (1-12)                |
| bits 9 to 15 | Year (0-127) 0=1980, 1=1981 |

## TGETTIME

time = Tgettime();
int time;

Returns the current time in the following format:

| bits 0 to 4   | Seconds (0-29) 0=0 sec, 1=2 sec etc |
|---------------|-------------------------------------|
| bits 5 to 10  | Minutes (0-59)                      |
| bits 11 to 15 | Hours (0-11)                        |

UNI

**HiSoft** 

GEMDOS

GEMDOS

# TICKCAL

#### base = Tickcal(); int base;

Returns the clock tick interval in milliseconds.

### TIMER\_VALUE

value = timer\_value(); int value;

This function returns the video clock frequency in Hertz. 60 (colour monitor) or 70 (monochrome monitor).

TITLE\_MENU

```
no_title = title_menu(title_name);
int no_title;
char *title_name;
```

Adds a title bar to a menu. The menu must have been created with init\_menu.

See Section 3.4.3 for the description of this function.

TOASCII

new\_ch = toascii(ch); int new\_ch, ch;

This function converts a character (between 0 and 255) to ASCII (code<128) by removing the top bit.

The function returns the new character code.

### TOLOWER

nch = tolower(ch); int nch, ch;

This function converts an upper case letter (passed as an integer) to lower case. If the character isn't an upper case letter then the value is returned unchanged.

toupper, islower.

GEMDOS

HiSoft

**HiSoft** 

**ANSI** 

ANSI

# TOUPPER

nch = toupper(ch); int nch,ch;

This function converts a lower case letter (passed as an integer) to upper case. If the character isn't a lower case letter then the value is returned unchanged.

E tolower, isupper.

TQSORT

```
tqsort(arr,n);
char *arr[xx];
int n;
```

This function formats an array (arr) of n pointers to string into increasing order.

The array of pointers is modified in situ.

It is not the values of the pointers, but the values of the strings that are used for the sort.

The following program sorts an array of three strings into alphabetical order, and writes them in that order.

The array arr is initialised to contain three pointers. The first points to the string "zzzz", the second to "aa" and the third to "zer". After the sort, the order of the pointers is modified. The first points to "aa", the second to "zer" and the third to "zzzz". The strings themselves do not move.

```
char *tab[3]={"zzzz","aa", "zer"};
void main()
{
    tsqort(arr,3);
    puts(arr[0]);
    puts(arr[1]);
    puts(arr[2]);
}
```

🖪 lqsort, sqsort, dqsort.

ANS

# TRACE\_OFF

# HiSoft C

HiSoft

GEMDOS

GEMDOS

C

#### trace\_off();

This function switches off single step mode. At the same, the display of variables is suppressed.

H trace\_on, var\_on, var\_off, Section 1.4.3.

TRACE\_ON

trace\_on();

This function switches on single step mode.

Atrace\_off, var\_on, var\_off, Section 1.4.3.

### **TSETDATE**

ret= Tsetdate(date);
int date, ret;

Sets the date using the following format

| bits 0 to 4  | Day (0-31)                  |
|--------------|-----------------------------|
| bits 5 to 8  | Month (1-12)                |
| bits 9 to 15 | Year (0-127) 0=1980, 1=1981 |

The value returned is 0 if the date is valid.

### **TSETTIME**

ret= Tsettime(time); int time, ret;

Sets the time, using the following format:

| bits 0 to 4   | Seconds (0-29) 0=0 sec, 1=2 sec etc |
|---------------|-------------------------------------|
| bits 5 to 10  | Minutes (0-59)                      |
| bits 11 to 15 | Hours (0-11)                        |

# UNGETC

#include <stdio.h>
ret= ungetc(ch, fp);
int ret, ch;
FILE \*fp;

This function cancels the affect of the last call to the fgetc function. The next character to be read from the file fp will be ch.

This function may not be called twice for a file between two reads of that file. Only one character can be 'put back'.

UNLINK

ret= unlink(name); char \*name; int ret;

Deletes the disk file called name that is passed as a parameter.

This function returns 0 if the operation was successful, or a non-zero if an error occurred in which case errno will indicate the source of the error.

remove, Ddelete, errno.

V\_ARC

v\_arc(vdi\_handle, x, y, radius, angle1, angle2); int vdi\_handle, x, y, radius, angle1, angle2;

Draws a circular arc of centre (x,y) of the given radius between the angles angle1 and angle2. The angles should be between 0 and 3600 (tenths of degrees).

AR OFF

var\_off();

Stops the display of variables during execution.

Etrace\_on, Section 1.4.4.

GEM VD

**HiSoft** 

# VAR\_ON

#### var\_on();

Starts the display of variables on the screen during execution. Trace mode must already be active.

trace\_on, Section 1.4.4.

BAR

v\_bar(vdi\_handle, arr\_xy); int vdi\_handle; short arr\_xy[4];

Draw a rectangle with the current attributes.

 $arr_xy$  contains the (x,y) co-ordinates of two opposite corners of the rectangle.

V\_CIRCLE

v\_circle(vdi\_handle, x, y, radius); int vdi\_handle, x, y, radius;

Draws a circle centred at (x,y) with the given radius.

### V\_CLRWK

v\_clrwk(vdi\_handle);
int vdi\_handle;

Clears the screen.

V\_CLSVWK

v\_clsvwk(vdi\_handle);

Close the virtual workstation opened using v\_opnvwk.

### V\_CONTOURFILL

v\_contourfill(vdi\_handle, x, y, fill\_colour); int vdi\_handle, x, y, fill\_colour;

Performs a seed fill in the fill\_colour starting at the co-ordinates (x,y).

HiSoft

GEM

GEM

GEM

GEM \

# V\_CURDOWN

v\_curdown(vdi\_handle);
int vdi\_handle;

Moves the text cursor one line down.

V\_enter\_cur.

# V\_CURHOME

v\_curhome(vdi\_handle);
int vdi\_handle;

Moves the text cursor to the top left of the screen.

K v\_enter\_cur.

C

V\_CURLEFT

v\_curleft(vdi\_handle);
int vdi\_handle;

Move the cursor left one character.

A v\_enter\_cur.

# V\_CURRIGHT

v\_curright(vdi\_handle); int vdi\_handle;

Move the text cursor right one character.

A v\_enter\_cur.

**GEM VD** 

GEM

GEM

# V\_CURTEXT

v\_cur(vdi\_handle, string); int vdi\_handle; char \*string

Display a string of text at the current cursor position.

▲ v\_enter\_cur.

V\_CURUP

v\_cur(vdi\_handle);
int vdi\_handle;

Move the text cursor up one line.

⟨► v\_enter\_cur.

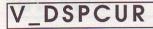

v\_dspcur(vdi\_handle, x, y); int vdi\_handle, x, y;

Display the mouse cursor at position (x,y).

## V\_EEOL

v\_eeol(vdi\_handle);
int vdi\_handle;

Clear the screen from the current cursor position to the end of the current line.

▲ v\_enter\_cur.

EEOS

v\_eeos(vdi\_handle); int vdi\_handle;

Clears the text screen starting at the current cursor position.

N v\_enter\_cur.

Page 270

**GEM VDI** 

GEM

GEM \

GEM

# V\_ELLARC

Draws an elliptical arc based on centre (x,y) and radii  $x_radius$  and  $y_radius$  between start\_angle and finish\_angle. The two angles are measured in tenths of degrees (that is between 0 and 3600).

V\_ELLIPSE

v\_ellipse(vdi\_handle, x, y, x\_radius, y\_radius); int vdi\_handle, x, y, x\_radius, y\_radius;

Draws an ellipse with centre (x,y), x radius, x\_radius and y radius, y\_radius.

V\_ELLPIE

Draws an elliptical pie slice given the centre (x,y), radius, start\_angle and finish\_angle. The angles are measured in tenths of degrees between 0 and 3600.

# V\_ENTER\_CUR

v\_enter\_cur(vdi\_handle);
int vdi\_handle;

Enter text mode. The screen is cleared and a flashing cursor appears.

# VEX\_BUTV

vex\_butv(vdi\_handle, new\_adr, old\_adr); int vdi\_handle; char \*new\_adr, \*old\_adr;

Modifies the mouse interrupt vector.

GEM \

**GEM VD** 

GEM

GEM

# VEX\_CURV

vex\_curv(vdi\_handle, new\_adr, old\_adr); int vdi\_handle; char \*new\_adr, \*old\_adr;

Modifies the end of mouse cursor drawing vector.

# V\_EXIT\_CUR

v\_exit\_cur(vdi\_handle);
int vdi\_handle;

Leaves text mode. The screen is cleared and the flashing cursor disappears.

VEX\_MOTV

vex\_motv(vdi\_handle, new\_adr, old\_adr); int vdi\_handle; char \*new\_adr, \*old\_adr;

Modifies the mouse movement vector.

EX TIMV

vex\_timv(vdi\_handle, new\_adr, old\_adr); int vdi\_handle; char \*new\_adr, \*old\_adr;

Modifies the timer interrupt vector.

V\_FILLAREA

v\_fillarea(vdi\_handle, n, arr\_xy); int vdi\_handle, n; short arr\_xy[n\*2];

Draws a filled polygon containing n points. The array  $arr_xy$  contains the co-ordinates of all the points in the polygon (x0,y0, x1,y1,...).

## V\_GET\_PIXEL

v\_get\_pixel(vdi\_handle, x, y, &rgb\_colour, &colour\_no); int vdi\_handle, x, y; short rgb\_colour, colour\_no;

Returns the colour of the point (x,y).

**GEM VDI** 

GEM

GEM

GEM

GEM

# V\_GTEXT

v\_gtext(vdi\_handle, x, y, string); int vdi\_handle, x, y; char \*string;

Displays a string of graphics text characters. The position of the first character is given by (x,y).

# V\_HIDE\_C

v\_hide\_c(vdi\_handle); int vdi\_handle;

Hides the mouse cursor.

V\_JUSTIFIED

Display a justified graphics text string starting at co-ordinates (x,y) in a width of Length pixels.

If word\_spacing = 1 then spaces may be added between words and/or if char\_spacing = 1 then space may be added between characters.

## V\_OPNVWK

v\_opnvwk(arr1, &vdi\_handle, arr2); short vdi\_handle, arr1[11], arr2[57];

Initialise a virtual workstation for GEMVDI.

It is not necessary to call this function when using HiSoft C because HiSoft C has already done this.

To find the vdi\_handle use graf\_handle.

**V\_PIESLICE** 

v\_pieslice(vdi\_handle, x, y, radius, start\_angle, finish\_angle); int vdi\_handle, x, y, radius, start\_angle, finish\_angle;

Draws a circular pie slice centred on (x,y) of the specified radius, between the start\_angle and the finish\_angle. The angles are expressed in tenths of a degree.

GEM VD

GEM \

GEN

GEM

### V\_PLINE

v\_pline(vdi\_handle, n, arr\_xy); int vdi\_handle, n; short arr\_xy[n\*2];

Draws a set of straight lines joining the n points stored in the array  $arr_xy$  (x0, y0, x1, y1, x2, y2...).

### V\_MARKER

v\_pmarker(vdi\_handle, n, arr\_xy); int vdi\_handle, n; short arr\_xy[n\*2];

Draw n markers whose co-ordinates are stored in the array arr\_xy (x0,y0,x1,y1...).

# VQ\_CHCELLS

vq\_chcells(vdi\_handle, &screen\_height, &screen\_width); int vdi\_handle; short screen\_height, screen\_width;

Returns the size of the screen in characters.

### VQ\_COLOR

vq\_color(vdi\_handle, colour\_no, value\_type, rgb\_arr); int vdi\_handle, colour\_no, value\_type; short rgb\_arr[3];

Returns the representation of a colour in rgb units.

# VQ\_CURADDRESS

vq\_curaddress(vdi\_handle, &row, &column); int vdi\_handle; short row, column;

Return the current text cursor position.

K v\_enter\_cur.

**GEM VDI** 

GEM

GEM

GEM

# VQ\_EXTND

vq\_extnd(vdi\_handle, which, tab); int vdi\_handle, which; short tab[57];

Returns information on the given virtual workstation.

# VQ\_INMODE

vq\_inmode(vdi\_handle, dev\_type, &input\_mode); int vdi\_handle, dev\_type; short input\_mode;

Returns the current input mode of a given device.

# VQF\_ATTRIBUTES

vqf\_attributes(vdi\_handle,fill\_type); int vdi\_handle; short fill\_type[4];

Returns the current fill area attributes (type, colour, style and writing mode in that order).

# VQ\_KEY\_S

vq\_key\_s(vdi\_handle, &key\_state); int vdi\_handle; short key\_state;

Returns the state of the control keys: right Shift (bit 0), left Shift (bit 1), Control (bit 2), and Alternate (bit 3).

The corresponding bit is 1 if the key is down.

# VQL\_ATTRIBUTES

vql\_attributes(vdi\_handle,line\_type); int vdi\_handle; short line\_type[4];

Returns in the array line\_type information on the current line attributes (type, colour, writing mode and line width in that order).

**GEM VDI** 

GEM

GEM

GEM

# VQM\_ATTRIBUTES

vqm\_attributes(vdi\_handle,marker\_type); int vdi\_handle; short marker\_type[4];

Returns in the array marker\_type the current marker attributes (type, colour, writing mode and height in that order).

MOUSE

vq\_mouse(vdi\_handle, &button, &x, &y);
int vdi\_handle;
short button, x, y;

Returns the state of the mouse buttons.

# VQT\_ATTRIBUTES

vqt\_attributes(vdi\_handle,text\_type); int vdi\_handle; short text\_type[10];

Returns in the array text\_type information on the current text attributes (font, colour, angle, horizontal alignment, vertical alignment, writing mode, character width, character height, cell width, cell height in that order).

QT EXTENT

vqt\_extent(vdi\_handle, string, extent); int vdi\_handle; short extent[8]; char \*string;

Returns in the extent array (x0, y0, x1,y1, x2,y2, x3,y3) the co-ordinates of a box that would surround the text of the string passed as a parameter.

## VQT\_FONTINFO

Returns information on the current text font.

**GEM VDI** 

GEM

GEM

# VQT\_NAME

vqt\_name(vdi\_handle, font\_no, font\_name); int vdi\_handle, font\_no; char \*font\_name;

Returns the name of the font whose index is passed as a parameter.

## VQT\_WIDTH

Returns the cell\_width, and left\_offset and right\_offset of the given character.

## V\_RBOX

v\_rbox(vdi\_handle, arr\_xy); int vdi\_handle; short arr\_xy[4];

Draws a rectangle with rounded corners using the line attributes. arr\_xy contains the two opposite corners of the rectangle.

### V\_RFBOX

C

v\_rfbox(vdi\_handle, arr\_xy); int vdi\_handle; short arr\_xy[4];

Draws a filled rectangle with rounded corners using the fill attributes.  $arr_xy$  contains the two opposite corners of the rectangle.

# V\_RMCUR

v\_rmcur(vdi\_handle); int vdi\_handle;

Removes the mouse cursor.

**GEM VD** 

GFM

GEM

GEM

# VRO\_CPYFM

Copies a block of memory from a source area (mfdb\_source) to a destination area (mfdb\_destination) performing a raster operation on the block.

VR\_RECFL

```
vr_recfl(vdi_handle, arr_xy);
int vdi_handle;
short arr_xy[4];
```

Draws a filled rectangle without a border using the fill attributes. arr\_xy contains the two opposite corners of the rectangle.

## VRT\_CPYFM

Similar to the vro\_cpyfm function except that the source area is considered to be monochrome and is given the colours in the array colours when copied.

VR\_TRNFM

```
vr_trnfm(vdi_handle, mfdb_source, mfdb_dest);
int vdi_handle;
FDB *mfdb_source, *mfdb_dest;
```

Copies a memory area (described by mfdb\_source) in standard format to a destination area (described by mfdb\_dest) in device dependent format.

V\_RVOFF

v\_rvoff(vdi\_handle);
int vdi\_handle;

Cancels the effect of v\_rvon.

**GEM VDI** 

GEM

GEM

## V\_RVON

v\_rvon(vdi\_handle); int vdi\_handle;

After a call to this function, all text written with  $v_curtext$  will be written in inverse video (white on black).

## VSC\_FORM

vsc\_form(vdi\_handle, mouse\_form); int vdi\_handle; mouse form[37];

Re-defines the mouse form. The elements of the array are as follows:

| 0        | X co-ordinate of hot spot |  |
|----------|---------------------------|--|
| 1        | Y co-ordinate of hot spot |  |
| 2        | always 1                  |  |
| 3        | mask colour (normally 0)  |  |
| 4        | data colour (normally 1)  |  |
| 5 to 20  | mask                      |  |
| 21 to 37 | data                      |  |

## VS\_CLIP

-

vs\_clip(vdi\_handle, clip, clip\_arr); int vdi\_handle, clip; short clip\_arr[4];

Enables (clip=1) or disables (clip=0) clipping within the VDI rectangle clip\_arr (x0,y0,x1,y1).

## VS\_COLOR

vs\_color(vdi\_handle, colour\_no, rgb\_values); int vdi\_handle, colour\_no; short rgb\_values[3];

Sets the palette for a colour colour\_no to be the red, green & blue values (between 0 and 1000) in the array rgb\_values.

GEM VD

GEM

GEM

GEM VD

## VS\_CURADDRESS

vs\_curaddress(vdi\_handle, row, column); int vdi\_handle, row, column;

Positions the text cursor at position given by row, column.

V\_enter\_cur.

## VSF\_COLOR

vsf\_color(vdi\_handle, colour\_no); int vdi\_handle, colour\_no;

Selects the colour used for filling areas.

### VSF\_INTERIOR

vsf\_interior(vdi\_handle, fill\_type);
int vdi\_handle, fill\_type;

Selects the type of fill depending on the value of fill\_type:

| 0 | hollow fill                                       |
|---|---------------------------------------------------|
| 1 | fill with the colour given by vsf_interior        |
| 2 | use a pattern defined by vsf_style                |
| 3 | use a hatch defined by vsf_style                  |
| 4 | use a user defined fill area defined by vsf_updat |

## VSF\_PERIMETER

vsf\_perimeter(vdi\_handle, perimeter);
int vdi\_handle, perimeter;

Indicates if GEM is to draw a perimeter round filled objects (if perimeter=1) or not (perimeter=0).

## VSF\_STYLE

vsf\_style(vdi\_handle, style);
int vdi\_handle, style;

Selects a fill pattern style (1 to 24) or hatch (1 to 12).

**GEM VDI** 

GEM

GEM

GEM

## VSF\_UDPAT

vsf\_udpat(vdi\_handle, image, planes); int vdi\_handle, planes; short \*image;

Sets up a user defined fill pattern.

planes indicates the number of planes in the design (16 =1 plane, 32= 2 planes, 64 = 4 planes).

image contains the bit pattern for the new pattern and should contain the same number of words as the value of planes.

## V\_SHOW\_C

v\_show\_c(vdi\_handle, count); int vdi\_handle, count;

Makes the mouse appear if count is zero.

## VSL\_COLOR

vsf\_color(vdi\_handle, colour\_no); int vdi\_handle, colour\_no;

Select the colour that is used for drawing lines.

### VSL\_END

vsl\_ends(vdi\_handle, start\_type, end\_type); int vdi\_handle, start\_type, end\_type;

Sets the style used for the ends of lines: 0 = normal, 1 = arrow, 2= rounded.

### VSL\_TYPE

vsl\_type(vdi\_handle, line\_type);
int vdi\_handle, line\_type;

Sets the line style (0 to 7) that is used in drawing lines.

## VSL\_UDSTY

vsl\_udsty(vdi\_handle, style);
int vdi\_handle, style;

Defines the user defined line style.

Library Reference

**GEM VD** 

GEM

GEM

GEM

## VSL\_WIDTH

vsl\_udsty(vdi\_handle, width); int vdi\_handle, width;

Defines the line width to be width (between 1 and 39).

## VSM\_COLOR

vsf\_color(vdi\_handle, colour\_no); int vdi\_handle, colour\_no;

Selects the marker colour.

VSM\_TYPE

vsm\_type(vdi\_handle, type);
int vdi\_handle, type;

Selects the type of marker to be used (1 to 6).

## VST\_ALIGNMENT

vst\_alignment(vdi\_handle, horiz\_align, vert\_align, &ret\_horizontal, &ret\_vertical); int vdi\_handle, horiz\_align, vert\_align; sort ret\_horizontal, ret\_vertical;

Defines the horizontal alignment (in horiz\_align from 0 to 2) and vertical alignment (in vert\_align from 0 to 5) for text.

The values returned in ret\_horizontal and ret\_vertical are the values set.

## VST\_COLOR

vsf\_color(vdi\_handle, colour\_no); int vdi\_handle, colour\_no;

Selects the text colour.

GEM VD

GEM

**GEM VDI** 

**GEM VDI** 

## VST\_EFFECTS

vst\_effects(vdi\_handle, effect); int vdi\_handle, effect;

Selects the effects to apply to text using the bitmap effect:

| bit | effect         |  |
|-----|----------------|--|
| 0   | bold           |  |
| 1   | light (greyed) |  |
| 2   | italic         |  |
| 3   | underlined     |  |
| 4   | outlined       |  |
| 5   | shadowed       |  |

## VST\_FONT

vst\_font(vdi\_handle, font\_no); int vdi\_handle, font\_no;

Selects which font to use (font\_no).

### VST\_HEIGHT

short char\_height, char\_width, cell\_height, cell\_width;

Attempts to set the height of characters to requested\_height.

This returns the size actually selected which is never bigger than that which was requested.

VST\_LOAD\_FONTS

fonts = vst\_load\_fonts(vdi\_handle, reserved);
int vdi\_handle, reserved, fonts;

Load the fonts indicated in ASSIGN.SYS. Requires GDOS for use.

**GEM VD** 

GEM \

GEM VD

GEM VD

## VST\_POINT

height = vst\_point(vdi\_handle, points, &char\_height, &char\_width, &cell\_height, &cell\_width);

short char\_height, scell\_width; short char\_height, char\_width, cell\_height, cell\_width;

Selects the height of a character using points (1/72th of an inch) as the units.

## VST\_ROTATION

vst\_rotation(vdi\_handle, angle);
int vdi\_handle, angle;

Specifies the angle of rotation of text characters. Possible values are : 0=normal, 900, 1800 and 2700.

## VST\_UNLOAD\_FONTS

vst\_unload\_fonts(vdi\_handle, reserved); int vdi\_handle, reserved;

Frees the space used by loaded fonts.

### VSWR\_MODE

mode\_selected = vswr\_mode(vdi\_handle, writing\_mode); int vdi\_handle, writing\_mode, mode\_selected;

Selects the writing mode (1=normal, 2=transparent, 3=XOR, 4=inverse transparent).

This function returns the value that has been selected.

SYNC GEMDC

#### Vsync();

Waits until the vertical screen interrupt.

**GEM VDI** 

GFN

GEM

## WIND\_CALC

Calculates the size of a window needed, returned in (x2, y2, w2, h2), to give a workspace size of (x1, y1, w1, h1) if interior = 0. Or the size of the work area given the border size if interior =1.

This doesn't apply to a particular window, but is useful for windows in general.

attributes gives which 'gadgets' a window has (see Section 3.2.3).

## WIND\_CLOSE

ret= wind\_close(window\_no); int ret, window\_no;

Close the window (window\_no) which has been opened with wind\_open.

The value returned is zero if an error occurs.

## WIND\_CREATE

window\_no = wind\_create(attributes, x, y, w, h); int window\_no, attributes, x, y, w, h;

Initialises a window without opening it.

The attributes are the same as for open\_window.

x,y,w,h are the co-ordinates of the window.

The value returned is the window's handle, or negative if the window cannot be created.

### WIND\_DELETE

ret= wind\_delete(window\_no); int ret, window\_no;

Deletes a window (window\_no) after it has been closed.

The value returned is zero if an error occurred.

**GEM AES** 

GEM AES

**GEM AES** 

**GEM AES** 

## WIND\_FIND

window\_no = wind\_find(x,y); int window\_no, x, y;

Returns the handle of the window under co-ordinate position (x,y). The Desktop is window number 0.

WIND\_GET

#include <gemlib.h>
ret= wind\_get(window\_no, type\_info, &x, &y, &w, &h);
int ret, window\_no, type\_info;
short x, y, w, h;

Returns in the parameters (x, y, w, h) information about the window depending on the value of type\_info:

| WF_WXYWH     | co-ordinates of the work area                      |  |  |
|--------------|----------------------------------------------------|--|--|
| WF_CXYWH     | window co-ordinates                                |  |  |
| WF_PXYWH     | previous co-ordinates of the window                |  |  |
| WF_FXYWH     | maximum co-ordinates of the window                 |  |  |
| WF_HSLIDE    | position of the horizontal slider (1 to 1000) in x |  |  |
| WF_VSLIDE    | position of the vertical slider (1 to 1000) in x   |  |  |
| WF_TOP       | handle of the top window in x                      |  |  |
| WF_FIRSTXYWH | co-ordinates of the first clipping rectangle       |  |  |
| WF_NEXTXYWH  | co-ordinates of subsequent clipping rectangles     |  |  |
| WF_HSLISIZ   | size of the horizontal slider (1 to 1000) in x     |  |  |
| WF_VSLISIZ   | size of the vertical slider (1 to 1000) in x       |  |  |

The value returned by this function is 0 if an error occurs.

### WIND\_OPEN

GEM AES

**GEM AES** 

**GEM AES** 

ret= wind\_open(window\_no, x, y, w, h); int ret, window\_no, x, y, w, h;

Opens a window that has been created with wind\_create. The co-ordinates should be the same as, or smaller than the co-ordinates given to wind\_create.

## WIND\_SET

#include <gemlib.h>
ret= wind\_set(window\_no, type\_info, x, y, w, h);
int ret, window\_no, type\_info;
int x, y, w, h;

Sets, using the parameters (x, y, w, h), the attributes of the window window\_no depending on the value of type\_info:

| WF_KIND    | the window attributes                                         |  |
|------------|---------------------------------------------------------------|--|
| WF_NAME    | the window title (x top 16 bits, y bottom 16 bits)            |  |
| WF_INFO    | the window information line (x top 16 bits, y bottom 16 bits) |  |
| WF_CXYWH   | window co-ordinates                                           |  |
| WF_HSLIDE  | position of the horizontal slider (1 to 1000) in x            |  |
| WF_VSLIDE  | position of the vertical slider (1 to 1000) in x              |  |
| WF_TOP     | handle of the top window in x                                 |  |
| WF_HSLISIZ | size of the horizontal slider (1 to 1000) in x                |  |
| WF_VSLISIZ | size of the vertical slider (1 to 1000) in x                  |  |

## WIND\_UPDATE

```
#include <gemlib.h>
ret= wind_update(param);
int ret, param.
```

Permit or ban certain of GEM's automatic control of the system depending on the value of param:

| BEG_UPDATE | The application is writing to the screen. GEM won't let the user pull down menus or 'play' with windows. |
|------------|----------------------------------------------------------------------------------------------------|
| END_UPDATE | Cancel the effect of BEG_UPDATE. Menus may be activated once more.                                       |
| BEG_MCTRL  | The application is about to take control of the mouse.                                                   |
| END_MCTRL  | Return mouse control to GEM.                                                                             |

The value returned by this function is 0 if an error occurs.

WRITE

```
num = write(nf, buffer, bytes);
int num, nf, bytes;
char *buffer;
```

Writes bytes to the file number nf that has been opened using open.

buffer is the address from which the bytes are read from the file.

**Library Reference** 

UN

**GEM AES** 

**GEM AES** 

bytes is the number of bytes to write to the file.

num is the number of bytes that were actually written to the file. Generally this will be the same as bytes. However num may be less than this if an error occurs (the disk is full for example).

If the value returned by the function is -1 or is less than bytes an error has occurred. In this case the variable erron will contain an indication of which error.

E open, read, errno.

**XBIOS** 

### GEMDOS

GEMDOS

ret= xbios(no, arg1, arg2...);
int no;
long ret,arg1,arg2,...

Execute an XBIOS function using TRAP #14.

no is the function number.

ret is the value returned by the XBIOS function.

arg1, arg2... are the parameters for the particular XBIOS function.

A bios, gemdos.

XBTIMER

no\_it = Xbtimer(timer\_no, control\_reg, data\_reg, routine\_adr); int no\_it, timer\_no, control\_reg, data\_reg; char \*routine\_adr;

Initialises a 68901 timer.

timer\_no (0-3) indicates which timer is to be initialised (A, B, C or D).

control\_reg and data\_reg are the values (bytes) to write to the control and data registers of the timer.

Finally the interrupt routine for each timer event is passed as the routine\_adr parameter.

# Appendix A · Exercise Answers

### **Exercise** 1

### main()

```
printf("he\nllo ");
printf("How are\nyou ?\n");
printf("press a key\n");
evnt_keybd();
```

#### 3

### **Exercise 3**

```
char ch1, ch2;
main()
{
```

```
ch1 = evnt_keybd();
ch2 = evnt_keybd();
putchar(ch1);
putchar(ch2);
evnt_keybd();
```

#### }

#### Notes :

• The variables ch1 and ch2 could be declared as char, short or intit does not matter.

• More than one variable can be declared in the same statement by separating them with commas.

### Exercise 4

```
int v1, v2, v3;
main()
{
printf("Here are three values : %d, %d and %d\n",v1,v2,v3);
evnt_keybd();
}
```

There is nothing complicated here. The evnt\_keybd() call just waits for a key to be pressed so you can admire the results of the program.

### **Exercise** 5

```
int num;
main()
{
    num = Random ();
    if (num%2 == 1)
    {
        printf("The number %d is odd\n", n);
        num = num + 1;
    }
    else
        printf("The number %d is even\n", n);
    evnt_keybd();
}
```

If the number num is odd, we write a message to this effect and add one to this number.

If num is already even, we just need to write a message on the screen.

#### **Exercise 6**

```
int i;
main()
{
    i = 20;
    while (i)
    {
        printf("%d has square %d\n", i, i*i);
        i--;
    }
    evnt_keybd();
    }
```

There's a bizarre bit in this program, i--. This is actually very simple. These three characters subtract one from i. This is equivalent to the instruction:

i = i - 1;

But i--, takes less time to write and can execute quicker.

There's a similar trick to add one to a variable. For example to add one to the variable sum we can write

sum = sum + 1;

or equally well :

sum++;

There's another trick in this program. A condition is either true or false. False is represented by zero. True is represented by any other value. Thus 0 is taken as false and any other value as true.

In our example the condition in the statement while (i) is therefore true whilst the variable is not zero. The set of two instructions are thus executed until i is zero. When i becomes 0 the program stops.

#### **Exercise** 7

```
int i;
main()
{
```

#### }

The variable i varies between 20 and 1 in the loop.

i -- is used to subtract 1 from the variable i.

#### **Exercise 8**

```
int i, sum;
main()
{
    sum = 0;
    for (i = 1; i <= 100; i++)
        sum += i;
    evnt_keybd();</pre>
```

#### }

The variable sum contains the sum of the hundred numbers. The variable i is the index that varies from one to a hundred.

The instruction

sum += i;

looks a bit funny. And in fact it is. This is equivalent to

**Exercise Answers** 

sum = sum + i;

The only difference is that it is to quicker to type and execute.

The operators -= /= \*= % = work in a similar way:

| sum | -=  | i;      | sum | = | sum | - | i; |
|-----|-----|---------|-----|---|-----|---|----|
| sum | /=  | i;      | sum | = | sum | 1 | i; |
| sum | *=  | i; Dbbo | sum | = | sum | * | i; |
| sum | % = | i;      | sum | = | sum | % | i; |

The statements on the left are equivalent to the statements on the right in the above table.

The operator % is the remainder operator.

The statement

i++;

is used to add 1 to i as we have seen in Exercise 6.

#### **Exercise 9**

```
int ch;
main()
{
    for (ch = 32; ch < 256; ch++)
    {
        putchar(ch);
        if (ch % 16 == 0)
            printf("\n");
    }
    evnt_keybd();
}</pre>
```

}

This program displays the characters for the ASCII codes 32 to 255.

The statement:

```
putchar(ch);
```

writes the character corresponding to the ASCII value in ch.

The conditional

if (ch % 16 == 0)
 printf("\n");

is to tidy the display. The program writes 16 characters per line. After 16 have been written, i.e. when i is divisible by 16, then the following characters are written on the next line. To do this **HiSoft C** executes the statement:

coals printf("\n"); another dolward helpother st. beau

which puts the cursor on the start of the following line.

### Exercise 10 Exercise and an and a second and a basic second and

Here's the version of the program using a switch statement:

```
char c; made a skew of colloard a standart g ladt pduramed
main() distance of the short TORA of the patients at userice
default part lets us cope with all the other energeters. If the 13
      do mente entre a star la star la vettor on the stores of
      5
c = evnt_keybd();
            switch (c)
                'a':
            case
                'b':
            case
                The two characters ( = mean 'is differ: 'A'
case
                case
                putchar(c);
                  break ;
            default :
                  putchar('*');
            7
      The following program is equivalent to the previous one ber
      while (c != ' '); dottine a to besteni inconstant t
```

}

The variable c is of type char; it's used to store the character that is typed at the keyboard.

We've used a do...while loop to repeat the reading of a character and the echoing on the screen. The C language lets us manipulate constants that represent the ASCII code for characters. In fact these constants are of integer type. The syntax for these character constants is that they are enclosed in single quotes. So you can write, for example,

#### c = 'a';

This instruction stores the ASCII code for a in the variable c.

These constants can be used anywhere an integer constant could be used, in particular in switch statements. The ASCII code for A is 65, so case 'A' is equivalent to case 65.

In our example, if the character typed on the keyboard is a, b, A or B, then it is echoed to the screen using the statement:

#### putchar(c);

Remember that putchar is a function to write a character on the screen. Its parameter is the ASCII code of the character to write. The default part lets us cope with all the other characters. If the key pressed is not a or b then a star is written on the screen.

The looping condition is (c != ' '). This is to test if the space bar was pressed. ' ' represents the space character; it is a single space between two apostrophes.

The two characters != mean "is different to". This is equivalent to <> in BASIC. Note that the test "is equal to" which is = in BASIC, is == in C. C distinguishes between the assignment operator which is written with a single equals sign and the equality operator which is two equals signs.

The following program is equivalent to the previous one but it uses an if statement instead of a switch.

| char c;<br>main()<br>{ |       |         |          |          |        |         |
|------------------------|-------|---------|----------|----------|--------|---------|
| ·                      | do    |         |          |          |        |         |
|                        | {     |         |          |          |        |         |
|                        |       | c = e   | vnt_keyb | d();     |        |         |
|                        |       |         |          | c=='b'   | c=='A' | c=='B') |
|                        |       | else    | 1        |          |        |         |
|                        |       |         | putcha   | ar('*'); |        |         |
|                        | }     |         |          |          |        |         |
|                        | while | (c != ' | ');      |          |        |         |
| }                      |       |         |          |          |        |         |
|                        |       |         |          |          |        |         |

You can see that the variable c is of type char. The program loops reading a character and then writing one to the screen.

In place of the switch statement we've got an if statement. The condition is a bit odd. The expression c=='a' tests if the variable c contains the ASCII code for the character a. We also test if c is equal to the codes for the characters b, A and B. Between these four tests there are a two vertical bars ||. They mean "or" and are equivalent to OR in BASIC. The if condition in the program above is therefore:

if (c is equal to 'a' or c is equal to 'b' or c is equal 'A' or c is equal to 'B').

In this case we echo the character to the screen, otherwise (else) we display a star.

#### Exercise 11

```
{
}
```

Another version:

main(){none();}none(){}

### Exercise 12

```
char c:
int value; the dates of second leaded a star and to and a
main()
{
printf("Type two numbers separated by a space,\n");
printf("then press Return\n ");
printf("Sum = %d\n", read_number() + read_number());
evnt keybd();
}
read_number()
{
value = 0;
c = getchar();
while (digit(c))
{
       value = value *10 + c - '0';
       c = getchar();
}
return (value);
3
digit(ch)
char ch;
5
if (ch >= '0' && ch <= '9')
       return (1);
else
       return (0);
}
```

The function digit has a parameter. It is a character. If it is a digit the function returns 1 (true). If not it returns 0 (false).

The two characters && mean "and". This is equivalent to BASIC's AND operator. The condition:

ch >= '0' && ch <= '9'

is true if  $ch \ge 0'$  and  $ch \le 9'$  are both true.

Thus digit(ch) is true if it is a digit, and false otherwise.

The read\_number function reads a positive number from the keyboard. The digits are read one by one as they are typed using the statement:

#### c = getchar();

The variable value contains the value of this number. It is calculated as the individual digits that make up the number are read.

The expression c - '0' represents the value of the digit between 0 and 9 when c contains the ASCII code of a digit between '0' and '9'.

For example, suppose we have already typed the two digits 10 on the keyboard and then press 5 to make 105. The value variable will contain 10 and c will be '5' for this digit. c - '0' is 5, so value\*10+c-'0' is 105.

Finally the variable value is returned to the main program.

The main function has three printf function calls. The third one displays the value read\_number() + read\_number(). This is the sum of the two numbers that have been read from the keyboard.

#### Exercise 13

The program below is well commented. The comments are enclosed with /\* and \*/ character sequences.

```
int win1, win2;
main()
{
/* open window 1 */
print_window(win1, "hi !");
print_window(win1, "This is window 1");
evnt_keybd();
/* open a second window */
win2 = open_window(4095, 200, 80, 200, 110,
" window 2 ", " press a key ");
/* position the text in window 2 line 4 column 2 */
pos_window(win2, 4, 2);
/* write "hi !" in window 2 line 4 column 2 */
print_window(win2, "hi !");
evnt_keybd();
/* clear inside window 1 */
clear window(win1);
evnt_keybd();
/* clear inside window 2 */
clear_window(win2);
evnt_keybd();
/* write to window 2 */
print_window(win2, "This is window 2");
evnt_keybd();
/* close window 2 */
close window(win2);
/* clear inside window 1 */
clear_window(win1);
/* write in window 1 */
print_window(win1, "This window 1 again");
evnt_keybd();
/* close window 1 */
close window(win1);
```

3

#### **Exercise** 14

The integers x, y, w and h represent the size of the window. They are defined with the help of the four calls to the Random function.

Then the window is opened. All the gadgets are drawn because the the first parameter to open\_window is 4095.

The size\_window function stores the size of the usable area of the window in x,y,w,h. This is not the same as the original size of the whole window because of the presence of the sliders, title etc.

The for loops draw the lines as rays from the bottom left corner at co-ordinates (x, y+h)

The program then waits for a key to be pressed and closes the window.

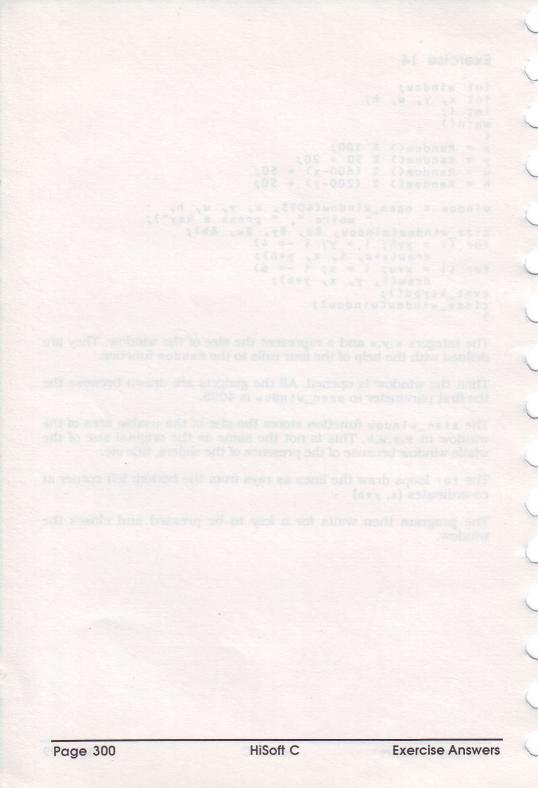

# Appendix B HiSoft C Language Reference

**HiSoft C** for the ST corresponds to the language described in Kernighan & Ritchie in their book "The C language" (first edition).

## **B.1** Lexicographic elements

A lexicographic element is the smallest unit in the language. They are the bricks that make up a program.

### B.1.1 The keywords

The following words are the keywords of the C language. They must be typed in lower case.

| break    | case   | char    | continue |
|----------|--------|---------|----------|
| default  | do     | double  | else     |
| extern   | float  | for     | goto     |
| if       | int    | long    | register |
| return   | short  | sizeof  | static   |
| struct   | switch | typedef | union    |
| unsigned | void   | while   |          |

These words can only be used as keywords.

The names of library functions are also considered keywords. They must only be used for calling these functions. You may *not* re-define a library function identifier.

When you type the name of a library function, only the first eight characters are required. **HiSoft C** can automatically add the remaining characters. For example, if you type vst\_unlo **HiSoft C** automatically displays vst\_unload\_fonts.

### B.1.2 Identifiers

A C identifier represents a variable.

It is made up of a set of alphanumeric characters. Only the first eight characters are taken into account.

The legal characters in an identifier are letters (upper or lower case), digits and the underline "\_". Identifiers may not start with a digit.

Upper and lower case letters are considered different. Thus, ident is not the same identifier as IDENT.

### **B.1.3** Integer constants

Integer constants may be expressed in decimal, hexadecimal or octal.

- A decimal constant is a sequence of digits which does *not* start with zero.
- An octal constant starts with a zero and is followed by a set of digits between 0 and 7. An error message is given if 8 or 9 is used in an octal constant.
- A hexadecimal constant starts with a 0, followed by an x or X and a sequence of hexadecimal digits. The hexadecimal digits are 0 to 9, a to f (or A to F) with the letters indicating the values 10 to 15 respectively.

A constant may be followed by a letter  $\iota$  or  $\iota$  which indicates that the constant is of type long.

Note that a sign does not make up part of a constant but is considered a unary operator.

### B.1.4 Floating point constants

A floating point (or real) constant is a collection of the following elements:

a whole part, decimal point, fractional part, exponent.

The decimal point and fractional part or the exponent may be omitted, but not both.

All floating point numbers are considered double precision.

### **B.1.5** Character constants

A character constant consists of a character enclosed in two apostrophes: 'A'.

There are ways of writing certain special characters:

| '\n' | new line                      |
|------|-------------------------------|
| '\b' | backspace                     |
| '\t' | tab character                 |
| '\r' | carriage return (no linefeed) |
| 1/11 | apostrophe                    |
| '\0' | null character                |

You can also create character constants by specifying their ASCII code in base 8,10 or 16:  $\23'$  (character with ASCII code 23 decimal),  $\012'$  (character with ASCII code 12 octal) or  $\x45'$  (character with ASCII code 45 hex).

The value of a character constant is an unsigned integer equal to the ASCII code for the character.

### B.1.6 String constants

A string constant consists of a set of characters enclosed in double quotes and may include all the possible special characters ( $\n, 0xc$  etc, as described above.

A double quote may be included in a string constant by using \".

Strings may be of any length, even 0 characters.

 $\ensuremath{\text{HiSoft C}}$  inserts a null character (code 0) at the end of every string to mark its end.

The value of a string is a pointer to the first byte of that string. Thus, when the interpreter encounters the string "qwerty" it returns the address where the string is stored in memory not the string itself.

### **B.1.7** Operators

An operator consists of one, two or three characters.

Single character operators:

+ - \* / % ^ & ~ | = < > ? : ! ( ) [ ] ,

Multi character operators

++ -- << >> -> <= >= == != && || -= += \*= /= %= &= ^= |= <<= >>=

These operators consisting of several characters may *not* have their components separated by white space.

### B.1.8 Comments

Comments start with /\* and finish with \*/.

Comments may not be nested.

They must be opened and closed on a single line. The **HiSoft C** editor will not let you enter comments that are not closed.

When loading a file containing comments that are several lines long, **HiSoft C** automatically inserts the /\* and \*/ symbols at the start and end of each line.

### **B.1.9** Separators

The separators split up the lexicographic elements. These are spaces, tab characters and end of line characters.

The ; (semi-colon) character terminates statements.

The curly brackets  $\{$  and  $\}$  characters are used at the start and end of blocks of statements.

### **B.2** The Pre-processor

### B.2.1 Define

The #define directive has several differences to that given in K & R because **HiSoft C** is interpreted rather than compiled.

The syntax is as follows:

#define name constant

#define name(arg1, arg2,...) expression

(without a semi-colon at the end).

The value given in #define must be used in expressions. A macro may not be used outside of expressions.

Thus it is impossible to re-define a type in this way:

#define int WORD

You must use typedef instead.

It is also illegal to define a variable with the same name as a macro.

Nested defines are also illegal. That is a define may not reference a value that is given by another define.

You can also write:

#define PI 3.141592 #define hello "hello"

to define both floating point and string constants.

Examples :

#define SIZE 512

#define UPPER(a) ((a) >= 'A' && (a) <= 'Z')

### B.2.2 Include

The #include directive loads a header file. The syntax is

#include "file\_name"

#include <file\_name>

The version with double quotes looks for the file in the current directory. The version with greater than and less than signs looks in the \header directory on the current drive.

Include files may themselves include other files.

### **B.2.3** Conditional Interpretation

It is possible to either interpret, or not interpret depending on a condition. This is performed with the help of the #if, #ifdef and #ifndef directives.

#if expression

is true if the expression is non-zero (and if the identifiers in the expression are properly defined).

#ifdef identifier

is true if the identifier is defined.

#ifndef identifier

is true if the identifier is not defined.

If one of these three directives is used there must be a following #endif.

So, if the condition is true the lines between the #if and the #endif are interpreted. If the condition is false these lines are ignored.

The <code>#else</code> directive may be used. This causes lines between an <code>if</code> directive and the <code>#else</code> to be interpreted if the condition is true and the lines between the <code>#else</code> and the <code>#endif</code> to be interpreted if the condition is false.

#### Example:

```
#if LABEL
/* lines interpreted if LABEL is non-zero */
...
#else
/* lines executed if LABEL is zero */
...
#endif
```

The identifier IC is always defined as 1 so that code may be added that will only be used under the **HiSoft C** interpreter.

## **B.3** Operators

The C language operators are summarised below together with their priority:

| 15 | ()  | function call                             |  |  |  |
|----|-----|-------------------------------------------|--|--|--|
| 15 | []  | array index                               |  |  |  |
| 15 |     | direct selection of a structure element   |  |  |  |
| 15 | ->  | indirect selection of a structure element |  |  |  |
| 14 | *   | indirection                               |  |  |  |
| 14 | &   | address calculation                       |  |  |  |
| 14 | -   | unary minus                               |  |  |  |
| 14 | !   | unary logical negation                    |  |  |  |
| 14 | ~   | bitwise negation                          |  |  |  |
| 14 | ++  | increment                                 |  |  |  |
| 14 |     | decrement                                 |  |  |  |
| 13 | *   | multiplication                            |  |  |  |
| 13 | /   | division                                  |  |  |  |
| 13 | %   | modulus                                   |  |  |  |
| 12 | +   | addition                                  |  |  |  |
| 12 |     | subtraction                               |  |  |  |
| 11 | <<  | shift left                                |  |  |  |
| 11 | >>  | shift right                               |  |  |  |
| 10 | <   | less than comparison                      |  |  |  |
| 10 | >   | greater than comparison                   |  |  |  |
| 10 | <=  | less than or equals comparison            |  |  |  |
| 10 | > = | greater than or equal comparison          |  |  |  |
| 9  | = = | equality comparison                       |  |  |  |
| 9  | ! = | inequality                                |  |  |  |
| 8  | &   | bitwise AND                               |  |  |  |
| 7  | ^   | bitwise exclusive OR                      |  |  |  |
| 6  |     | bitwise OR                                |  |  |  |
| 5  | 88  | logical AND                               |  |  |  |

Language Reference

| 4 |                       | logi           | cal OR               |                        |  |
|---|-----------------------|----------------|----------------------|------------------------|--|
| 3 | ?:                    | con            | conditional operator |                        |  |
| 2 | =                     | sim            | simple assignment    |                        |  |
| 2 | +=<br>/=<br><<=<br>!= | -=<br>%=<br>&= | * =<br>>> =<br>^ =   | operation & assignment |  |
| 1 | ,                     | sequ           | uential e            | evaluation             |  |

Operator priorities may be changed by using parentheses.

## **B.4** Variable types

HiSoft C recognises all the types defined in K&R.

### B.4.1 Simple types

| void           | the type of a function that doesn't<br>return anything. This type may only<br>be used with functions and may not<br>be used with structured types |
|----------------|----------------------------------------------------------------------------------------------------|
| char           | 8 bit unsigned integer                                                                                                    |
| short          | 16 bit signed integer                                                                                                    |
| unsigned short | 16 bit unsigned integer                                                                                                    |
| int            | 32 bit singed integer                                                                                                    |
| unsigned int   | 32 bit unsigned integer                                                                                                    |
| long           | 32 bit signed integer                                                                                                    |
| unsigned long  | 32 bit unsigned integer                                                                                                    |
| float          | 64 bit double precision floating point<br>in IEEE format                                                                                          |
| double         | 64 bit double precision floating point in IEEE format                                                                                             |

### **B.4.2** Structured types

As well as the simple types described above, types may be constructed from other types:

- Arrays of any type
- Pointers to any type
- Functions returning a particular type
- Structures consisting of simple types, arrays, pointers, unions or other structures.
- Unions containing simple types, arrays, pointers, structures or other unions.

The rules for building structured types can be used recursively, so that an array may contain arrays and a pointer may point to an array of structures which contains pointers etc.

Be careful; in **HiSoft C** the maximum number of array dimensions is 16 and for the same reason the maximum depth of pointer indirections is 16.

### **B.5** Declarations

A variable declaration is constructed as follows:

memory\_class type decl\_item1, decl\_item2,...;

### **B.5.1** Memory classes

Memory classes indicate where the declared variable is to be physically stored. It may be stored in ordinary memory, on the stack, in a register or even in another module.

The class also indicates the scope of the variable, that is to say, the area of the program where the variable may be accessed.

The memory class may be omitted. In this case if the variable is declared outside a function the variable is considered global to the module. If the variable is declared within a function it is considered local to that function. No more than 40 local variables, including the parameters may be declared within a function. This would be very poor style, you should split the function into several smaller ones.

The available memory classes are as follows:

| extern   | indicates that a variable is declared in another module.                                                                                                    |
|----------|----------------------------------------------------------------------------------------------------|
| static   | indicates that the scope of the variable is<br>strictly limited to the module/function in<br>which it is declared.                                            |
| register | used inside a function definition indicates<br>that the variable is to be stored in a register<br>rather than on the stack.                                   |
| typedef  | indicates that the "variable" declared is to be<br>considered a new type of variable. This new<br>type is equivalent to the type specified in the<br>typedef. |

### B.5.2 The type

The type part of a declaration consists of one of the types described above or a name defined using typedef.

The typedef is optional when declaring functions. In this case the function is taken as of type int.

### B.5.3 Declared items

The following element in a declaration is a list of declared items, separated by commas if there are several.

A declared item consists of an identifier (the name of the variable) together with characters indicating if it is a pointer, a function, a structure or an array, separated by commas if there are several.

A declared item may contain an initialiser preceded by an = sign.

### B.5.4 Initialisers

For variables which are declared outside functions (global variables), simple, pointer and array types may be initialised. However structure types may not be initialised.

For variables declared inside functions, only simple and pointer types may be initialised. Thus it is impossible to initialise arrays or structures within functions.

### B.6 Statements

HiSoft C supports all the statements described in K&R.

```
if else
```

```
while
```

```
    do while
```

• for

```
switch case default
```

• break

```
    continue
```

```
    return
```

```
goto
```

A break instruction in a switch statement may only be used at the end of a list of statements. Thus you may not use:

The program section above should be replaced by

The goto statement must reference a label in the same C block as the goto statement itself. It is impossible to goto another block.

A C block is a sequence of statements enclosed in curly brackets.

The following two programs are not accepted by **HiSoft C**:

{
 f goto here;
}
here:
{
 f
 here:
 f
}

goto here;

On the other hand, the following is allowed:

```
{
    here:
    {
    }
    if (cond)
    goto here;
}
```

3

### **B.7** Operations on types

### **B.7.1** Pointer conversions

A pointer to a type may not be assigned to another pointer if it is not of equivalent type (the same level of indirection) without an explicit type conversion. So, storing an integer in a pointer variable gives an error message unless you use a cast.

Be careful when assigning a pointer to an integer. Except with pointers to characters, pointers must have even addresses; using odd addresses will give an error message.

### B.7.2 Arrays and pointers

Arrays and pointers are strictly equivalent. In practice, the statement tabLindex] is converted to \*(tab+index).

When adding an integer to a pointer the value of the integer is first multiplied by the size of the object that the pointer points to.

So, if p is a pointer to int, p+1 adds 4 to p (4 \* the size of an int).

### **B.7.3** Functions

As far as **HiSoft C** is concerned there are two classes of functions:

• **HiSoft C** library functions and loaded compiled (or assembled) functions. These are stored in machine language and are executed directly by the 68000.

• User functions written with the Interpreter's editor. These functions are stored in source form and are not executed directly by the 68000 but are interpreted by **HiSoft C**.

These two classes of functions are distinct; the 68000 cannot execute an interpreted C routine and **HiSoft C** cannot interpret a library function. This differs from a compiled C program where all functions are in 68000 code.

With an interpreted C function there are two ways of calling it. You can call it directly or find its address and store this as a pointer to a function. This provides a method of passing functions as parameters to other functions.

With a compiled C function (library function or a compiled one that has be loaded) you can only call it; it is not possible to find its address, this will give an error message.

Thus **HiSoft C** pointers to functions can only point to interpreted functions not compiled ones.

### B.7.4 Structures and unions

The possible operations on pointers are accessing one of its members, (via "." or "->") or calculating its address. All other operations, such as assignment or passing as a parameter, are illegal.

When you access a structure member (using "." or "->"), the identifier on the left hand side must be a structure (with ".") or a pointer to a structure (with "->"), and the identifier on the right must be a member of a structure or union.

# AppendixC Error Messages

Here is a detailed commented listing of HiSoft C's error messages.

### C.1 Interpreter Error Messages

When an error is found whilst running a program, a window opens with a description of the error that has occurred. Finally the cursor is positioned at the precise place that the error was found. However sometimes the actual cause of the error may be elsewhere (e.g. omitting a declaration).

#### 0 Program execution stopped

The program has been interrupted. The user has pressed two of the Control, Shift or Alt keys. Alternatively a stop, exit or abort statement has been encountered.

#### Syntax error

**HiSoft C** does distinguish between some little syntax mistakes. This error doesn't appear as frequently as with some BASICs!

#### 2 Missing ;

A semi-colon was expected at the end of a declaration or statement.

#### 3 Missing parenthesis

A parenthesis has been opened but not closed or vice versa.

#### 4 Out of memory

You've run out of memory. Well done! Seriously though, try removing Desk accessories, ramdisks or other memory resident programs.

#### 5 Missing integer

**HiSoft C** was expecting to find an integer, perhaps, as an array index. Empty array indices are only allowed in function parameter declarations.

#### 6 Too many dimensions

The maximum number of dimensions in an array and the maximum number of indirections off a pointer is 16.

#### 7 Duplicate declaration

A global variable has been declared twice. This is strictly illegal. Neither may you have two structure field identifiers with the same name.

#### 8 Undefined structure name

A reference has been made to a structure that has not been defined. Please define it.

#### 9 Missing structure name

**HiSoft C** has expected to find the name of a structure but it has found something else.

#### 10 Empty structure

Either there are no elements declared in the structure or the structure name is used with indirection.

#### 11 Missing identifier

**HiSoft C** expected to find a variable identifier. This error can occur if you omit the parameters in a function definition.

#### 12 Duplicate declaration of local variable

A local variable is declared twice within the same function.

#### 13 Bad type for a function argument

Function arguments may not be of type function, union or structure.

If you need to pass a union or function as a parameter, pass pointers to them.

#### 14 Name mismatch in the parameter list

The function argument list and the declarations of those arguments disagree.

#### 15 Too many local variables

The maximum number of local variables in a function (together with parameters) is 40. This error is probably due to very bad programming style; split your function up.

#### 17 Parameter not declared

A parameter is present in the argument list but there is no declaration for it.

#### 18 Missing }

A block has been opened using { but not closed with }. Use the Home key (see the Cursor key item on the Help menu).

#### 19 Undefined label

There is a reference to a variable that has not been declared. Perhaps it has been mistyped.

#### 20 Illegal function declaration

There is an error in the declaration section of a function, or the entire body (the statements) has been omitted.

#### 21 Variable type error

The type specified is illegal. For example there is no such thing as an unsigned struct.

#### 22 No reference to local label

A local variable has been declared but is not used.

#### 23 Missing main function

The function main has been left out. Every program must have a function main so that execution can start.

#### 24 Keyword found in an expression

A language keyword has been found in an expression.

#### 25 "Ivalue" required

An "lvalue" is a value that you can assign to, i.e. can appear on the left of an = sign. You can have a=1; because a is an lvalue. But 1=5 is illegal because 1 is not an lvalue.

So this error occurs when the left hand side of an assignment statement is illegal.

It will also happen when using & the "address of" operator. The argument to this must be an lvalue. Note that the name of an array is *not* an lvalue.

#### 26 Pointer assigned to an integer

HiSoft C forbids assigning pointers to integers without using a cast.

#### 27 Integer assigned to a pointer

HiSoft C forbids assigning integers to pointers without using a cast.

#### 28 Pointer type mismatch, operator '='

You cannot assign a pointer value to another one, unless they point to the same type, without using a cast.

#### 29 Illegal operator for pointer arguments

For example, pointers can not be multiplied together.

#### 30 Division by zero

An attempt to divide by 0 has been made. Often this will be caused by a variable that has been assigned an inappropriate value.

#### 31 Integer used with operator "\*"

The indirection operator \* must be followed by a pointer or array.

#### 32 Pointer used instead of an integer

A pointer, rather than an integer has been used to index an array.

#### 33 Incorrect pointer value

The interpreter has spotted the use of an un-initialised pointer, and rather than crashing the machine gives you this error message.

#### 34 DO without WHILE

A DO statement has been found, but there is no corresponding WHILE. Perhaps some curly brackets have been added or left out.

#### 35 ELSE without IF

An ELSE statement has been found, but there is no corresponding WHILE. Perhaps some curly brackets have been added or left out.

#### 36 CASE without SWITCH

A CASE statement has been found, but there is no corresponding SWITCH. Perhaps some curly brackets have been added or left out.

#### 37 DEFAULT without SWITCH

A DEFAULT statement has been found, but there is no corresponding SWITCH. Perhaps some curly brackets have been added or left out.

#### 38 Missing : in a CASE instruction

The correct syntax of a CASE statement is:

#### case [expression] :

However the colon has not been found.

**Error Messages** 

#### 39 Missing CASE in a SWITCH instruction

Immediately after a SWITCH statement there must be either a CASE (or DEFAULT) statement, but there is something else instead.

#### 40 Missing { in a SWITCH instruction

Immediately after a SWITCH statement there should be a curly bracket. For example:

```
switch (a)
{
case 1: /* etc */
```

#### 41 Missing parameters in function call

A **HiSoft C** library call has been made and there aren't enough parameters. Alternatively you may have got the function name wrong. The Help command can be used to check the number of parameters.

#### 42 Missing , in a function call

Each parameter should be separated by a comma. A character that is neither a , nor a ) has been found after a parameter.

#### 43 Unknown operator

Error in an operator. Or perhaps you have used a unary operator as a binary one or vice versa. e.g. ++, --, ! and  $\tilde{}$  can only be unary operators. Thus i++ is legal but i++j is not.

#### 44 Too many parameters in a function call

A **HiSoft C** library call has been made and there are too many parameters. Alternatively you may have got the function name wrong. The Help command can be used to check the number of parameters.

#### 45 Floating point value used with SWITCH

Only integer or pointer values can be used in SWITCH statements, not floating point ones.

#### 46 Bad type for a function name

An attempt to pass an entire structure to a function has been made. Only pointers to structures may be passed.

#### 47 Bad function pointer usage

An attempt has been made to use a pointer to a function as a function. For example,

To access an element in the fct array the following should be used:

fct[3]() /\* call function \*/

#### 48 Stack full

There have been too many recursive function calls and the stack has overflowed. This is almost certainly because of a programming error. For example,

```
function()
```

```
i = 5;
if (i > 2)
function();
```

```
}
```

£

#### 49 Bad usage for BREAK or CONTINUE

BREAK and CONTINUE statements may be used inside WHILE, DO OR FOR loops to change the order of execution. BREAK statements may also be used in SWITCH statements. All other uses of these statements are illegal.

#### 50 Bad value for shift number

The second argument of << and >> (the shift operators) must not be negative.

#### 51 Integer value required with this operator

The logical operators (^, ~, |, &) and modulo (%) can only be used with integers, not floating point numbers.

#### 52 Floating point parameter expected

A library function needing a floating point number has been passed an integer instead.

#### 53 Structure identifier expected

Only structure variables may be used before the "." and "->" operators.

#### 54 Structure item expected

A field structure name must be used after the "." and "->" operators.

#### 55 You can't use this operator on structure type

Using "." on a pointer to a structure or using "->" on a structure variable.

#### 56 Forbidden usage made on structure type

This operator may not be used on a structure variable. & to find the address may be used and members may be accessed using ".". Apart from this all others are forbidden.

#### 57 Forbidden character

An illegal character not recognised by the language, has been found outside a string or comment, for example a control character or character greater than 127.

#### 58 Missing '(' after a library function name

This message is also given if you try to calculate the address of a library function.

#### 59 Missing variable type

The name of the type of a variable is expected after sizeof.

#### 60 Incorrect variable type

An array type can not be used with sizeof or casts.

#### 61 Preprocessor keyword expected

A preprocessor keyword is expected after a # sign.

#### 62 Missing ':' after '?'

The only valid character after ? is the : of the ?: conditional operator.

#### 63 Bad function return value

The value in a return statement is not the same as in its declaration.

#### 64 Too many items in an initialization

Too many items have been used in an initialiser (normally an array) to match the declaration.

#### 65 Macro name expected after #define

A non-empty macro name is required after a #define.

#### 66 Empty macro definition

The entire body of a macro may not be empty.

#### 67 Forbidden operator in an initialization

Only constants may be used in initialisers. For example, you can't call a function inside a macro.

#### 68 You cannot initialize aggregates

struct type variables may not be initialised.

#### 69 File name expected after #include

An invalid file name has been used after #include.

#### 70 Too many include files

No more than 8 include files may be loaded at the same time.

## 71 You must check the "link at runtime" option to use #include

To use the *#include* facility you must first select the Link at runtime option on the Run menu.

#### 72 Cannot load include file

The include file can not be loaded. It needs to be in the \HEADER directory on the drive that **HiSoft C** was loaded from if < and > have been used and in the current directory if quotes are used.

#### 73 Bad type usage

Error in a type when using sizeof or a cast.

#### 74 Bus error

68000 exception. An attempt to access an illegal address has been made, such as one of the ST's low memory variables.

#### 75 Odd Address access

68000 exception. An attempt to indirect using an odd address has been made.

#### 76 Unknown instruction

68000 exception. An illegal 68000 instruction has been encountered.

#### 77 Division by 0

68000 exception. An attempt to divide by 0 has been made.

#### 78 CHK instruction

 $68000\ exception.$  An exception has been generated by a CHK instruction.

#### 79 TRAPV instruction

68000 exception. An exception has been caused by a TRAPV instruction.

#### 80 Supervisor mode required

68000 exception. An instruction that can only be used in supervisor mode has been encountered.

#### 81 Trace mode

C

68000 exception. An exception has been generated because we are in trace mode.

#### 82. Cannot initialize a local complex type variable

Arrays and structures that are local to a function may not be initialised. See Appendix B.

#### 83 Goto out of local block

goto's may not reference a label that is not in the same C block  $\{\ldots\}$ ) as the goto. See Appendix B.

#### 84 Label name expected after goto

An item which is not an identifier has been found after a goto or the identifier used is declared as a variable.

#### 85 #endif or #else without #if

A #endif or #else directive has been found without an associated #if, #ifdef or #ifndef.

#### 86 #endif expected after #if

A #if directive has been used, but the end of the text has been found without encountering a #endif.

#### 87 This label is already used in the function library

An attempt to re-define a variable which is already used in a library function has been made.

### C.2 Editor Error Messages

#### 101 Cursor is inside the block. Can't copy the block

You may not copy a block to a position inside that block.

#### 102 The line is too long. Maximum length is 127 chars

The length of lines is limited to 127 characters.

#### 103 This line number does not exist

You have entered a non-existent line number (there aren't that many lines in the file).

#### 104 No more windows!

All the GEM windows have been used up. Close desk accessories or return to the Desktop.

#### 105 You ran out of memory...

You've used all the available space.

#### 106 The file you want to load does not exist

If this error occurs after the use of #INCLUDE make sure that the disk containing the HEADER folder is present in the drive from which **HiSoft C** was loaded.

#### 107 Search failed: String not found

#### 108 Disk error or disk full

Either the disk is full or the disk can't be read or written to, perhaps because there is no disk in the drive.

#### 109 Comment is not closed on current line

A comment must only be one line long. Add a \*/ at the end of the line.

#### 110 Error in char or int constant on current line

**HiSoft C** has found the start of a constant (octal beginning with 0, hex beginning with 0x or a character beginning with ') but it is incorrectly formed.

#### 111 Can't find end of string on current line

A string of characters must be closed on the same line as it is opened. Perhaps there is a " missing.

#### 112 Syntax error in macro command

The contents of a macro command, given by Shift and a function key is wrong.

#### 113 I can't give you help about this keyword

There is no help file corresponding to this keyword.

#### 114 Error in project file line XXX

The contents of the project file that you are trying to load has an error on the given line.

## C.3 Loading Error Messages

The following errors may be given when **HiSoft C** is loading:

#### I can't load the resource file

Make sure that you have all the F1.C to F9.C files present on the current disk.

#### I can't run in low resolution

Switch to Medium resolution using the Desktop.

#### Too much memory left to the system

So there's not enough for **HiSoft C** to run. Use the System memory size command on the Run menu.

0 C

# Appendix D Porting programs

### D.1 Porting from the interpreter to a compiler

Compiling a program written in **HiSoft C** doesn't pose too much of a problem if you have a compiler.

**HiSoft C** is almost totally compatible with Lattice C interpreted programs can be compiled almost immediately with Lattice C 5: see the Lattice C 5 manual for details.

With other compilers, you may have problems because of the size of integers. Aztec C, for example, has a flag to enable 4 byte integers and you should use this.

Moving to a new implementation of C can be tricky, you need to know the compiler, include files and libraries well. It is not something recommended for beginners. One problem to watch out for is that **HiSoft C** expects integers to be 32 bit: so you should use the appropriate compiler flags to ensure that this is the default.

The general procedure to use is as follows:

• Convert the program to ASCII format. **HiSoft C** interpreted programs are tokenised in a special way. To convert a program to ASCII load **HiSoft C** and choose Editor mode from the File menu (see **Section 1.8**). Then load the file and it will automatically be converted to ASCII and you can save it as ASCII.

• For some **HiSoft C** specific functions (the GEM toolbox), the source is supplied in the SOURCE directory on Disk 2 for you to compile.

If you have used the toolbox functions you will need to compile these files (compil.c, libwind.c, libdial.c, libmenu.c and libresou.c) and link with the object files produced. There's an example of a linker file in c.lnk.

define.h contains some constants that are built into **HiSoft C**.

If you are using Lattice C 5 you need not re-compile the Toolbox: you can use the library that is supplied with Lattice.

Whichever compiler you are using, you must also rename your main function to be ic\_main. This is because the toolbox has to perform some initialisation.

### D.2 Porting from compilers to HiSoft C

Porting programs in the other direction, written for a compiler to the Interpreter can be more difficult.

First of all because programs run more slowly under the interpreter than when compiled.

Also some compilers have extensions to the K&R standard (for example some of the features of the new ANSI C),

The other possible main sources of incompatibilities are the fact that **HiSoft C** variables may not have the same name as a library function and the restrictions on the use of #define. See **Appendix B** for details.Remember that HiSoft C uses long (32-bit) integers as standard, so be especially careful if porting code that assumes that 16 bit integers are being used. See **Appendix B** for details.

# Appendix E Bibliography

This bibliography contains our suggestions for further reading on the subject of C, the ST, and GEM. The views expressed are our own and as with all reference books there is no substitute for looking at the books in a good bookshop before making a decision.

Please also note that none of these books on C describe **HiSoft C** for the ST in particular. Should an example program fail to work as expected please study the appropriate sections in this manual.

#### Books about C

## The C programming Language by Kernighan & Ritchie, published by Prentice-Hall

The C programmer's bible, which is very expensive, unfortunately. There are two editions; the first one is more applicable to HiSoft C (and most compilers). The second edition covers the new ANSI standard which isn't implemented by many compilers (at least not until recently). If you have a lot of experience in, say Pascal, this is also a good tutorial book.

## Learning to program in C by Thomas Plum, published byPrentice-Hall

A tutorial book which starts from first principles.

#### The Big Red Book of C by Sullivan, published by Sigma Press

A cheap tutorial book.

## The C programming Tutor by Wortman & Sidebottom, published by Prentice Hall

A cheaper tutorial from the publishers of K&R.

Bibliography

#### C at a glance by Adam Denning, published by Chapman & Hall

Another low cost tutorial book that mentions the 'other' **HiSoft C** for Z80 computers.

#### ST Technical Manuals

#### GEM Programmer's Guide Volumes 1 & 2 - VDI and AES by Digital Research

The definitive guide to the VDI and AES, but marred by mistakes. Only available to registered developers.

#### **GEMDOS Specification by Digital Research**

The definition of the GEMDOS calls. Only available to registered developers.

#### A Hitchhikers Guide to the BIOS by Atari Corp

The definition of the BIOS and XBIOS calls, and corrections to the GEMDOS manual. This is accurate, a good read and updated regularly. Normally only available to developers.

#### The Anatomy of the Atari ST by Data Becker/Abacus

This book is the best documentation available for the user who is not a registered developer. It describes the hardware and non-GEM aspects of the operating system, including an (out-of-date) BIOS listing. Thoroughly recommended, despite its inaccuracies.

#### GEM on the Atari ST by Data Becker/Abacus

This describes programming under GEM, though is not as complete as the DR manual, but has similar errors. It describes calls mainly from C, although there is more reference to the 68000 than in the DR manual. Better than no book at all on GEM.

#### Concise Atari 68000 Programmer's Reference by Katherine Peel, published by Glentop

An alternative to The Anotomy of the Atori ST. It contains information on the ST's hardware, the operating system and GEM. Its coverage of the various levels of the machine is comprehensive, though a couple of sections are very inaccurate and some features are described that simply don't exist. It is rather difficult to find one's way around as the layout is based on large numbers of tables and it lacks an index.

#### Tricks and Tips on the Atari ST by Data Becker/Abacus

This contains a wide variety of material, including an accurate description of the more esoteric ST BASIC commands, and good sample listings including a RAM-disk driver and desk accessory.

#### itse Atori 68000 Programmer's Reference. by Kainerine Peel, published by Glenlop

An alternative to the Anotomy of the Aton at it contains information on the ST a hardware, the operating system and GEM. Its coverage of the various levels of the machine is comprehending, though a couple of sections are very inscrumic and some features are described that simply don't exact it is rather difficult to find one's way around as its bound is based on have numbers of tables and it lacks an index

#### cits and This on the Aton ST by Data Beaker/Abacou

bis contains a white variety of material, including an accurate exceptions of the more esolate ST DASIC commands, and root unde listings reducing a RAM-disk driver and desk processory.

# Appendix F Technical Support

So that we can maintain the quality of our technical support service we are detailing how to take best advantage of it. These guidelines will make it easier for us to help you, fix bugs as they get reported and save other users from having the same problem. Technical support is available in four ways:

- **Phone** our technical support hour is normally between 3pm and 4pm, though non-European customers' calls will be accepted at other times.
- Post if sending a disk, please put your name & address on it.
- **BIX**<sup>TM</sup> our username is (not surprisingly) *hisoft*. Would UK customers please use CIX or more old fashioned methods; it's cheaper for everyone.
- **CIX™** our username is (still not surprisingly) *hisoft*.

For bug reports, please always quote the program, computer and the version number of the program (the one displayed by the About box) and the serial number found on your master disk.

If you think you have found a bug, try and create a small program that reproduces the problem. It is always easier for us to answer your questions if you send us a letter and, if the problem is with a particular source file, enclose a copy on disk (which we will return).

### Upgrades

As with all our products, **HiSoft C** is undergoing continual development and, periodically, new versions become available. We make a small charge for upgrades, though if extensive additional documentation is supplied the charge may be higher. All users who return their registration cards will be notified of major upgrades.

## Suggestions

We welcome any comments or suggestions about our programs and, to ensure we remember them, they should be made in writing.

## Appendix F echnical Suppor

So that we can maintain the quality of our technical support service we are detailing how to take best advantage of it. These guidelines will marke it exacts for us to help you. It bugs as they get reported and wark other users from having the same problem. Technical support is wellable in four varys:

our technical support how is normally between 3pin and app, though non-European customers' calls will be accepted at other times.

a sending a divic, pieuse put vous name & 2000 ese on ti

our restrutions to (not surprisingly) http:// Would UK customers picage use CiX or more old instituted methods; why cheaper for everyone.

Note: Destruction is fault not summissibility likeoff.

for how reports, please always quote the program, computer and the reason executer of the program title one displayed by the ABOUT boat and the sectal member found on your master disk.

your tilink you have found a bug, ity and create a subai program hat reproduces the problem. It is always easier for us to misuar your creations if you send us a jetter and, if the problem is with a antimize source file, creative a copy on disk (which we will resurp)

s with all our products, Hiborh C is undergonic contrant evolupinent and periodically new retaines become avaitable. We take a small charge for upgrades, though II extensive addressed evolutionation is supplied the charge new be legiter. All there who incom their neglectation cards will be notified of major upsticles.

C

% operator 292

A

Abandon edit command 11 ABORT 152 ABS 152 ACCESS 152 **ACOS 153** ADR BOX 153 APPL EXIT 154 APPL\_FIND 154 APPL INIT 153 APPL READ 154 APPL TPLAY 154 APPL\_TRECORD 154 APPL WRITE 155 Arithmetic operators 65 Arrays 89 ASCII code table 38 **ASIN 155** Assembly Language functions 47 Assignment 62 **ATAN 155** ATAN2 156 ATOF 156 **ATOI 156 ATOL 157** 

B

back-up 2 Backspace 6 BCONIN 157 BCONOUT 157 BCONSTAT 157 BCOSTAT 158 BIOS 158 BIOSKEYS 158 BIOSKEYS 158 BIOck operations 32, 33 Blocks 72 Bottom of File 10 button\_box 107, 159

C block 6 C library 59 Calculations 65 Calculator 39 **Calling Functions 59** CALLOC 159 CAUXIN 159 CAUXIS 160 CAUXOS 160 CAUXOUT 160 CCONIN 160 CCONIS 160 CCONOUT 160 CCONRS 161 CCONWS 161 **CEIL 161** CHDIR 161 check menu 122, 162 CHMOD 162 **CLEAR WINDOW 163** Clearing a window 101 CLOSE 163 close window 97, 163 CLRERR 162 **CNECIN 163** color box 117, 164 Command tail 24 Compiled C functions 48 Conditionals 68 COS 164 **COSH 164 CPRINTF 165** CPRNOS 165 **CPRNOUT 165** CRAWCIN 165

CREAT 166 CSCANF 166 CURSCONF 167 cursor 5

D

DCREATE 167 DDELETE 167 Declaring variables 62 Defining a block 32 Delete 6 delete menu 121, 167 DFREE 168 DGETDRV 168 DGETPATH 168 Dialog boxes 104 Disk Contents 3 **Disk Options 40 Disk Utilities 52** DOSOUND 169 do...while statement 78 DQSORT 169 draw 103, 169 draw box 109, 170 draw\_menu 121, 170 DRVMAP 170 DSETDRV 170 **DSETPATH 171** DUP 171 DUP2 171

ECVT 172 edit\_box 113, 172 editable fields 113 Editor 5 Editor configuration 41 enable\_menu 122, 173

E

**HiSoft C** 

CRAWIO 166

end of line editor command 5 **ERRNO 173** Error Messages 16 Esc 6 Esc mode 9 event 126, 175 Events 123 **EVNT BUTTON 175** EVNT DCLICK 176 EVNT KEYBD 176 EVNT MESAG 176 EVNT MOUSE 176 EVNT MULTI 177 EVNT\_TIMER 177 **Execution Environment 24 FXIT 177 EXP 178** 

F

F1.IC 3 **FABS 178** FATTRIB 178 FCLOSE 179 FCLOSEALL 179 FCREATE 180 **FCVT 180** FDATIME 180 FDELETE 180 FDOPEN 181 **FDUP 181 FEOF 182** FERROR 182 FFLUSH 182 **FFLUSHALL 183** FFORCE 183 FGETC 183 FGETCHAR 184 **FGETDTA 184** FGETS 185 File menu 11 FILENO 185 files multiple 13 Find 27 Find and replace 29 Find Identifier 32

FLOOR 186 FLOPFMT 186 FLOPRD 186 FLOPVER 186 FLOPWR 187 **FMOD 187** Following variables 18 FOPEN 187, 188 for statement 76 FORM ALERT 188 FORM CENTER 189 FORM DIAL 189 FORM DO 189 FORM ERROR 189 **FPRINTF 190** FPUTC 190 **FPUTCHAR 190** FPUTS 191 FREAD 191 **FREE 192** FRENAME 192 **FREOPEN 192** FREXP 193 **FSCANF 193** FSEEK 194 FSEL INPUT 194 **FSETDTA 195 FSFIRST 195** FSNEXT 196 FTELL 196 Function keys 7 Functions 58, 83 FWRITE 196, 197

#### G

GEMDOS 197 GETBPB 197 GETC 197 GETCHAR 197 GETCWD 198 GETMPB 198 GETREZ 199 GETS 198 GETSHIFT 199 GETTIME 199 GIACCESS 200 Go to last position 11 Go to line 10 GRAF\_DRAGBOX 200 GRAF\_GROWBOX 200 GRAF\_HANDLE 200 GRAF\_MKSTATE 201 GRAF\_MOUSE 201 GRAF\_MOVEBOX 201 GRAF\_RUBBERBOX 201 GRAF\_SHRINKBOX 202 GRAF\_SLIDEBOX 202 GRAF\_SLIDEBOX 202 GRAF\_WATCHBOX 202 Graphics Text 116 gtext box 117, 202

#### H

Help 6, 40 Help menu 35 HiSoft C toolbox 94 Home 6

**IABS 203** if statement 68 if., else., 71 **IKBDWS 203** Include files 25 init\_box 105, 203 init\_menu 120, 203 **INITMOUS 204** Insert File 12 Integers 63 **IOREC 204** IS 205 isalnum 205 isalpha 205 isascii 205 iscntrl 205 iscsym 205 iscsymf 205 isdigit 205 isgraph 205 islower 205 isprint 205 ispunct 205 isspace 205

Page 338

**HiSoft C** 

isupper 205 isxdigit 205 item\_menu 121, 205

K

JDISINT 205 JENABINT 205

KBDVBASE 206 KBRATE 206 Keyboard events 132 keyboard shortcuts 8 KEYTBL 206 Keyword completion 9

LABS 206 LDEXP 207 LINEA 207 Link at runtime 23 Load file command 11 LOG 209 LOG10 210 LOGBASE 210 LOGBASE 210 LOOPS 74 LQSORT 210 LSEEK 210 MEMCPY 213 Memory dump 22 MEMSET 213 Menu commands 10 Menu events 127 Menu short cuts 8 MENU BAR 214 MENU ICHECK 214 MENU IENABLE 214 **MENU REGISTER 214** MENU TEXT 215 MENU TNORMAL 215 Menus 119 MFPINT 215 MFREE 215 MIDIWS 216 **MIN 216** MKDIR 216 MODF 216 Module List 14 modules 13 MOUSE 217 Mouse events 132 MSHRINK 217

Ν

0

**HiSoft C** 

next wordword next editor command 5

OBJC\_ADD 217 OBJC\_CHANGE 218 OBJC\_DELETE 218 OBJC\_DRAW 218 OBJC\_EDIT 219 OBJC\_FIND 219 OBJC\_OFFSET 219 OBJC\_OFFSET 219 OBJC\_ORDER 220 OFFGIBIT 220 OPEN 220 open window 96, 221

Parameters 85 PEXEC 221 PHYSBASE 222 Pointer Tests 19 pos window 99, 222 **POW 222** previous word 5 Print file 38 print window 98, 226 printf 70, 223 Program info 10 programs stopping 15 **Project Files 49** Project Information 51 Projects 45 PROTOBT 227 PRTBLK 227 PTERMO 227 PTERMRES 227 PUNTAES 227 **PUTC 228** putchar 62, 228

P

Quit command 11

Q

R

PUTS 228

radio buttons 110 RAND 229 Random 68, 229 READ 229 readbut\_box 110, 229 README File 4 readstr\_box 115, 230 Real numbers 64 REALLOC 230 RECT\_INIT 230 RECT\_INTERSECT 231 RECT\_POINT 231

#### M

macro commands 35 MALLOC 211 manual use of 4 marks 10 MATHERR 212 MAX 212 MEDIACH 212 MEMCCPY 212 MEMCHR 213 MEMCMP 213

Index

**RECT UNION 231** Redefining the keyboard 43 Registration Card 3 remainder operator 292 **REMOVE 232 RENAME 233 REPMEM 233** Return 6 **Return values 87 REWIND 233 BMDIR 234 RS ADDRALERT 234 RS ADDRBUTTON 234 RS ADDRDIAL 235 RS ADDREDIT 235 RS DRAWALERT 236 RS DRAWDIAL 236 RS DRAWOBJECT 238 RS ERASEDIAL 239 RS OBJSELECT 239 RS OBJSTATE 239 RS OBJUNSELECT 240 RS OBJXYWH 240 RSCONF 235** RSRC FREE 240 RSRC GADDR 241 RSRC LOAD 241 RSRC OBFIX 241 RSRC SADDR 241 Running a program 15 RWABS 242

#### S

Save as... command 12 Save file 12 SCANF 242 SCRP\_READ 245 SCRP\_WRITE 245 Searching in files 31 select\_menu 122, 246 SETBUF 246 SETCOLOR 246 SETCOLOR 246 SETEXC 246 SETNBUF 247 SETPALLETE 247 SETPALLETE 247 SETPRT 247 SHEL ENVRN 248 SHEL FIND 248 SHEL READ 248 **SIN 249 SINH 249** size window 101 special keys 6 SPRINTE 249 **SORT 250** SQSORT 250 SRAND 250 SSCANF 250 Stack display 23 start of line editor command 5 Statements 59 STD 251 stdaux 251 stderr 251 stdin 251 stdout 251 stdprn 251 **STOP 252** stopping programs 15 STRCAT 253 STRCHR 253 STRCMP 254 STRCPY 254 STRCSPN 254 STRDATE 255 STRGETFN 255 STRICMP 256 Strings 60 STRLEN 256 STRLWR 256 STRNCAT 257 STRNCMP 257 STRNCPY 258 STRNICMP 258 STRREV 258 STRSPLFN 259 STRSPN 259 STRTIME 260 STRTOK 260 STRTOL 261 STRUPR 261 Suggestions 335 SUPER 261

SETTIME 248

SUPEXEC 262 SVERSION 262 Switch statements 79 System Memory Size 26

Tab 6

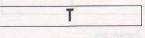

**TAN 262 TANH 262 Technical Support 335 TELL 263** Text Mode 13 text box 106, 263 **TGETDATE 263 TGETTIME 263** TICKCAL 264 TIMER VALUE 264 title menu 121, 264 TOASCII 264 TOLOWEB 264 Top of file 10 **TOUPPER 265** TOSOBT 265 Trace Mode 17 TRACE OFF 266 TRACE ON 266 trig functions 66 **TSETDATE 266 TSETTIME 266** Types and assignments 66

Undo 6 UNGETC 267 UNLINK 267 Upgrades 335 U

V

V\_ARC 267 V\_BAR 268 V\_CIRCLE 268 V\_CLRWK 268 V\_CLSVWK 268

Page 340

Index

**V CONTOURFILL 268** V CURDOWN 269 **V CURHOME 269** V CURLEFT 269 V CURRIGHT 269 V CURTEXT 270 V CURUP 270 **V DSPCUR 270 V EEOL 270 V EEOS 270** V ELLARC 271 V ELLIPSE 271 V ELLPIE 271 **V ENTER CUR 271** V EXIT CUR 272 **V FILLAREA 272** V GET PIXEL 272 V GTEXT 273 V HIDE C 273 **V JUSTIFIED 273** V MARKER 274 V OPNVWK 273 **V PIESLICE 273** V PLINE 274 V RBOX 277 V RFBOX 277 V RMCUR 277 V RVOFF 278 **V RVON 279** V SHOW\_C 281 VAR OFF 267 **VAR\_ON 268** Variable Dump 20 Variables 61 VEX BUTV 271 VEX\_CURV 272 VEX MOTV 272 VEX\_TIMV 272 VQ CHCELLS 274 VQ COLOR 274 VQ CURADDRESS 274 VQ EXTND 275 VQ INMODE 275 VQ\_KEY\_S 275 VQ MOUSE 276 VQF\_ATTRIBUTES 275 VQL ATTRIBUTES 275 VQM ATTRIBUTES 276 VQT ATTRIBUTES 276

VQT EXTENT 276 VQT FONTINFO 276 VQT NAME 277 VQT WIDTH 277 VR RECFL 278 VR TRNFM 278 VRO\_CPYFM 278 VRT CPYFM 278 VS CLIP 279 VS COLOR 279 VS CURADDRESS 280 VSC FORM 279 VSF COLOR 280 **VSF INTERIOR 280 VSF PERIMETER 280** VSF STYLE 280 VSF UDPAT 281 VSL COLOR 281 VSL END 281 VSL TYPE 281 VSL UDSTY 281 VSL WIDTH 282 VSM COLOR 282 VSM\_TYPE 282 VST\_ALIGNMENT 282 VST COLOR 282 VST EFFECTS 283 VST FONT 283 VST HEIGHT 283 VST LOAD FONTS 283 VST POINT 284 VST\_ROTATION 284 VST\_UNLOAD\_FONTS 284 VSWR\_MODE 284 VSYNC 284

#### W

while statement 74 WIND\_CALC 285 WIND\_CLOSE 285 WIND\_CREATE 285 WIND\_DELETE 285 WIND\_FIND 286 WIND\_GET 286 WIND\_OPEN 286 WIND\_SET 287 WIND UPDATE 287 Window events 128 Windows 95 word delete to end 7 previous editor command 5 WRITE 287

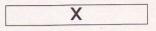

XBIOS 288 XBTIMER 288

Index

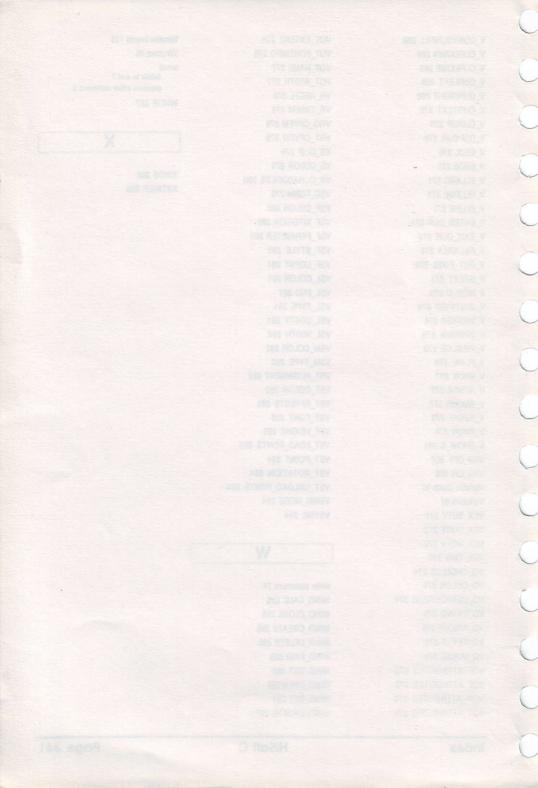

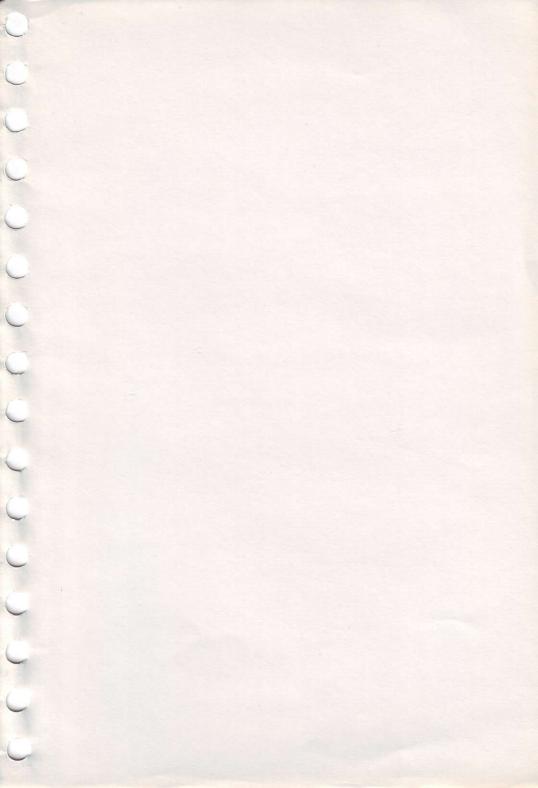

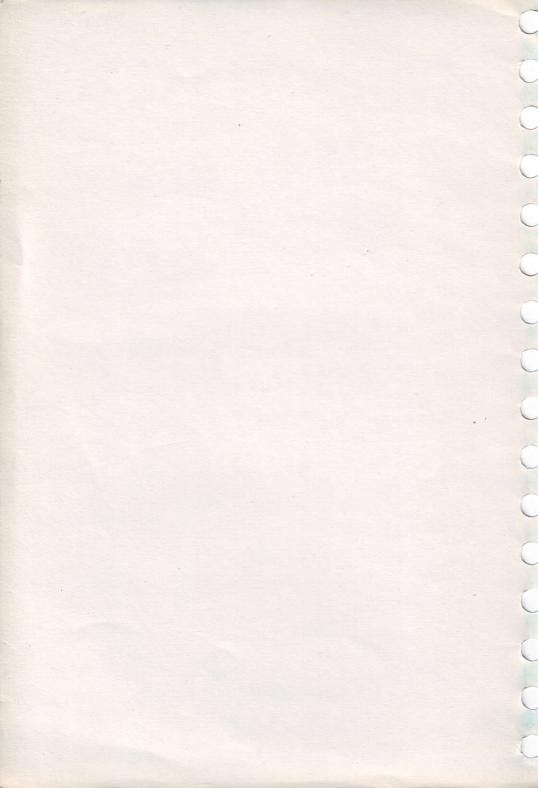

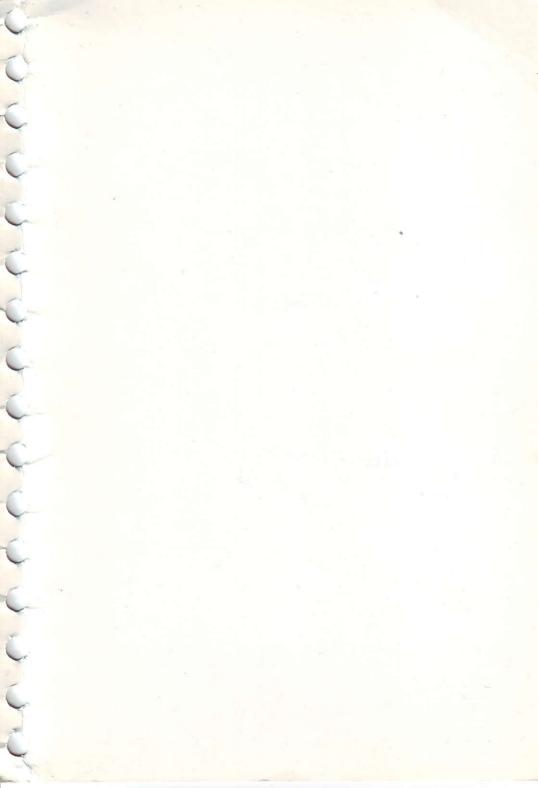

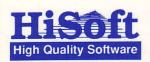

HiSoft C for the Atari ST ISBN 0 948517 25 5 £49.95 inc. Software

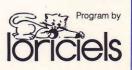